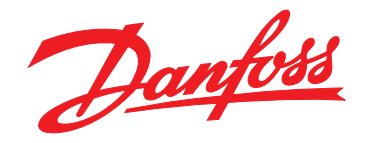

# **Projektierungshandbuch VLT**® **Decentral Drive FCD 302**

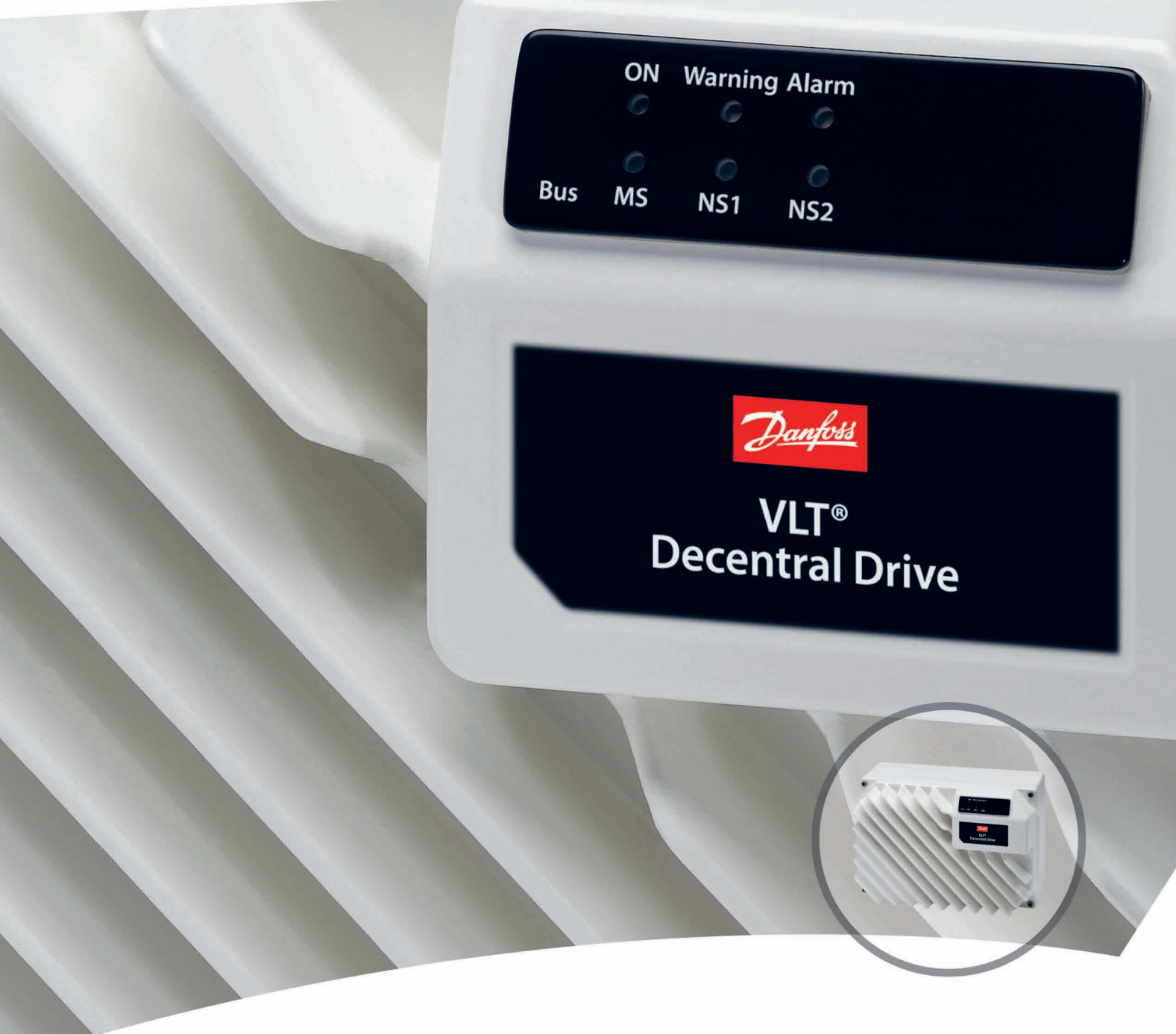

[www.danfoss.de/vlt](http://www.danfoss.de/vlt)

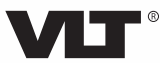

Danfoss

**Inhaltsverzeichnis Projektierungshandbuch**

## **Inhaltsverzeichnis**

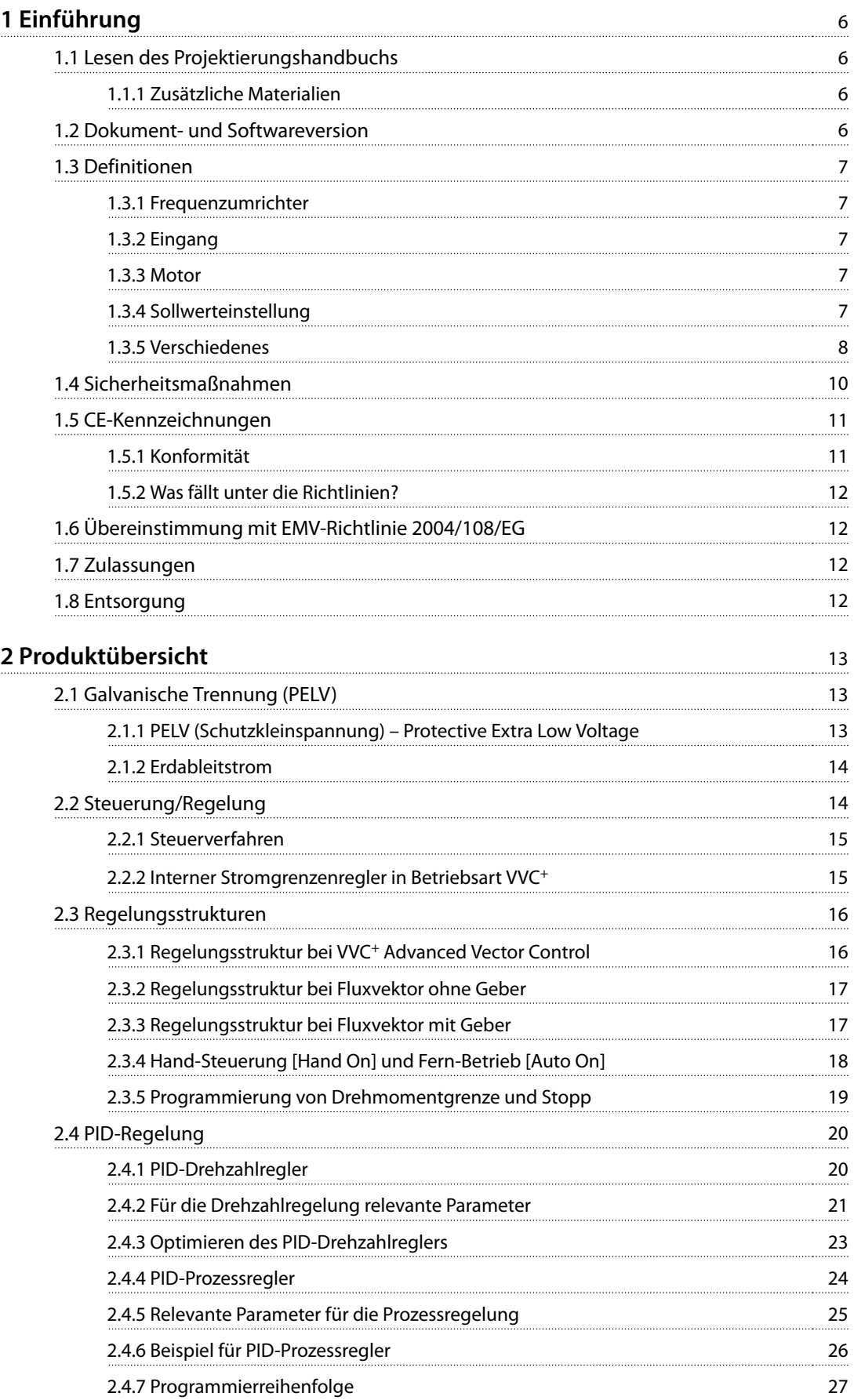

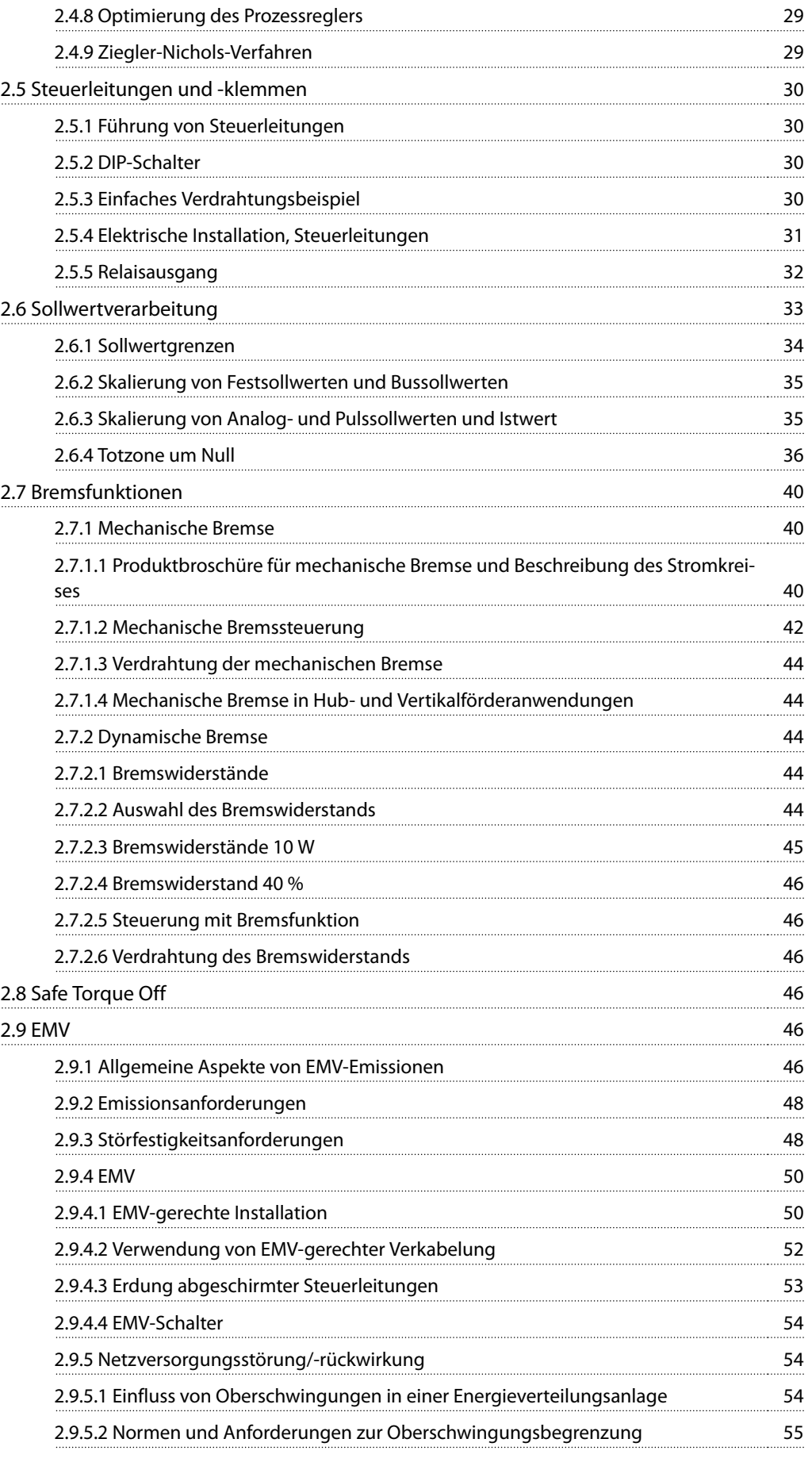

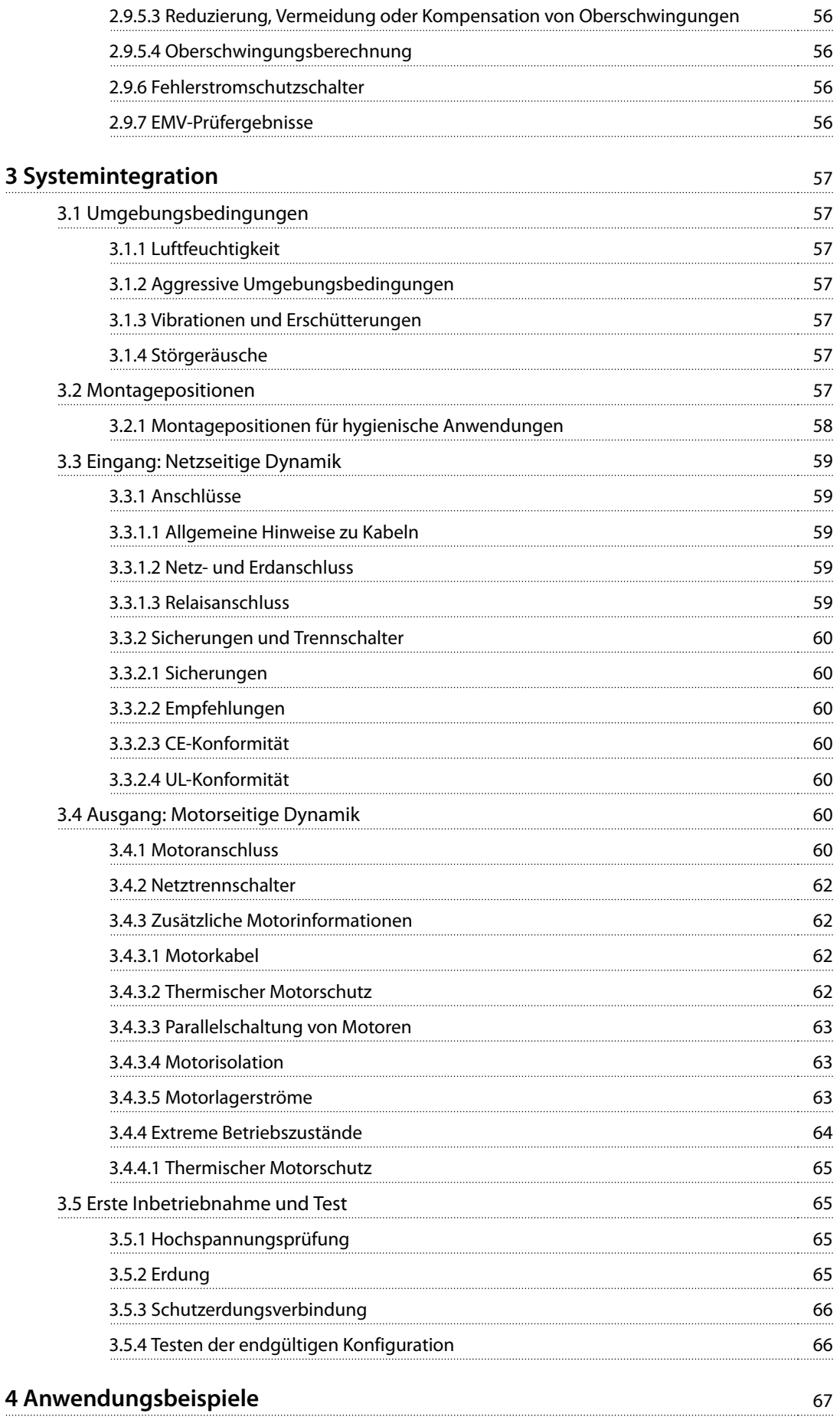

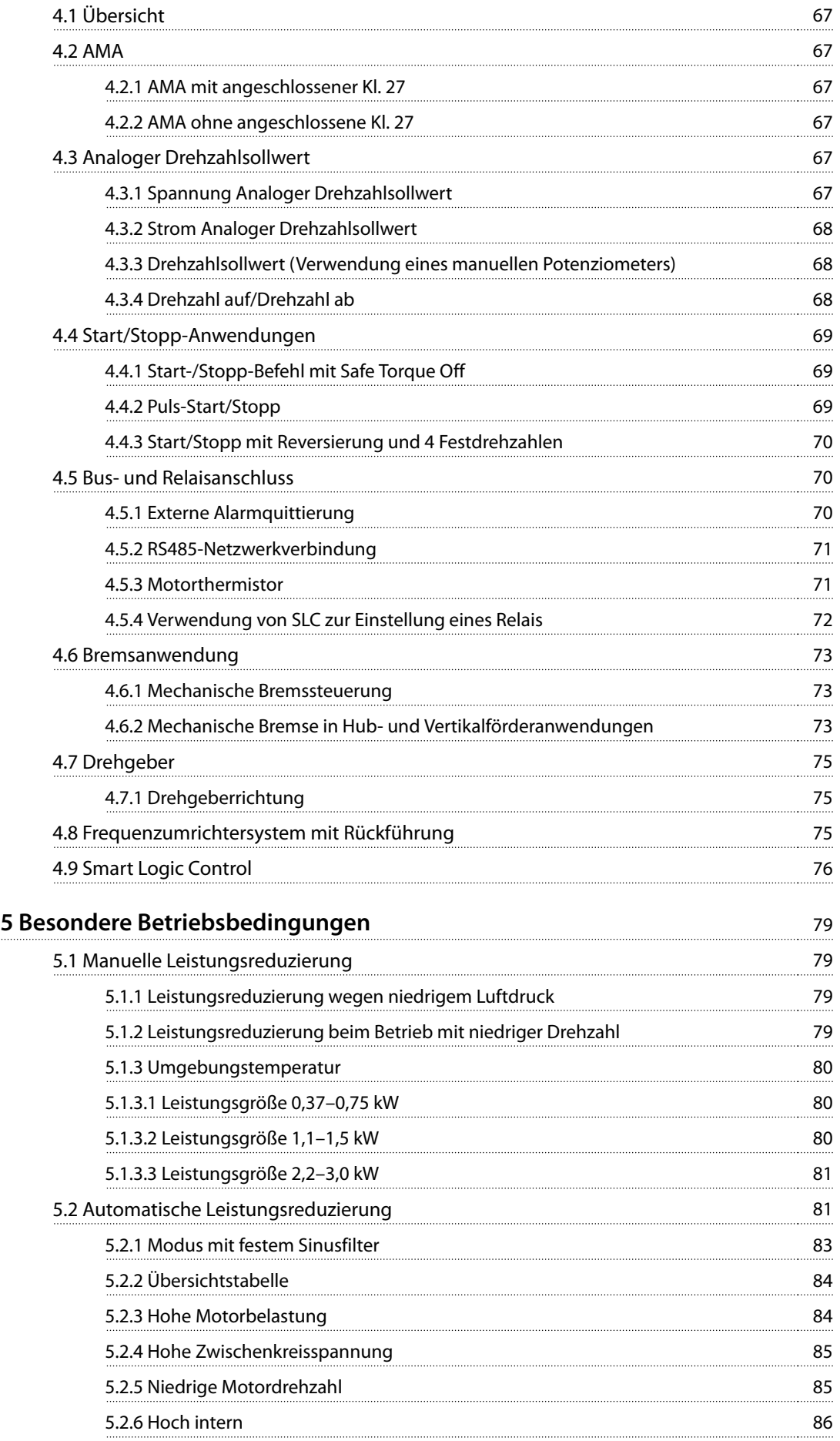

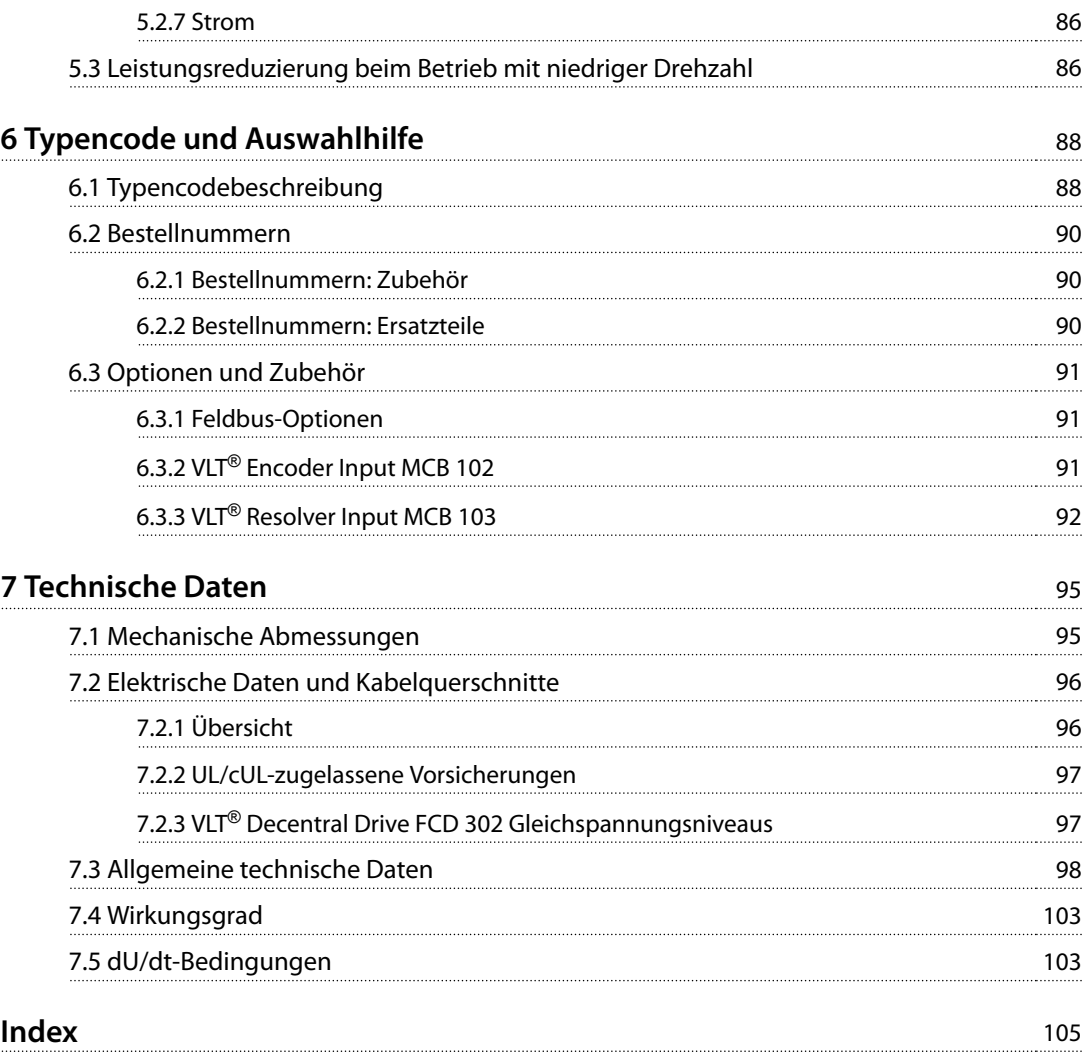

Danfoss

## <span id="page-7-0"></span>1 Einführung

## 1.1 Lesen des Projektierungshandbuchs

Das Projektierungshandbuch enthält die notwendigen Informationen für die Integration des Frequenzumrichters in einer Vielzahl von Anwendungen.

### 1.1.1 Zusätzliche Materialien

- **•** Das VLT® Decentral Drive FCD 302 Produkthandbuch enthält Informationen zur Installation und Inbetriebnahme des Frequenzumrichters.
- **•** Das VLT® AutomationDrive FC 301/302 Programmierhandbuch beschreibt die Programmierung des Frequenzumrichters und enthält die kompletten Parameterbeschreibungen.
- **•** Das Modbus RTU Produkthandbuch enthält alle notwendigen Informationen zur Steuerung, Überwachung und Programmierung des Frequenzumrichters über den integrierten Modbus-Feldbus.
- **•** Das VLT® PROFIBUS Converter MCA 114 Produkthandbuch, das VLT® FtherNet/IP MCA 121 Installationshandbuch und das VLT® PROFINET MCA 120 Installationshandbuch enthalten jeweils die notwendigen Informationen zur Steuerung, Überwachung und Programmierung des Frequenzumrichters über einen Feldbus.
- **•** VLT® Encoder Option MCB 102 Installationsanweisungen.
- **•** VLT® Automation Drive FC300, Resolver Option MCB 103 Installationsanweisungen.
- **•** VLT® AutomationDrive FC300, Safe PLC Interface Option MCB 108 Installationsanweisungen.
- **•** VLT® Brake Resistor MCE 101 Projektierungshandbuch.
- **•** VLT® Frequency Converters Safe Torque Off Bedienungsanleitung.
- **•** Zulassungen.

Technische Literatur und Zulassungen sind online verfügbar unter [www.danfoss.de/search/?filter=type](http://www.danfoss.de/search/?filter=type%3Adocumentation%2Csegment%3Adds) [%3Adocumentation%2Csegment%3Adds](http://www.danfoss.de/search/?filter=type%3Adocumentation%2Csegment%3Adds).

In diesem Handbuch werden folgende Symbole verwendet:

## **AWARNUNG**

**Weist auf eine potenziell gefährliche Situation hin, die zum Tod oder zu schweren Verletzungen führen kann!**

## **AVORSICHT**

**Weist auf eine potenziell gefährliche Situation hin, die zu leichten oder mittelschweren Verletzungen führen kann. Die Kennzeichnung kann ebenfalls als Warnung vor unsicheren Verfahren dienen.**

## **HINWEIS**

**Weist auf eine wichtige Information hin, z. B. eine Situation, die zu Geräte- oder sonstigen Sachschäden führen kann.**

Dieses Handbuch verwendet folgende Konventionen:

- **•** Nummerierte Listen zeigen Vorgehensweisen.
- **•** Aufzählungslisten zeigen weitere Informationen und Beschreibung der Abbildungen.
- **•** Kursivschrift bedeutet:
	- **-** Querverweise.
	- **-** Link.
	- **-** Fußnoten.
	- **-** Parametername.
	- **-** Parametergruppenname.
	- **-** Parameteroption.
- **•** Alle Abmessungen in Zeichnungen sind in mm angegeben.

## 1.2 Dokument- und Softwareversion

Dieses Handbuch wird regelmäßig geprüft und aktualisiert. Alle Verbesserungsvorschläge sind willkommen. Tabelle 1.1 zeigt die Dokumentversion und die entsprechende Softwareversion an.

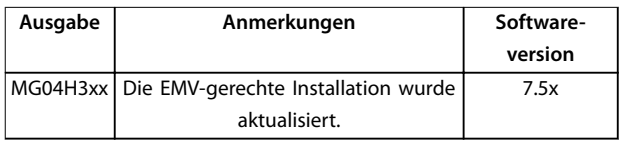

**Tabelle 1.1 Dokument- und Softwareversion**

## <span id="page-8-0"></span>1.3 Definitionen

### 1.3.1 Frequenzumrichter

**IVLT,MAX** Maximaler Ausgangsstrom.

**IVIT**<sub>N</sub> Vom Frequenzumrichter gelieferter Ausgangsnennstrom.

**UVLT,MAX** Maximale Ausgangsspannung.

## 1.3.2 Eingang

#### **Steuerbefehl**

Sie können den angeschlossenen Motor über das LCP und die Digitaleingänge starten und stoppen. Die Funktionen sind in zwei Gruppen unterteilt.

Funktionen in Gruppe 1 haben eine höhere Priorität als Funktionen in Gruppe 2.

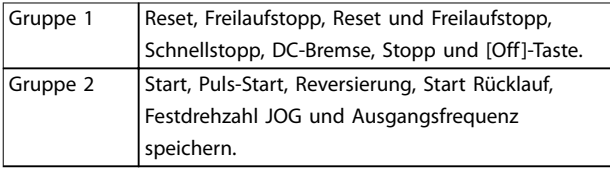

**Tabelle 1.2 Funktionsgruppen**

#### 1.3.3 Motor

#### **Motor läuft**

An der Antriebswelle erzeugtes Drehmoment und Drehzahl von 0 U/min zur maximalen Drehzahl am Motor.

#### **fJOG**

Motorfrequenz bei aktivierter Funktion Festdrehzahl JOG (über Digitalklemmen).

**fM**

Motorfrequenz.

**fMAX** Maximale Motorfrequenz.

**fMIN** Minimale Motorfrequenz.

**fM,N** Motornennfrequenz (Typenschilddaten).

**IM**

Motorstrom (Istwert).

**IM,N** Motornennstrom (Typenschilddaten).

**nM,N** Motornenndrehzahl (Typenschilddaten).

**ns**

Synchrone Motordrehzahl.

## **nslip**

Motorschlupf.

#### **PM,N**

Motornennleistung (Typenschilddaten in kW oder HP).

**TM,N**

Nenndrehmoment (Motor).

**U<sup>M</sup>** Momentanspannung des Motors.

#### **UM,N**

Motornennspannung (Typenschilddaten).

### **Losbrechmoment**

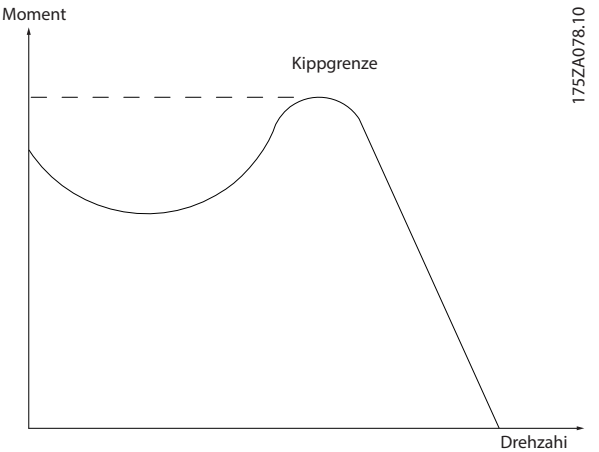

**Abbildung 1.1 Losbrechmoment**

#### **ηVLT**

Der Wirkungsgrad des Frequenzumrichters ist definiert als das Verhältnis zwischen Leistungsabgabe und Leistungsaufnahme.

#### **Einschaltsperrbefehl**

Ein Stoppbefehl, der zur Gruppe 1 der Steuerbefehle gehört – siehe Tabelle 1.2.

#### **Stoppbefehl**

Ein Stoppbefehl, der zur Gruppe 1 der Steuerbefehle gehört – siehe Tabelle 1.2.

## 1.3.4 Sollwerteinstellung

#### **Analogsollwert**

Ein Sollwertsignal an den Analogeingängen 53 oder 54 (Spannung oder Strom).

#### **Binärsollwert**

Ein an die serielle Kommunikationsschnittstelle übertragenes Signal.

#### **Festsollwert**

Ein definierter Festsollwert, einstellbar zwischen -100 % und +100 % des Sollwertbereichs. Sie können bis zu 8 Festsollwerte über die Digitaleingänge auswählen.

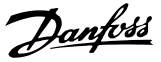

#### **Pulssollwert**

Ein an die Digitaleingänge übertragenes Pulsfrequenzsignal (Klemme 29 oder 33).

#### **RefMAX**

<span id="page-9-0"></span>**1 1**

Bestimmt das Verhältnis zwischen dem Sollwerteingang bei 100 % des Gesamtskalenwerts (in der Regel 10 V, 20 mA) und dem resultierenden Sollwert. Der maximale Sollwert wird in Parameter 3-03 Maximaler Sollwert eingestellt.

#### **RefMIN**

Bestimmt das Verhältnis zwischen dem Sollwerteingang bei 0 % (normalerweise 0 V, 0 mA, 4 mA) und dem resultierenden Sollwert. Der minimale Sollwert wird in Parameter 3-02 Minimaler Sollwert eingestellt.

#### 1.3.5 Verschiedenes

#### **Analogeingänge**

Die Analogeingänge können verschiedene Funktionen des Frequenzumrichters steuern. Es gibt zwei Arten von Analogeingängen:

Stromeingang, 0-20 mA und 4-20 mA Spannungseingang, -10 V DC bis +10 V DC.

#### **Analogausgang**

Die Analogausgänge können ein Signal von 0-20 mA oder 4-20 mA ausgeben.

#### **Automatische Motoranpassung, AMA**

Der AMA-Algorithmus bestimmt die elektrischen Parameter für den angeschlossenen Motor im Stillstand.

#### **Bremswiderstand**

Der Bremswiderstand wird zur Aufnahme der bei generatorischer Bremsung erzeugten Energie benötigt. Während generatorischer Bremsung erhöht sich die Zwischenkreisspannung. Ein Bremschopper stellt sicher, dass die generatorische Energie an den Bremswiderstand übertragen wird.

#### **Konstantmoment (CT)-Kennlinie**

Konstantmomentkennlinie; wird für Anwendungen wie Förderbänder, Verdrängungspumpen und Krane eingesetzt.

#### **Digitaleingänge**

Die Digitaleingänge können verschiedene Funktionen des Frequenzumrichters steuern.

#### **Digitalausgänge**

Der Frequenzumrichter verfügt über zwei programmierbare Ausgänge, die ein 24-V-DC-Signal (max. 40 mA) liefern können.

#### **DSP**

Digitaler Signalprozessor.

#### **ETR**

Das elektronische Thermorelais ist eine Berechnung der thermischen Belastung auf Grundlage der aktuellen Belastung und Zeit. Damit lässt sich die Motortemperatur schätzen.

#### **Hiperface**®

Hiperface® ist eine eingetragene Marke von Stegmann.

#### **Initialisierung**

Eine Initialisierung (Parameter 14-22 Betriebsart) stellt die Werkseinstellungen des Frequenzumrichters wieder her.

#### **Arbeitszyklus für Aussetzbetrieb**

Der Aussetzbetrieb bezieht sich auf eine Abfolge von Arbeitszyklen. Jeder Zyklus besteht aus einem Belastungsund einem Entlastungszeitraum. Der Betrieb kann periodisch oder nichtperiodisch sein.

#### **LCP**

Das LCP Bedienteil dient zum Steuern und Programmieren des Frequenzumrichters. Die Bedieneinheit ist abnehmbar, und Sie können sie mithilfe des optionalen Einbausatzes bis zu 3 m (10 ft) entfernt vom Frequenzumrichter anbringen (z. B. an einer Schaltschranktür).

#### **lsb**

Steht für "Least Significant Bit"; bei binärer Codierung das Bit mit der niedrigsten Wertigkeit.

#### **msb**

Steht für "Most Significant Bit"; bei binärer Codierung das Bit mit der höchsten Wertigkeit.

#### **MCM**

Steht für Mille Circular Mil; eine amerikanische Maßeinheit für den Leitungsquerschnitt. 1 MCM  $\approx$  0,5067 mm<sup>2</sup>.

#### **Online/Offline-Parameter**

Änderungen an Online-Parametern sind sofort nach Änderung des Datenwertes wirksam. Drücken Sie [OK], um Änderungen an Offline-Parametern zu aktivieren.

#### **PID-Prozess**

Die PID-Regelung sorgt durch eine Anpassung der Ausgangsfrequenz an die wechselnde Last für eine Aufrechterhaltung von erforderlichen Werten wie Drehzahl, Druck, Temperatur usw.

#### **PCD**

Process Control Data (Prozessregelungsdaten).

#### **Aus- und Einschaltzyklus**

Schalten Sie die Stromversorgung aus, bis das Display (LCP) dunkel ist. Schalten Sie den Strom anschließend wieder ein.

#### **Pulseingang/Inkrementalgeber**

Ein externer digitaler Impulsgeber für Istwertinformationen über die Motordrehzahl. Der Drehgeber kommt in Anwendungen zum Einsatz, bei denen eine große Genauigkeit bei der Drehzahlregelung erforderlich ist.

#### **Fehlerstromschutzschalter**

Fehlerstromschutzschalter.

#### **Parametersatz**

Sie können die Parametereinstellungen in vier Parametersätzen speichern. Sie können zwischen den vier Parametersätzen wechseln oder einen Satz bearbeiten, während ein anderer Satz gerade aktiv ist.

#### **SFAVM**

Schaltmodus mit der Bezeichnung "Statorfluss-orientierte asynchrone Vektormodulation" (Parameter 14-00 Schaltmuster).

#### **Schlupfausgleich**

Der Frequenzumrichter gleicht den belastungsabhängigen Motorschlupf aus, indem er unter Berücksichtigung des Motorersatzschaltbildes und der gemessenen Motorbelastung die Ausgangsfrequenz anpasst (nahezu konstante Motordrehzahl).

#### **SLC**

Der SLC (Smart Logic Control) ist eine Abfolge benutzerdefinierter Aktionen, die ausgeführt werden, wenn die zugehörigen benutzerdefinierten Ereignisse vom SLC als "wahr" bewertet werden. (Siehe Kapitel 4.9.1 Smart Logic Controller).

#### **STW (ZSW)**

Zustandswort

#### **Frequenzumrichter-Standardbus**

Schließt RS485-Bus mit FC-Protokoll oder MC-Protokoll ein. Siehe Parameter 8-30 FC-Protokoll.

#### **THD**

Total Harmonic Distortion ist die gesamte Spannungsverzerrung, die aus den einzelnen

Spannungsoberschwingungen berechnet wird.

#### **Thermistor**

Ein temperaturabhängiger Widerstand, installiert am Frequenzumrichter oder Motor.

#### **Abschaltung**

Ein Zustand, der in Fehlersituationen eintritt, z. B. bei einer Übertemperatur des Frequenzumrichters oder wenn der Frequenzumrichter den Motor, den Prozess oder den Mechanismus schützt. Der Frequenzumrichter verhindert einen Neustart, bis die Ursache der Störung behoben wurde. Starten Sie den Frequenzumrichter zum Beenden des Alarmzustands neu. Sie dürfen die Abschaltung nicht zu Zwecken der Personensicherheit verwenden.

#### **Abschaltblockierung**

Der Frequenzumrichter wechselt in Störungssituationen zum Selbstschutz in diesen Zustand. Der Frequenzumrichter erfordert einen Eingriff, z. B. bei einem Kurzschluss am Ausgang. Sie können eine Abschaltblockierung nur durch Unterbrechen der Netzversorgung, Beheben der Fehlerursache und erneuten Anschluss des Frequenzumrichters aufheben. Der Neustart wird verzögert, bis der Fehlerzustand über die [Reset]-Taste am LCP quittiert wird. In einigen Fällen erfolgt die Aufhebung automatisch (durch vorherige Programmierung). Sie dürfen die Abschaltblockierung nicht zu Zwecken der Personensicherheit verwenden.

#### **VT-Kennlinie**

Variable Drehmomentkennlinie; typisch bei Anwendungen mit quadratischem Lastmomentverlauf über den Drehzahlbereich, z. B. Kreiselpumpen und Lüfter.

#### **VVC<sup>+</sup>**

Im Vergleich zur herkömmlichen U/f-Steuerung bietet die Spannungsvektorsteuerung (VVC<sup>+</sup>) eine verbesserte Dynamik und Stabilität, sowohl bei Änderung des Drehzahlsollwerts als auch in Bezug auf das Last-Drehmoment.

#### **60**° **AVM**

60° Asynchrone Vektormodulation (Parameter 14-00 Schaltmuster).

#### **Leistungsfaktor**

Der Leistungsfaktor ist das Verhältnis zwischen I<sub>1</sub> und I<sub>eff</sub>.

$$
Leistungs-faktor = \frac{\sqrt{3} \times U \times I_1 \cos \phi}{\sqrt{3} \times U \times I_{EFF}}
$$

Der Leistungsfaktor einer 3-Phasen-Regelung ist definiert als:

$$
Leistungs-faktor = \frac{I1 \times cos\phi 1}{I_{EFF}} = \frac{I_1}{I_{EFF}} da cos\phi 1 = 1
$$

Der Leistungsfaktor gibt an, wie stark ein Frequenzumrichter die Netzversorgung belastet.

Je niedriger der Leistungsfaktor, desto höher der Ieff bei gleicher kW-Leistung.

$$
I_{EFF} = \sqrt{I_1^2 + I_5^2 + I_7^2} + \dots + I_n^2
$$

Darüber hinaus weist ein hoher Leistungsfaktor darauf hin, dass der Oberschwingungsstrom sehr niedrig ist. Die in den Frequenzumrichtern eingebauten DC-Spulen erzeugen einen hohen Leistungsfaktor. Dadurch wird die Netzbelastung reduziert.

#### **Zielposition**

Die endgültige Zielposition, festgelegt durch Positionierungsbefehle. Der Profilgenerator verwendet diese Position zur Berechnung dieses Drehzahlprofils.

#### **Sollposition**

Der vom Profilgenerator berechnete tatsächliche Positionssollwert. Der Frequenzumrichter verwendet diese Sollposition als Sollwert für Position PI.

#### **Istposition**

Die Istposition eines Drehgebers oder ein Wert, den die Motorsteuerung bei Regelung ohne Rückführung berechnet. Der Frequenzumrichter verwendet die Istposition als Istwert für Position PI.

#### **Positionsfehler**

Der Positionsfehler ist die Differenz zwischen der Ist- und der Sollposition. Der Positionsfehler ist der Eingang für den PI-Positionsregler.

#### **Positionseinheit**

Die physische Einheit für Positionswerte.

## <span id="page-11-0"></span>1.4 Sicherheitsmaßnahmen

## **AWARNUNG**

**Der Frequenzumrichter steht bei Netzanschluss unter lebensgefährlicher Spannung. Korrekte Planung der Installation des Motors, Frequenzumrichters oder Feldbusses ist notwendig. Befolgen Sie daher stets die Anweisungen in diesem Handbuch sowie die örtlichen und nationalen Vorschriften und Sicherheitsvorschriften. Unsachgemäße Installation des Motors, Frequenzumrichters oder Feldbusses kann zum Tod, zu schweren Verletzungen sowie zu Schäden am Gerät führen!**

## **WARNUNG**

### **HOCHSPANNUNG**

**Das Berühren spannungsführender Teile – auch nach der Trennung vom Netz – ist lebensgefährlich. Achten Sie außerdem bei der Planung darauf, dass andere Spannungseingänge, wie z. B. 24 V DC, Zwischenkreiskopplung (Zusammenschalten eines DC-Zwischenkreises) sowie der Motoranschluss beim kinetischen Speicher ausgeschaltet sind. Sie müssen Anlagen, in denen Frequenzumrichter installiert sind, gemäß den gültigen Sicherheitsvorschriften (z. B. Bestimmungen für technische Anlagen, Unfallverhütungsvorschriften usw.) mit zusätzlichen Überwachungs- und Schutzeinrichtungen versehen. Sie dürfen allerdings Änderungen an den Frequenzumrichtern über die Betriebssoftware vornehmen. Das Nichtbeachten der Planungsempfehlungen kann bei Betrieb der Geräte zum Tod oder zu schweren Verletzungen führen!**

## **HINWEIS**

**Gefährliche Situationen sind vom Maschinenbauer/ Integrator zu identifizieren, der dann dafür verantwortlich ist, notwendige Schutzmaßnahmen zu berücksichtigen. Zusätzliche Überwachungs- und Schutzvorrichtungen können vorgesehen werden. Dabei sind immer geltende Sicherheitsvorschriften zu beachten, z. B. Bestimmungen für technische Anlagen, Unfallverhütungsvorschriften usw.**

## **HINWEIS**

**Vertikalförder- und Hubanwendungen: Die Steuerung der externen Bremsen muss immer redundant ausgelegt werden. Die Funktionen des Frequenzumrichters sind keinesfalls als primäre Sicherheitsschaltung zu betrachten. Erfüllen Sie alle einschlägigen Normen, z. B. Hebezeuge: IEC 60204-32 Aufzüge: EN 81**

#### **Protection Mode**

Wenn ein Hardwaregrenzwert des Motorstroms oder der Zwischenkreisspannung überschritten wird, wechselt der Frequenzumrichter in den Protection Mode. "Protection mode" bedeutet eine Änderung der PWM-Modulationsstrategie und eine niedrige Taktfrequenz, um Verluste auf ein Minimum zu reduzieren. Dies wird nach dem letzten Fehler 10 s fortgesetzt und erhöht die Zuverlässigkeit und die Robustheit des Frequenzumrichters, während die vollständige Regelung des Motors wiederhergestellt wird. In Hub- und Vertikalförderanwendungen kann der Protection Mode nicht eingesetzt werden, da der Frequenzumrichter diese Betriebsart in der Regel nicht wieder verlassen kann und daher die Zeit bis zur Aktivierung der Bremse verlängert. Dies ist nicht empfehlenswert. Der "Protection Mode" wird durch Einstellen von Parameter 14-26 WR-Fehler Abschaltverzögerung auf 0 deaktiviert. Dies bedeutet, dass der Frequenzumrichter sofort abschaltet, wenn einer der Hardwaregrenzwerte überschritten wird.

## **HINWEIS**

**Deaktivieren Sie den Protection Mode in Hubanwendungen (Parameter 14-26 WR-Fehler Abschaltverzögerung=0).**

## **WARNUNG**

## **ENTLADEZEIT**

**Der Frequenzumrichter enthält Zwischenkreiskondensatoren, die auch bei abgeschaltetem Frequenzumrichter geladen sein können. Auch wenn die Warn-LED nicht leuchten, kann Hochspannung anliegen. Das Nichteinhalten der angegebenen Wartezeit nach dem Trennen der Stromversorgung vor Wartungs- oder Reparaturarbeiten kann zum Tod oder zu schweren Verletzungen führen!**

- **• Stoppen Sie den Motor.**
- **• Trennen Sie die Netzversorgung und alle externen Zwischenkreisversorgungen, einschließlich externer Batterie-, USV- und Zwischenkreisverbindungen mit anderen Frequenzumrichtern.**
- **• Trennen oder verriegeln Sie den PM-Motor.**
- **• Warten Sie, damit die Kondensatoren vollständig entladen können. Die notwendige Wartezeit finden Sie in [Tabelle 1.3](#page-12-0) sowie auf dem Typenschild auf der Oberseite des Frequenzumrichters.**
- **• Verwenden Sie vor der Durchführung von Wartungs- oder Reparaturarbeiten ein geeignetes Spannungsmessgerät, um sicherzustellen, dass die Kondensatoren vollständig entladen sind.**

<span id="page-12-0"></span>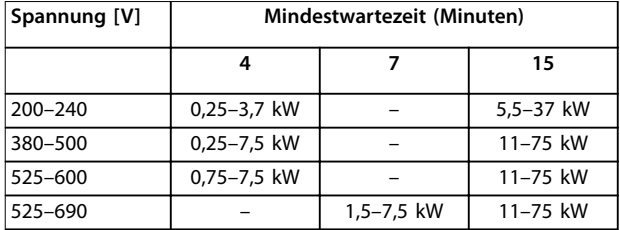

**Tabelle 1.3 Entladezeit**

## 1.5 CE-Kennzeichnungen

Die CE-Kennzeichnung ist eine gute Sache, wenn sie ihrem eigentlichen Zweck entsprechend eingesetzt wird: der Vereinfachung des Handelsverkehrs innerhalb von EU und EFTA.

Allerdings kann die CE-Kennzeichnung viele verschiedene Spezifikationen abdecken. Sie müssen also prüfen, was durch ein bestimmtes CE-Zeichen tatsächlich gedeckt ist.

Die technischen Daten können sich stark unterscheiden. Aus diesem Grund kann ein CE-Zeichen einem Installateur auch durchaus ein falsches Sicherheitsgefühl vermitteln, wenn ein Frequenzumrichter als Bauteil eines Systems oder Gerätes eingesetzt wird.

Danfoss versieht die Frequenzumrichter mit einem CE-Zeichen gemäß der Niederspannungsrichtlinie. Das bedeutet, dass bei korrekter Installation des Frequenzumrichters dessen Übereinstimmung mit der Niederspannungsrichtlinie garantiert ist. Danfoss nimmt die CE-Kennzeichnung gemäß der Richtlinie vor und liefert auf Wunsch eine Konformitätserklärung.

Das CE-Zeichen gilt auch für die EMV-Richtlinie, unter der Voraussetzung, dass die Hinweise in diesem Handbuch zur EMV-gerechten Installation und Filterung beachtet werden. Auf dieser Grundlage wird eine Konformitätserklärung gemäß EMV-Richtlinie ausgestellt.

Das Projektierungshandbuch bietet detaillierte Anweisungen für eine EMV-gerechte Installation.

## 1.5.1 Konformität

#### **Die Maschinenrichtlinie (2006/42/EG)**

Frequenzumrichter fallen nicht unter die Maschinenrichtlinie. Wird ein Frequenzumrichter jedoch für den Einsatz in einer Maschine geliefert, so stellt Danfoss Informationen zu Sicherheitsaspekten des Motors zur Verfügung.

#### **Was ist unter CE-Konformität und dem CE-Zeichen zu verstehen?**

Sinn und Zweck der CE-Kennzeichnung ist ein Abbau technischer Handelsbarrieren innerhalb der EFTA und der EU. Die EU hat das CE-Zeichen als einfache Kennzeichnung für die Übereinstimmung eines Produkts mit den entsprechenden EU-Richtlinien eingeführt. Über die technischen Daten oder die Qualität eines Produkts sagt die CE-Kennzeichnung nichts aus. Frequenzumrichter fallen unter 2 EU-Richtlinien:

#### **Die Niederspannungsrichtlinie (2014/35/EU)**

Frequenzumrichter müssen seit dem 1. Januar 2014 die CE-Kennzeichnung in Übereinstimmung mit der Niederspannungsrichtlinie erfüllen. Die Niederspannungsrichtlinie gilt für alle elektrischen Geräte im Spannungsbereich von 50–1000 V AC und 75–1500 V DC.

Der Zweck der Richtlinie ist die Gewährleistung der Personensicherheit und die Vermeidung von Beschädigungen der Anlage und Geräte, wenn Anwender die elektrischen Betriebsmittel bei ordnungsgemäßer Installation, Wartung und bestimmungsgemäßer Verwendung bedienen.

#### **Die EMV-Richtlinie (2014/30/EU)**

Der Zweck der EMV-Richtlinie (elektromagnetische Verträglichkeit) ist die Reduzierung elektromagnetischer Störungen und die Verbesserung der Störfestigkeit der elektrischen Geräte und Installationen. Die grundlegende Schutzanforderung der EMV-Richtlinie gibt vor, dass Betriebsmittel, die elektromagnetische Störungen (EMV) verursachen oder deren Betrieb durch diese Störungen beeinträchtigt werden kann, so ausgelegt sein müssen, dass ihre erreichten elektromagnetischen Störungen begrenzt sind. Die Geräte müssen bei ordnungsgemäßer Installation und Wartung sowie bestimmungsgemäßer Verwendung einen geeigneten Grad der Störfestigkeit gegenüber EMV aufweisen.

Elektrische Geräte, die alleine oder als Teil einer Anlage verwendet werden, müssen eine CE-Kennzeichnung tragen. Anlagen müssen nicht über eine CE-Kennzeichnung verfügen, jedoch den grundlegenden Schutzanforderungen der EMV-Richtlinie entsprechen.

Meistens werden Frequenzumrichter von Fachleuten als komplexes Bauteil eingesetzt, das Teil eines größeren Geräts oder Systems oder einer größeren Anlage ist.

## <span id="page-13-0"></span>1.5.2 Was fällt unter die Richtlinien?

Die EMV-Richtlinie 2014/30/EU der EU beschreibt 3 typische Situationen für die Verwendung eines Frequenzumrichters. Siehe unten zu EMV-Konformität und CE-Kennzeichnung.

- **•** Der Frequenzumrichter wird direkt im freien Handel an den Endkunden verkauft. Der Frequenzumrichter wird beispielsweise an einen Heimwerkerbaumarkt verkauft. Der Endanwender ist nicht sachkundig. Er installiert den Frequenzumrichter selbst, z. B. für ein Heimwerker- oder Haushaltsgerät o. Ä. Für derartige Anwendungen bedarf der Frequenzumrichter der CE-Kennzeichnung gemäß der EMV-Richtlinie.
- **•** Der Frequenzumrichter wird für die Installation in einer Anlage verkauft. Die Anlage wird von Fachkräften installiert. Es kann sich dabei z. B. um eine Produktionsanlage oder um eine von Fachleuchten konstruierte und installierte Heizungs- oder Lüftungsanlage handeln. Der Frequenzumrichter und die fertige Anlage bedürfen keiner CE-Kennzeichnung nach der EMV-Richtlinie. Die Anlage muss jedoch den grundlegenden Anforderungen der EMV-Richtlinie entsprechen. Dies kann der Anlagenbauer durch den Einsatz von Bauteilen, Geräten und Systemen sicherstellen, die eine CE-Kennzeichnung gemäß der EMV-Richtlinie besitzen.
- **•** Der Frequenzumrichter wird als Teil eines Komplettsystems verkauft. Das System wird als Kompletteinheit angeboten, z. B. eine Klimaanlage. Das gesamte System muss gemäß der EMV-Richtlinie die CE-Kennzeichnung tragen. Dies kann der Hersteller entweder durch den Einsatz CE-gekennzeichneter Bauteile gemäß EMV-Richtlinie oder durch Überprüfung der EMV-Eigenschaften des Systems gewährleisten. Entscheidet sich der Hersteller dafür, nur CEgekennzeichnete Bauteile einzusetzen, so braucht das Gesamtsystem nicht getestet zu werden.

## 1.6 Übereinstimmung mit EMV-Richtlinie 2004/108/EG

Meistens setzen Fachleuchte Frequenzumrichter als komplexes Bauteil ein, das Teil eines größeren Geräts, Systems bzw. einer Anlage ist.

## **HINWEIS**

**Der Installierende trägt die Verantwortung für die endgültigen EMV-Eigenschaften des Geräts, Systems oder der Installation.**

Als Hilfe für den Installateur hat Danfoss EMV-Installationsrichtlinien für das Antriebssystem erstellt. Zum Einhalten der für Antriebssysteme angegebenen Normen und Prüfniveaus müssen die Hinweise zur EMV-gerechten Installation befolgt werden. Siehe [Kapitel 2.9.4 EMV](#page-51-0).

## 1.7 Zulassungen

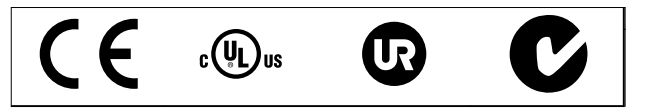

**Tabelle 1.4 FCD 302 Zulassungen**

Der Frequenzumrichter erfüllt die Anforderungen der UL508C bezüglich der thermischen Sicherung. Weitere Informationen finden Sie unter [Kapitel 3.4.3.2 Thermischer](#page-63-0) [Motorschutz](#page-63-0).

## 1.8 Entsorgung

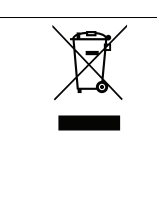

Elektrische Geräte und Komponenten dürfen nicht zusammen mit normalem Hausabfall entsorgt werden. Diese müssen separat mit Elektro- und Elektronik-Altgeräten gemäß den lokalen Bestimmungen und den aktuell gültigen Gesetzen gesammelt werden.

**Tabelle 1.5 Entsorgungshinweise**

Danfoss

## <span id="page-14-0"></span>2 Produktübersicht

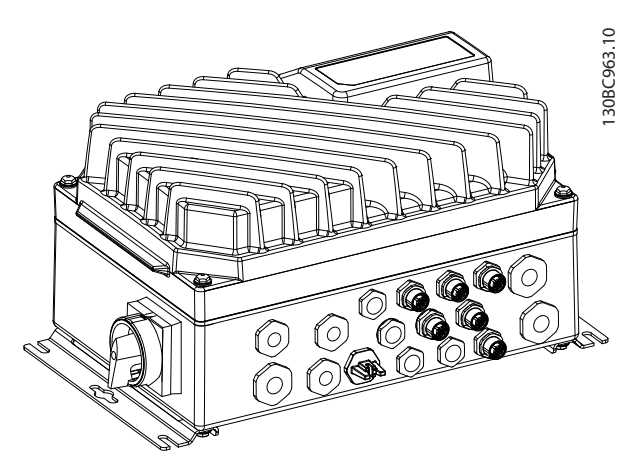

**Abbildung 2.1 Kleines Gerät**

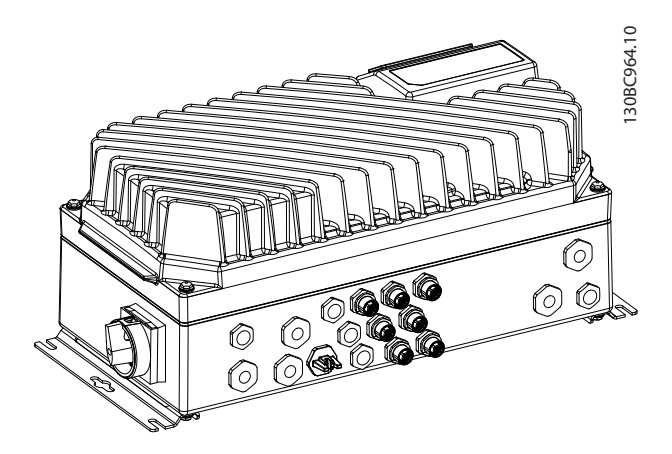

**Abbildung 2.2 Großes Gerät**

## 2.1 Galvanische Trennung (PELV)

### 2.1.1 PELV (Schutzkleinspannung) – Protective Extra Low Voltage

PELV bietet Schutz durch Kleinspannung. Ein Schutz gegen elektrischen Schlag gilt als gewährleistet, wenn die Stromversorgung vom Typ PELV (Schutzkleinspannung – Protective Extra Low Voltage) ist und die Installation gemäß den örtlichen bzw. nationalen Vorschriften für PELV-Versorgungen ausgeführt wurde.

Alle Steuerklemmen und die Relaisklemmen 01-03/04-06 entsprechen PELV (Protective Extra Low Voltage) – gilt nicht bei geerdetem Dreieck-Netz größer 400 V.

Die galvanische (sichere) Trennung wird erreicht, indem die Anforderungen für höhere Isolierung erfüllt und die entsprechenden Kriech-/Luftstrecken beachtet werden. Diese Anforderungen sind in der Norm EN 61800-5-1 beschrieben.

Die Bauteile, die die elektrische Trennung wie in Abbildung 2.3 beschrieben bilden, erfüllen ebenfalls die Anforderungen für höhere Isolierung und der entsprechenden Tests gemäß Beschreibung in EN 61800-5-1.

Die galvanische PELV-Trennung ist an 6 Punkten vorhanden (siehe Abbildung 2.3).

Um den PELV-Schutzgrad beizubehalten, müssen alle steuerklemmenseitig angeschlossenen Geräte den PELV-Anforderungen entsprechen, d. h. Thermistoren müssen beispielsweise verstärkt/zweifach isoliert sein.

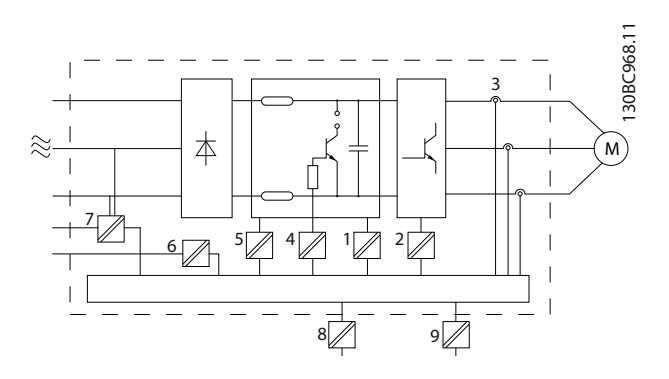

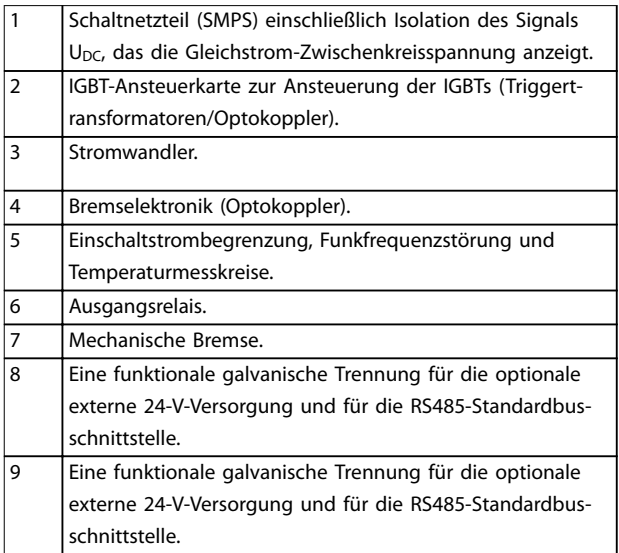

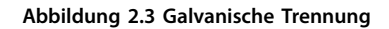

**2 2**

## <span id="page-15-0"></span>**HINWEIS**

**Installation in großer Höhenlage: 380–500 V: Bei Höhen über 2000 m wenden Sie sich bezüglich der PELV (Schutzkleinspannung – Protective extra low voltage) an Danfoss.**

## 2.1.2 Erdableitstrom

Befolgen Sie im Hinblick auf die Schutzerdung von Geräten mit einem Ableitstrom gegen Erde von mehr als 3,5 mA alle nationalen und lokalen Vorschriften. Die Frequenzumrichtertechnik nutzt hohe Schaltfrequenzen bei gleichzeitig hoher Leistung. Dies erzeugt einen Ableitstrom in der Erdverbindung. Ein Fehlerstrom im Frequenzumrichter an den Ausgangsleistungsklemmen kann eine Gleichstromkomponente enthalten, die die Filterkondensatoren laden und einen transienten Erdstrom verursachen kann.

Der Ableitstrom hängt ebenfalls von der Netzverzerrung ab.

## **HINWEIS**

**Wenn Sie einen Filter verwenden, schalten Sie beim Laden des Filters Parameter 14-50 EMV-Filter aus, um einen hohen Ableitstrom und ein Auslösen des Fehlerstromschutzschalters zu verhindern.**

EN 61800-5-1 (Produktnorm für Elektrische Leistungsantriebssysteme mit einstellbarer Drehzahl) stellt besondere Anforderungen, wenn der Erdableitstrom 3,5 mA übersteigt. Verstärken Sie die Erdung auf eine der folgenden Arten:

- **•** Erdungskabel (Klemme 95) mit einem Querschnitt von mindestens 10 mm<sup>2</sup> (7 AWG). Hierfür ist ein PE-Adapter erforderlich (optional erhältlich).
- **•** Zwei getrennt verlegte Erdungskabel, die die vorgeschriebenen Maße einhalten.

Weitere Informationen finden Sie in EN/IEC 61800-5-1 und EN 50178.

#### **Fehlerstromschutzschalter**

Wenn Fehlerstromschutzschalter (RCDs), auch als Erdschlusstrennschalter (CLCBs) bezeichnet, zum Einsatz kommen, sind die folgenden Anforderungen einzuhalten:

- **•** Verwenden Sie netzseitig allstromsensitive Fehlerstromschutzschalter (Typ B).
- **•** Verwenden Sie Fehlerstromschutzschalter mit Einschaltverzögerung, um Fehler durch transiente Erdströme zu vermeiden.
- **•** Bemessen Sie Fehlerstromschutzschalter in Bezug auf Systemkonfiguration und Umgebungsbedingungen.

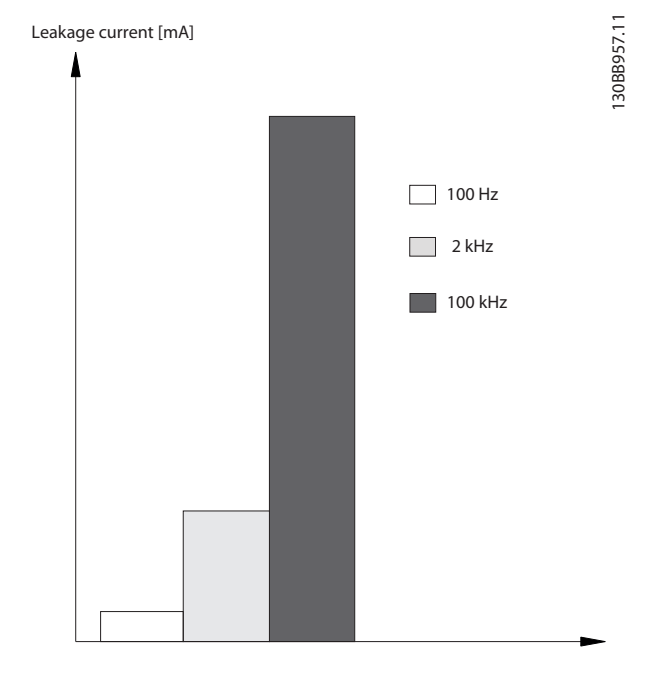

Danfoss

**Abbildung 2.4 Einfluss der Trennfrequenz des Fehlerstromschutzschalters**

Siehe auch Anwendungshinweis zum Fehlerstromschutzschalter.

## 2.2 Steuerung/Regelung

Ein Frequenzumrichter richtet die Netzwechselspannung in Gleichspannung gleich. Diese Gleichspannung wird dann in eine Wechselspannung mit variabler Amplitude und Frequenz umgewandelt.

Spannung/Strom und Frequenz am Motorausgang sind somit variabel, was eine stufenlose Drehzahlregelung von herkömmlichen Dreiphasen-Wechselstrommotoren und Permanentmagnet-Synchronmotoren ermöglicht.

Der VLT® Decentral Drive FCD 302 Frequenzumrichter ist für Anlagen mit mehreren kleineren Antrieben ausgelegt, insbesondere Horizontalförderanwendungen, wie z. B. in der Nahrungsmittel- und Getränkeindustrie und in der Fördertechnik. In Anlagen, in denen mehrere Motoren in einer Fabrik verteilt sind, wie in Abfüllanlagen, Nahrungsmittelzubereitungs- und Verpackungsanlagen sowie Gepäckfertigungsanlagen in Flughäfen, kann es Dutzende, vielleicht sogar Hunderte von Frequenzumrichtern geben, die verteilt über eine große Fläche zusammen arbeiten. In diesen Fällen überwiegen die Verkabelungskosten allein schon die Kosten der einzelnen Frequenzumrichter und es ist sinnvoll, die Steuerung und Regelung näher an die Motoren zu bringen.

Sie können den Frequenzumrichter für die Regelung der Drehzahl oder des Drehmoments an der Motorwelle konfigurieren.

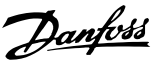

#### <span id="page-16-0"></span>**Drehzahlregelung**

#### **Es gibt zwei Arten der Drehzahlregelung:**

- **•** Drehzahlregelung ohne Istwertrückführung vom Motor (ohne Geber).
- **•** Drehzahlregelung mit Istwertrückführung mit PID-Regelcharakteristik. Eine korrekt optimierte Drehzahlregelung mit Istwertrückführung arbeitet wesentlich genauer als eine ohne Istwertrückführung.

#### **Drehmomentregelung**

Die Drehmomentregelung kommt in Anwendungen zum Einsatz, in denen das Drehmoment an der Motorwelle in der Anwendung zur Zugkraftregelung dient.

- **•** Die Regelung mit Rückführung bei Fluxvektorbetrieb mit Geber ermöglicht eine Motorsteuerung anhand der Istwertsignale vom System. Sie bietet überragendes Drehmomentregelverhalten in allen vier Quadranten und bei allen Motordrehzahlen.
- **•** VVC<sup>+</sup> -Betrieb ohne Rückführung. Die Funktion wird in mechanisch robusten Anwendungen verwendet, dabei ist jedoch die Genauigkeit begrenzt. Die Drehmomentfunktion ohne Rückführung funktioniert grundsätzlich nur in einer Drehzahlrichtung. Das Drehmoment wird anhand der internen Strommessung des Frequenzumrichters berechnet. Siehe Anwendungsbeispiel [Kapitel 2.3.1 Regelungsstruktur bei VVC](#page-17-0)<sup>+</sup> Advanced [Vector Control](#page-17-0).

#### **Drehzahl-/Drehmomentsollwert**

Der Sollwert für dieses Regelverhalten kann entweder ein einzelner Sollwert oder die Summe verschiedener Sollwerte einschließlich relativ skalierter Sollwerte sein. Die Sollwertverarbeitung wird ausführlich in [Kapitel 2.6 Sollwertverarbeitung](#page-34-0) erklärt.

2.2.1 Steuerverfahren

Der Frequenzumrichter verfügt über verschiedene Arten von Motorsteuerprinzipen, wie U/f-Sondermotor-Modus, VVC<sup>+</sup> oder Flux-Vektor-Motorregelung.

Der Frequenzumrichter ist auch in der Lage, Permanentmagnet-Synchronmotoren (bürstenlose Servomotoren) sowie normale Käfigläufer-Asynchronmotoren zu steuern.

Der Kurzschlussschutz beim Frequenzumrichter wird von Stromwandlern in allen 3 Motorphasen und einem Entsättigungsschutz mit Rückführung von der Bremse sicher realisiert.

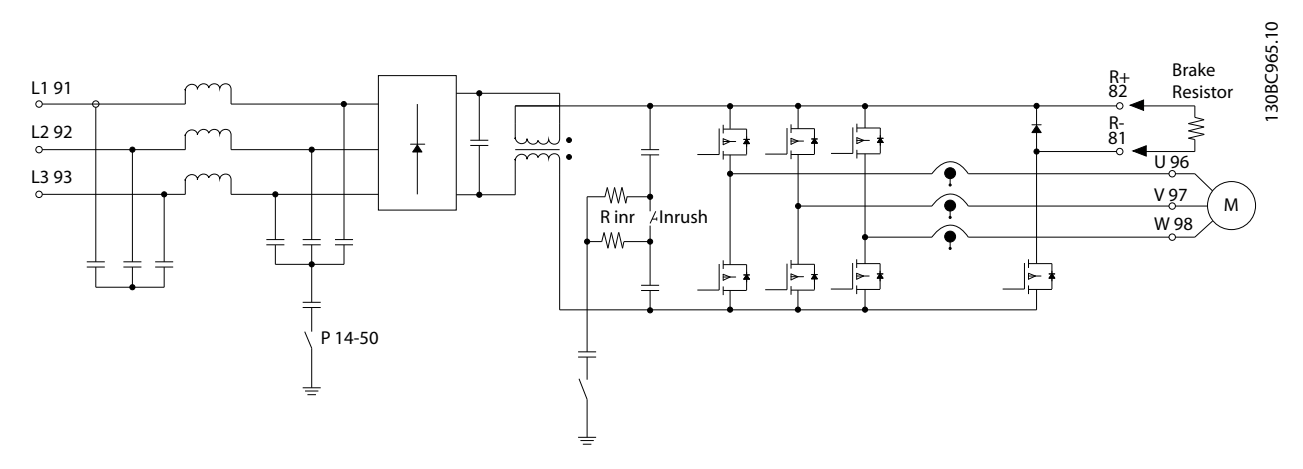

**Abbildung 2.5 Steuerverfahren**

## 2.2.2 Interner Stromgrenzenregler in Betriebsart VVC<sup>+</sup>

Der Frequenzumrichter hat einen integrierten Stromgrenzenregler, der aktiviert wird, wenn der Motorstrom und somit das Drehmoment die in Parameter 4-16 Momentengrenze motorisch, Parameter 4-17 Momentengrenze generatorisch und Parameter 4-18 Stromgrenze eingestellten Drehmomentgrenzen überschreitet.

Bei Erreichen der generatorischen oder motorischen Stromgrenze versucht der Frequenzumrichter schnellstmöglich, die eingestellten Drehmomentgrenzen wieder zu unterschreiten, ohne die Kontrolle über den Motor zu verlieren.

Danfoss

### <span id="page-17-0"></span>2.3 Regelungsstrukturen

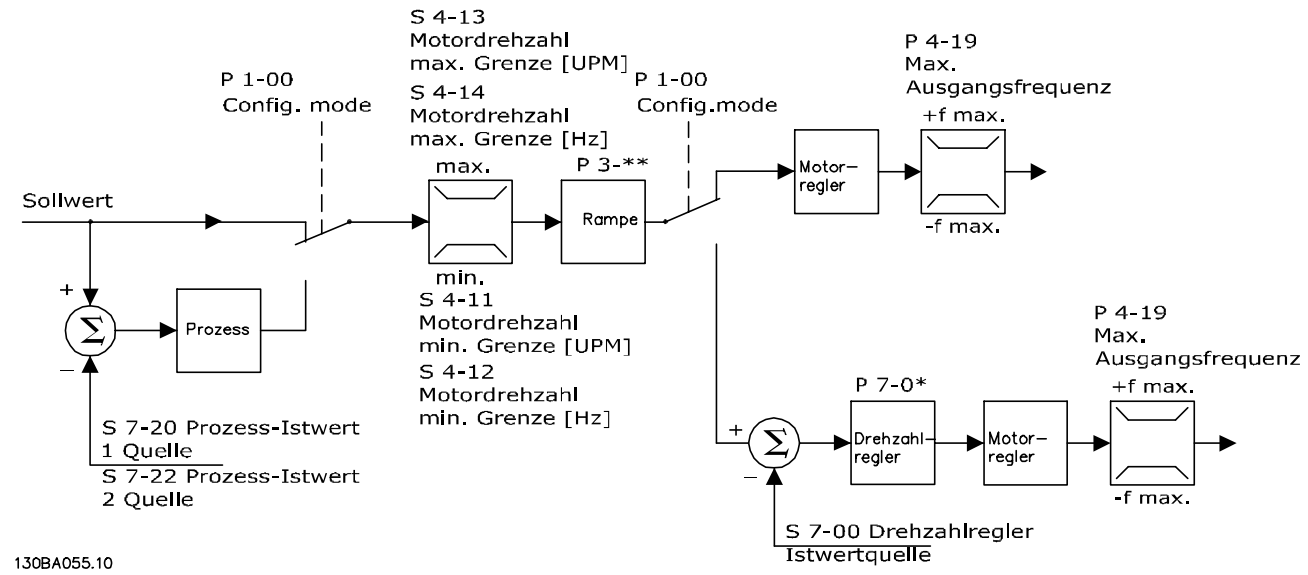

## 2.3.1 Regelungsstruktur bei VVC<sup>+</sup> Advanced Vector Control

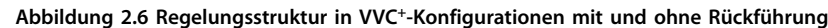

In der in Abbildung 2.6 gezeigten Konfiguration ist Parameter 1-01 Steuerprinzip auf [1] VVC<sup>+</sup> eingestellt und Parameter 1-00 Regelverfahren auf [0] Ohne Rückführung. Der resultierende Sollwert aus dem Sollwertsystem wird in der Rampenbegrenzung und Drehzahlbegrenzung empfangen und durch sie geführt, bevor er an die Motorregelung übergeben wird. Der Ausgang der Motorregelung ist dann zusätzlich durch die maximale Frequenzgrenze beschränkt.

Wenn Parameter 1-00 Regelverfahren auf [1] Mit Drehgeber eingestellt ist, wird der resultierende Sollwert von der Rampenbegrenzung an einen PID-Drehzahlregler übergeben. Die Parameter für den PID-Drehzahlregler befinden sich in Parametergruppe 7-0\* PID Drehzahlregler. Der resultierende Sollwert vom PID-Drehzahlregler wird beschränkt durch die Frequenzgrenze an die Motorsteuerung geschickt.

Wählen Sie [3] PID-Prozess in Parameter 1-00 Regelverfahren, um den PID-Prozessregler zur Regelung mit Rückführung (z. B. bei einer Druck- oder Durchflussregelung) zu verwenden. Die Parameter für Prozess-PID-Regelung befinden sich in Parametergruppe 7-2\* PID-Prozess Istw. und Parametergruppe 7-3\* PID Prozessregler.

## <span id="page-18-0"></span>2.3.2 Regelungsstruktur bei Fluxvektor ohne Geber

Regelungsstruktur bei Konfigurationen mit Fluxvektor mit und ohne Geber.

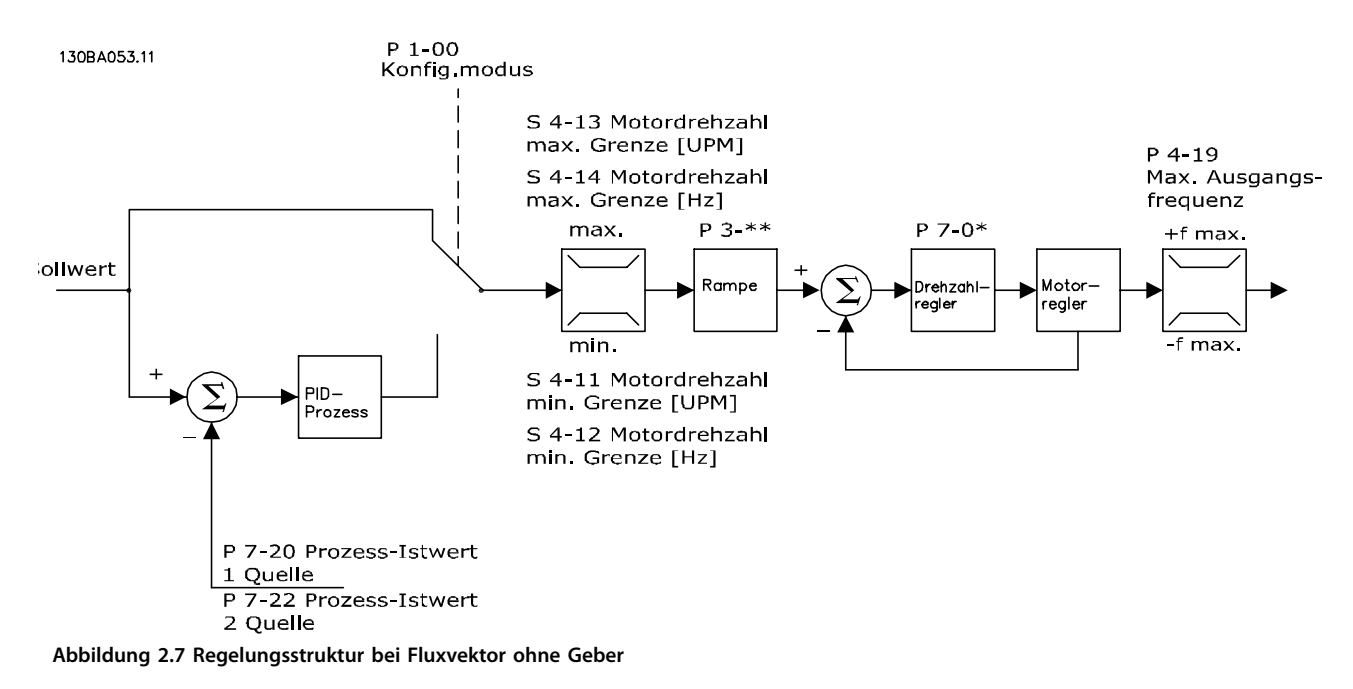

In der gezeigten Konfiguration ist Parameter 1-01 Steuerprinzip auf [2] Fluxvektor ohne Geber eingestellt und Parameter 1-00 Regelverfahren auf [0] Ohne Rückführung. Der resultierende Sollwert aus dem Sollwertsystem wird entsprechend der angegebenen Parametereinstellungen durch die Rampen- und Drehzahlbegrenzungen geführt.

Ein errechneter Drehzahlistwert wird zur Steuerung der Ausgangsfrequenz am PID-Drehzahlregler erzeugt. Der Drehzahl-PID-Regler muss mit seinen Parametern P, I und D (Parametergruppe 7-0\* PID Drehzahlregler) eingestellt werden.

Wählen Sie [3] PID-Prozess in Parameter 1-00 Regelverfahren, um den PID-Prozessregler zur Regelung mit Rückführung bei einer Druck- oder Durchflussregelung zu verwenden. Die Parameter für Prozess-PID-Regelung befinden sich in Parametergruppe 7-2\* PID-Prozess Istw. und Parametergruppe 7-3\* PID Prozessregler.

#### 2.3.3 Regelungsstruktur bei Fluxvektor mit Geber

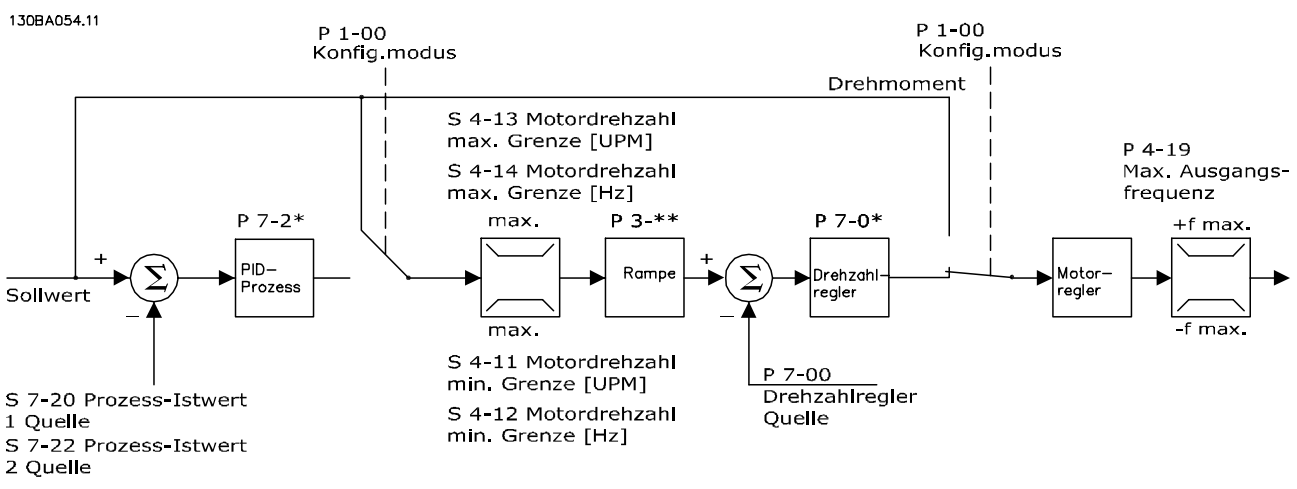

**Abbildung 2.8 Regelungsstruktur bei Fluxvektor mit Geber**

<span id="page-19-0"></span>In der gezeigten Konfiguration ist Parameter 1-01 Steuerprinzip auf [3] Fluxvektor mit Geber und Parameter 1-00 Regelverfahren auf [1] Mit Drehgeber eingestellt.

In dieser Konfiguration wird der Motorregelung ein Istwertsignal von einem direkt am Motor montierten Drehgeber zugeführt (eingestellt in Parameter 1-02 Drehgeber Anschluss).

Wählen Sie [1] Mit Drehgeber in Parameter 1-00 Regelverfahren, um den resultierenden Sollwert als Eingang für den PID-Drehzahlregler zu benutzen. Die Parameter für den PID-Drehzahlregler befinden sich in Parametergruppe 7-0\* PID Drehzahlregler.

#### Wählen Sie [2] Drehmomentregler in

Parameter 1-00 Regelverfahren, um den resultierenden Sollwert direkt als Drehmomentsollwert zu benutzen. Sie können die Drehmomentregelung nur in der Konfiguration [3] Fluxvektor mit Geber (Parameter 1-01 Steuerprinzip) auswählen. Wenn dieser Modus gewählt wurde, erhält der Sollwert die Einheit Nm. Er benötigt keinen Drehmomentistwert, da das Drehmoment anhand der Strommessung des Frequenzumrichters berechnet wird.

Wählen Sie [3] PID-Prozess in Parameter 1-00 Regelverfahren, um die PID-Prozessregelung zur Regelung mit Rückführung z. B. der Drehzahl oder einer Prozessvariablen in der gesteuerten Anwendung zu benutzen.

### 2.3.4 Hand-Steuerung [Hand On] und Fern-Betrieb [Auto On]

Sie können den Frequenzumrichter manuell über das LCP () oder aus der Ferne über Analog- und Digitaleingänge und Feldbus bedienen. Falls in Parameter 0-40 [Hand On]-LCP Taste, Parameter 0-41 [Off]-LCP Taste, Parameter 0-42 [Auto On]-LCP Taste und Parameter 0-43 [Reset]-LCP Taste Aktiviert eingestellt ist, kann der Frequenzumrichter über das LCP mit den Tasten [Hand on] und [Off] gesteuert werden. Sie können Alarme über die [Reset]-Taste quittieren. Nach Drücken der [Hand On]-Taste schaltet der Frequenzumrichter in den Hand-Betrieb und verwendet standardmäßig den Ortsollwert, den Sie mithilfe der Navigationstasten am LCP einstellen können.

Nach Drücken der [Auto On]-Taste schaltet der Frequenzumrichter in den Auto-On-Betrieb und verwendet standardmäßig den Fernsollwert. In diesem Modus lässt sich der Frequenzumrichter über die Digitaleingänge bzw. verschiedene serielle Schnittstellen (RS485, USB oder einen optionalen Feldbus) steuern. Mehr Informationen zum Starten, Stoppen, Ändern von Rampen und Parametersätzen finden Sie in Parametergruppe 5-1\* Digitaleingänge oder Parametergruppe 8-5\* Betr. Bus/Klemme.

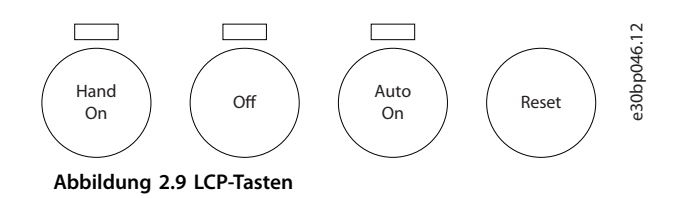

#### **Aktiver Sollwert und Regelverfahren**

Der aktive Sollwert kann der Ortsollwert oder Fernsollwert sein.

In Parameter 3-13 Sollwertvorgabe können Sie den Ortsollwert durch Auswahl von [2] Ort permanent auswählen.

Wählen Sie [1] Fern für die dauerhafte Einstellung des Fernsollwerts. Durch Auswahl von [0] Umschalt. Hand/Auto (Werkseinstellung) hängt die Sollwertvorgabe von der aktiven Betriebsart (Hand oder Auto) ab.

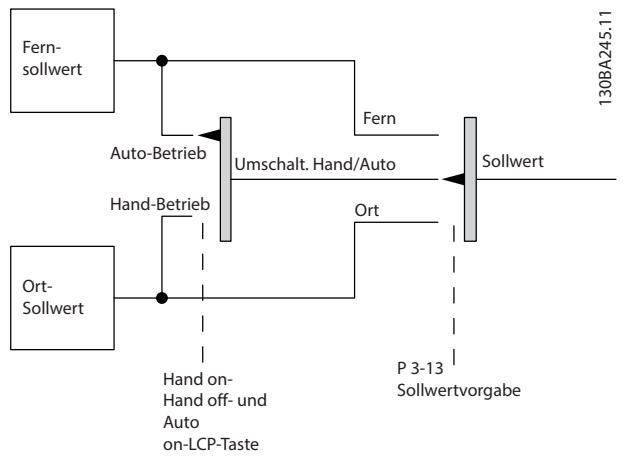

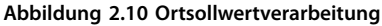

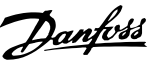

<span id="page-20-0"></span>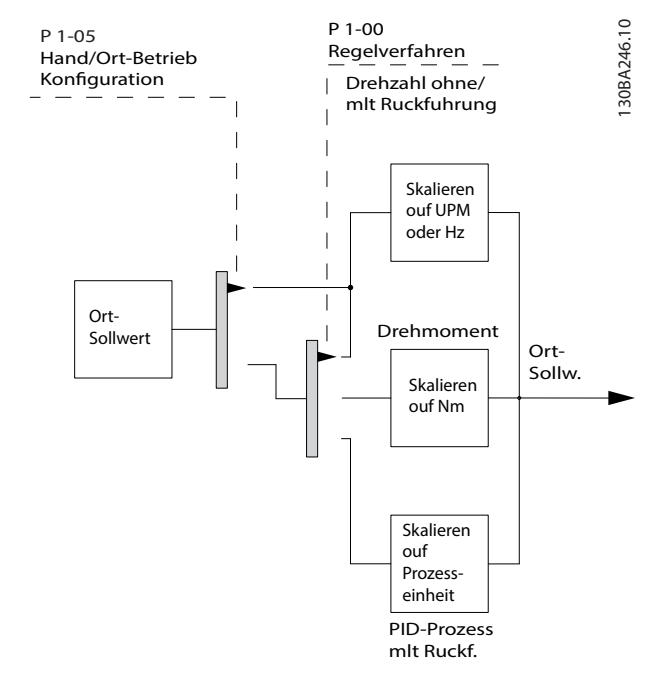

**Abbildung 2.11 Fernsollwertverarbeitung**

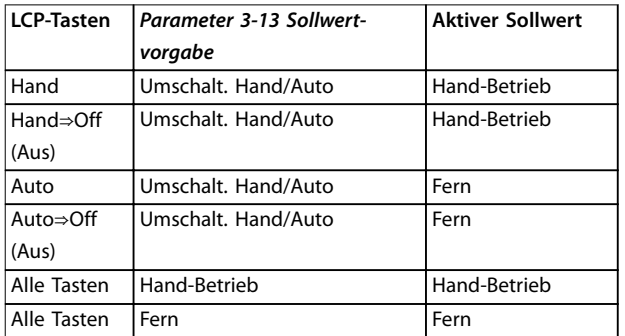

#### **Tabelle 2.1 Bedingungen für Ort-/Fernsollwertverarbeitung**

Parameter 1-00 Regelverfahren definiert, welches Regelverfahren (d. h., Drehzahl, Drehmoment oder Prozessregelung) bei Fern-Betrieb angewendet werden soll.

Parameter 1-05 Hand/Ort-Betrieb Konfiguration definiert, welches Regelverfahren bei Hand (Ort)-Betrieb angewendet werden soll. Einer von beiden ist immer aktiv, es können jedoch nicht beide gleichzeitig aktiv sein.

### 2.3.5 Programmierung von Drehmomentgrenze und Stopp

Bei Anwendungen mit elektromechanischer Bremse, z. B. Hubanwendungen, besteht die Möglichkeit, beim Überschreiten der Drehmomentgrenzen z. B. während einer Stopp-Rampe, den Frequenzumrichter zu stoppen und die elektromechanische Bremse gleichzeitig zu aktivieren. Das Beispiel unten zeigt, wie Sie die Klemmen des Frequenzumrichters für diese Funktion programmieren müssen.

Sie können die externe Bremse an Relais 1 oder 2 anschließen. Programmieren Sie Parameter 5-01 Klemme 27 Funktion auf [2] Motorfreilauf invers oder [3] Motorfreilauf/ Reset inverse, und programmieren Sie Parameter 5-02 Klemme 29 Funktion auf [1] Ausgang und

## **Beschreibung**

[27] Mom.grenze u. Stopp.

Ist ein Stoppbefehl über Klemme 18 aktiv, ohne dass sich der Frequenzumrichter in der Drehmomentgrenze befindet, so fährt der Frequenzumrichter den Motor über die Rampenfunktion auf 0 Hz herunter.

Befindet sich der Frequenzumrichter an der Drehmomentgrenze und es wird ein Stoppbefehl aktiviert, so wird Parameter 5-31 Klemme 29 Digitalausgang (auf [27] Mom.grenze u. Stopp programmiert) aktiv. Das Signal an Klemme 27 ändert sich von Logisch 1 zu Logisch 0, und der Motor startet den Freilauf. Der Freilauf stellt sicher, dass die Hubanwendung auch dann stoppt, wenn der Frequenzumrichter selbst das notwendige Drehmoment nicht handhaben kann, etwa durch zu große Überlast.

- **•** Start/Stopp über Klemme 18 Parameter 5-10 Klemme 18 Digitaleingang [8] Start
- **•** Schnellstopp über Klemme 27 Parameter 5-12 Klemme 27 Digitaleingang [2] Motorfreilauf (inv.)
- **•** Klemme 29 Ausgang Parameter 5-02 Klemme 29 Funktion [1] Klemme 29 Funktion/Ausgang Parameter 5-31 Klemme 29 Digitalausgang [27] Mom.grenze u. Stopp
- **•** [0] Relaisausgang (Relais 1) Parameter 5-40 Relaisfunktion [32] Mechanische Bremse

<span id="page-21-0"></span>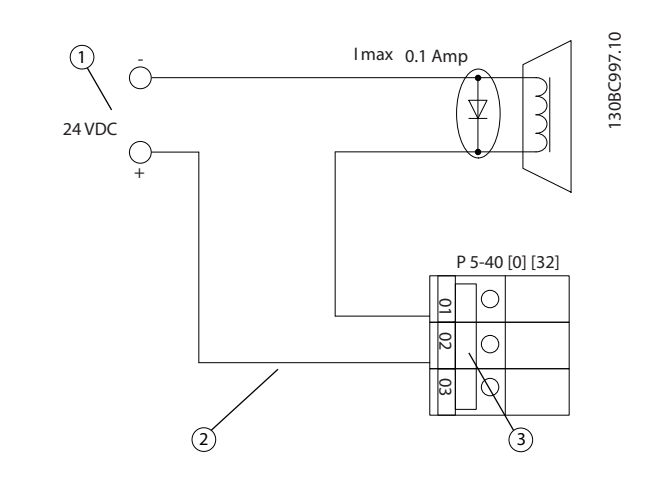

| Pos. | Beschreibung                      |
|------|-----------------------------------|
|      | Externe 24 V DC                   |
|      | Anschluss der mechanischen Bremse |
|      | Relais 1                          |

**Abbildung 2.12 Mechanische Bremssteuerung**

## 2.4 PID-Regelung

## 2.4.1 PID-Drehzahlregler

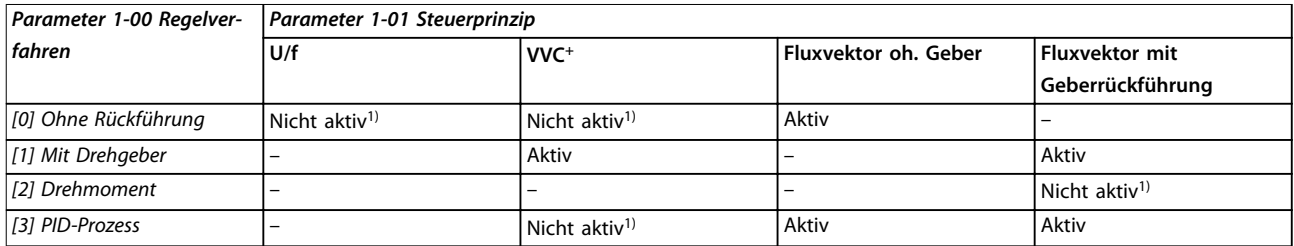

#### **Tabelle 2.2 Steuerkonfigurationen mit aktiver Drehzahlregelung**

1) "Nicht aktiv" bedeutet, dass der Modus verfügbar ist, aber die Drehzahlregelung in diesem Modus nicht aktiv ist.

## **HINWEIS**

**Der PID-Drehzahlregler funktioniert mit der Standard-Parametereinstellung (Werkseinstellungen), Sie sollten ihn jedoch zur Optimierung der Motorsteuerung anpassen. Insbesondere das Potenzial der beiden Flux-Motorsteuerprinzipien hängt stark von der richtigen Einstellung ab.**

## <span id="page-22-0"></span>2.4.2 Für die Drehzahlregelung relevante Parameter

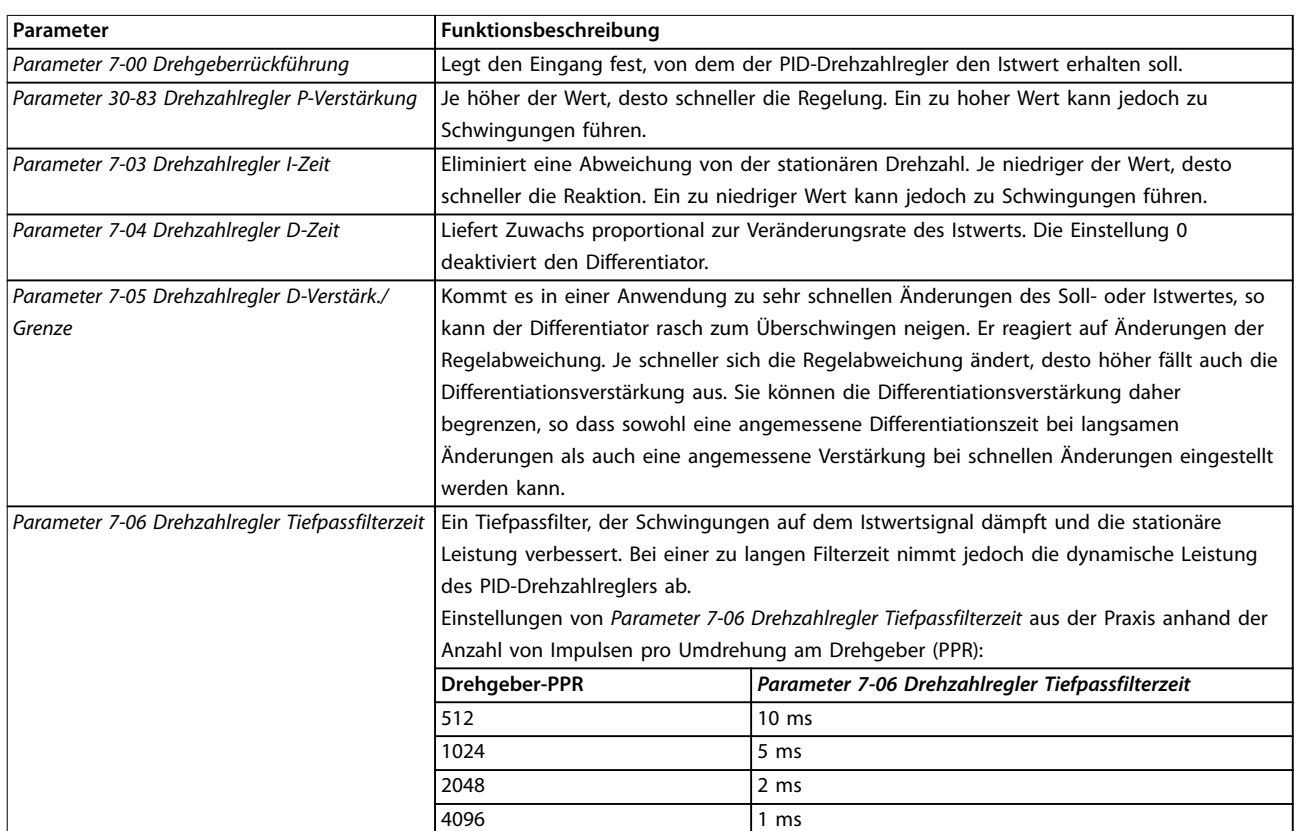

**Tabelle 2.3 Für die Drehzahlregelung relevante Parameter**

#### **Beispiel zur Programmierung der Drehzahlregelung**

In diesem Fall wird der PID-Drehzahlregler verwendet, um eine konstante Motordrehzahl trotz veränderlicher Motorlast aufrecht zu erhalten. Die erforderliche Motordrehzahl wird über ein Potenziometer eingestellt, das mit Klemme 53 verbunden ist. Der Drehzahlbereich liegt zwischen 0 und 1500 U/min, was 0 bis 10 V über das Potenziometer entspricht. Start und Stopp werden durch einen mit Klemme 18 verbundenen Schalter geregelt. Der PID-Drehzahlregler überwacht die aktuelle Drehzahl des Motors mit Hilfe eines 24 V/HTL-Inkrementalgebers als Istwertgeber. Der Istwertgeber (1024 Impulse pro Umdrehung) ist mit den Klemmen 32 und 33 verbunden.

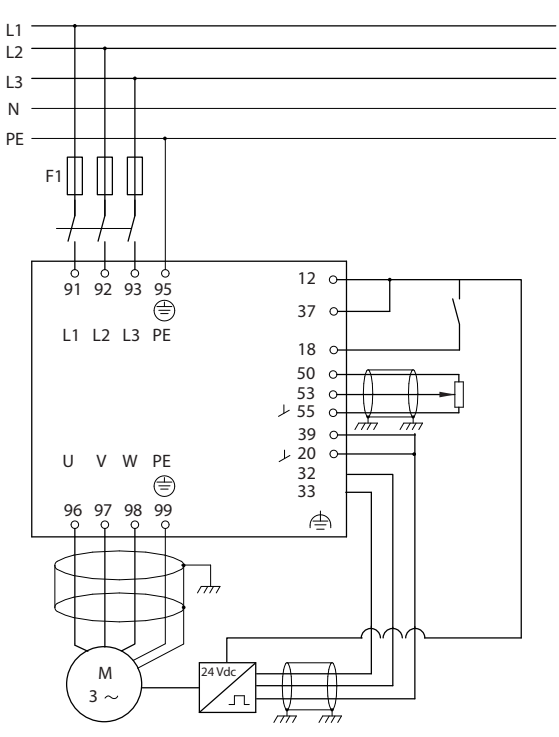

**Abbildung 2.13 Beispiel - Anschlüsse für die Drehzahlregelung**

130BA174.10

#### **Folgendes ist in der genannten Reihenfolge zu programmieren (siehe Erläuterung der Einstellungen im VLT**® **AutomationDrive FC301/FC302 Programmierhandbuch).**

In der nachfolgenden Liste wird davon ausgegangen, dass für alle anderen Parameter und Schalter die Werkseinstellung verwendet wird.

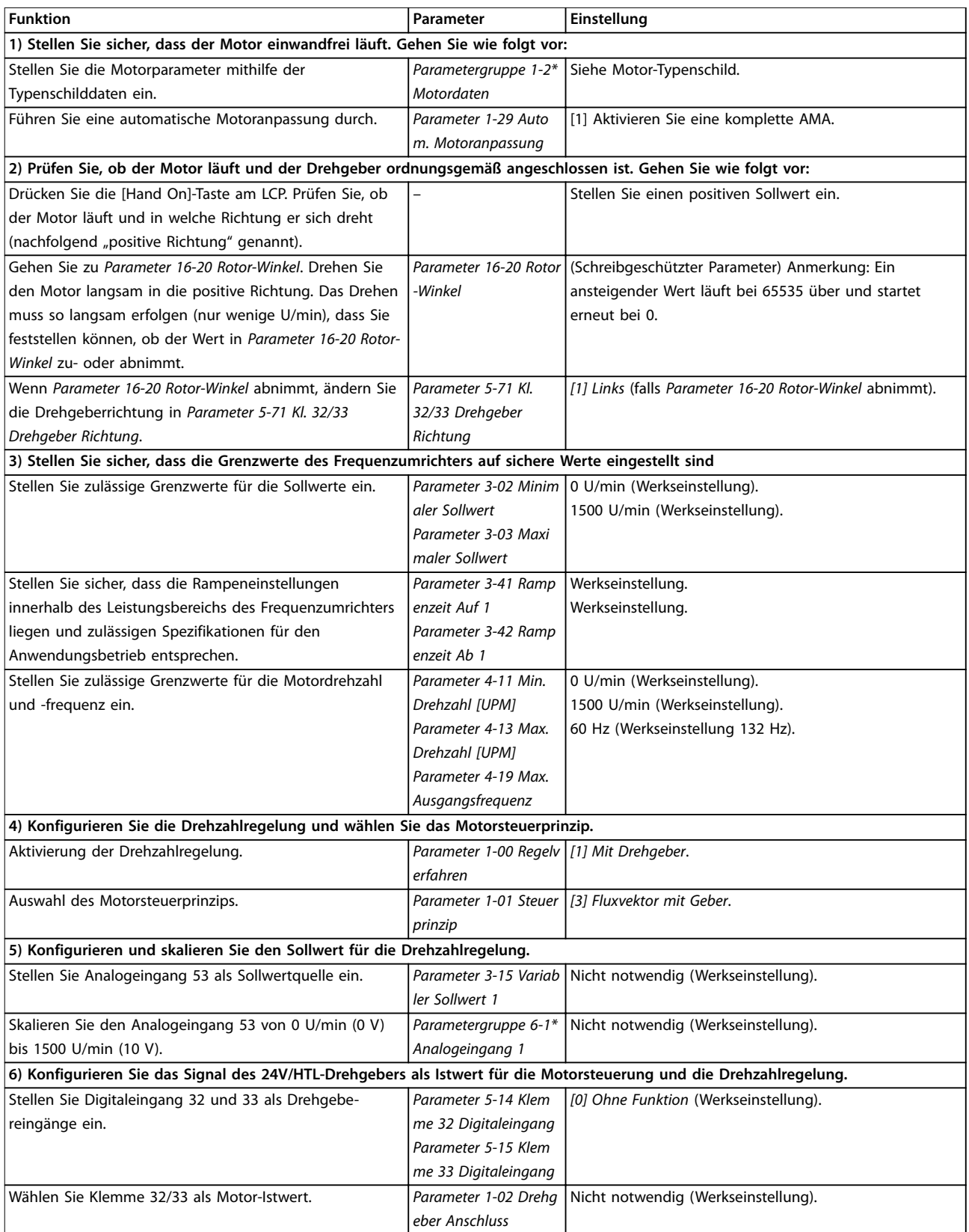

<span id="page-24-0"></span>**Produktübersicht Projektierungshandbuch**

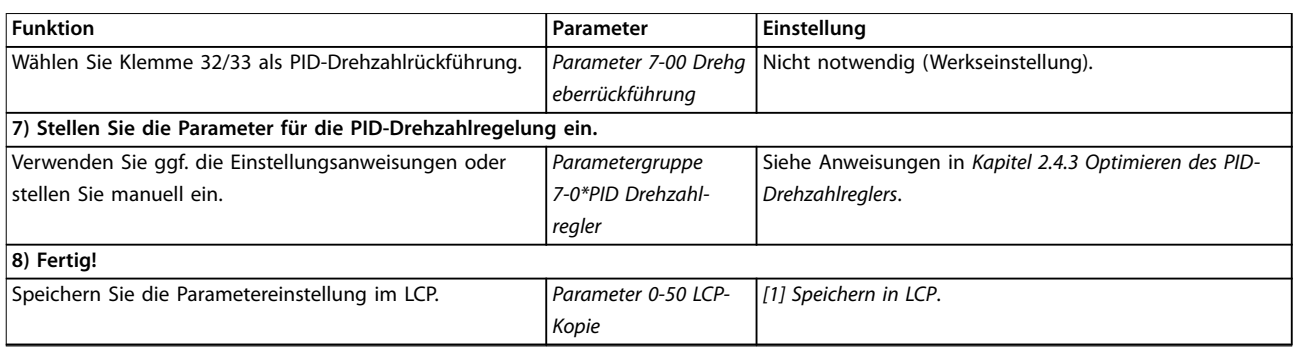

**Tabelle 2.4 Drehzahlregelungseinstellungen**

## 2.4.3 Optimieren des PID-Drehzahlreglers

Die folgenden Einstellungsanweisungen sind empfehlenswert, wenn in Anwendungen mit überwiegend träger Last (mit geringer Reibung) eines der Flux-Motorsteuerprinzipien angewendet wird.

Der Wert von Parameter 30-83 Drehzahlregler P-Verstärkung hängt von der Gesamtträgheit von Motor und Last ab. Die ausgewählte Bandbreite kann anhand der folgenden Formel berechnet werden:

*Par* . 7 − 02 =

*Gesamt− Trägheit kgm*<sup>2</sup> *x Par.* . 1 − 25 *Par* . 1 <sup>−</sup> <sup>20</sup>*x*<sup>9550</sup> *<sup>x</sup> Bandbreite*

*rad*/*s*

## **HINWEIS**

**Parameter 1-20 Motornennleistung [kW] ist die Motorleistung in [kW] (d. h. für die Berechnung 4 kW anstatt 4000 W verwenden).**

Ein praktischer Wert für die Bandbreite ist 20 rad/s. Prüfen Sie das Ergebnis der Berechnung von Parameter 30-83 Drehzahlregler P-Verstärkung mit der folgenden Formel (nicht erforderlich bei einem hochauflösenden Istwert wie z. B. einem SinCos-Istwert):

*Par* .  $7 - 02_{MAX}$  = 0 . 01 *x* 4 *x Geber− Auflösung x Par* . 7 − 06 2 *x* π

*x Max. Drehmoment Rippel* %

Ein guter Ausgangswert für Parameter 7-06 Drehzahlregler Tiefpassfilterzeit ist 5 ms (eine niedrigere Drehgeberauflösung erfordert einen höheren Filterwert). Normalerweise ist ein max. Drehmoment-Rippel von 3 % zulässig. Für Inkrementalgeber finden Sie die Drehgeberauflösung in Parameter 5-70 Kl. 32/33 Drehgeber Aufl. [Pulse/U] (24V HTL bei Standard-Frequenzumrichter) oder Parameter 17-11 Inkremental Auflösung [Pulse/U] (5 V TTL für VLT® Encoder Input MCB 102).

Generell wird die passende Obergrenze von Parameter 30-83 Drehzahlregler P-Verstärkung anhand der Drehgeberauflösung und der Istwert-Filterzeit ermittelt. Andere Faktoren in der Anwendung können den Parameter 30-83 Drehzahlregler P-Verstärkung jedoch auf einen niedrigeren Wert begrenzen.

Zum Minimieren von Übersteuerung kann Parameter 7-03 Drehzahlregler I-Zeit (je nach Anwendung) auf ca. 2,5 Sek. eingestellt werden.

Parameter 7-04 Drehzahlregler D-Zeit sollte auf 0 eingestellt sein, bis alle anderen Einstellungen vorgenommen wurden. Sie können ggf. experimentieren und diese Einstellung in kleinen Schritten ändern.

**2 2**

### <span id="page-25-0"></span>2.4.4 PID-Prozessregler

Mit der PID-Prozessregelung lassen sich Anwendungsparameter steuern, die mit einem Sensor messbar sind (Druck, Temperatur, Fluss) und vom angeschlossenen Motor über eine Pumpe, einen Lüfter oder ein anderes Gerät beeinflusst werden können.

Tabelle 2.5 zeigt die Konfigurationen, bei denen die Prozessregelung möglich ist. Wenn ein Flux-Motorsteuerprinzip verwendet wird, ist zu beachten, dass Sie auch die Parameter für den PID-Drehzahlregler einstellen müssen. Lesen Sie [Kapitel 2.3 Regelungsstrukturen](#page-17-0), um zu sehen, wo die Drehzahlregelung aktiviert ist.

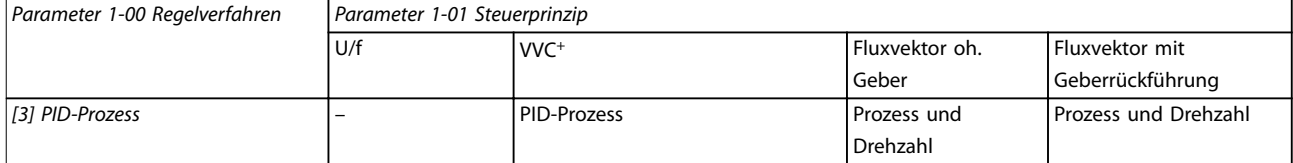

**Tabelle 2.5 Einstellungen für PID-Prozessregelung**

## **HINWEIS**

**Die PID-Prozessregelung funktioniert mit der Standard-Parametereinstellung, sollte jedoch zur Optimierung der Anwendungssteuerung angepasst werden. Insbesondere das Potenzial der beiden Flux-Motorsteuerprinzipien hängt stark von der richtigen Einstellung der PID-Drehzahlregelung (vor dem Einstellen der PID-Prozessregelung) ab.**

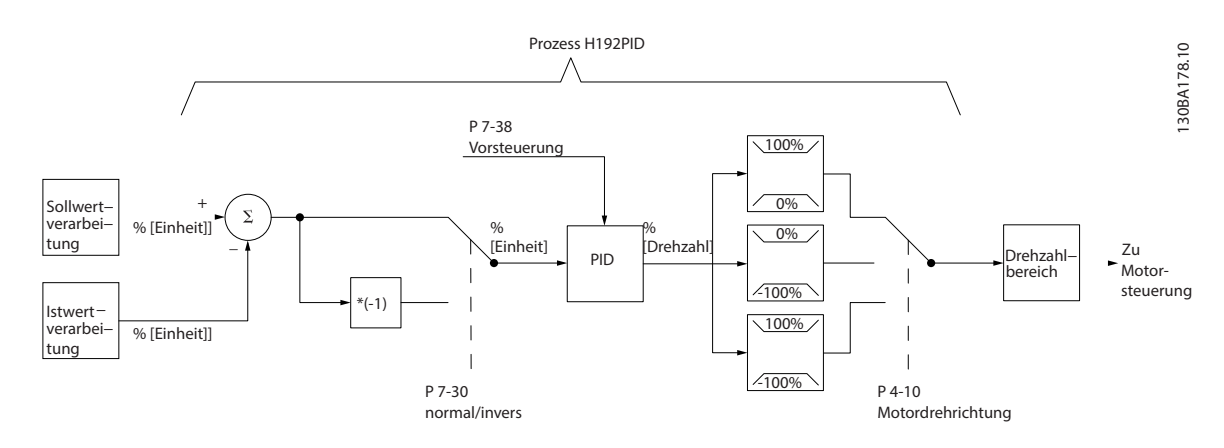

**Abbildung 2.14 Diagramm für PID-Prozessregler**

Danfoss

## <span id="page-26-0"></span>2.4.5 Relevante Parameter für die Prozessregelung

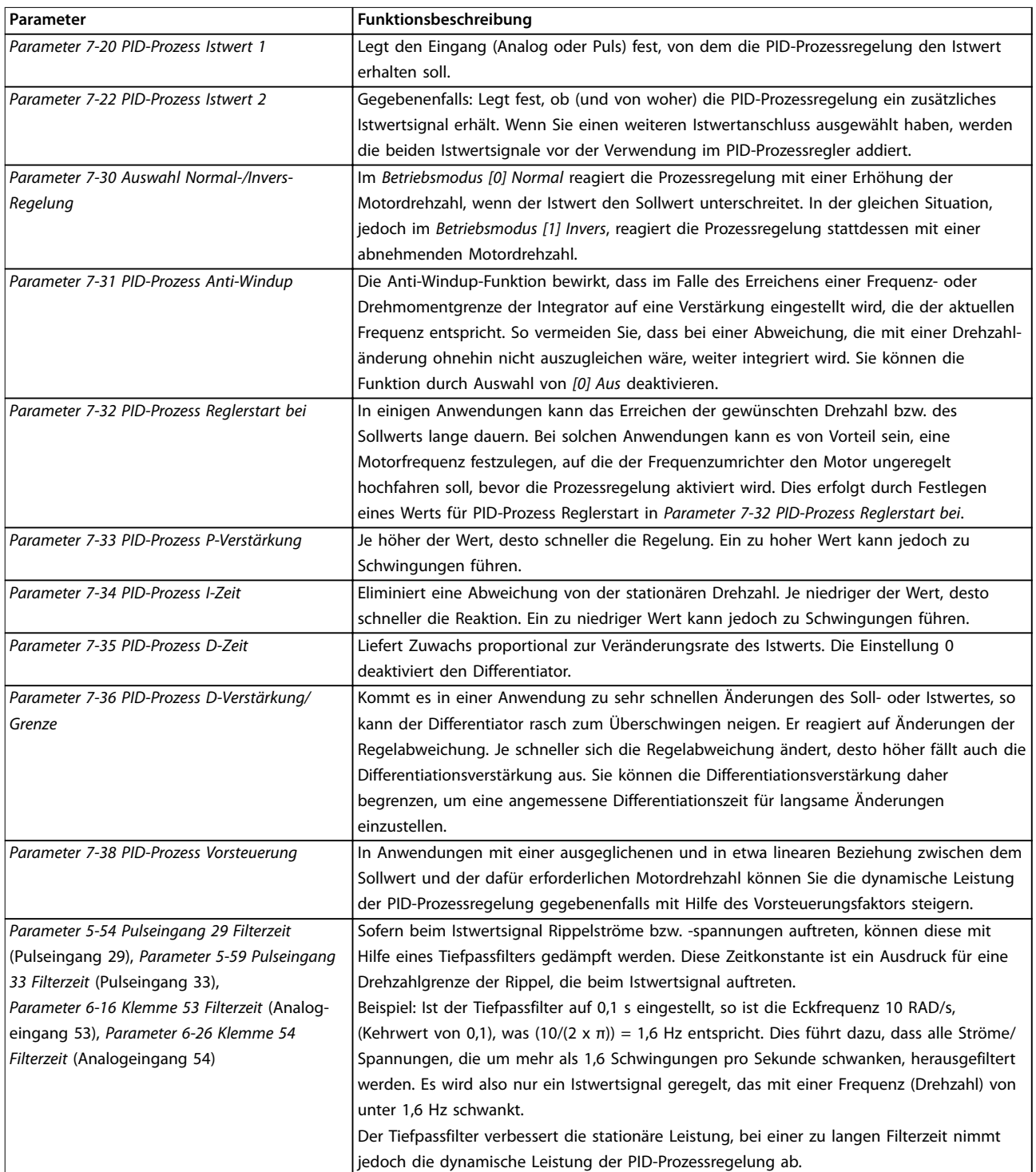

**Tabelle 2.6 Die folgenden Parameter sind für die Prozessregelung relevant**

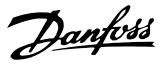

## <span id="page-27-0"></span>2.4.6 Beispiel für PID-Prozessregler

Abbildung 2.15 ist ein Beispiel für den PID-Prozessregler in einer Lüftungsanlage.

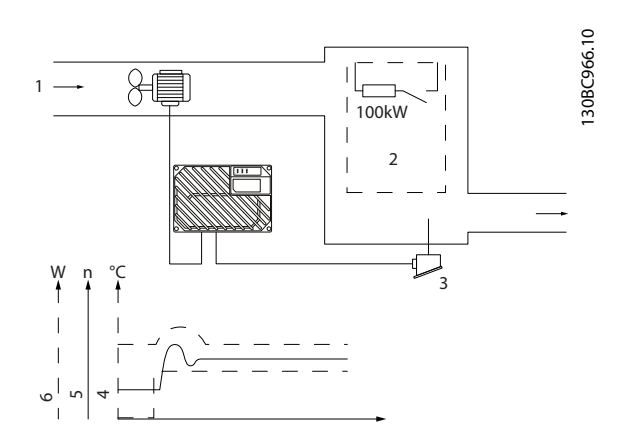

| Pos. | Beschreibung          |
|------|-----------------------|
|      | Kaltluft              |
|      | Wärmeerzeugung        |
| ঽ    | Temperaturtransmitter |
| 4    | Temperatur            |
|      | Gebläsedrehzahl       |
| 6    | Wärme                 |

**Abbildung 2.15 PID-Prozessregelung in einer Lüftungsanlage**

In der Lüftungsanlage soll mit Hilfe eines 0- bis 10-V-Potenziometers die Temperatur zwischen -5 und +35 °C einstellbar sein. Die eingestellte Temperatur soll mit Hilfe der Prozessregelung konstant gehalten werden.

Dabei wird mit steigender Temperatur auch die Drehzahl des Gebläses erhöht, um einen stärkeren Luftstrom zu erzeugen. Sinkt die Temperatur, verringert sich die Drehzahl. Der Transmitter wird als Temperatursensor mit einem Funktionsbereich von -10 bis +40 °C, 4-20 mA, verwendet. Minimale/maximale Drehzahl 300/1500 UPM.

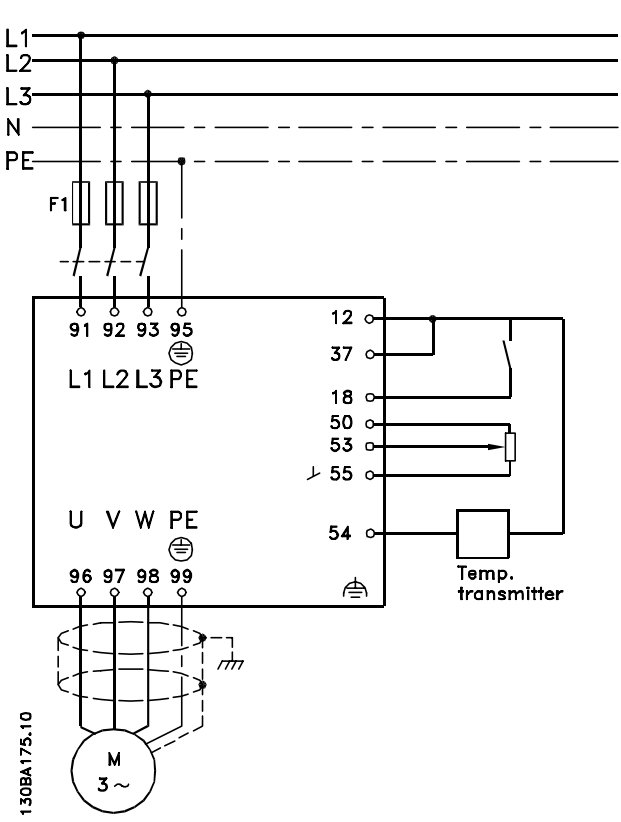

**Abbildung 2.16 Zweileiter-Transmitter**

- 1. Start/Stopp über Schalter an Klemme 18.
- 2. Temperatursollwert über Potenziometer (-5 bis 35 °C, 0 bis 10 V DC) an Klemme 53.
- 3. Temperaturistwert über Transmitter (-10 bis 40 °C, 4 bis 20 mA) an Klemme 54. Schalter S202 ist auf EIN (Stromeingang) gestellt.

## <span id="page-28-0"></span>2.4.7 Programmierreihenfolge

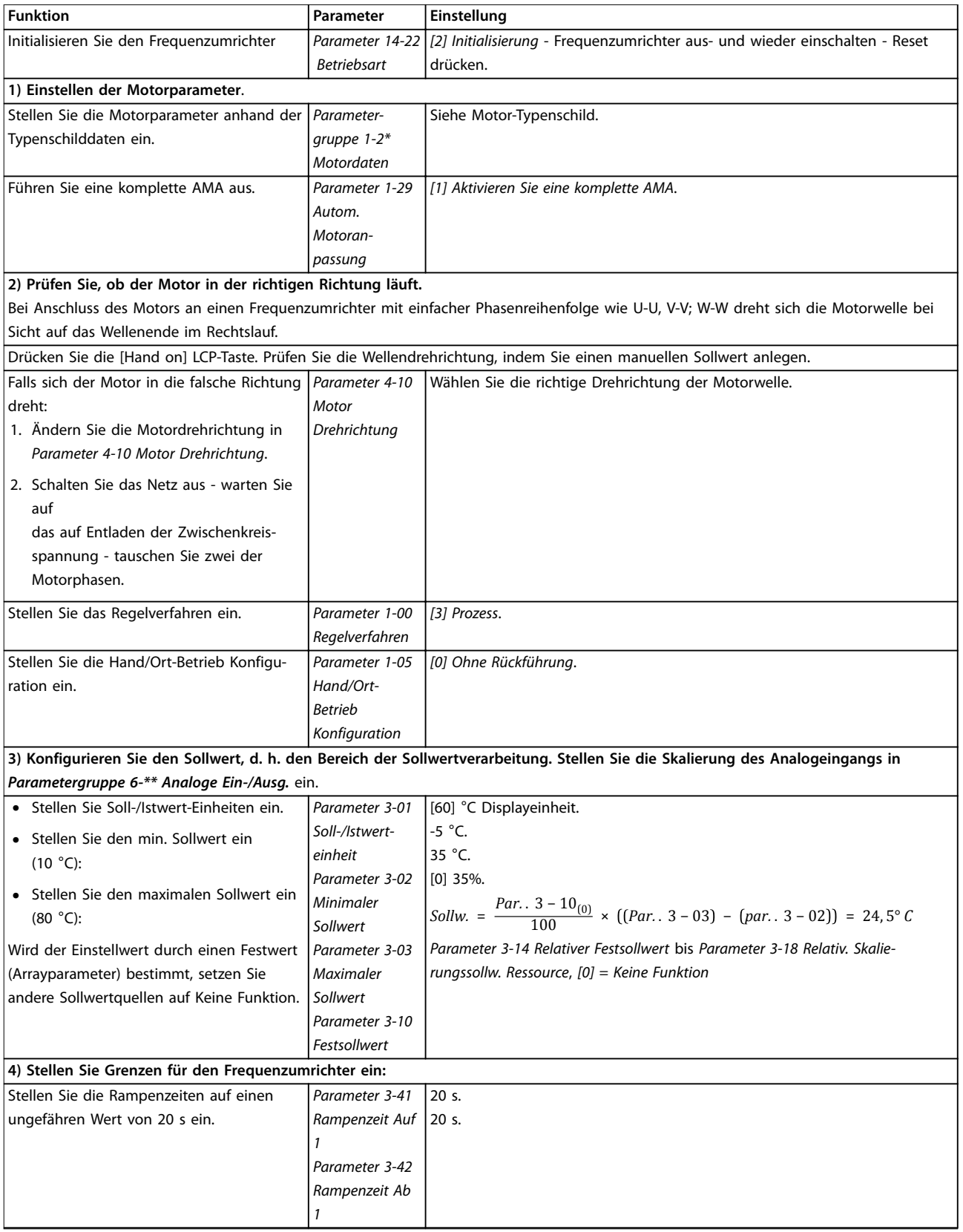

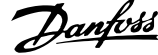

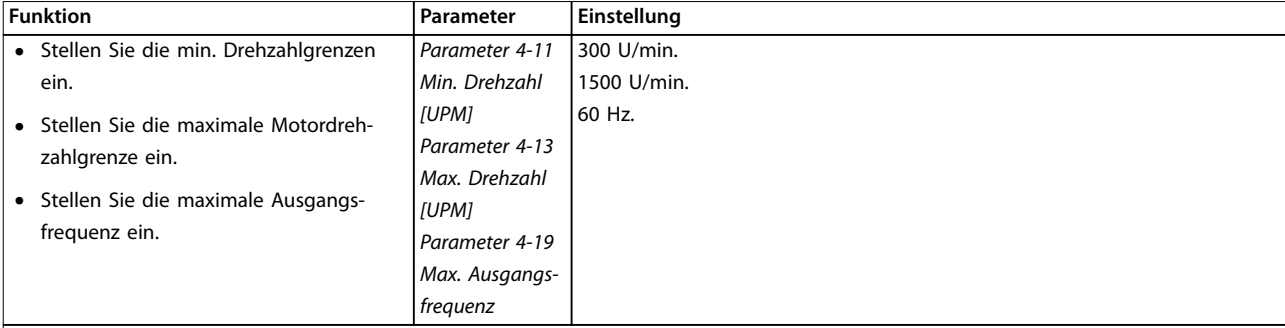

Stellen Sie S201 oder S202 auf die gewünschte Analogeingangsfunktion (Volt (V) oder Milliampere (l)) ein.

## **HINWEIS**

**Schalter sind sehr empfindlich - Schalten Sie den Frequenzumrichter aus und wieder ein und behalten Sie dabei Werkseinstellung V bei.**

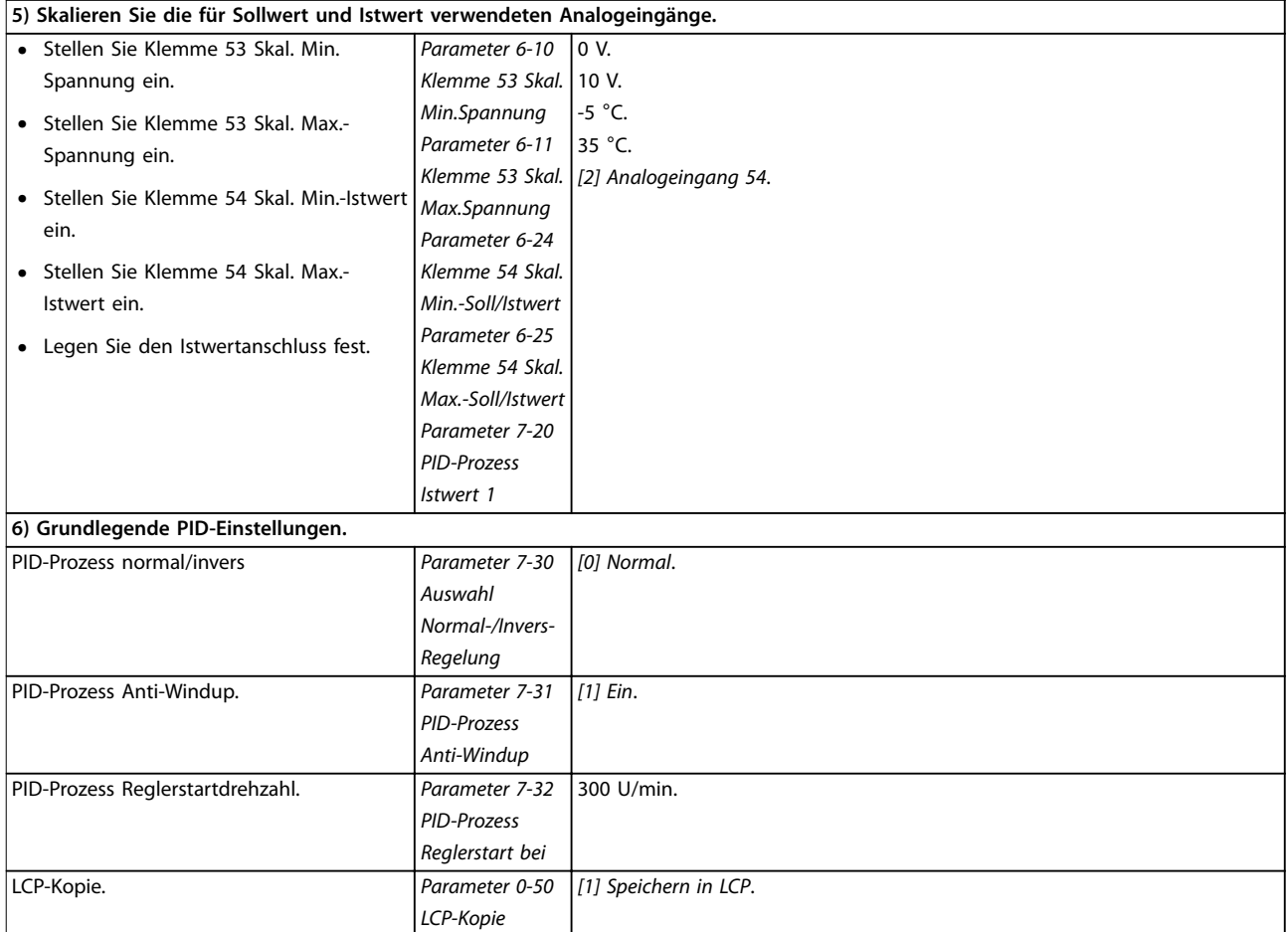

**Tabelle 2.7 Beispiel für Konfiguration des PID-Prozessreglers**

## <span id="page-30-0"></span>2.4.8 Optimierung des Prozessreglers

Die Grundeinstellungen sind nun vorgenommen worden, sodass jetzt nur noch eine Optimierung der Proportionalverstärkung, der Integrationszeit und der Differentiationszeit (Parameter 7-33 PID-Prozess P-Verstärkung, Parameter 7-34 PID-Prozess I-Zeit, Parameter 7-35 PID-Prozess D-Zeit) aussteht. Dies kann bei den meisten Prozessen durch Befolgen der nachstehenden Anweisungen geschehen:

- 1. Starten Sie den Motor.
- 2. Stellen Sie Parameter 7-33 PID-Prozess P-Verstärkung auf 0,3 und erhöhen Sie den Wert anschließend, bis das Istwertsignal gleichmäßig zu schwingen beginnt. Verringern Sie dann den Wert, bis das Istwertsignal stabilisiert ist. Senken Sie die Proportionalverstärkung jetzt um 40-60 %.
- 3. Stellen Sie Parameter 7-34 PID-Prozess I-Zeit auf 20 s ein und setzen Sie den Wert anschließend herab, bis das Istwertsignal gleichmäßig zu schwingen beginnt. Erhöhen Sie die Integrationszeit, bis sich das Istwertsignal stabilisiert, gefolgt von einer Erhöhung um 15-50 %.
- 4. Verwenden Sie Parameter 7-35 PID-Prozess D-Zeit nur bei sehr schnellen Systemen (Differentiationszeit). Der typische Wert ist das Vierfache der eingestellten Integrationszeit. Sie sollten den Differentiator nur benutzen, wenn Proportionalverstärkung und Integrationszeit optimal eingestellt sind. Stellen Sie sicher, dass Schwingungen des Istwertsignals durch den Tiefpassfilter des Istwertsignals ausreichend gedämpft werden.

## **HINWEIS**

**Bei Bedarf können Sie Start/Stopp mehrfach aktivieren, um eine konstante Schwankung des Istwertsignals zu erzielen.**

### 2.4.9 Ziegler-Nichols-Verfahren

Zum Einstellen der PID-Regler des Frequenzumrichters empfiehlt Danfoss das Ziegler-Nichols-Verfahren.

## **HINWEIS**

**Verwenden Sie das Ziegler-Nichols-Verfahren nicht für Anwendungen, die durch die Schwingungen von nicht vollkommen stabilen Steuerungseinstellungen Schaden nehmen können.**

Die Kriterien zum Einstellen der Parameter basieren auf der Auswertung des Systems an der Stabilitätsgrenze anstelle der Ermittlung einer Schrittreaktion. Erhöhen Sie die Proportionalverstärkung, bis Sie eine kontinuierliche Schwingung (gemessen am Istwert) beobachten, d. h., bis das System annähernd stabil ist. Die entsprechende Verstärkung  $(K_u)$  wird als kritische Verstärkung bezeichnet, bei der die Schwingung erreicht wird. Die Schwingperiode  $(P_u)$  (als kritische Periodendauer bezeichnet) legen Sie gemäß [Abbildung 2.17](#page-31-0) fest. Messen sollten Sie sie, wenn die Amplitude der Schwingung klein ist.

- 1. Wählen Sie nur eine proportionale Steuerung, d. h., die Integrationszeit wird auf den maximalen Wert eingestellt, während die Differentiationszeit auf Null gesetzt wird.
- 2. Erhöhen Sie den Wert der Proportionalverstärkung, bis der Punkt der Instabilität (kontinuierliche Schwingungen) und somit der kritische Verstärkungswert  $K_u$  erreicht ist.
- 3. Messen Sie den Schwingungszeitraum, um die kritische Zeitkonstante  $P_u$  zu erhalten.
- 4. Berechnen Sie anhand [Tabelle 2.8](#page-31-0) die erforderlichen PID-Reglerparameter.

Der Prozessoperator kann die abschließende Einstellung der Steuerung wiederholt durchführen, um eine zufriedenstellende Steuerung zu erzielen.

<span id="page-31-0"></span>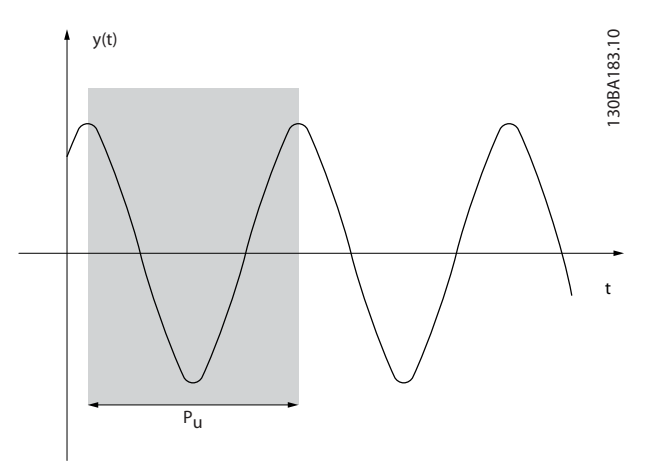

**Abbildung 2.17 Annähernd stabiles System**

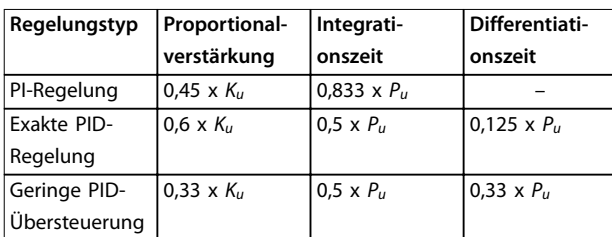

**Tabelle 2.8 Ziegler-Nichols-Verfahren für Regler**

#### 2.5 Steuerleitungen und -klemmen

### 2.5.1 Führung von Steuerleitungen

Die externe 24-V-DC-Versorgung dient als Niederspannungsversorgung der Steuerkarte sowie etwaiger eingebauter Optionskarten. Dies ermöglicht den vollen Betrieb des LCP (einschl. Parametereinstellung) ohne Netzanschluss.

## **HINWEIS**

**Beachten Sie, dass eine Spannungswarnung erfolgt, wenn die 24 V DC angeschlossen wurden; es erfolgt jedoch keine Abschaltung.**

## **AWARNUNG**

#### **GEFAHR EINES STROMSCHLAGS**

**Ohne galvanische Trennung (gemäß PELV) besteht an den Steuerklemmen Stromschlaggefahr. Das Nichtbeachten der Empfehlungen kann zum Tod oder zu schweren Verletzungen führen!**

**• Setzen Sie zur Gewährleistung ordnungsgemäßer galvanischer Trennung (gemäß PELV) eine 24-V-DC-Versorgung vom Typ PELV ein.**

## 2.5.2 DIP-Schalter

## 2.5.3 Einfaches Verdrahtungsbeispiel

Verbinden Sie die Klemmen 27 und 37 wie in Abbildung 2.18 gezeigt mit Klemmen 12/13 (+24 V).

Werkseinstellungen:

27 = [2] Motorfreilauf invers Parameter 5-10 Klemme 18 Digitaleingang

37 = Safe Torque Off invers

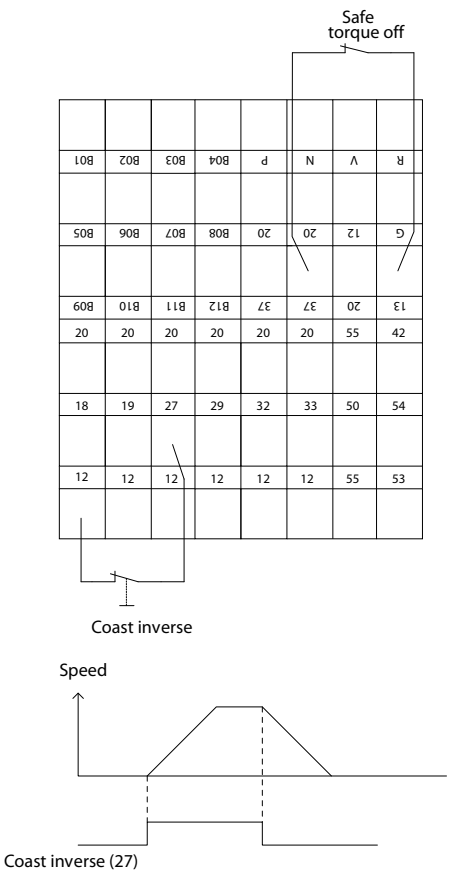

**Abbildung 2.18 Einfaches Verdrahtungsbeispiel**

130BC985.10

<span id="page-32-0"></span>**Produktübersicht Projektierungshandbuch**

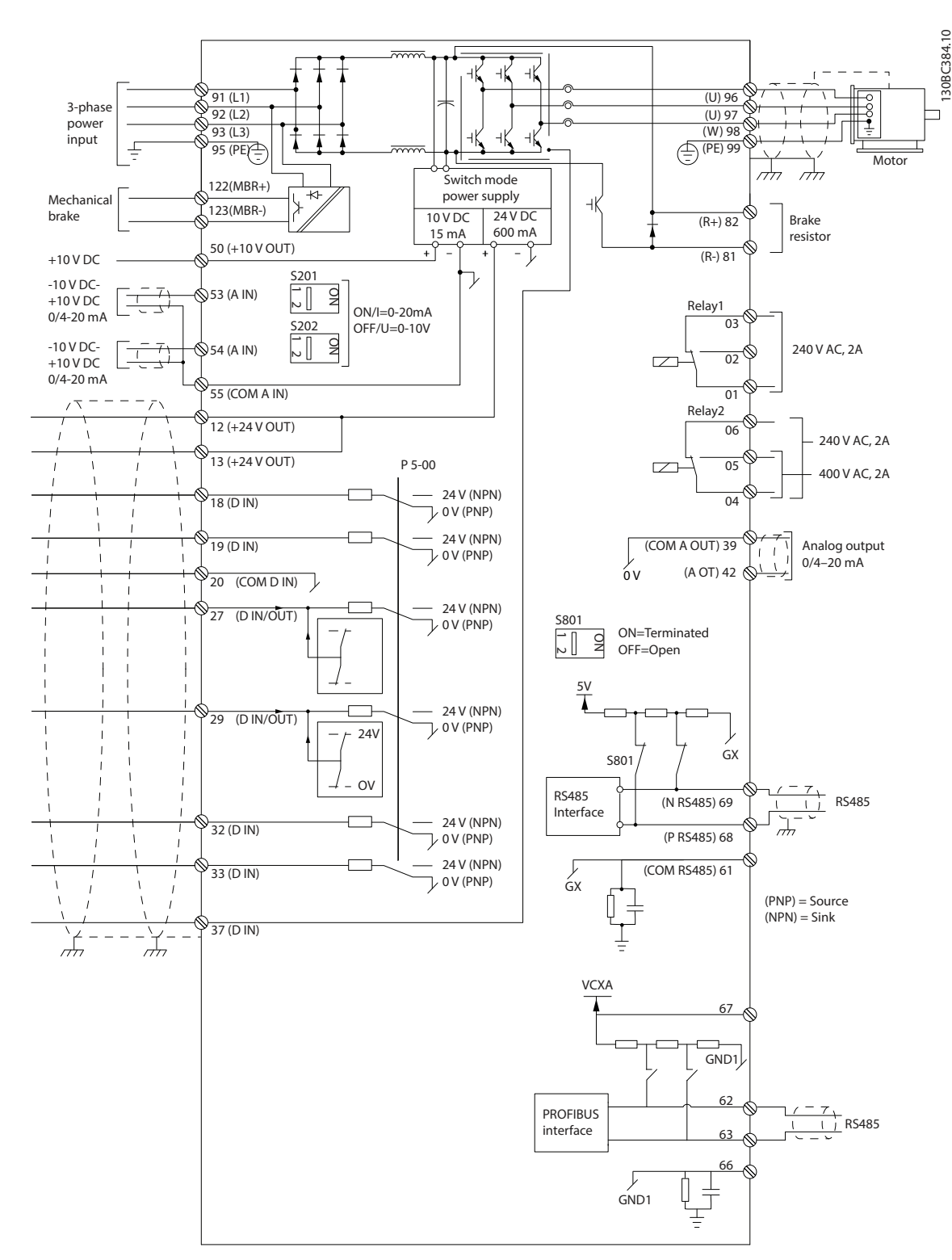

## 2.5.4 Elektrische Installation, Steuerleitungen

**Abbildung 2.19 Elektrische Klemmen ohne Optionen**

#### $A =$  analog,  $D =$  digital

Klemme 37 wird für die Funktion Safe Torque Off genutzt.

Relais 2 hat keine Funktion, wenn der Frequenzumrichter einen Ausgang für eine mechanische Bremse hat.

130BC987.10

Danfoss

**2 2**

<span id="page-33-0"></span>Lange Steuerleitungen und Analogsignale können in seltenen Fällen aufgrund von Störungen in den Netzkabeln zu Brummschleifen mit 50 Hz führen. In diesem Fall kann es erforderlich sein, die Abschirmung zu durchbrechen oder einen 100-nF-Kondensator zwischen Abschirmung und Gehäuse einzubauen. Schließen Sie die Digital- und Analogein- und -ausgänge aufgeteilt nach Signalart an die Bezugspotenziale (Klemme 20, 55, 39) an, um Fehlerströme auf dem Massepotenzial zu verhindern. Zum Beispiel kann durch Schalten am Digitaleingang das Analogeingangssignal gestört werden.

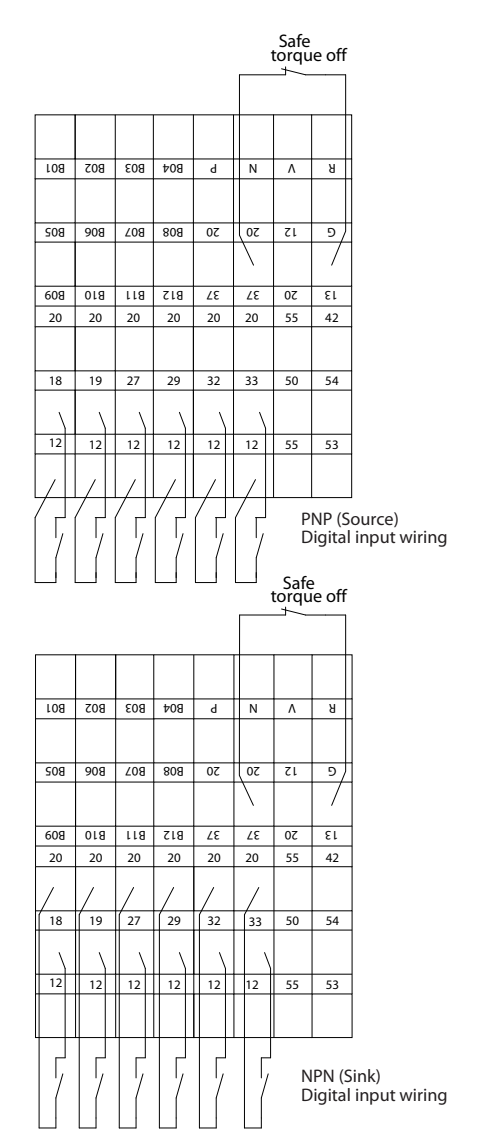

**Abbildung 2.20 Eingangspolarität der Steuerklemmen**

## **HINWEIS**

**Zur Einhaltung der Vorgaben der EMV-Emissionsrichtlinie werden abgeschirmte Kabel empfohlen. Bei Verwendung eines ungeschirmten Kabels siehe [Kapitel 2.9.7 EMV-](#page-57-0)[Prüfergebnisse](#page-57-0) für weitere Informationen.**

#### 2.5.5 Relaisausgang

Der Relaisausgang mit den Klemmen 01, 02, 03 und 04, 05, 06 hat eine Kapazität von maximal 240 V AC, 2 A. Minimal 24 V DC, 10 mA oder 24 V AC, 100 mA. Kann zur Anzeige des Status und Warnungen verwendet werden. Die beiden Relais befinden sich auf der Installationskarte. Ihre Programmierung erfolgt durch Parametergruppe 5–4\* Relais. Die Relais haben Kontakte der Form C, d. h. Wechselkontakte. Die Kontakte jedes Relais sind für eine maximale Last von 240 V AC bei 2 A ausgelegt.

#### **Relais 1**

- **•** Klemme 01: Allgemein
- **•** Klemme 02: Schließer 240 V AC
- **•** Klemme 03: Öffner 240 V AC

#### **Relais 2**

- **•** Klemme 04: Allgemein
- **•** Klemme 05: Schließer 240 V AC
- **•** Klemme 06: Öffner 240 V AC

Relais 1 und Relais 2 werden in Parameter 5-40 Relaisfunktion, Parameter 5-41 Ein Verzög., Relais und Parameter 5-42 Aus Verzög., Relais programmiert.

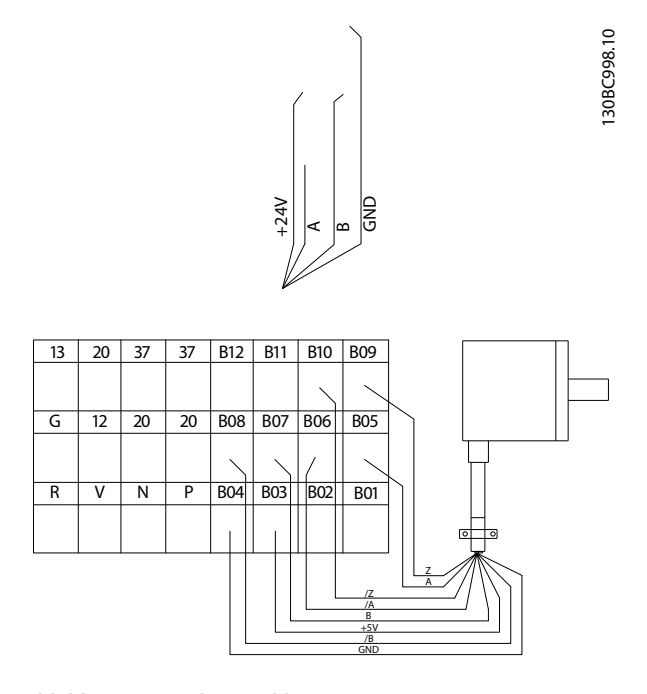

**Abbildung 2.21 Relaisanschluss**

<span id="page-34-0"></span>**Produktübersicht Projektierungshandbuch**

## 2.6 Sollwertverarbeitung

#### **Ortsollwert**

Der Ortsollwert ist aktiv, wenn der Frequenzumrichter mit aktiver [Hand On]-Taste betrieben wird. Der Sollwert wird über die Pfeiltasten [▲]/[▼] bzw. [◄]/[►] eingestellt.

#### **Fernsollwert**

Abbildung 2.22 zeigt das Sollwertsystem zur Berechnung des Fernsollwerts.

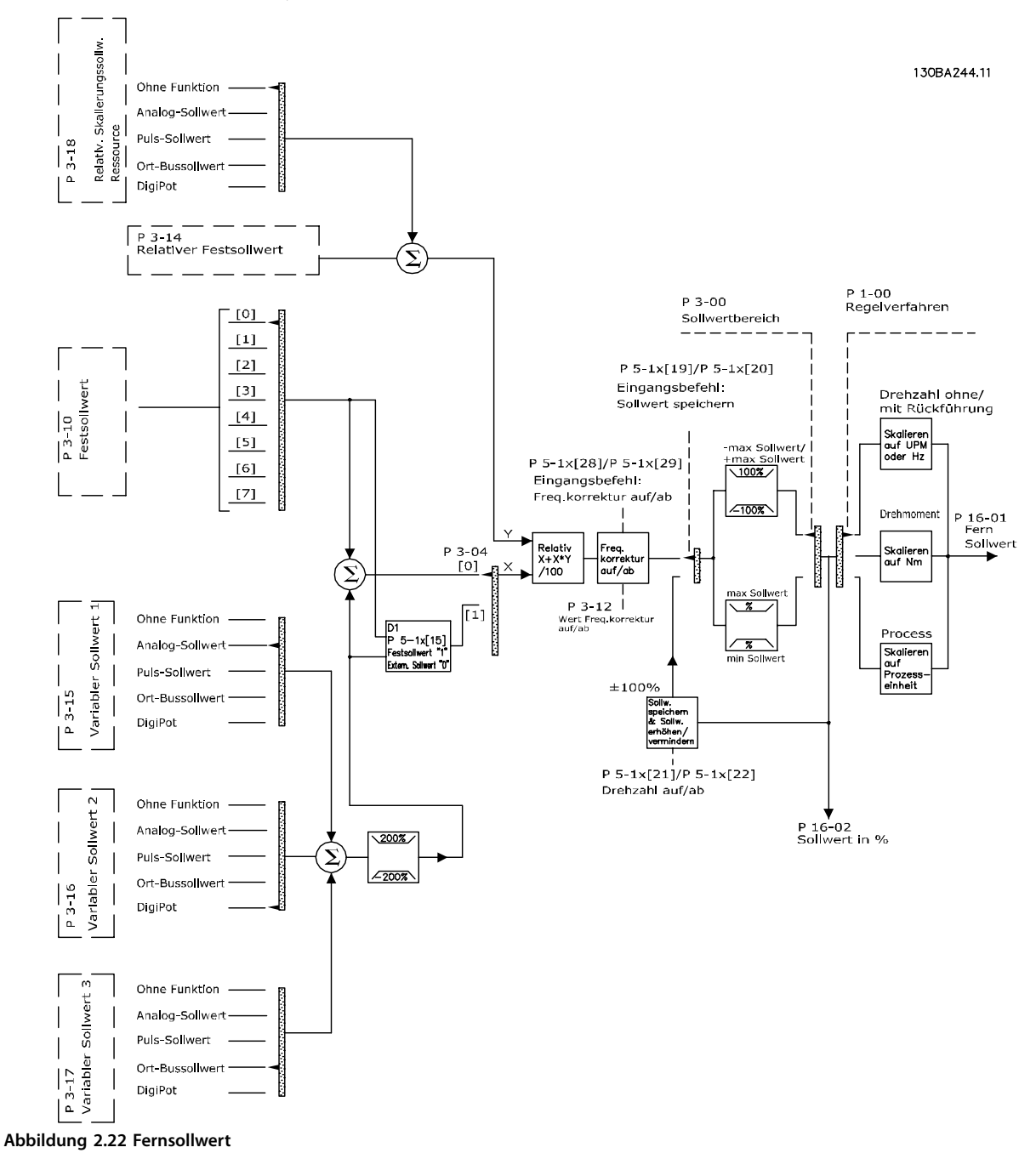

<span id="page-35-0"></span>**Der Fernsollwert wird bei jedem Abtastintervall berechnet und besteht anfänglich aus 2 Arten von Sollwerteingängen:**

- **•** X (der externe Sollwert): Eine Summe (siehe Parameter 3-04 Sollwertfunktion) aus bis zu 4 extern ausgewählten Sollwerten. bestehend aus einer beliebigen Kombination (bestimmt durch die Einstellung von Parameter 3-15 Variabler Sollwert 1, Parameter 3-16 Variabler Sollwert 2 und Parameter 3-17 Variabler Sollwert 3) eines Festsollwerts (Parameter 3-10 Festsollwert), variabler Analogsollwerte, variabler digitaler Pulssollwerte und verschiedener Feldbussollwerte in einer beliebigen Einheit, in welcher der Frequenzumrichter die Überwachungsfunktion übernimmt ([Hz], [UPM], [Nm] usw.).
- **•** Y (der relative Sollwert): Eine Summe eines Festsollwerts (Parameter 3-14 Relativer Festsollwert) und eines variablen Analogsollwerts (Parameter 3-18 Relativ. Skalierungssollw. Ressource) in [%].

Die 2 Arten von Sollwerteingängen werden in folgender Formel kombiniert: Fernsollwert = X+X\*Y/100 %. Wenn der relative Sollwert nicht verwendet wird, müssen Sie Parameter 3-18 Relativ. Skalierungssollw. Ressource auf [0] Deaktiviert und Parameter 3-14 Relativer Festsollwert auf 0 % einstellen. Die Funktion Frequenzkorrektur Auf/Ab und die Funktion Sollwert speichern kann durch Digitaleingänge am Frequenzumrichter aktiviert werden. Die Funktionen und Parameter werden im VLT® AutomationDrive FC301/FC302 Programmierhandbuch beschrieben.

Die Skalierung von Analogsollwerten wird in Parametergruppen 6-1\* Analogeingang 1 und 6-2\* Analogeingang 2 und die Skalierung digitaler Pulssollwerte in Parametergruppe 5-5\* Pulseingänge beschrieben.

Sollwertgrenzen und -bereiche stellen Sie in Parametergruppe 3-0\* Sollwertgrenzen ein.

### 2.6.1 Sollwertgrenzen

Parameter 3-00 Sollwertbereich, Parameter 3-02 Minimaler Sollwert und Parameter 3-03 Maximaler Sollwert definieren zusammen den zulässigen Bereich der Summe aller Sollwerte. Die Summe aller Sollwerte wird bei Bedarf begrenzt. Die Beziehung zwischen dem resultierenden Sollwert (nach der Klammerung) wird in Abbildung 2.23/ Abbildung 2.24 gezeigt und die Summe aller Sollwerte wird in [Abbildung 2.25](#page-36-0) gezeigt.

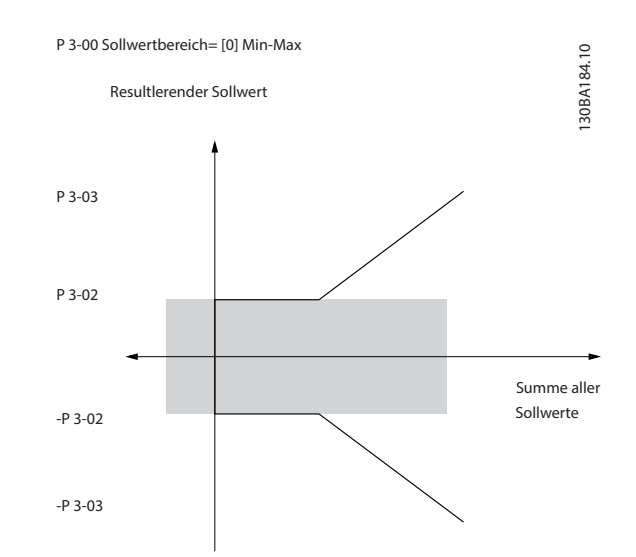

**Abbildung 2.23 Sollwertbereich=[0] Min. bis Max.**

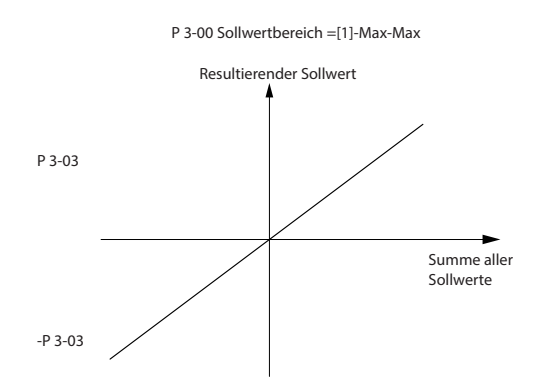

**Abbildung 2.24 Sollwertbereich=[1] -Max. bis Max.**

130BA185.10
Sie können den Wert von Parameter 3-02 Minimaler Sollwert nicht unter 0 einstellen, sofern Parameter 1-00 Regelverfahren nicht auf [3] PID-Regler eingestellt ist. In diesem Fall ergibt sich das Verhältnis zwischen dem resultierenden Sollwert (nach der Befestigung) und der Summe aller Sollwerte wie in Abbildung 2.25 gezeigt.

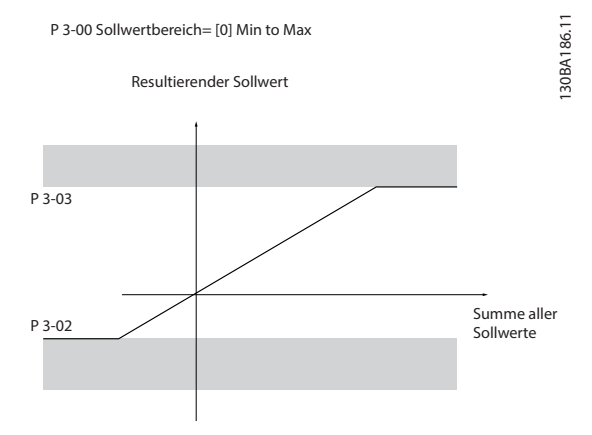

**Abbildung 2.25 Summe aller Sollwerte**

#### 2.6.2 Skalierung von Festsollwerten und Bussollwerten

#### **Festsollwerte werden gemäß den folgenden Regeln skaliert:**

- **•** Wenn Parameter 3-00 Sollwertbereich auf [0] Min. bis Max. eingestellt ist: ein Sollwert von 0 % entspricht dem Wert 0 [Einheit], wobei eine beliebige Einheit (UPM, m/s, bar usw.) zulässig ist, und ein Sollwert von 100 % entspricht dem Maximum (abs. Parameter 3-03 Maximaler Sollwert), abs (Parameter 3-02 Minimaler Sollwert)).
- **•** Wenn Parameter 3-00 Sollwertbereich: [1] -Max. bis +Max. ist, entspricht der Sollwert 0 % dem Wert 0 [Einheit], der Sollwert -100 % entspricht dem Sollwert -Max. und der Sollwert 100 % entspricht dem Sollwert Max.

#### **Bussollwerte werden gemäß den folgenden Regeln skaliert:**

- **•** Wenn Parameter 3-00 Sollwertbereich: [0] Min bis Max. eingestellt ist, gilt für eine maximale Auflösung des Bussollwerts folgende Busskalierung: ein Sollwert von 0 % entspricht dem minimalen Sollwert und ein Sollwert von 100% dem maximalen Sollwert.
- **•** Wenn Parameter 3-00 Sollwertbereich: [1] -Max. bis +Max., entspricht der Sollwert -100 % dem Sollwert -Max. und der Sollwert 100 % entspricht dem Sollwert Max.

#### 2.6.3 Skalierung von Analog- und Pulssollwerten und Istwert

Soll- und Istwerte werden auf gleiche Weise von Analogund Pulseingängen skaliert. Einziger Unterschied ist, dass Sollwerte, die über oder unter den angegebenen Endpunkten liegen (P1 und P2 in Abbildung 2.26), eingegrenzt werden, während dies bei Istwerten nicht der Fall ist.

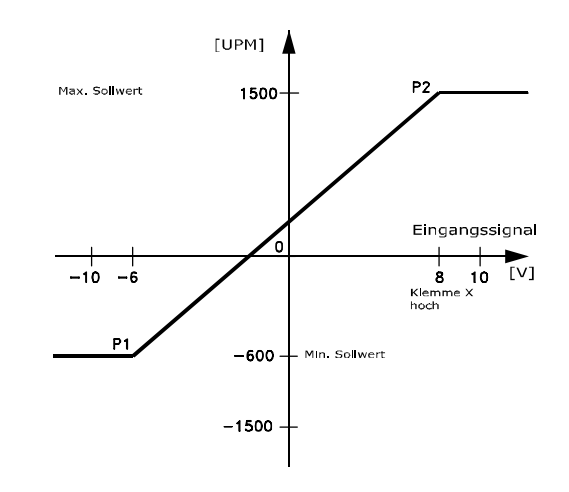

130BA181.10 **Abbildung 2.26 Skalierung von Analog- und Pulssollwerten und Istwert**

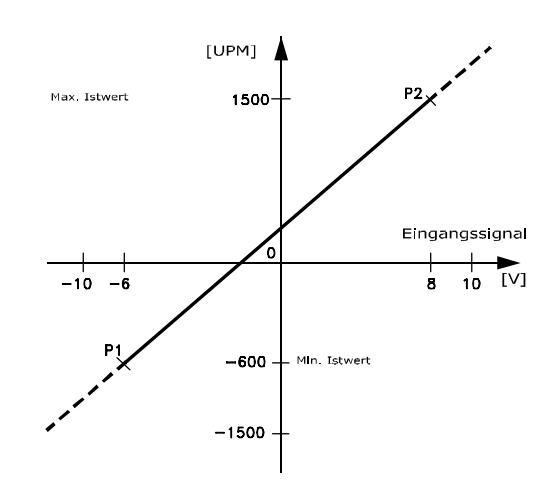

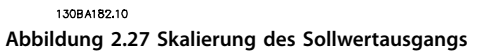

Danfoss

Die Endpunkte P1 und P2 werden durch die Parameter in Tabelle 2.9 definiert. Die Definition hängt davon ab, ob ein Analogoder Pulseingang verwendet wird.

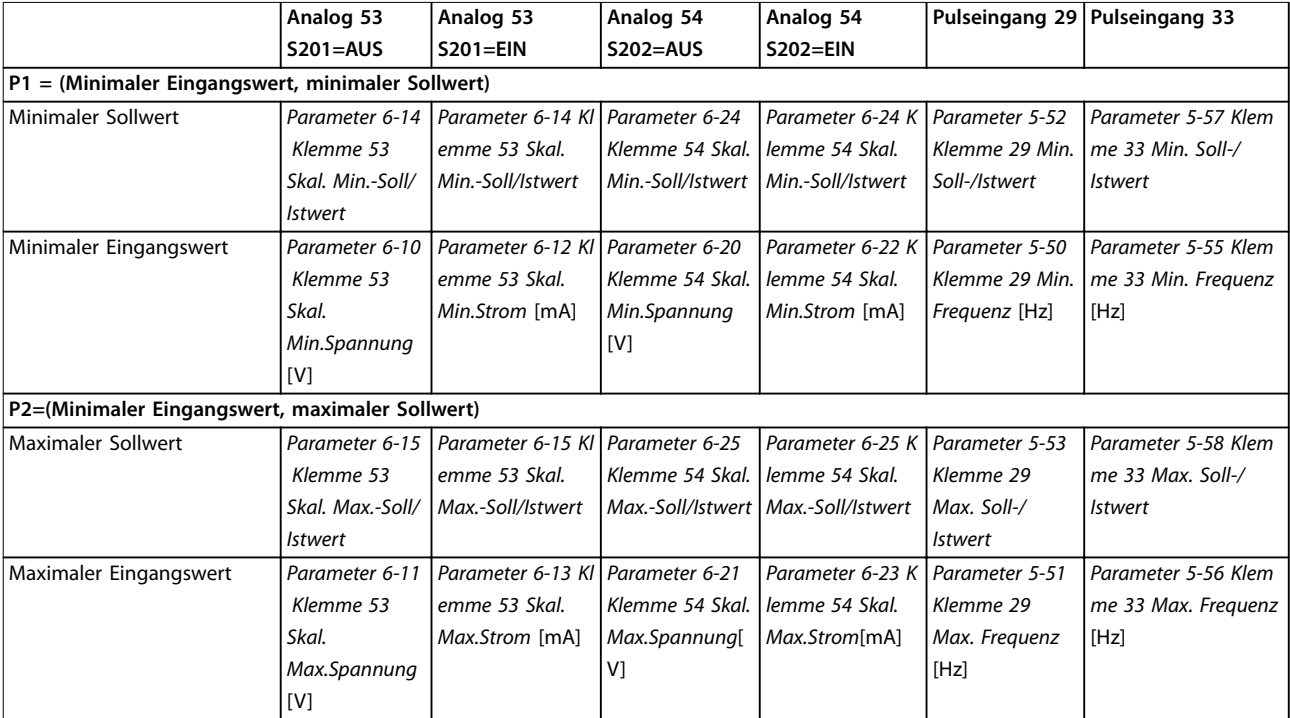

**Tabelle 2.9 Endpunktwerte für Eingang und Sollwert**

#### 2.6.4 Totzone um Null

In einigen Fällen sollte der Sollwert (gelegentlich auch der Istwert) eine Totzone um Null haben, um sicherzustellen, dass die Maschine gestoppt wird, wenn der Sollwert nahe Null liegt.

#### **Gehen Sie wie folgt vor, um die Totzone zu aktivieren und den Umfang der Totzone zu definieren:**

- **•** Der minimale Sollwert (siehe Tabelle 2.9 für relevanten Parameter) oder der maximale Sollwert muss Null sein. Mit anderen Worten:P1 oder P2 muss auf der X-Achse in [Abbildung 2.28](#page-38-0) liegen.
- **•** Außerdem müssen sich beide Punkte im selben Quadranten befinden.

Danfoss

<span id="page-38-0"></span>**Produktübersicht Projektierungshandbuch**

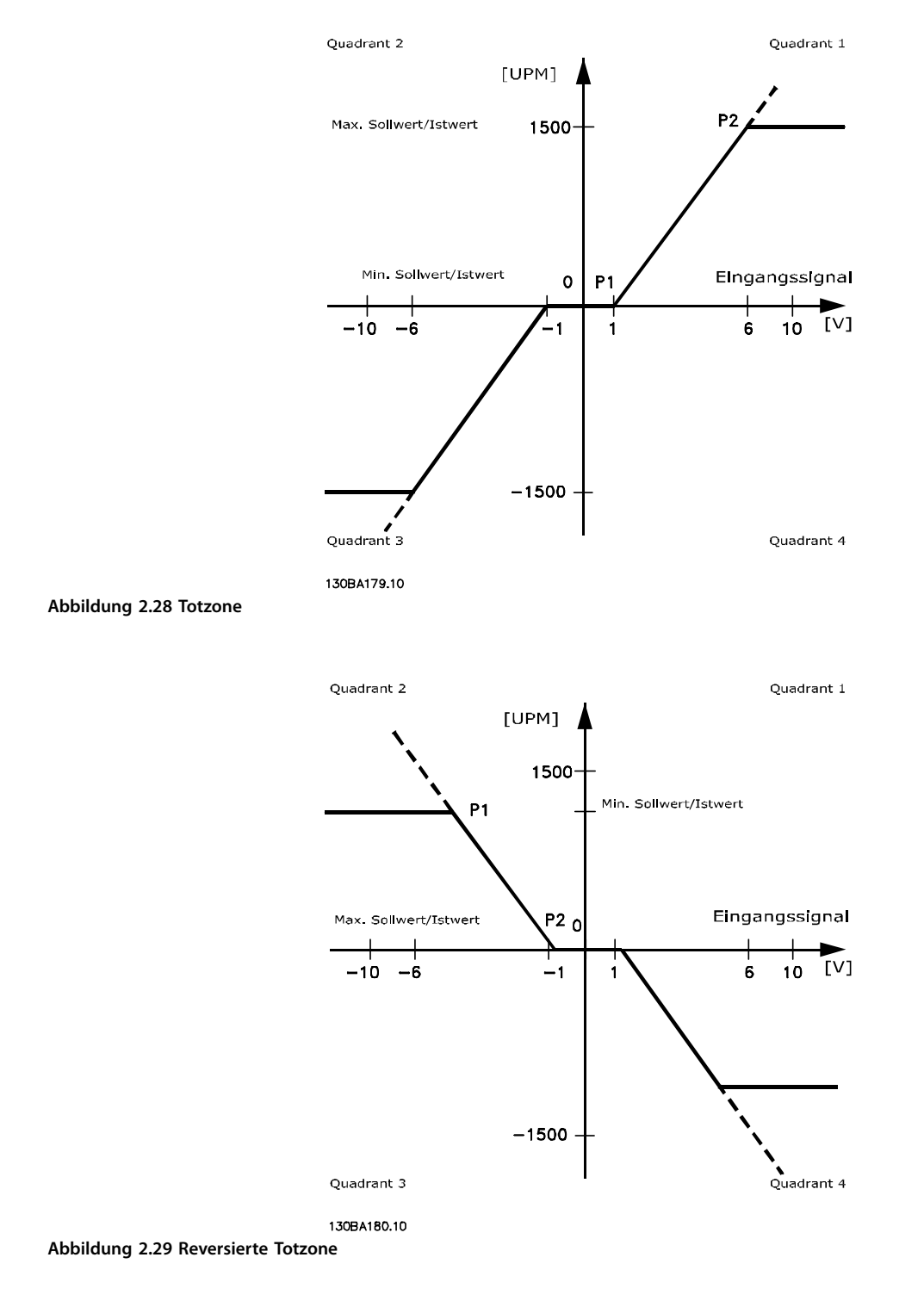

Die Größe der Totzone wird von P1 oder P2 definiert, wie dies in Abbildung 2.28 gezeigt wird.

Falls Endpunkt 2 in Quadrant 1 oder Quadrant 4 gelegt wird, führt ein Sollwertendpunkt von P1 = (1 V, 0 U/min) zu einer Totzone von -1 V bis +1 V.

<u>Danfoss</u>

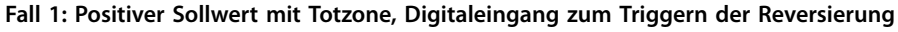

Dieser Fall zeigt die Wirkung der Min.-Max.-Begrenzungen an einem Sollwerteingang.

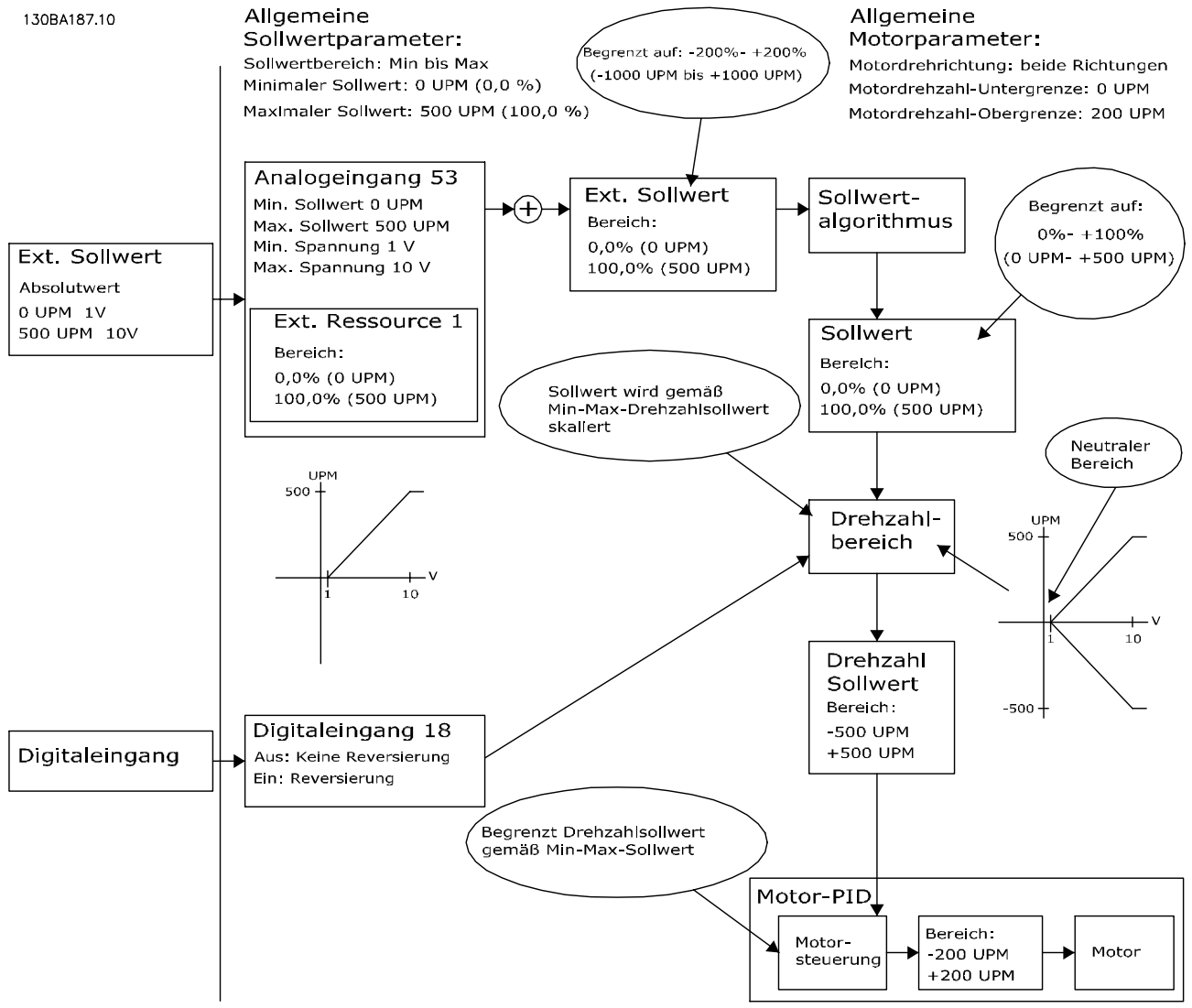

#### **Abbildung 2.30 Beispiel 1 - positiver Sollwert**

#### **Fall 2: Positiver Sollwert mit Totzone, Digitaleingang zum Triggern der Reversierung. Begrenzungsregeln.**

Dieser Fall zeigt, wie der Sollwerteingang mit Werten, die außerhalb der Grenzen für -Max und +Max liegen, die Unter- und Obergrenzen der Eingänge begrenzt, bevor der externe Sollwert addiert wird. Der Fall zeigt auch, wie der externe Sollwert vom Sollwertalgorithmus auf -Max und +Max begrenzt wird.

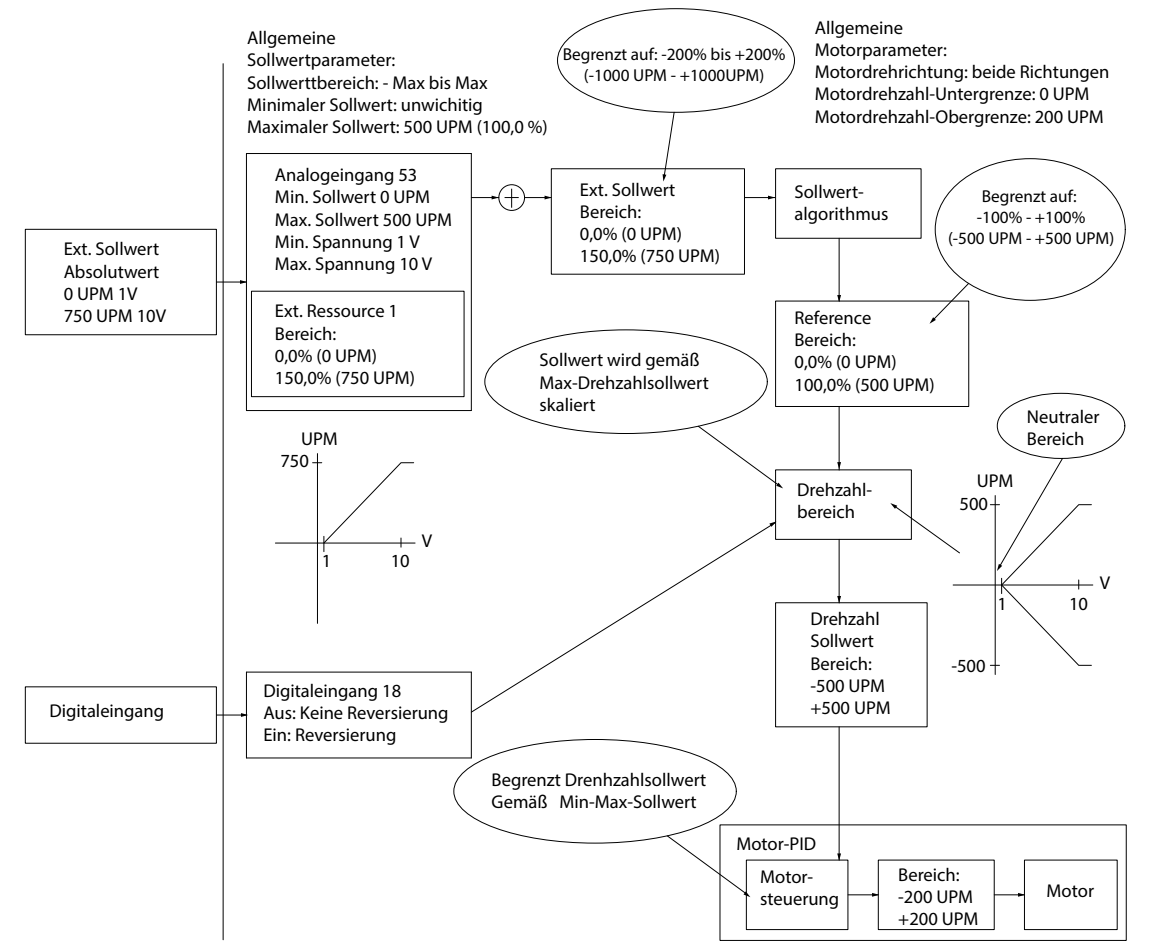

**Abbildung 2.31 Beispiel 2 - positiver Sollwert**

130BA188.13

Danfoss

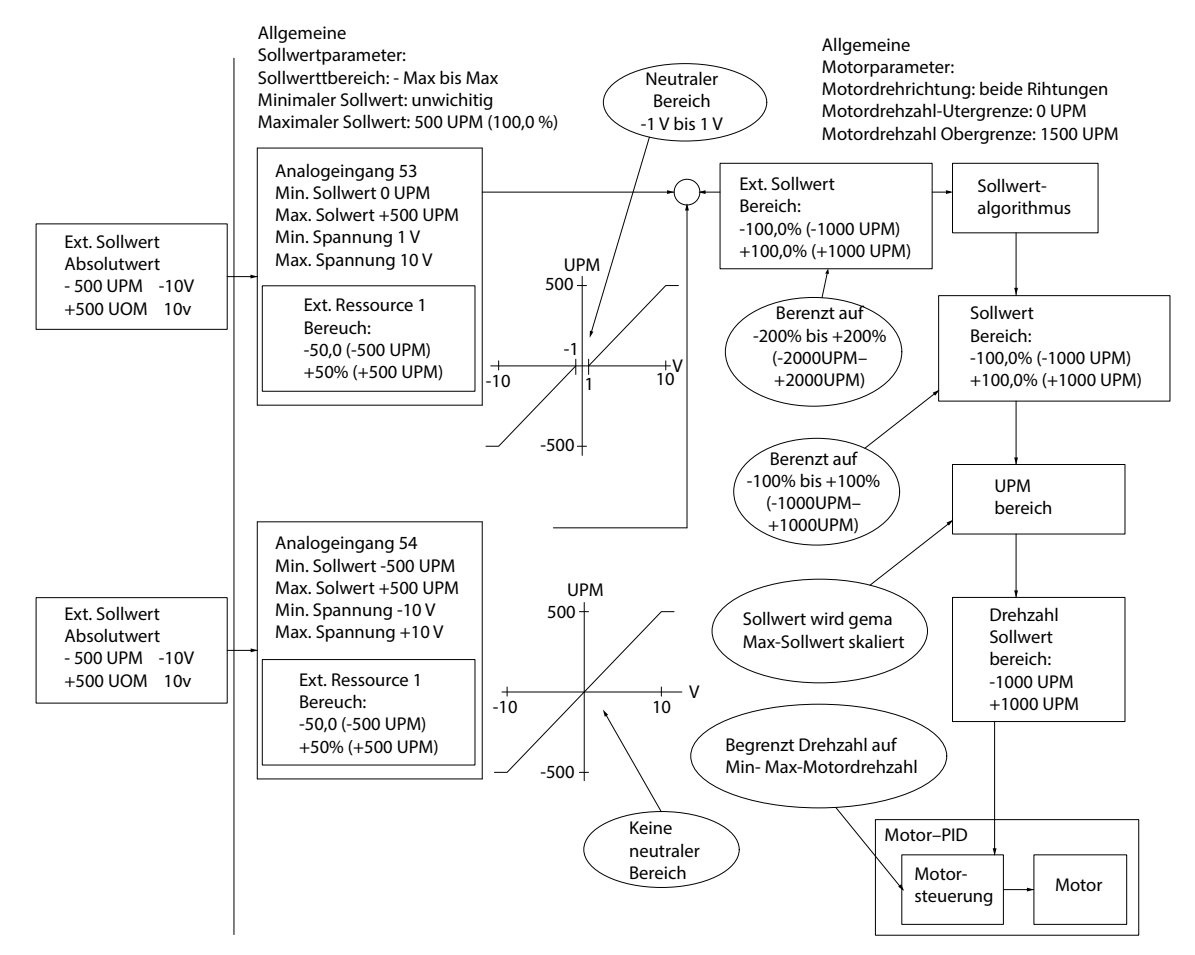

#### **Fall 3: Bipolarer Sollwert mit Totzone. Vorzeichen bestimmt die Richtung, -Max. bis +Max.**

**Abbildung 2.32 Beispiel 3 - Bipolarer Sollwert**

#### 2.7 Bremsfunktionen

Die Bremsfunktion wird zum Bremsen der Last an der Motorwelle angewendet, entweder als dynamische oder statische Bremse.

#### 2.7.1 Mechanische Bremse

Eine direkt an der Motorwelle befestigte mechanische Haltebremse führt in der Regel eine statische Bremsung durch. In einigen Anwendungen wird durch das statische Haltemoment die Motorwelle statisch gehalten (in der Regel bei permanenterregten Synchronmotoren). Die Haltebremse wird entweder über eine SPS oder direkt über einen Digitalausgang des Frequenzumrichters gesteuert.

#### **HINWEIS**

**Eine Steuerung per Safe Torque Off einer mechanischen Bremse über einen Frequenzumrichter ist nicht möglich. In der Installation muss eine Redundanzschaltung für die Bremsansteuerung vorhanden sein.**

#### 2.7.1.1 Produktbroschüre für mechanische Bremse und Beschreibung des Stromkreises

Sie können den VLT® Decentral Drive FCD 302 mit oder ohne Bremse konfigurieren (siehe Position 18 in [Abbildung 6.1](#page-89-0)).

Wenn der Wechselrichterteil mit Bremse konfiguriert ist, können Sie Relais 1 für verschiedene Anwendungen konfigurieren, während Relais 2 ausschließlich für die mechanische Bremse vorgesehen sein soll. Relais 2 ist im Installationskasten montiert, in diesem Konfigurationszustand ist es jedoch nicht aktiv.

Die Drossel der mechanischen Bremse kann mit niedriger Spannung (24 V DC) oder über Netzspannung versorgt werden.

Wenn die mechanische Bremse vom Typ 24 V DC ist, kann eines der beiden benutzerdefinierten Relais, Relais 1 oder ein funktionierendes Relais 2, innerhalb der elektrischen Spezifikation (Spannung, Strom usw.) oder mit externen Relais verwendet werden. Wenn der Frequenzumrichter ohne Bremse konfiguriert ist, ist das interne elektrische Steuersignal für Relais 2 aktiv.

e30ba189.12

Danfoss

<span id="page-42-0"></span>Wird die Bremse über das Netz oder eine gleichgerichtete Netz-Gleichspannung versorgt, wird empfohlen, den FCD 302 mit mechanischer Bremse zu bestellen. In diesem Fall steuern alle Parametereinstellungen für Relais 2 den internen programmierbaren Schalter, der die Ausgangsspannung an den Klemmen MBR+ und MBR- bestimmt. In bestimmten Motoren kann diese mechanische Bremse vom Typ AC oder DC sein. Ist die Bremse vom Typ AC, verfügt die mechanische Bremse über eine interne Diode D und den internen Metalloxidvaristor (MOV), wie im elektrischen Diagramm in Abbildung 2.33 beschrieben.

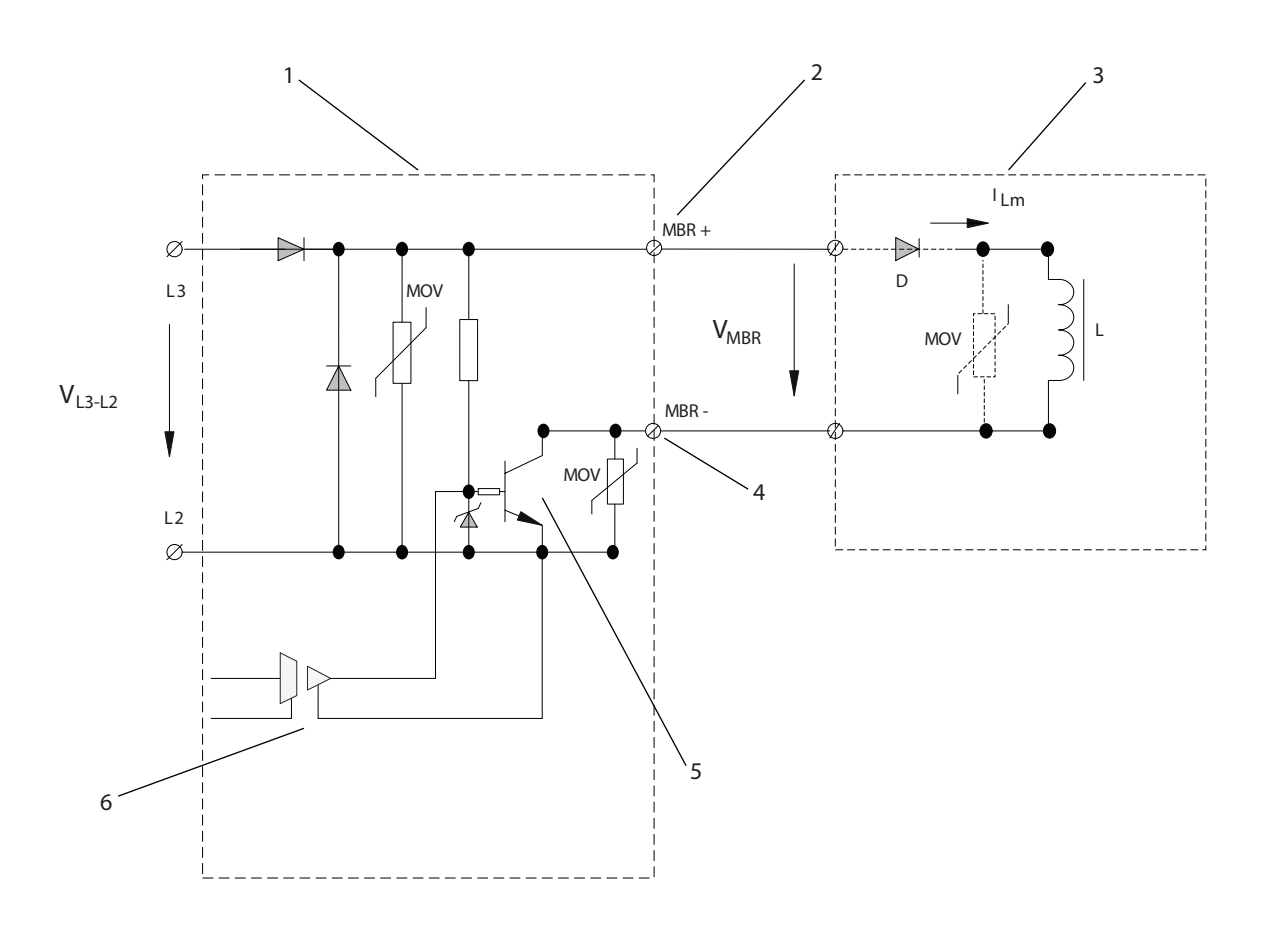

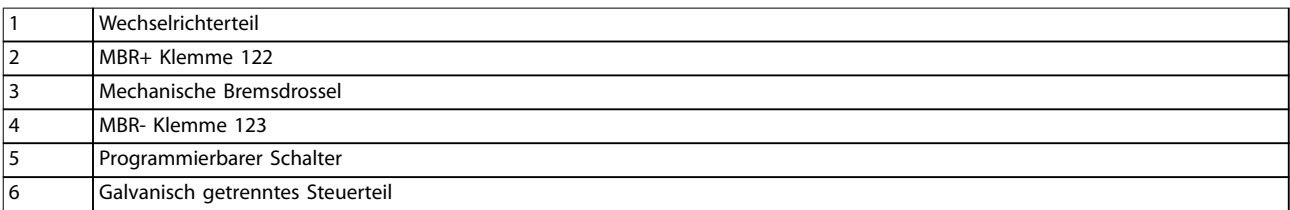

#### **Abbildung 2.33 Elektrisches Diagramm der mechanischen Bremse**

Die Versorgungsspannung ergibt sich aus der Netzspannung zwischen den Phasen L2 und L3, die eine Einzelpuls-Diodengleichrichtung durchläuft.

130BD547.11

Die Ausgangsspannung der programmierbaren Versorgung ist kein konstanter Wert, sondern vielmehr eine gepulste Spannung mit einem durchschnittlichen Pegel, der direkt von der Netzspannung abhängig ist, wie in Abbildung 2.34 gezeigt:

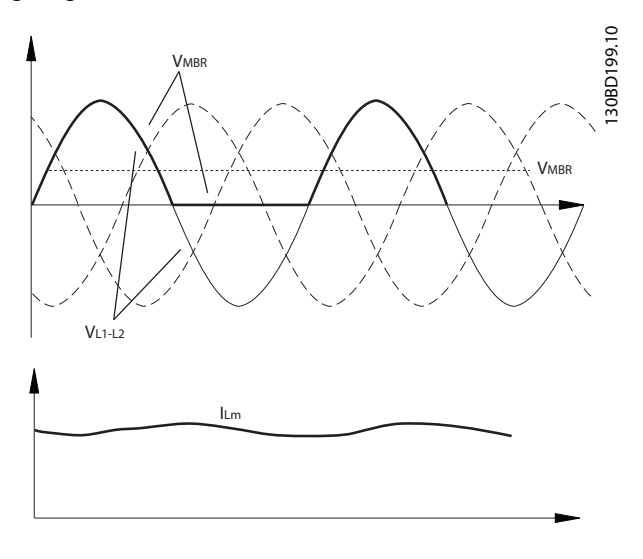

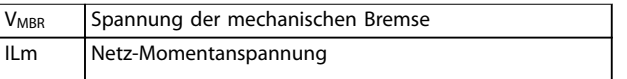

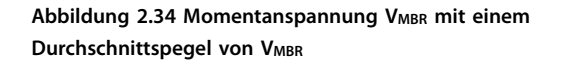

Diese gleichgerichtete Spannung wird an der Drossel der mechanischen Bremse angelegt, mit dem geglätteten Stromverlauf ILm.

Die in [Abbildung 2.33](#page-42-0) gezeigte Spannung hat die Amplitude der Netzspannung und ein durchschnittliches Spannungsniveau berechnet als:

 $V_{MBR(DC)} = 0.45 \times V_{AC}$ 

Beispiele:  $V_{AC}$  = 400  $V_{eff}$   $\Rightarrow$   $V_{MBR}$  = 180  $V_{DC}$ .  $V_{AC}$  = 480  $V_{eff}$   $\Rightarrow$   $V_{MBR}$  = 216  $V_{DC}$ .

Das durchschnittliche Ausgangsspannungsniveau wird direkt durch die Amplitude der zwischen den Phasen L1 und L2 gemessenen Netzspannung bestimmt.

# **HINWEIS**

**Maximale Nennspannung = 480 V AC.**

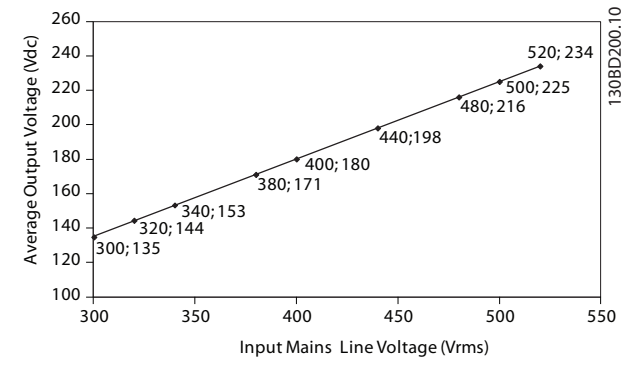

**Abbildung 2.35 Durchschnittliche Ausgangsspannung**

Die mechanische Bremse im Motor kann sowohl mit Gleich- als auch Wechselspannung versorgt werden. Die Ausgangsspannung wird von der internen Diode in der Schaltung der mechanischen Bremse gleichgerichtet. Die durchschnittliche an der Bremsdrossel anliegende Spannung behält ihren Wert.

# 2.7.1.2 Mechanische Bremssteuerung

In Hubanwendungen muss eine elektromechanische Bremse gesteuert werden können. Zur Ansteuerung der Bremse kann ein Relaisausgang (Relais 1 oder Relais 2/ digitale Bremse) oder ein programmierter Digitalausgang (Klemme 27 oder 29) dienen. Halten Sie den Ausgang normalerweise geschlossen (spannungsfrei), so lange der Frequenzumrichter den Motor nicht halten kann, z. B., weil die Last zu schwer ist. Wählen Sie bei Anwendungen mit elektromagnetischer Bremse die Option [32] Mechanische Bremse in einem der folgenden Parameter:

- **•** Parameter 5-40 Relaisfunktion (Arrayparameter),
- **•** Parameter 5-30 Klemme 27 Digitalausgang, oder
- **•** Parameter 5-31 Klemme 29 Digitalausgang

Wird [32] Mechanische Bremse gewählt, so wird die mechanische Bremse beim Start normalerweise geschlossen, bis der Ausgangsstrom über einem voreingestellten Wert liegt. Wählen Sie diesen Wert in Parameter 2-20 Bremse öffnen bei Motorstrom. Beim Stopp wird die mechanische Bremse geschlossen, wenn die Drehzahl unter den in Parameter 2-21 Bremse schliessen bei Motordrehzahl gewählten Wert sinkt. Tritt am Frequenzumrichter ein Alarmzustand (z. B. ein Überstrom, eine Überspannung usw.) oder ein Safe Torque Off ein, so wird umgehend die mechanische Bremse geschlossen.

**2 2**

Danfoss

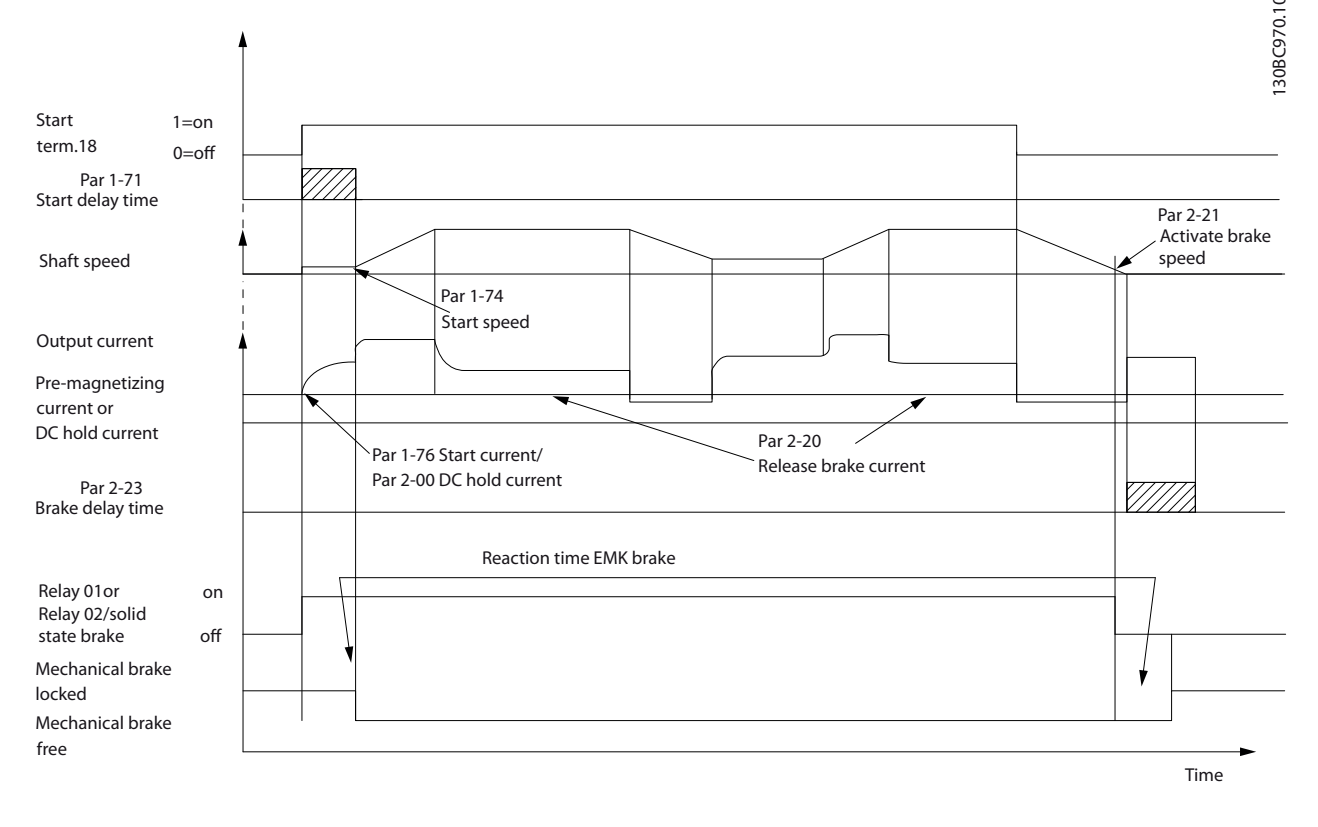

**Abbildung 2.36 Mechanische Bremssteuerung für Hubanwendungen**

In Hub- und Vertikalförderanwendungen muss eine elektromechanische Bremse gesteuert werden können.

#### **Schrittweise Beschreibung**

- **•** Zur Ansteuerung der mechanischen Bremse können Sie jeden Relaisausgang, Digitalausgang (Klemme 27 oder 29) oder digitalen Bremsspannungsausgang (Klemme 122-123) verwenden, falls notwendig mit einem geeigneten Schütz.
- **•** Stellen Sie sicher, dass der Ausgang ausgeschaltet ist, solange der Frequenzumrichter den Motor nicht ansteuern kann, z. B., weil die Last zu schwer ist oder der Motor noch nicht montiert ist.
- **•** Wählen Sie vor dem Anschließen der mechanischen Bremse in Parametergruppe 5-4\* Relais (oder in Parametergruppe 5-3\* Digitalausgänge) die Option [32] Mechanische Bremse.
- **•** Die Bremse wird gelöst, wenn der Motorstrom den eingestellten Wert in Parameter 2-20 Bremse öffnen bei Motorstrom überschreitet.
- **•** Die Bremse wird geschlossen, wenn die Ausgangsdrehzahl niedriger als die in Parameter 2-21 Bremse schliessen bei Motordrehzahl oder Parameter 2-22 Bremse schließen bei Motorfrequenz eingestellte Drehzahl ist und der Frequenzumrichter einen Stoppbefehl durchführt.

# **HINWEIS**

**Empfehlung: Stellen Sie bei Vertikalförder- oder Hubanwendungen sicher, dass die Last im Notfall oder aufgrund einer Fehlfunktion eines einzelnen Bauteils wie einem Schütz usw. gestoppt werden kann. Befindet sich der Frequenzumrichter im Alarmmodus oder besteht eine Überspannungssituation, greift die mechanische Bremse sofort ein.**

# **HINWEIS**

**Stellen Sie bei Hubanwendungen sicher, dass die Drehmomentgrenzen niedriger als die Stromgrenze eingestellt sind. Diese stellen Sie in Parameter 4-16 Momentengrenze motorisch und Parameter 4-17 Momentengrenze generatorisch ein. Stellen Sie die Stromgrenze in Parameter 4-18 Stromgrenze ein. Empfehlung: Stellen Sie Parameter 14-25 Drehmom.grenze Verzögerungszeit auf [0], Parameter 14-26 WR-Fehler Abschaltverzögerung auf [0] und Parameter 14-10 Netzausfall-Funktion auf [3] Motorfreilauf.**

Danfoss

#### 2.7.1.3 Verdrahtung der mechanischen Bremse

#### **EMV (Twisted-Pair-Kabel/Abschirmung)**

Um elektrische Störgeräusche von den Kabeln zwischen der mechanischen Bremse und dem Frequenzumrichter zu verringern, müssen Sie die Drähte verdrillen. Verwenden Sie eine Metallabschirmung für verbesserte EMV-Leistung.

Kabel mit verdrillten Aderpaaren, die die Motorkabel sowie Anschlusskabel für Bremse enthalten, können verwendet werden.

#### 2.7.1.4 Mechanische Bremse in Hub- und Vertikalförderanwendungen

Ein Beispiel der erweiterten mechanischen Bremssteuerung für Hubanwendungen finden Sie unter [Kapitel 4 Anwendungsbeispiele](#page-68-0).

# 2.7.2 Dynamische Bremse

Dynamische Bremse durch:

- **•** Bremswiderstand: Ein Brems-IGBT leitet die Bremsenergie vom Motor an den angeschlossenen Bremswiderstand (Parameter 2-10 Bremsfunktion = [1] Bremswiderstand) und verhindert so, dass die Überspannung einen bestimmten Grenzwert überschreitet.
- **•** AC-Bremse: Durch Ändern der Verlustbedingungen im Motor wird die Bremsenergie im Motor verteilt. Sie dürfen die AC-Bremsfunktion nicht in Anwendungen mit einer hohen Ein-/ Ausschaltfrequenz verwenden, da dies zu einer Überhitzung des Motors führen würde (Parameter 2-10 Bremsfunktion =  $[2]$  AC-Bremse).
- **•** DC-Bremse: Ein übermodulierter Gleichstrom verstärkt den Wechselstrom und funktioniert als Wirbelstrombremse (Parameter 2-02 DC-Bremszeit  $\neq$  0 s).

#### 2.7.2.1 Bremswiderstände

In bestimmten Anwendungen ist der Abbau kinetischer Energie erforderlich. Bei diesem Frequenzumrichter wird die Energie nicht in das Netz zurückgespeist. Stattdessen muss die kinetische Energie in Wärme umgewandelt werden und dies wird durch Bremsung mit einem Bremswiderstand erreicht.

In Anwendungen mit motorischem Bremsen wird Energie im Motor erzeugt und an den Frequenzumrichter zurückgegeben. Ist diese Energierückspeisung an den Motor nicht möglich, erhöht sich die Spannung im Zwischenkreis des Frequenzumrichters. In Anwendungen mit häufigem Bremsen oder hoher Trägheitsmasse kann diese Erhöhung

zur Abschaltung des Frequenzumrichters aufgrund von Überspannung führen. Bremswiderstände dienen zur Ableitung der bei generatorischer Bremsung erzeugten Energie. Die Auswahl des Bremswiderstands erfolgt anhand seines ohmschen Widerstands, seines Leistungsverlusts und seiner Größe. Danfoss Bremswiderstände sind in mehreren Ausführungen erhältlich, zur internen oder externen Montage am Frequenzumrichter. Artikelnummern finden Sie in [Kapitel 6.2.1 Bestellnummern: Zubehör](#page-91-0).

# 2.7.2.2 Auswahl des Bremswiderstands

Wenn erhöhte Anforderungen mit generatorischem Bremsen bewältigt werden sollen, ist ein Bremswiderstand erforderlich. Die Verwendung eines Bremswiderstands gewährleistet, dass die Energie im Bremswiderstand und nicht im Frequenzumrichter absorbiert wird. Weitere Informationen finden Sie im Projektierungshandbuch VLT® Brake Resistor MCE 101.

Ist der Betrag der kinetischen Energie, die in jedem Bremszeitraum zum Widerstand übertragen wird, unbekannt, können Sie die durchschnittliche Leistung auf Basis der Zykluszeit und Bremszeit berechnen, was auch als Arbeitszyklus für Aussetzbetrieb bezeichnet wird. Der Arbeitszyklus für Aussetzbetrieb des Widerstandes gibt den Arbeitszyklus an, für den der Widerstand ausgelegt ist. Abbildung 2.37 zeigt einen typischen Bremszyklus.

# **HINWEIS**

**Der von den Motorlieferanten bei der Angabe der zulässigen Belastung häufig benutzte Betrieb S5 des Widerstands ist ein Ausdruck für den Arbeitszyklus für Aussetzbetrieb.**

Sie können den Arbeitszyklus für Aussetzbetrieb des Widerstands wie folgt berechnen:

Arbeitszyklus =  $t_b/T$ 

T = Zykluszeit in Sekunden.

t<sub>b</sub> ist die Bremszeit in Sekunden (als Teil der gesamten Zykluszeit).

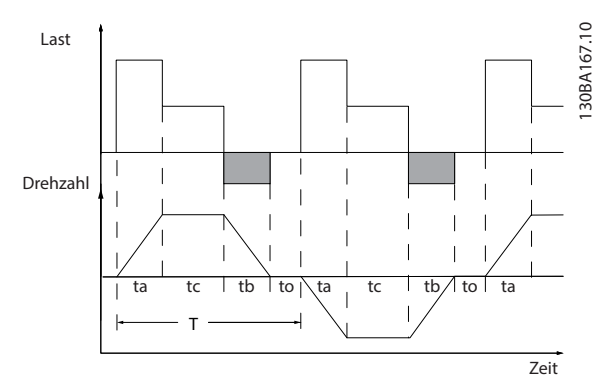

**Abbildung 2.37 Dynamische Bremszykluszeit**

**2 2**

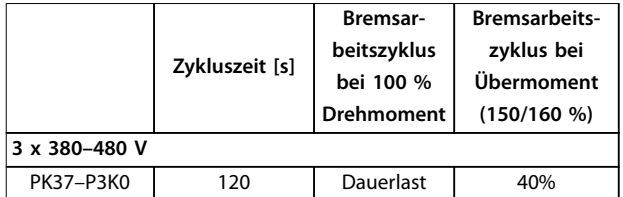

**Tabelle 2.10 Bremsung bei hohem Überlastmoment**

Bremswiderstände haben einen Arbeitszyklus von 5 %, 10 % und 40 %. Bei Anwendung eines Arbeitszyklus von 10 % können die Bremswiderstände die Bremsleistung über 10 % der Zykluszeit aufnehmen. Die übrigen 90 % der Zykluszeit werden zum Abführen überschüssiger Wärme genutzt.

# **HINWEIS**

**Stellen Sie sicher, dass der Bremswiderstand für die erforderliche Bremszeit ausgelegt ist.**

Die maximal zulässige Last am Bremswiderstand wird als Spitzenleistung bei einem gegebenen Arbeitszyklus für Aussetzbetrieb ausgedrückt und wird berechnet als:

$$
R_{br} [\Omega] = \frac{U_{dc}^2}{P_{Höchstwert}}
$$

wenn

 $P_{Spitze} = P_{Motor} \times Mbr$  [%]  $x \eta_{Motor} \times \eta_{VLT}[W]$ 

Der Bremswiderstand hängt von der Zwischenkreisspannung  $(U_{dc})$  ab.

Es gibt 4 Schaltschwellen der Bremsfunktion.

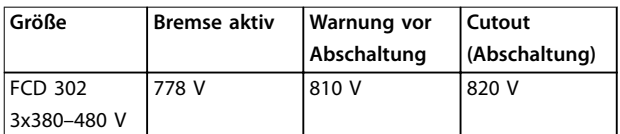

**Tabelle 2.11 Schwellwerte**

# **HINWEIS**

**Prüfen Sie, ob Ihr Bremswiderstand für eine Spitzenspannung von 820 V zugelassen ist, wenn Sie keine - Bremswiderstände einsetzen.**

Danfoss empfiehlt folgende Bremswiderstände Rrec: Diese gewährleisten, dass der Frequenzumrichter mit dem maximal verfügbaren Bremsmoment (Mbr(%)) von 160 % bremst. Die entsprechende Formel lässt sich wie folgt schreiben:

$$
R_{rec} \left[ \Omega \right] = \frac{U_{dc}^2 \times 100}{P_{\text{Motor}, X} M_{br(\%)} x \eta_{\text{VLT}} x \eta_{\text{Motor}}}
$$

ηmotor beträgt in der Regel 0,90 ηVLT beträgt in der Regel 0,98

Bei Frequenzumrichtern mit 480 V wird Rrec bei einer Bremsleistung von 160 % wie folgt ausgedrückt:

$$
480V: R_{rec} = \frac{375300}{P_{Motor}} [\Omega]
$$

# **HINWEIS**

**Der Widerstand in der Bremswiderstandsschaltung sollte den von Danfoss empfohlenen Wert nicht überschreiten. Bei einem Bremswiderstand mit höherem Ohmwert wird hingegen nicht mehr die maximale Bremsleistung von 160 % erzielt, und der Frequenzumrichter schaltet während der Bremsung möglicherweise mit DC-Überspannung ab.**

# **HINWEIS**

**Bei einem Kurzschluss im Bremstransistor des Frequenzumrichters kann ein eventueller Leistungsverlust im Bremswiderstand nur durch Unterbrechung der Netzversorgung zum Frequenzumrichter (Netzschalter, Schütz) verhindert werden (das Schütz kann vom Frequenzumrichter gesteuert werden).**

# **HINWEIS**

**Berühren Sie den Bremswiderstand nicht, da er während bzw. nach dem Bremsen sehr heiß werden kann. Um einer Brandgefahr zu entgehen, müssen Sie den Bremswiderstand in einer sicheren Umgebung platzieren.**

# 2.7.2.3 Bremswiderstände 10 W

Bei Frequenzumrichtern mit der dynamischen Bremsoption ist ein Brems-IGBT zusammen mit den Klemmen 81 (R-) und 82 (R+) in jedem Wechselrichtermodul zum Anschluss an einen Bremswiderstand vorgesehen. Ein interner 10-W-Bremswiderstand kann im Installationskasten (Unterseite) installiert werden. Dieser optionale Widerstand eignet sich für Anwendungen, bei denen die Brems-IGBT nur für sehr kurze Arbeitszyklen aktiv ist, z. B. zur Vermeidung von Warnungen und Abschaltereignissen.

Zur Verwendung als interner Bremswiderstand:

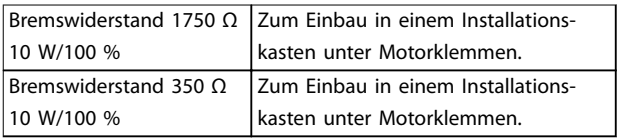

**Tabelle 2.12 Bremswiderstände 10 W**

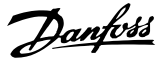

# <span id="page-47-0"></span>2.7.2.4 Bremswiderstand 40 %

Eine externe Anbringung des Bremswiderstand bietet die Vorteile, dass der Widerstand basierend auf Anwendungsanforderungen ausgewählt wird, die Energie aus dem Schaltschrank heraus leitet und den Frequenzumrichter vor Überhitzung schützt, falls der Bremswiderstand überlastet.

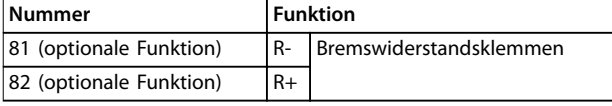

**Tabelle 2.13 Bremswiderstände 40 %**

- **•** Das Verbindungskabel zum Bremswiderstand muss abgeschirmt sein. Schließen Sie die Abschirmung mit Kabelschellen am Metallgehäuse des Frequenzumrichters und am Metallgehäuse des Bremswiderstands an.
- **•** Dimensionieren Sie den Querschnitt des Anschlusskabels für Bremse passend zum Bremsmoment.

# 2.7.2.5 Steuerung mit Bremsfunktion

Die Bremse ist gegen einen Kurzschluss des Bremswiderstands geschützt. Der Bremstransistor wird auf eine Kurzschlussbedingung hin überwacht. Eine eventuell vorhandene thermische Überwachung (Klixon) des Bremswiderstands kann vom Frequenzumrichter ausgewertet werden.

Außerdem ermöglicht die Bremse ein Auslesen der aktuellen Leistung und der mittleren Leistung der letzten 120 s. Die Bremse kann ebenfalls die Bremsleistung überwachen und sicherstellen, dass sie die in Parameter 2-12 Bremswiderstand Leistung (kW) gewählte Grenze nicht überschreitet. In Parameter 2-13 Bremswiderst. Leistungsüberwachung legen Sie fest, welche Funktion ausgeführt wird, wenn die an den Bremswiderstand übertragene Leistung den in Parameter 2-12 Bremswiderstand Leistung (kW) eingestellten Grenzwert überschreitet.

# **HINWEIS**

**Überwachen der Bremsleistung ist keine Sicherheitsfunktion; Hierfür ist ein Thermoschalter erforderlich. Der Bremswiderstandskreis ist nicht gegen Erdableitstrom geschützt.**

Sie können Überspannungssteuerung (OVC) (ohne Bremswiderstand) als alternative Bremsfunktion in Parameter 2-17 Überspannungssteuerung wählen. Diese Funktion ist für alle Geräte aktiv. Sie stellt sicher, dass bei Anstieg der Zwischenkreisspannung eine Abschaltung verhindert werden kann. Dies erfolgt durch Anheben der Ausgangsfrequenz zur Begrenzung der Zwischenkreisspannung. Es ist eine sehr nützliche Funktion, z. B.

wenn die Rampe-ab-Zeit zu kurz ist, da ein Abschalten des Frequenzumrichters vermieden wird. In dieser Situation wird jedoch die Rampe-Ab-Zeit automatisch verlängert.

# **HINWEIS**

**Sie können OVC nicht aktivieren, wenn Sie einen PM-Motor betreiben (wenn Parameter 1-10 Motorart auf [1] PM, Vollpol SPM eingestellt ist).**

# 2.7.2.6 Verdrahtung des Bremswiderstands

#### **EMV (Twisted-Pair-Kabel/Abschirmung)**

Um elektrische Störgeräusche von den Kabeln zwischen dem Bremswiderstand und dem Frequenzumrichter zu verringern, müssen Sie die Drähte verdrillen.

Verwenden Sie eine Metallabschirmung für verbesserte EMV-Leistung.

#### 2.8 Safe Torque Off

Zur Ausführung der Funktion Safe Torque Off (STO) ist eine zusätzliche Verkabelung des Frequenzumrichters erforderlich. Nähere Informationen finden Sie in der Bedienungsanleitung der Funktion Safe Torque Off (STO) für VLT® Frequency Converters.

#### 2.9 EMV

#### 2.9.1 Allgemeine Aspekte von EMV-Emissionen

Schalttransienten sind in der Regel leitungsgeführt im Frequenzbereich von 150 kHz bis 30 MHz. Durch die Luft übertragene Störungen des Frequenzumrichtersystems im Frequenzbereich von 30 MHz bis 1 GHz werden durch den Wechselrichter, das Motorkabel und den Motor erzeugt. Durch kapazitive Ströme des Motorkabels, in Verbindung mit hohem dU/dt der Motorspannung, werden Ableitströme erzeugt.

Die Verwendung eines abgeschirmten Motorkabels erhöht den Ableitstrom (siehe [Abbildung 2.38](#page-48-0)), da abgeschirmte Kabel eine höhere Kapazität zu Erde haben als nicht abgeschirmte Kabel. Wird der Ableitstrom nicht gefiltert, verursacht dies in der Netzzuleitung größere Störungen im Funkfrequenzbereich unterhalb von etwa 5 MHz. Der Ableitstrom (I1) kann über die Abschirmung (I3) direkt zurück zum Gerät fließen. Es verbleibt dann nur ein kleines elektromagnetisches Feld (I4) vom abgeschirmten Motorkabel.

<span id="page-48-0"></span>Die Abschirmung verringert zwar die abgestrahlte Störung, erhöht jedoch die Niederfrequenzstörungen am Netz. Schließen Sie den Motorkabelschirm an das Gehäuse des Frequenzumrichters sowie an das Motorgehäuse an. Verwenden Sie hierzu integrierte Schirmbügel um verdrillte Abschirmungsenden (Pigtails) zu vermeiden. Die verdrillten Schirmenden erhöhen die Abschirmungsimpedanz bei höheren Frequenzen, was den Abschirmungseffekt reduziert und den Ableitstrom (I4) erhöht. Wenn Sie abgeschirmte Kabel für Feldbus-Relais, Steuerleitungen, Signalschnittstelle und Bremse verwenden, ist die Abschirmung an beiden Enden niederimpedant mit Masse zu verbinden. In einigen Situationen ist zum Vermeiden von Stromschleifen jedoch eine Unterbrechung der Abschirmung notwendig.

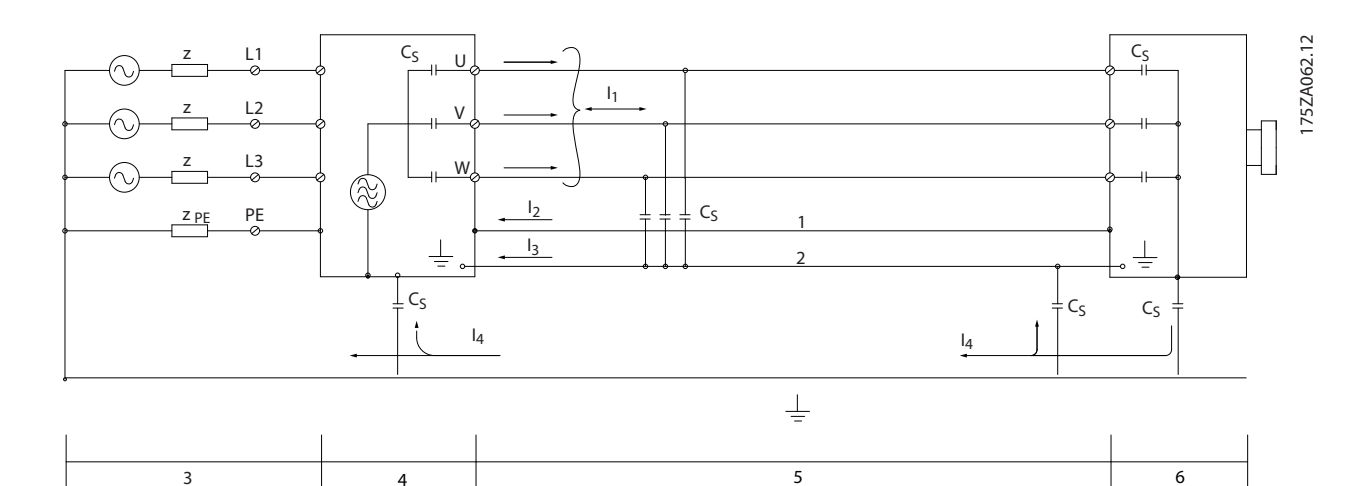

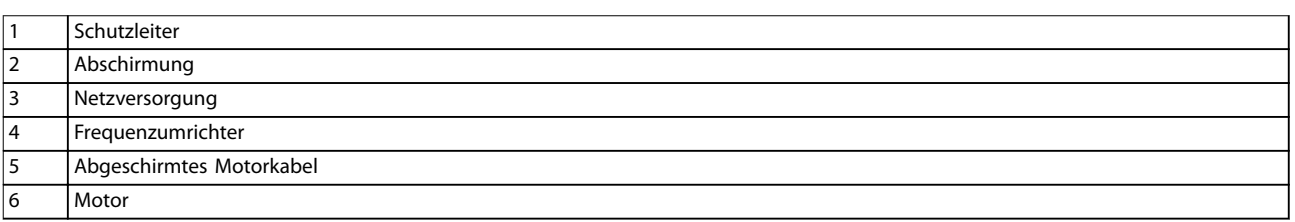

#### **Abbildung 2.38 Beispiel - Erdableitstrom**

In den Fällen, in denen die Montage der Abschirmung über eine Montageplatte für den Frequenzumrichter vorgesehen ist, muss diese Montageplatte aus Metall gefertigt sein, da die Ableitströme zum Gerät zurückgeführt werden müssen. Außerdem muss stets ein guter elektrischer Kontakt von der Montageplatte durch die Montageschrauben zur Masse des Frequenzumrichters gewährleistet sein.

Beim Einsatz ungeschirmter Leitungen werden einige Anforderungen hinsichtlich Störaussendung nicht erfüllt. Die Störfestigkeitsanforderungen werden jedoch erfüllt.

Halten Sie Motorkabel und Anschlusskabel für Bremse so kurz wie möglich, um das Störungsniveau des gesamten Systems (Frequenzwandler und Installation) so weit wie möglich zu reduzieren. Sie dürfen Steuer- und Buskabel nicht gemeinsam mit Motorkabeln und Anschlusskabeln für Bremse verlegen. Funkstörfrequenzen über 50 MHz (Luftstrahlung) werden insbesondere von der Regelelektronik erzeugt.

Danfoss

Danfoss

# 2.9.2 Emissionsanforderungen

Gemäß der EMV-Produktnorm für drehzahlveränderbare Frequenzumrichter, EN/IEC 61800-3:2004, hängen die EMV-Anforderungen von der beabsichtigten Verwendung des Frequenzumrichters ab. In der EMV-Produktnorm sind vier Kategorien definiert. Die Definitionen der 4 Kategorien zusammen mit den Anforderungen an leitungsgeführte Störaussendungen der Netzversorgungsspannung zeigt Tabelle 2.14.

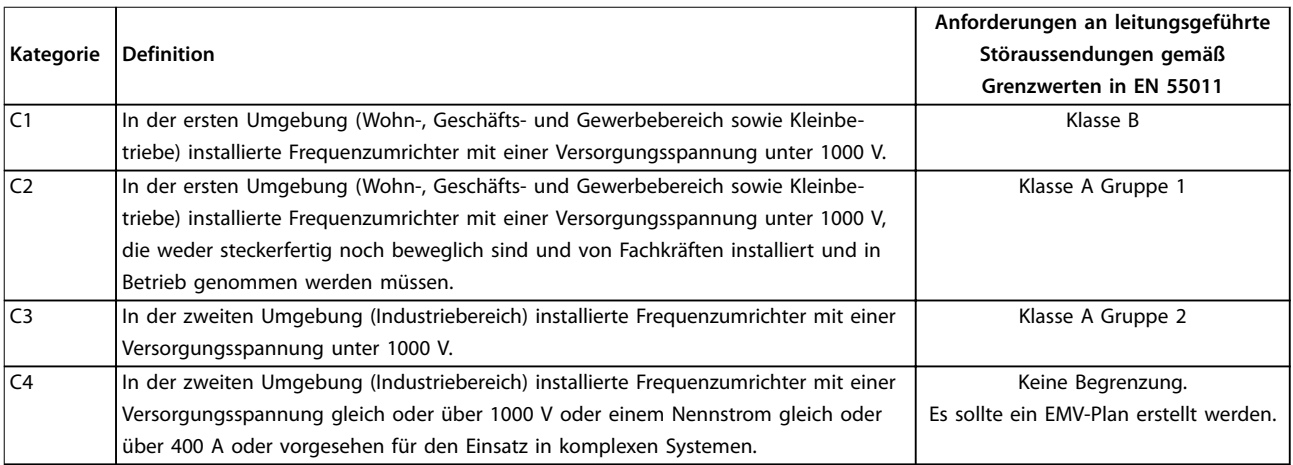

#### **Tabelle 2.14 Emissionsanforderungen**

Wenn die Fachgrundnorm Störungsaussendung zugrunde gelegt wird, müssen die Frequenzumrichter die Grenzwerte in Tabelle 2.15 einhalten.

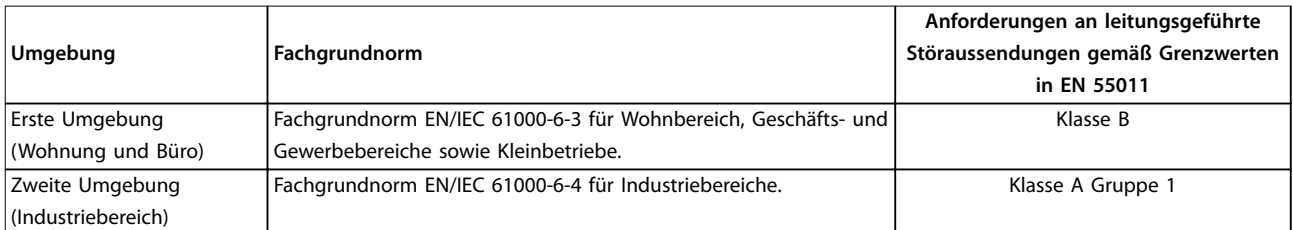

#### **Tabelle 2.15 Grenzwertklassen der Störaussendung**

#### 2.9.3 Störfestigkeitsanforderungen

Die Störfestigkeitsanforderungen für Frequenzumrichter sind abhängig von der Installationsumgebung. In Industriebereichen sind die Anforderungen höher als in Wohn- oder Bürobereichen. Alle Danfoss-Frequenzumrichter erfüllen die Störfestigkeitsanforderungen in Industriebereichen und dementsprechend auch die niedrigeren Anforderungen in Wohn- und Bürobereichen.

Um die Störfestigkeit gegenüber Schalttransienten durch andere zugeschaltete elektrische Geräte zu dokumentieren, wurde der nachfolgende Störfestigkeitstest durchgeführt, und zwar in einem System bestehend aus Frequenzumrichter (mit Optionen, falls relevant), abgeschirmter Steuerleitung und Steuerkasten mit Potenziometer, Motorkabel und Motor. Die Prüfungen wurden nach den folgenden Fachgrundnormen durchgeführt:

- **• EN 61000-4-2 (IEC 61000-4-2):** Elektrostatische Entladung (ESD): Simulation elektrostatischer Entladung von Personen.
- **• EN 61000-4-3 (IEC 61000-4-3):** Elektromagnetisches Einstrahlfeld, amplitudenmodulierte Simulation der Auswirkungen von Radar- und Funkgeräten sowie von mobilen Kommunikationsgeräten.
- **• EN 61000-4-4 (IEC 61000-4-4):** Schalttransienten: Simulation von Störungen, herbeigeführt durch Schalten mit
- einem Schütz, Relais oder ähnlichen Geräten.
- **• EN 61000-4-5 (IEC 61000-4-5):** Überspannungen: Simulation von Transienten, z. B. durch Blitzschlag in nahe gelegenen Anlagen.
- **• EN 61000-4-6 (IEC 61000-4-6):** HF-Gleichtakt: Simulation der Auswirkung von Funksendegeräten, die an Verbindungskabel angeschlossen sind.

Siehe Tabelle 2.16.

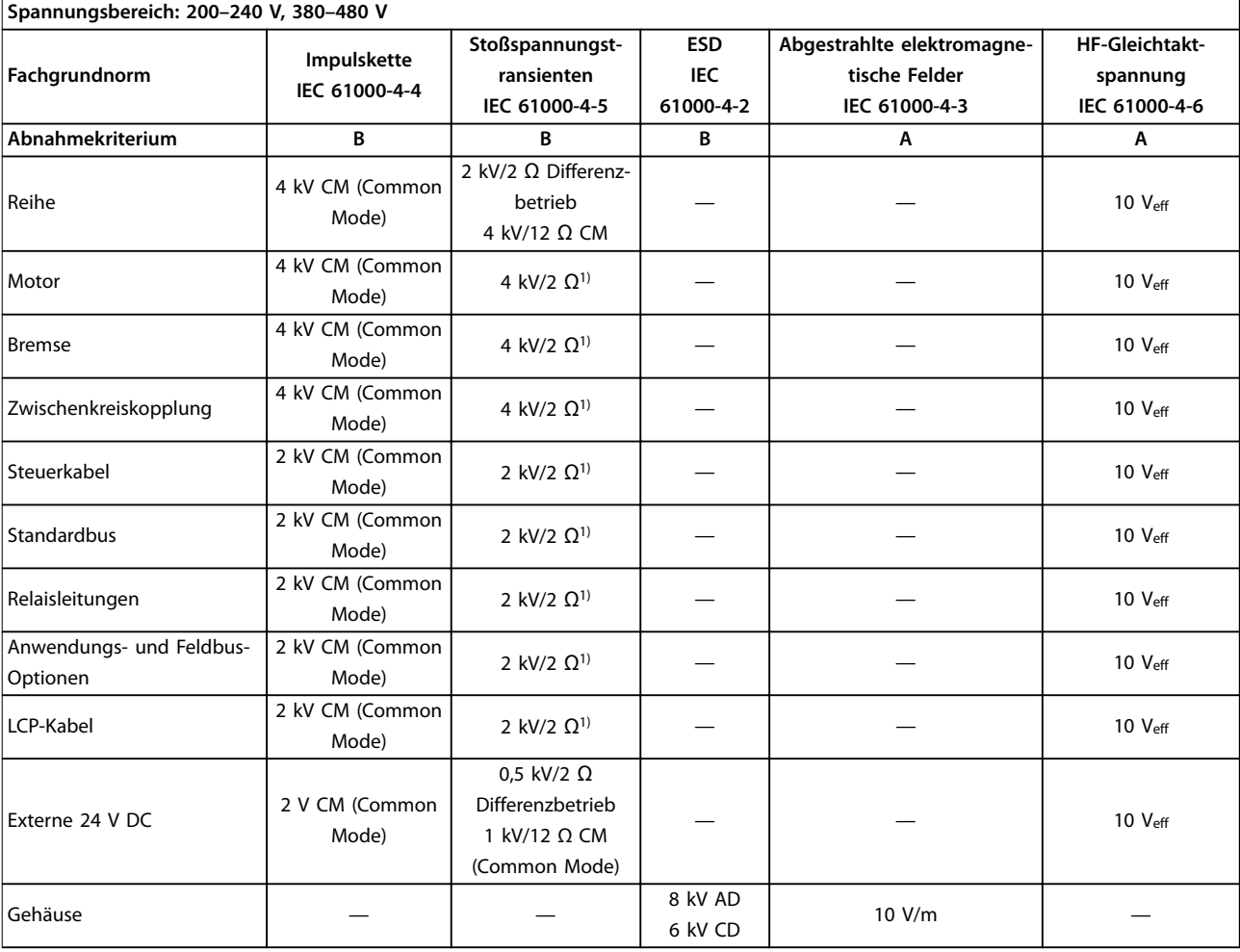

#### **Tabelle 2.16 EMV-Immunität**

1) Einkopplung auf den Kabelschirm

AD: Luftentladung (Air Discharge)

CD: Kontaktentladung (Contact Discharge)

CM (Common Mode): Gleichtakt (Common Mode)

DM: Differenzbetrieb (Differential Mode)

Danfoss

Danfoss

# 2.9.4 EMV

# 2.9.4.1 EMV-gerechte Installation

Nachstehend sind Hinweise für eine EMV-gerechte Installation von Frequenzumrichtern aufgeführt. Bitte halten Sie sich an diese Vorgaben, wenn eine Einhaltung der Ersten Umgebung nach EN 61800-3 gefordert ist. Handelt es sich um eine Installation in einer Zweiten Umgebung nach EN 61800-3, zum Beispiel industrielle Netze, oder wird die Installation von einem eigenen Trafo versorgt, dürfen Sie von diesen Richtlinien abweichen, was jedoch nicht empfohlen wird.. Siehe auch Kapitel 1.5.1 CE-Kennzeichnungen, [Kapitel 2.9.1 Allgemeine Aspekte von EMV-Emissionen](#page-47-0) und [Kapitel 2.9.7 EMV-Prüfergebnisse](#page-57-0).

#### **EMV-gerechte elektrische Installation:**

- **•** Verwenden Sie nur geflochtene abgeschirmte Motorkabel und abgeschirmte Steuerleitungen. Die Schirmabdeckung muss mindestens 80 % betragen. Die Abschirmung muss aus Metall – in der Regel Kupfer, Aluminium, Stahl oder Blei – bestehen. Für das Netzkabel gelten keine speziellen Anforderungen.
- **•** Bei Installationen mit starren Metallrohren sind keine abgeschirmten Kabel erforderlich; Sie müssen das Motorkabel jedoch in einem anderen Installationsrohr als die Steuer- und Netzkabel installieren. Es ist ein durchgehendes Metallrohr vom Frequenzumrichter bis zum Motor erforderlich. Die EMV-Leistung flexibler Installationsrohre variiert sehr stark; hier sind entsprechende Herstellerangaben einzuholen.
- **•** Erden Sie Abschirmung/Installationsrohr bei Motorkabeln und Steuerleitungen beidseitig. In einigen Fällen ist es nicht möglich, die Abschirmung an beiden Enden anzuschließen (fehlender Potenzialausgleich). Schließen Sie in diesem Fall zumindest die Abschirmung am Frequenzumrichter an.
- **•** Vermeiden Sie verdrillte Abschirmungsenden (Pigtails). Sie erhöhen die Impedanz der Abschirmung und beeinträchtigen so den Abschirmeffekt bei hohen Frequenzen. Verwenden Sie stattdessen niederohmige Kabelschellen oder EMV-Kabelverschraubungen.
- **•** Verwenden Sie nach Möglichkeit in Schaltschränken, in denen der Frequenzumrichter untergebracht ist, ebenfalls nur abgeschirmte Motor- und Steuerleitungen.

Führen Sie die Abschirmung möglichst dicht an den elektrischen Anschluss.

[Abbildung 2.39](#page-52-0) zeigt ein Beispiel einer EMV-gerechten elektrischen Installation des VLT® Decentral Drive FCD 302. Der Frequenzumrichter ist an eine SPS angeschlossen, die in einem separaten Schrank installiert ist. Auch andere Installationsweisen können ggf. eine ebenso gute EMV-Leistung erzielen, sofern Sie die vorstehenden Hinweise für eine ordnungsgemäße Installation befolgt haben.

Wenn die Installation nicht gemäß den Vorgaben erfolgt oder wenn Sie nicht abgeschirmte Kabel verwenden, können bestimmte Anforderungen hinsichtlich der Störaussendung voraussichtlich nicht erfüllt werden, auch wenn die Anforderungen an die Störfestigkeit erfüllt bleiben. Siehe [Kapitel 2.9.7 EMV-Prüfergebnisse](#page-57-0).

Danfoss

<span id="page-52-0"></span>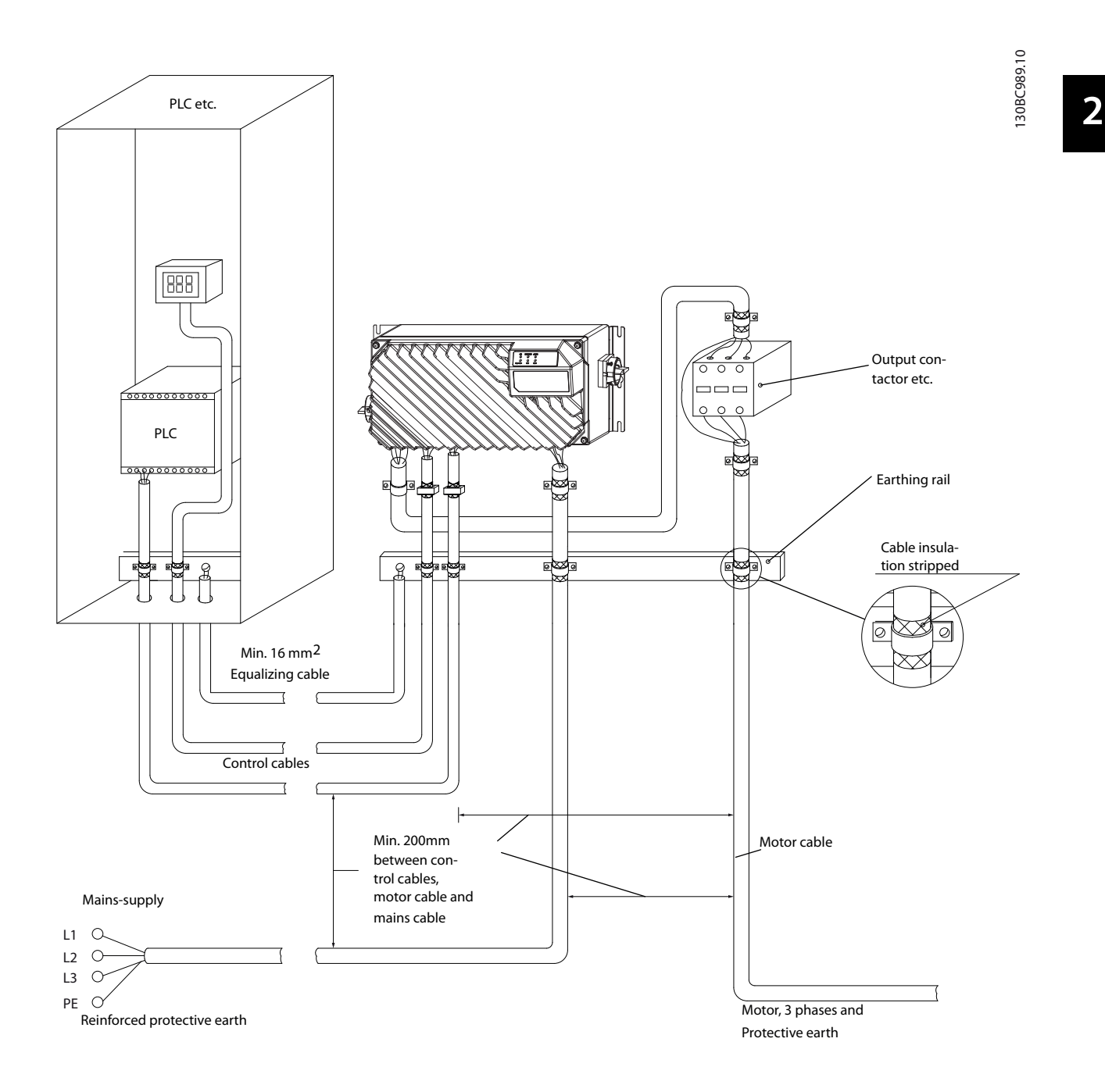

#### **Abbildung 2.39 EMV-gerechte elektrische Installation eines Frequenzumrichters**

Zwischen dem Feldbuskabel und dem Motorkabel sowie zwischen dem Feldbuskabel und dem Netzkabel muss ein Mindestabstand von 200 mm (7.87 in) eingehalten werden. Falls dies nicht möglich ist, verwenden Sie die optionale Erdverbindung (PE) an der Unterseite des VLT® Decentral Drive FCD 302.

#### **Produktübersicht VLT**® **Decentral Drive FCD 302**

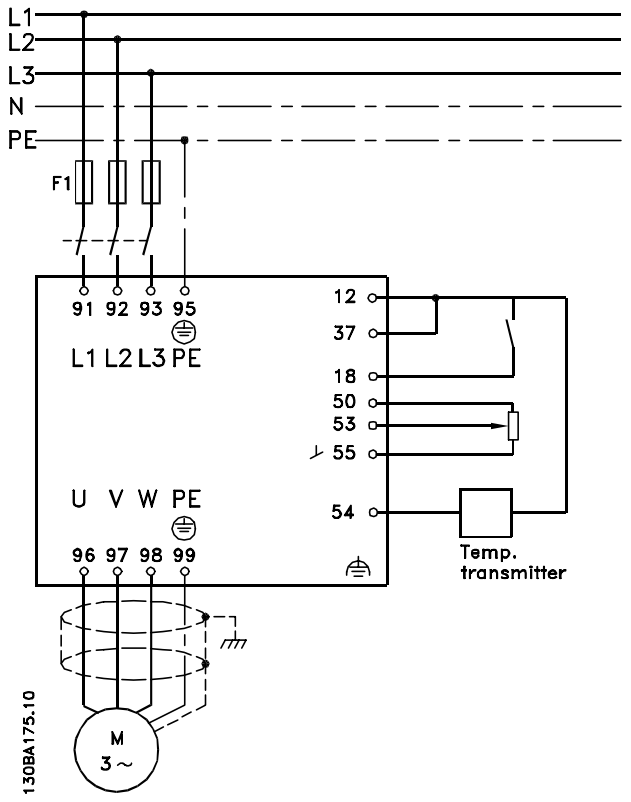

**Abbildung 2.40 Netzanschluss-Schaltbild**

#### **Elektrische Erdanschlüsse**

Schließen Sie die Schutzerdung zur Gewährleistung der elektrischen Sicherheit immer an den dafür vorgesehenen Anschlüssen im Installationskasten des VLT® Decentral Drive FCD 302 an. Siehe Abbildung 2.41.

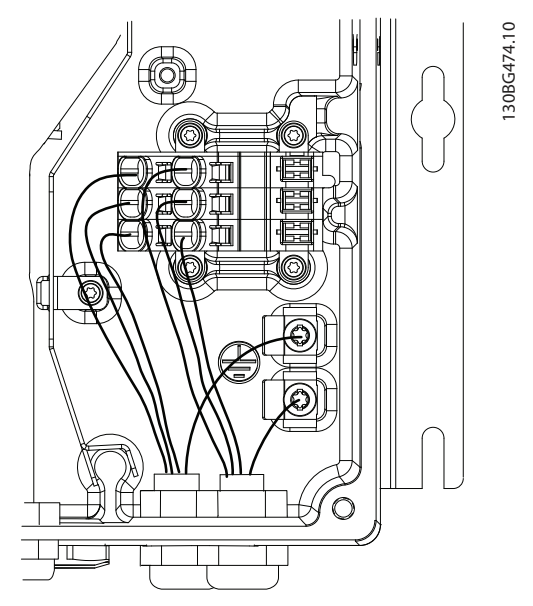

**Abbildung 2.41 Elektrische Erdanschlüsse**

#### **Potenzialausgleichskabel**

Da die Abschirmung des Kommunikationskabels über jeden Frequenzumrichter/jedes Gerät mit der Erde verbunden werden muss, besteht die Gefahr, dass am Kommunikationskabel Strom anliegt. Dies kann Kommunikationsprobleme verursachen, da der Ausgleichsstrom möglicherweise die Kommunikation stört. Bringen Sie zur Reduzierung der Ströme in der Abschirmung des Kommunikationskabels immer ein kurzes Erdungskabel zwischen den Geräten an, die mit demselben Kommunikationskabel verbunden sind. Danfoss empfiehlt die Verwendung eines Ausgleichskabels mit einem Kabelquerschnitt von mindestens 16 mm<sup>2</sup> (6 AWG), das parallel zum Kommunikationskabel zu installieren ist.

Danfoss

Verwenden Sie für einen einwandfreien Ausgleich zwischen VLT® Decentral Drive FCD 302 in einer dezentralen Installation die externe Ausgleichsklemme von Danfoss (Bestellnummer 130B5833).

#### 2.9.4.2 Verwendung von EMV-gerechter Verkabelung

Danfoss empfiehlt die Verwendung abgeschirmter Kabel, um die EMV-Immunität der Steuerleitungen zu optimieren und die EMV-Störaussendung der Motorkabel zu verhindern.

Die Fähigkeit eines Kabels, ein- und ausstrahlende elektrische Störstrahlung zu reduzieren, hängt von der Übertragungsimpedanz  $(Z_T)$  ab. Die Abschirmung von Kabeln ist normalerweise darauf ausgelegt, die Übertragung elektrischer Störungen zu mindern, wobei allerdings Abschirmungen mit niedrigerem  $(Z_T)$  wirksamer sind als Abschirmungen mit höherer Übertragungsim $pedanz$  ( $Z<sub>T</sub>$ ).

Die Übertragungsimpedanz  $(Z_T)$  wird von den Kabelherstellern selten angegeben. Durch Sichtprüfung und Beurteilung der mechanischen Eigenschaften des Kabels lässt sich die Übertragungsimpedanz jedoch einigermaßen abschätzen.

**Sie können die Übertragungsimpedanz (ZT) anhand folgender Faktoren beurteilen:**

- **•** Die Leitfähigkeit des Abschirmmaterials.
- **•** Den Kontaktwiderstand zwischen den Leitern des Abschirmmaterials.
- **•** Die Schirmabdeckung, d. h. die physische Fläche des Kabels, die durch den Schirm abgedeckt ist; wird häufig in Prozent angegeben.
- **•** Art der Abschirmung (geflochten oder verdrillt).

Danfoss

**Produktübersicht Projektierungshandbuch**

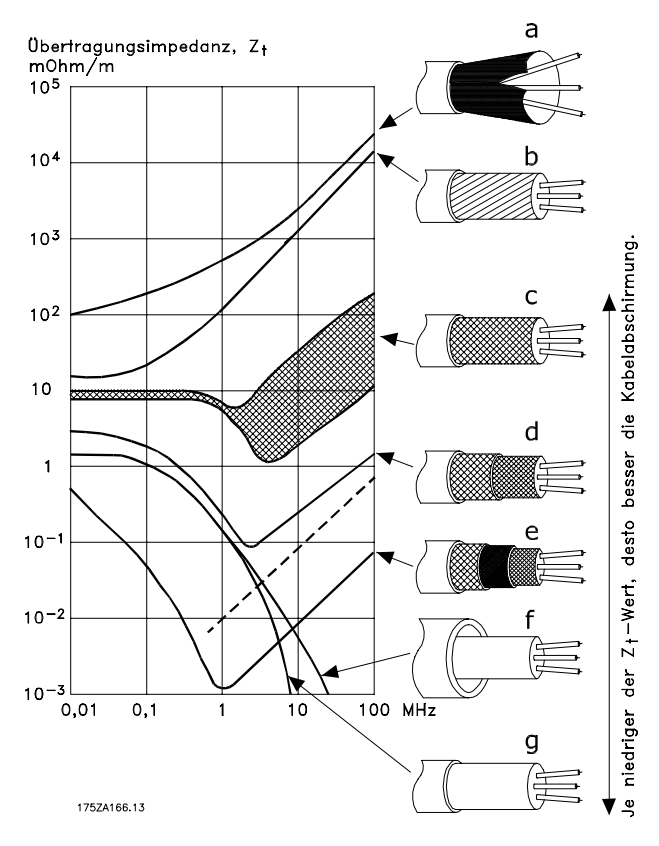

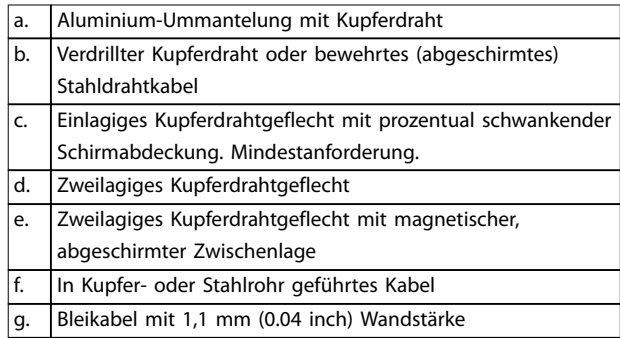

**Abbildung 2.42 Übertragungsimpedanz**

#### 2.9.4.3 Erdung abgeschirmter Steuerleitungen

#### **Korrekte Abschirmung**

Die bevorzugte Methode zur Abschirmung ist in den meisten Fällen die beidseitige Befestigung von Steuerleitungen und Kabeln mit Schirmbügeln, um möglichst großflächigen Kontakt von Hochfrequenzkabeln zu erreichen.

Besteht zwischen dem Frequenzumrichter und der SPS ein unterschiedliches Erdpotenzial, können Ausgleichsströme auftreten, die das gesamte System stören. Schaffen Sie Abhilfe durch das Anbringen eines Potenzialausgleichskabels neben der Steuerleitung.

Mindestleitungsquerschnitt: 16 mm<sup>2</sup> (6 AWG).

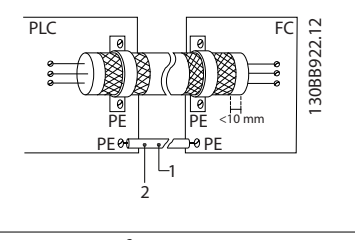

| Mindestens 16 mm <sup>2</sup> (6 AWG) |
|---------------------------------------|
| Potenzialausgleichskabel              |

**Abbildung 2.43 Abschirmung von Steuerleitungen**

#### **50-Hz-Brummschleifen**

Bei sehr langen Steuerleitungen können Brummschleifen auftreten. Beheben Sie dieses Problem durch Anschluss eines Schirmendes an Erde über einen 100-nF-Kondensator (mit möglichst kurzen Leitungen).

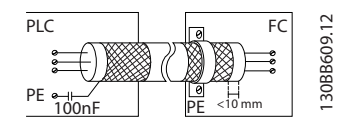

**Abbildung 2.44 Abschirmung für 50-Hz-Brummschleifen**

#### **Vermeidung von EMV-Störungen auf der seriellen Kommunikation**

Diese Klemme ist intern über ein RC-Glied mit Erde verbunden. Verwenden Sie verdrillte Aderpaare zur Reduzierung von Störungen zwischen Leitern. Die empfohlene Methode ist in Abbildung 2.45 dargestellt.

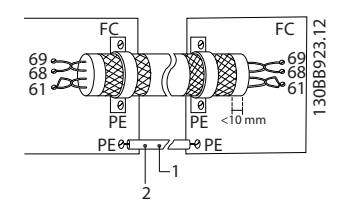

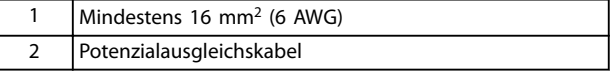

**Abbildung 2.45 Abschirmung zur Vermeidung von EMV-Störungen, serielle Kommunikation**

**2 2**

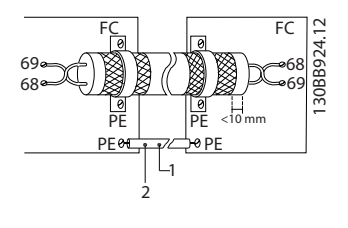

Alternativ können Sie die Verbindung zu Klemme 61 lösen:

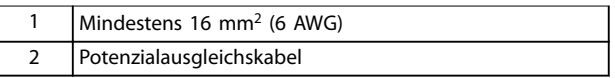

**Abbildung 2.46 Abschirmung zur Vermeidung von EMV-Störungen, serielle Kommunikation, ohne Klemme 61**

# 2.9.4.4 EMV-Schalter

#### **Ungeerdete Netzversorgung**

Wird der Frequenzumrichter von einer isolierten Netzstromquelle (IT-Netz, potenzialfreie Dreieckschaltung und geerdete Dreieckschaltung) oder TT/TNS-Netz mit geerdetem Zweig versorgt, stellen Sie den EMV-Schalter über Parameter 14-50 EMV-Filter auf [Off]. Stellen Sie andernfalls Parameter 14-50 EMV-Filter auf [On]. Weitere Informationen finden Sie in:

- **•** IEC 364-3.
- **•** Anwendungshinweis VLT® am IT-Netz. Es ist wichtig, Isolationsmonitore zu verwenden, die zusammen mit der Leistungselektronik (IEC 61557-8) einsetzbar sind.

#### 2.9.5 Netzversorgungsstörung/ rückwirkung

Ein Frequenzumrichter nimmt vom Netz einen nicht sinusförmigen Strom auf, der den Eingangsstrom Ieff erhöht. Nicht sinusförmige Ströme können mithilfe einer Fourier-Analyse in Sinusströme verschiedener Frequenz, d. h. in verschiedene Oberschwingungsströme I<sub>N</sub> mit einer Grundfrequenz von 50 Hz, zerlegt werden:

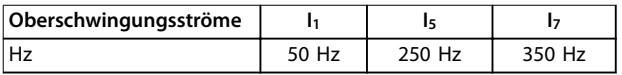

#### **Tabelle 2.17 Oberschwingungsströme**

Die Oberschwingungen tragen nicht direkt zur Leistungsaufnahme bei; sie erhöhen jedoch die Wärmeverluste bei der Installation (Transformator, Leitungen). Bei Anlagen mit einem hohen Anteil an Gleichrichterlasten ist es daher wichtig, die Oberschwingungsströme auf einem niedrigen Pegel zu halten, um eine Überlast des Transformators und zu hohe Temperaturen in den Kabeln zu vermeiden.

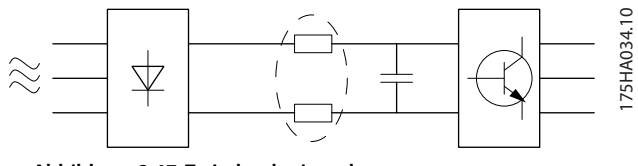

**Abbildung 2.47 Zwischenkreisspulen**

# **HINWEIS**

**Oberschwingungsströme können eventuell Kommunikationsgeräte stören, die an denselben Transformator angeschlossen sind, oder Resonanzen in Verbindung mit Blindstromkompensationsanlagen verursachen.**

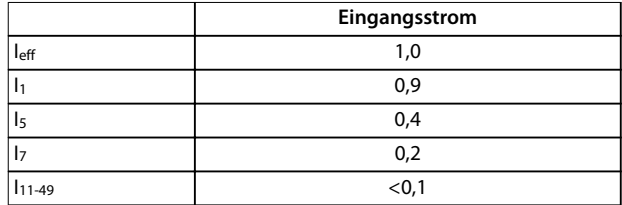

#### **Tabelle 2.18 Oberschwingungsströme und Effektiv-Eingangsstrom**

Um Oberschwingungsströme gering zu halten, sind Frequenzumrichter bereits serienmäßig mit Zwischenkreisspulen ausgestattet. Zwischenkreisspulen verringern die gesamte Spannungsverzerrung THD um 40 %.

#### 2.9.5.1 Einfluss von Oberschwingungen in einer Energieverteilungsanlage

In [Abbildung 2.48](#page-56-0) ist ein Transformator auf der Primärseite mit einem Verknüpfungspunkt PCC1 an der Mittelspannungsversorgung verbunden. Der Transformator hat eine Impedanz Zxfr und speist eine Reihe von Verbrauchern. Der PCC (Point of Common Coupling, Verknüpfungspunkt), an dem alle Verbraucher angeschlossen sind, ist PCC2. Jeder Verbraucher wird durch Kabel mit einer Impedanz Z<sub>1</sub>, Z<sub>2</sub>, Z<sub>3</sub> angeschlossen.

Danfoss

<span id="page-56-0"></span>**Produktübersicht Projektierungshandbuch**

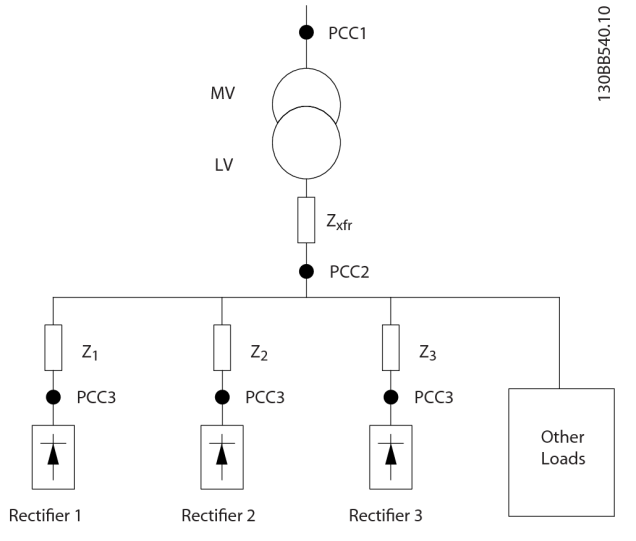

**Abbildung 2.48 Kleine Verteilanlage**

Von nichtlinearen Verbrauchern aufgenommene Oberschwingungsströme führen durch den Spannungsabfall an den Impedanzen des Stromverteilungssystems zu einer Spannungsverzerrung. Höhere Impedanzen ergeben höhere Grade an Spannungsverzerrung.

Die Stromverzerrung steht mit der Geräteleistung und der individuellen Last in Verbindung. Spannungsverzerrung steht mit der Systemleistung in Verbindung. Die Spannungsverzerrung im PCC kann nicht ermittelt werden, wenn nur die Oberschwingungsleistung der Last bekannt ist. Um die Verzerrung im PCC vorhersagen zu können, müssen die Konfiguration des Verteilungssystems und die entsprechenden Impedanzen bekannt sein.

Ein häufig verwendeter Begriff, um die Impedanz eines Stromnetzes zu beschreiben, ist das Kurzschlussverhältnis Rsce, definiert als das Verhältnis zwischen Kurzschluss-Scheinleistung der Versorgung am PCC (Ssc) und der Nennscheinleistung der Last (Sequ).

$$
R_{sce} = \frac{S_{ce}}{S_{equ}}
$$
  
wenn  $S_{sc} = \frac{U^2}{Z_{Versorauna}}$  und  $S_{equ} = U \times I_{equ}$ 

**Die störende Wirkung von Oberschwingungen hat zwei Faktoren**

- **•** Oberschwingungsströme tragen zu Systemverlusten bei (in Verkabelung, Transformator).
- **•** Spannungsverzerrung durch Oberschwingungen führt zu Störungen anderer Verbraucher und erhöht Verluste in anderen Verbrauchern.

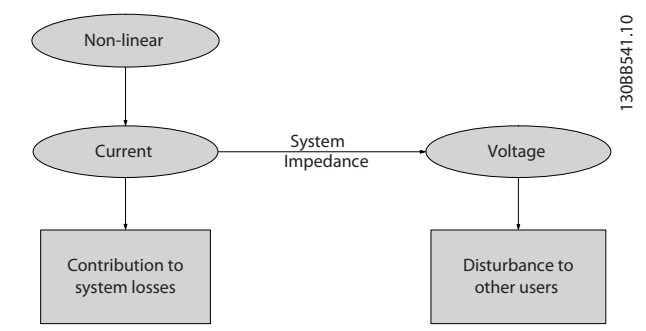

**Abbildung 2.49 Störende Wirkungen von Oberschwingungen**

#### 2.9.5.2 Normen und Anforderungen zur Oberschwingungsbegrenzung

Die Anforderungen an die Oberschwingungsbegrenzungen können folgende sein:

- **•** Anwendungsspezifische Anforderungen
- **•** Einzuhaltende Normen

Die anwendungsspezifischen Anforderungen beziehen sich auf eine konkrete Anlage, in der technische Gründe für die Begrenzung der Oberschwingungen vorliegen.

Beispiel: Ein 250-kVA-Transformator mit zwei angeschlossenen 110-kW-Motoren reicht aus, wenn einer der Motoren direkt an das Netz geschaltet und der andere über einen Frequenzumrichter gespeist wird. Der Transformator ist jedoch unterdimensioniert, wenn beide Motoren über einen Frequenzumrichter gespeist werden. Durch Verwendung zusätzlicher Maßnahmen zur Oberschwingungsreduzierung in der Anlage oder Wahl von Low Harmonic Drives ermöglichen den Betrieb beider Motoren mit Frequenzumrichtern.

Es gibt verschiedene Normen, Vorschriften und Empfehlungen zur Reduzierung von Oberschwingungen. Normen unterscheiden sich je nach Land und Industrie. Die folgenden Normen sind am häufigsten anwendbar:

- **•** IEC61000-3-2
- **•** IEC61000-3-12
- **•** IEC61000-3-4
- **•** IEEE 519
- **•** G5/4

Genaue Angaben zu jeder Norm enthält das VLT® Advanced Harmonic Filter AHF-Projektierungshandbuch 005/010.

Danfoss

#### <span id="page-57-0"></span>2.9.5.3 Reduzierung, Vermeidung oder Kompensation von Oberschwingungen

In Fällen, in denen zusätzliche Oberschwingungsunterdrückung gefordert ist, bietet Danfoss eine Vielzahl von Geräten zur Reduzierung, Vermeidung oder Kompensation von Netzrückwirkungen an. Diese sind:

- **•** VLT® 12-Puls-Frequenzumrichter.
- **•** VLT® AHF-Filter.
- **•** VLT® Low Harmonic Drives.
- **•** VLT® Advanced Active Filters.

Die Wahl der richtigen Lösung hängt von verschiedenen Faktoren ab:

- **•** Das Stromnetz (Hintergrundverzerrung, Netzasymmetrie, Resonanz und Art der Versorgung (Transformator/Generator))
- **•** Anwendung (Lastprofil, Anzahl Lasten und Lastgröße)
- **•** Örtliche/nationale Anforderungen/Vorschriften (IEEE 519, IEC, G5/4 usw.)
- **•** Gesamtkosten für den Eigentümer (Anschaffungskosten, Wirkungsgrad, Wartung usw.)

# 2.9.7 EMV-Prüfergebnisse

# 2.9.5.4 Oberschwingungsberechnung

Die Danfoss VLT® Harmonic Calculation MCT31-Software kann das Maß an Spannungsverzerrung am Netz sowie notwendige Gegenmaßnahmen bestimmen. Das kostenfreie Tool MCT 31 können Sie herunterladen unter [www.danfoss.com](http://www.danfoss.com). Die Software ist äußerst benutzerfreundlich ausgelegt und beschränkt sich nur auf Systemparameter, die normalerweise zugänglich sind.

# 2.9.6 Fehlerstromschutzschalter

Je nach Anforderung der örtlichen Sicherheitsvorschriften kann als zusätzliche Schutzmaßnahme eine zusätzliche Schutzerdung, Nullung oder der Einsatz eines FI-Schutzschalters (Fehlerstromschutzschalter) vorgeschrieben sein. Bei einem Erdschluss kann im Fehlerstrom ein Gleichstromanteil enthalten sein.

Fehlerstromschutzschalter sind gemäß den örtlichen Vorschriften anzuwenden. Die Relais müssen für die Absicherung von Geräten mit dreiphasigem Brückengleichrichter und für einen kurzzeitigen Impulsstrom bei Netz-Einschaltung unter Verwendung von Fehlerstromschutzschaltern zugelassen sein.

Folgende Ergebnisse wurden unter Verwendung eines Systems mit einem Frequenzumrichter (mit Optionen, falls erforderlich), einer abgeschirmten Steuerleitung, eines Steuerkastens mit Potenziometer sowie eines Motors und geschirmten Motorkabels erzielt.

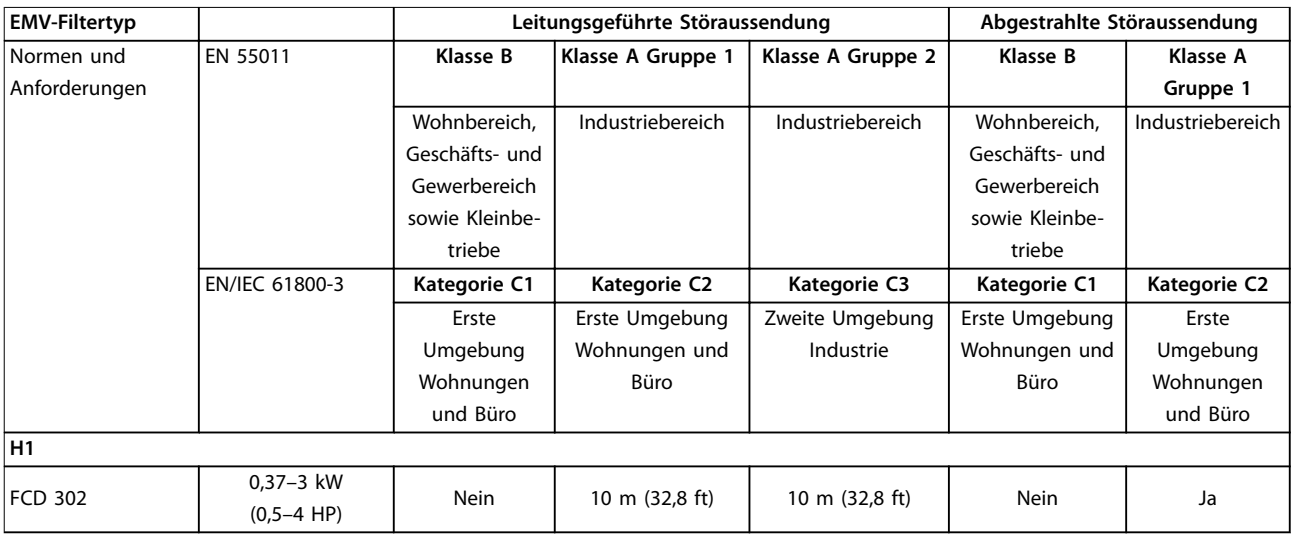

**Tabelle 2.19 EMV-Prüfergebnisse (Störaussendung, Störfestigkeit)**

Danfoss

# 3 Systemintegration

# 3.1 Umgebungsbedingungen

#### 3.1.1 Luftfeuchtigkeit

Der Frequenzumrichter erfüllt die Norm IEC/EN 60068-2-3, EN 50178 Pkt. 9.4.2.2 bei 50 °C (122 °F).

# 3.1.2 Aggressive Umgebungsbedingungen

Ein Frequenzumrichter besteht aus vielen mechanischen und elektronischen Komponenten. Alle reagieren mehr oder weniger empfindlich auf Umwelteinflüsse.

# **HINWEIS**

**Der Frequenzumrichter darf nicht in Umgebungen installiert werden, deren Atmosphäre Aerosol-Flüssigkeiten, Stäube oder Gase enthält, die die elektronischen Bauteile beeinflussen oder beschädigen können. Werden in solchen Fällen nicht die erforderlichen Schutzmaßnahmen getroffen, so verkürzt sich die Lebensdauer des Frequenzumrichters und es erhöht sich das Risiko von Ausfällen.**

#### **Schutzart gemäß IEC 60529**

In Umgebungen mit hohen Temperaturen und viel Feuchtigkeit lösen korrosionsfördernde Gase, z. B. Schwefel, Stickstoff und Chlorgemische, chemische Prozesse aus, die sich auf die Bauteile des Frequenzumrichters auswirken.

Derartige chemische Reaktionen können die elektronischen Bauteile sehr schnell in Mitleidenschaft ziehen und zerstören. In solchen Umgebungen empfiehlt es sich, die Geräte in einen extern belüfteten Schaltschrank einzubauen, sodass die aggressiven Gase vom Frequenzumrichter ferngehalten werden.

Als zusätzlichen Schutz in solchen Bereichen können Sie als Option eine bessere Beschichtung der Platinen bestellen.

# **HINWEIS**

**Die Aufstellung eines Frequenzumrichters in aggressiven Umgebungsbedingungen verkürzt die Lebensdauer des Geräts erheblich und erhöht das Risiko von Ausfällen.**

Vor der Installation des Frequenzumrichters muss die Umgebungsluft auf Flüssigkeiten, Stäube und Gase geprüft werden. Dies kann z. B. geschehen, indem man in der jeweiligen Umgebung bereits vorhandene Installationen näher in Augenschein nimmt. Typische Anzeichen für schädliche Aerosol-Flüssigkeiten sind an Metallteilen haftendes Wasser oder Öl oder Korrosionsbildung an Metallteilen.

Übermäßige Mengen Staub finden sich häufig an Schaltschränken und vorhandenen elektrischen Installationen. Ein Anzeichen für aggressive Schwebegase sind Schwarzverfärbungen von Kupferstäben und Kabelenden bei vorhandenen Installationen.

# 3.1.3 Vibrationen und Erschütterungen

Der Frequenzumrichter wurde Prüfverfahren gemäß den folgenden Normen unterzogen:

Der Frequenzumrichter entspricht den Anforderungen für Geräte zur Wandmontage, sowie bei Montage an Maschinengestellen oder in Schaltschränken.

- **•** IEC/EN 60068-2-6: Schwingung (sinusförmig) 1970
- **•** IEC/EN 60068-2-64: Schwingung, Breitbandrauschen (digital geregelt)

# 3.1.4 Störgeräusche

Störgeräusche von Frequenzumrichtern haben die folgenden Ursachen:

- **•** DC-Zwischenkreisdrosseln.
- **•** EMV-Filterdrossel.

Der VLT® Decentral Drive FCD 302 weist keine erhebliche Störaussendung auf. Angaben zu Störgeräuschen finden Sie in [Kapitel 7 Technische Daten](#page-96-0).

#### 3.2 Montagepositionen

Der VLT® Decentral Drive FCD 302 besteht aus 2 Teilen:

- **•** Dem Installationskasten
- **•** Dem Elektronikteil

#### **Einzelmontage**

- **•** Die Löcher an der Rückseite des Installationskastens dienen zur Befestigung der Halterungen.
- **•** Stellen Sie sicher, dass die Festigkeit der Montageposition zum Tragen des Gerätegewichts ausreicht.
- **•** Stellen Sie sicher, dass geeignete Schrauben verwendet werden.

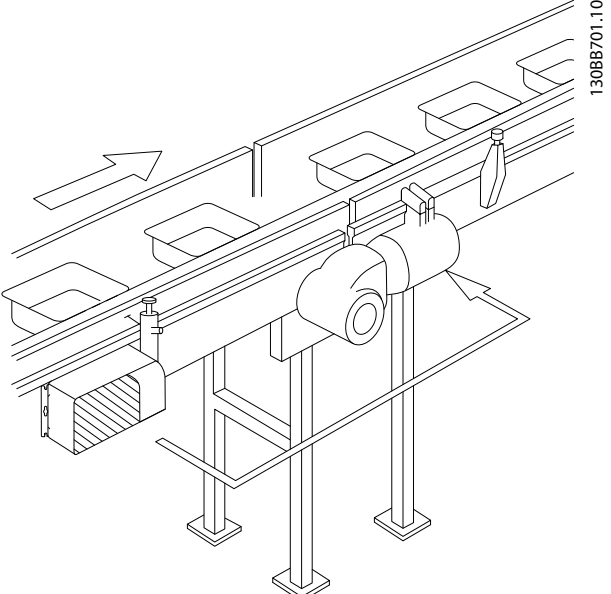

**Abbildung 3.1 FCD 302 in Einzelmontage mit Halterungen**

#### **Zulässige Montagepositionen**

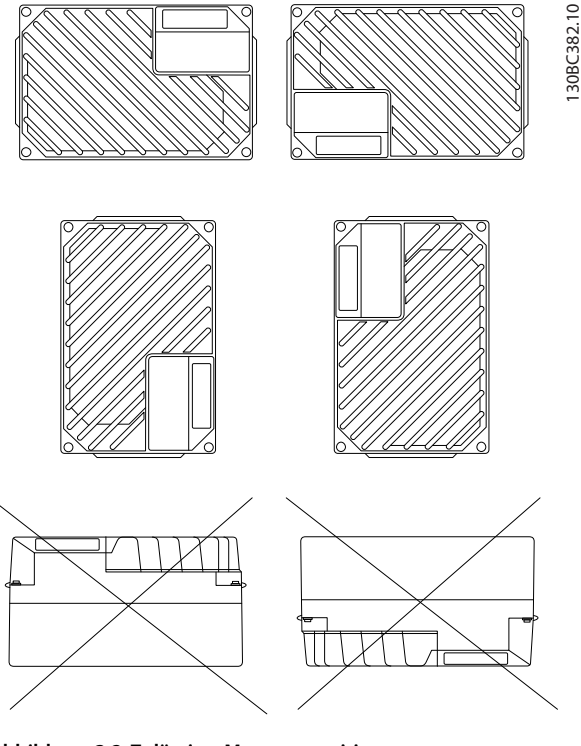

**Abbildung 3.2 Zulässige Montagepositionen – Standardanwendungen**

#### 3.2.1 Montagepositionen für hygienische Anwendungen

Der VLT® Decentral Drive FCD 302 wurde gemäß EHEDG-Richtlinien entwickelt und ist damit zum Einbau in Umfeldern mit starkem Schwerpunkt auf einfacher Reinigung geeignet.

Befestigen Sie den FCD 302 senkrecht an einer Wand oder einem Maschinenrahmen, um sicherzustellen, dass Flüssigkeiten aus dem Gehäuse ablaufen. Richten Sie das Gerät so aus, dass sich die Kabelanschlüsse am Unterteil befinden.

Verwenden Sie Kabelanschlüsse, die für hygienische Anwendungsanforderungen ausgelegt sind, z. B. Rittal HD 2410.110/120/130. Kabelanschlüsse in Hygieneausführung sorgen für optimale Reinigungsfreundlichkeit der Anlage.

# **HINWEIS**

**Nur Frequenzumrichter mit hygienischer Bauform, Bezeichnung FCD 302 P XXX T4 W69, sind nach EHEDG zertifiziert.**

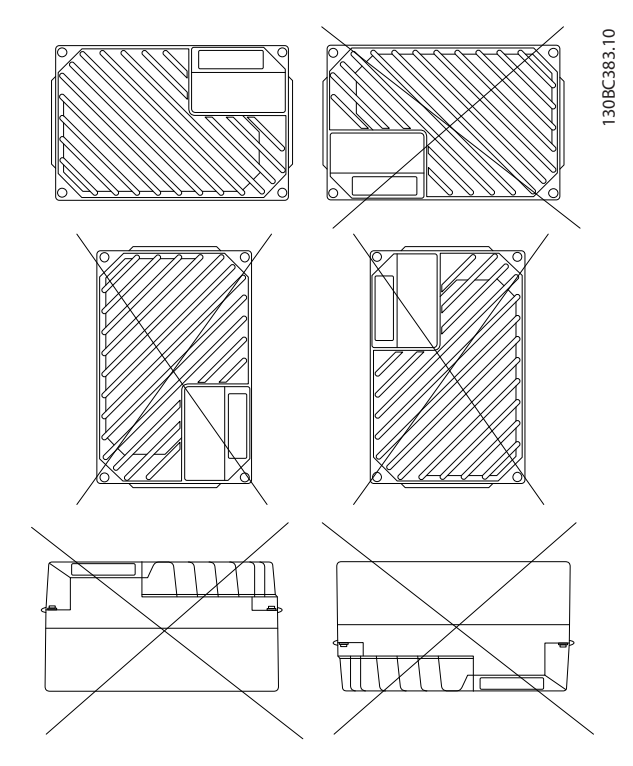

**Abbildung 3.3 Zulässige Montagepositionen für hygienische Anwendungen**

**3 3**

#### 3.3 Eingang: Netzseitige Dynamik

#### 3.3.1 Anschlüsse

3.3.1.1 Allgemeine Hinweise zu Kabeln

# **HINWEIS**

**Allgemeine Hinweise zu Kabeln Befolgen Sie stets die nationalen und lokalen Vorschriften zum Leitungsquerschnitt und zur Umgebungstemperatur. Kupferleiter (75** °**C (175** °**F)) werden empfohlen.**

#### 3.3.1.2 Netz- und Erdanschluss

Zu Montageanweisungen und zur Lage der Klemmen siehe VLT® Decentral Drive FCD 302 Bedienungsanleitung.

#### **Netzanschluss**

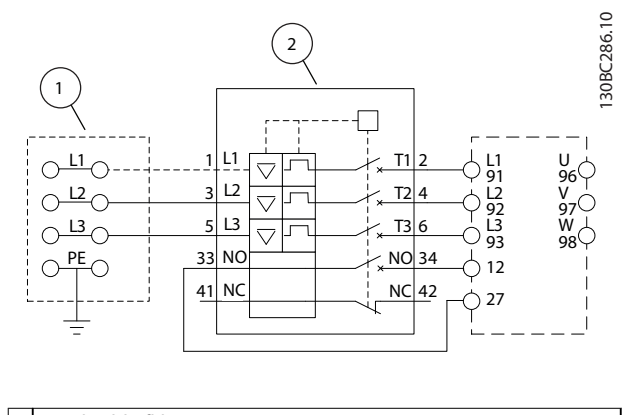

1 Durchschleifklemmen 2 Trennschalter

**Abbildung 3.4 Nur große Bauform: Trennschalter und Netztrenner**

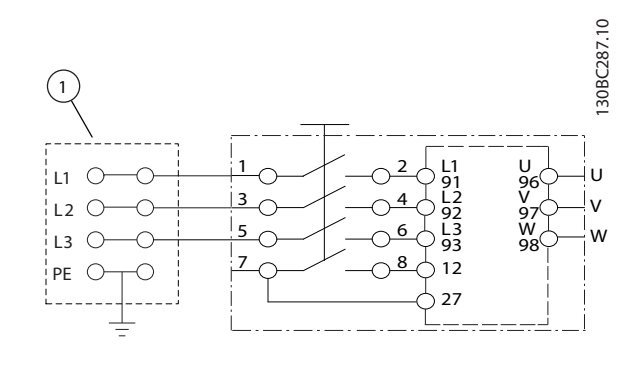

1 Durchschleifklemmen

**Abbildung 3.5 Nur große Bauform: Wartungsschalter am Netz mit Durchschleifklemmen**

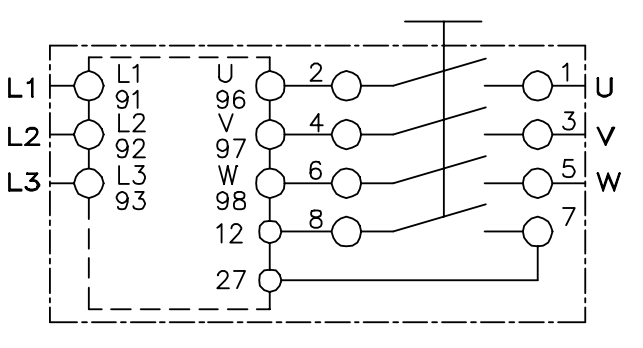

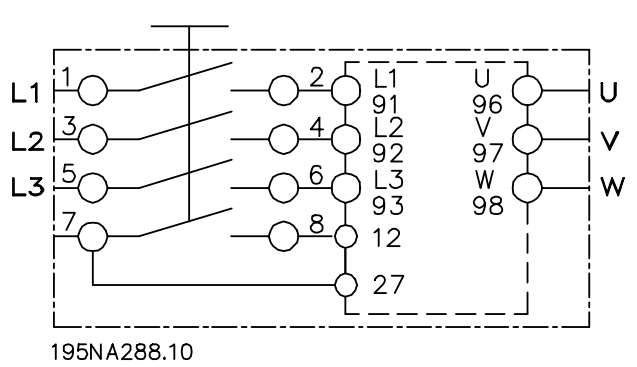

**Abbildung 3.6 Motor- und Netzanschluss mit Wartungsschalter**

Der Wartungsschalter ist sowohl bei kleinen als auch bei großen Geräten optional. Der Schalter ist auf der Motorseite montiert. Alternativ können Sie den Schalter an der Netzseite anbringen oder auslassen.

Beim großen Gerät ist der Trennschalter optional. Sie können das große Gerät entweder mit Wartungsschalter oder Trennschalter konfigurieren, aber nicht mit beidem. Abbildung 3.6 ist in der Praxis nicht konfigurierbar, sondern dient nur dazu, die jeweilige Position der Einzelteile zu zeigen.

In der Regel handelt es sich bei den Netzleistungskabeln um ungeschirmte Kabel.

#### 3.3.1.3 Relaisanschluss

Um den Relaisausgang einzustellen, siehe Parametergruppe 5-4\* Relais.

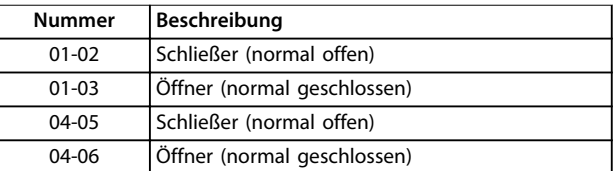

#### **Tabelle 3.1 Relaiseinstellungen**

Zur Lage der Relaisklemmen siehe VLT® Decentral Drive FCD 302-Bedienungsanleitung.

Danfoss

#### 3.3.2 Sicherungen und Trennschalter

# 3.3.2.1 Sicherungen

Sicherungen und/oder Trennschalter sind versorgungsseitig als Schutz für den Fall einer Bauteilstörung im Inneren des Frequenzumrichters (erster Fehler) empfohlen.

#### **HINWEIS**

**Die Verwendung von Sicherungen bzw. Trennschaltern ist zur Übereinstimmung mit IEC 60364 für CE oder NEC 2009 für UL zwingend erforderlich.**

# **HINWEIS**

**Sie müssen Personen und Gegenstände vor den Auswirkungen einer Bauteilstörung im Inneren des Frequenzumrichters schützen.**

#### **Schutz des Abzweigkreises**

Zum Schutz der Installation vor elektrischen Gefahren und Bränden müssen alle Abzweigkreise in einer Installation, in Getrieben, Maschinen usw. gemäß nationalen und internationalen Richtlinien vor Kurzschluss und Überstrom geschützt sein.

#### **HINWEIS**

**Die gegebenen Empfehlungen bieten keinen Schutz des Abzweigkreises zur Erfüllung der UL-Anforderungen.**

#### **Kurzschlussschutz**

Danfoss empfiehlt die Verwendung der unten aufgeführten Sicherungen/Trennschalter zum Schutz von Wartungspersonal und Gegenständen im Falle einer Bauteilstörung im Frequenzumrichter.

#### 3.3.2.2 Empfehlungen

# **AVORSICHT**

**Im Falle einer Fehlfunktion kann das Nichtbeachten der Empfehlung zu Gefahren für den Bediener und Schäden am Frequenzumrichter und anderen Geräten führen.**

Die folgenden Abschnitte führen den empfohlenen Nennstrom auf. Danfoss empfiehlt Sicherungstyp gG und Danfoss-Trennschalter CB (Danfoss - CTI-25M). Andere Arten von Trennschaltern können unter der Voraussetzung verwendet werden, dass sie die dem Frequenzumrichter zugeführte Energie auf ein Niveau begrenzen, das dem der Danfoss-Sicherungen entspricht oder niedriger ist.

Befolgen Sie die Empfehlungen für Sicherungen und Trennschalter, um sicherzustellen, dass Beschädigungen am Frequenzumrichter nur intern auftreten.

Weitere Informationen finden Sie im Anwendungshinweis Sicherungen und Trennschalter.

# 3.3.2.3 CE-Konformität

Sicherungen und Trennschalter müssen zwingend der IEC 60364 entsprechen.

Danfoss empfiehlt Sicherungen bis Größe gG-25. Diese Sicherungsgröße ist für einen Kurzschlussstrom von max. 100.000 Aeff. (symmetrisch) bei 480 V geeignet. Mit der korrekten Sicherung liegt der Nennkurzschlussstrom (SCCR) des Frequenzumrichters bei 100.000 Aeff.

#### 3.3.2.4 UL-Konformität

Sicherungen und Trennschalter müssen zwingend der NEC 2009 entsprechen. Verwenden Sie zur Erfüllung der UL/ cUL-Anforderungen die Vorsicherungen in [Tabelle 7.2](#page-98-0) und halten Sie sich an die in [Kapitel 7.2 Elektrische Daten und](#page-97-0) [Kabelquerschnitte](#page-97-0) aufgeführten Bedingungen.

Die Strom- und Spannungsnennwerte gelten auch für UL.

3.4 Ausgang: Motorseitige Dynamik

3.4.1 Motoranschluss

# **HINWEIS**

**Zur Einhaltung der Vorgaben der EMV-Emissionsrichtlinie werden abgeschirmte Kabel empfohlen.**

Zur korrekten Dimensionierung von Motorkabelquerschnitt und -länge siehe [Kapitel 7.3 Allgemeine technische Daten](#page-99-0).

#### **Abschirmung von Kabeln**

Vermeiden Sie verdrillte Abschirmungsenden (Pigtails), die hochfrequent nicht ausreichend wirksam sind. Wenn Sie den Kabelschirm unterbrechen müssen (z. B. um ein Motorschütz oder einen Reparaturschalter zu installieren), müssen Sie die Abschirmung hinter der Unterbrechung mit der geringstmöglichen HF-Impedanz fortführen. Schließen Sie den Motorkabelschirm am Abschirmblech des Frequenzumrichters und am Metallgehäuse des Motors an.

Stellen Sie die Schirmverbindungen mit einer möglichst großen Kontaktfläche (Kabelschellen) her. Dies kann unter Verwendung des im Lieferumfang des Frequenzumrichters enthaltenen Zubehörs erfolgen.

Wenn Sie den Kabelschirm unterbrechen müssen (z. B. um ein Motorschütz oder einen Reparaturschalter zu installieren), müssen Sie die Abschirmung hinter der Unterbrechung mit der geringstmöglichen HF-Impedanz fortführen.

#### **Kabellänge und -querschnitt**

Der Frequenzumrichter ist mit einer bestimmten Kabellänge und einem bestimmten Kabelquerschnitt getestet worden. Wird der Kabelquerschnitt erhöht, so erhöht sich auch der kapazitive Widerstand des Kabels und damit der Ableitstrom - sodass die Kabellänge dann entsprechend verringert werden muss. Das Motorkabel

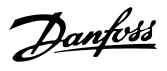

**3 3**

muss möglichst kurz sein, um das Geräuschniveau und Ableitströme auf ein Minimum zu beschränken.

Sie können alle 3-phasigen Standard-Asynchronmotoren an einen Frequenzumrichter anschließen. Normalerweise wird für kleine Motoren Sternschaltung verwendet (230/400 V, Y), für große Motoren Dreieckschaltung (400/690 V, Δ). Schaltungsart (Stern/Dreieck) und Anschlussspannung sind auf dem Motor-Typenschild angegeben.

Zu Montageanweisungen für Netz- und Motorkabel siehe die VLT® Decentral Drive FCD 302-Bedienungsanleitung.

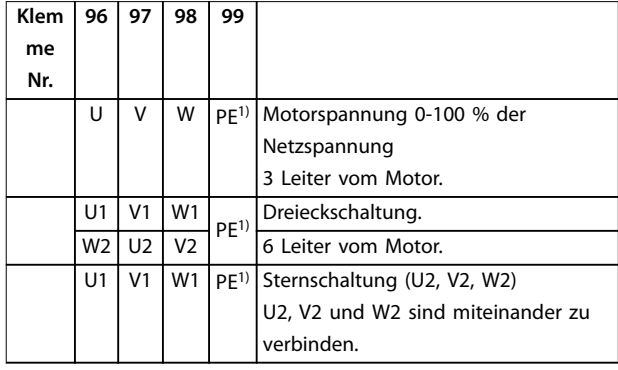

**Tabelle 3.2 Motoranschlussklemmen**

1) Erdung

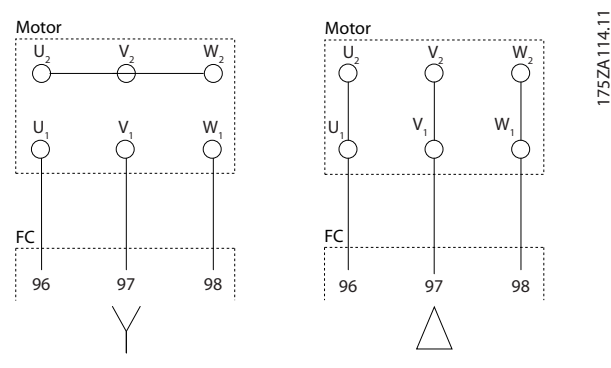

**Abbildung 3.7 Stern-/Dreieck-Erdverbindungen**

# **HINWEIS**

**Bei Motoren ohne Phasentrennpapier oder eine andere geeignete Isolationsverstärkung für den Betrieb mit Spannungsversorgung (wie ein Frequenzumrichter) bringen Sie einen Sinusfilter am Ausgang des Frequenzumrichters an.**

Der VLT® Decentral Drive FCD 302 ist auch als NPT-Ausführung in 2 verschiedenen Varianten erhältlich.

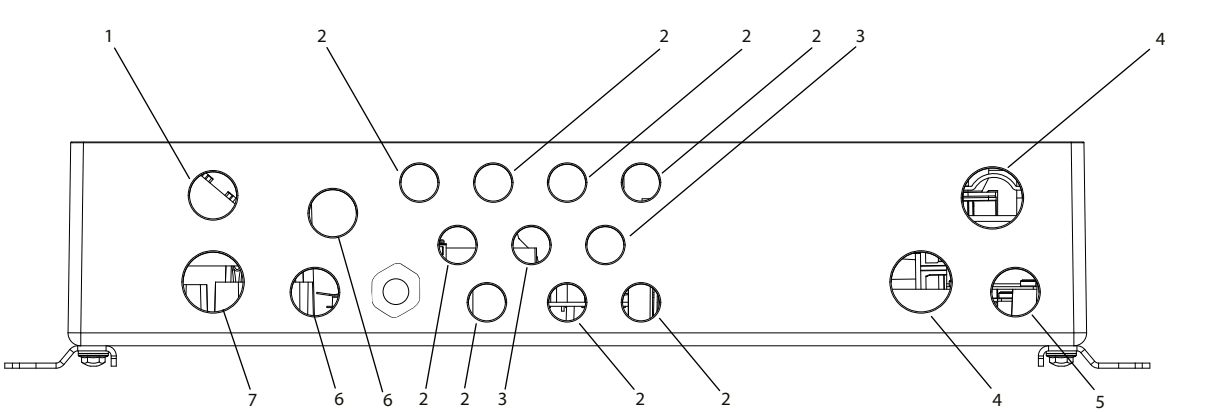

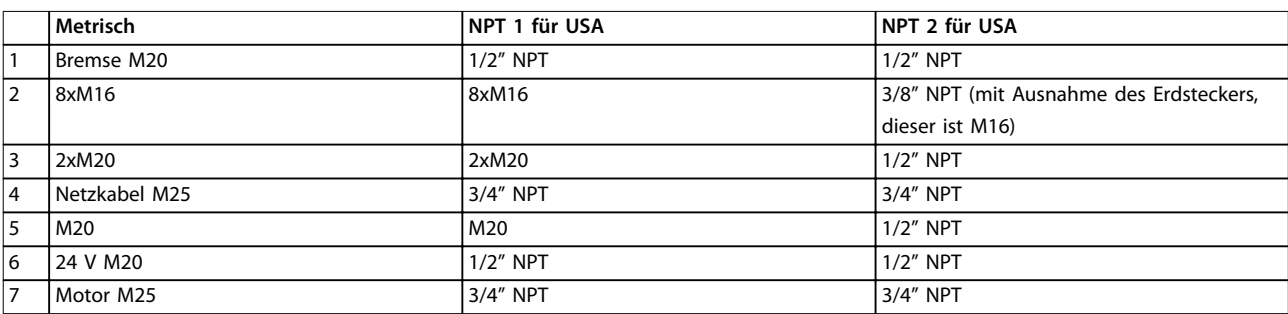

**Abbildung 3.8 Kabeleinführungsöffnungen - große Bauform**

Danfoss

#### 3.4.2 Netztrennschalter

Der Frequenzumrichter ist mit den folgenden optionalen Schaltern lieferbar:

- **•** Wartungsschalter auf Netzseite oder Motorseite oder
- **•** integrierter Trennschalter auf der Netzseite (nur große Bauform)

Geben Sie die jeweilige Anforderung bei der Bestellung an.

Abbildung 3.9 und Abbildung 3.10 zeigen Beispiele der Konfiguration für die große Bauform.

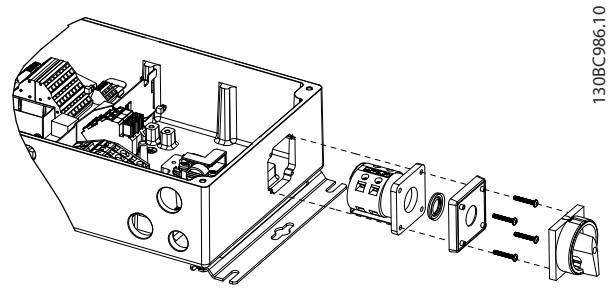

**Abbildung 3.9 Lage von Wartungsschalter, Netzseite, große Bauform (IP66/Innenräume)**

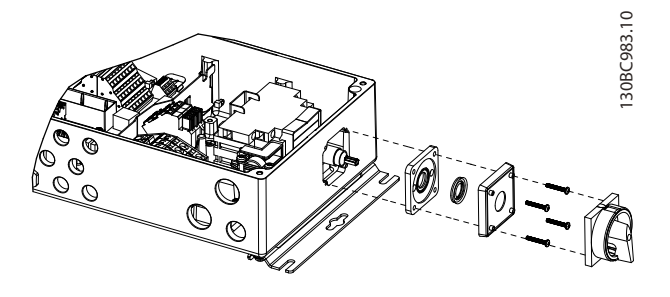

**Abbildung 3.10 Lage von Trennschalter, Netzseite, große Bauform**

# 3.4.3 Zusätzliche Motorinformationen

#### 3.4.3.1 Motorkabel

Sie müssen den Motor an die Klemmen U/T1/96, V/T2/97, W/T3/98 anschließen; Das Erdungskabel gehört an Klemme 99. Sie können alle Arten dreiphasiger Standard-Asynchronmotoren mit einem Frequenzumrichter verwenden. Die Werkseinstellung ist Rechtslauf, wobei der Frequenzumrichterausgang wie in Tabelle 3.3 angeschlossen ist:

| Klemme Nr.     | l Funktion            |
|----------------|-----------------------|
| 96, 97, 98, 99 | Netz U/T1, V/T2, W/T3 |
|                | l Masse               |

**Tabelle 3.3 Motoranschluss - Werkseinstellung**

- **•** Klemme U/T1/96 angeschlossen an Phase U.
- **•** Klemme V/T2/97 angeschlossen an Phase V.
- **•** Klemme W/T3/98 angeschlossen an Phase W.

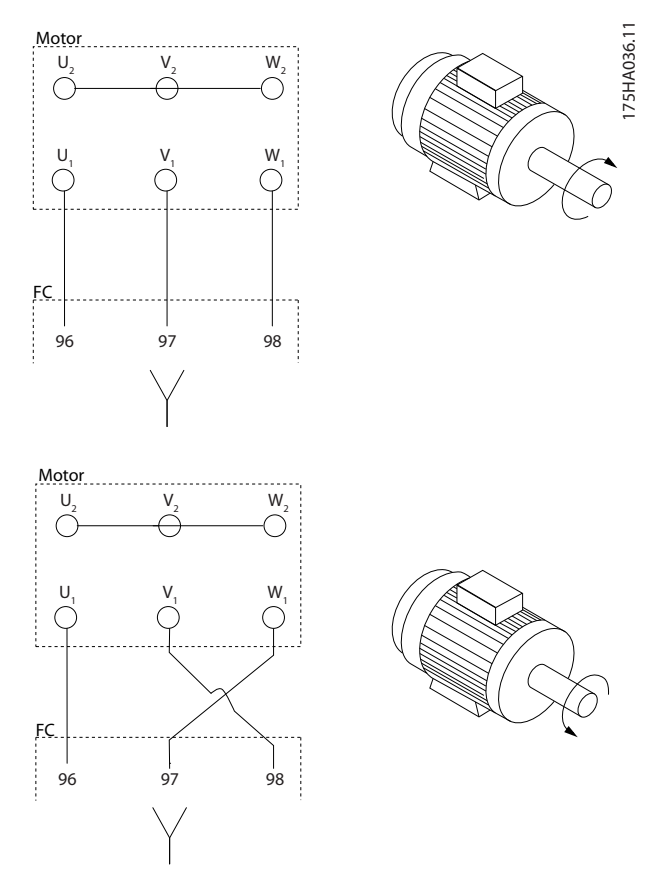

**Abbildung 3.11 Motoranschluss - Drehrichtung**

Sie können die Drehrichtung durch Vertauschen von zwei Phasen im Motorkabel oder durch Ändern der Einstellung von Parameter 4-10 Motor Drehrichtung ändern.

Eine Motordrehrichtungsprüfung können Sie über Parameter 1-28 Motordrehrichtungsprüfung und die am Display gezeigten Schritte durchführen.

# 3.4.3.2 Thermischer Motorschutz

Das elektronische Thermorelais im Frequenzumrichter hat die UL-Zulassung für Einzelmotorüberlastschutz, wenn Parameter 1-90 Thermischer Motorschutz auf ETR-Abschaltung und Parameter 1-24 Motornennstrom auf den Motornennstrom (siehe Motor-Typenschild) eingestellt ist.

# 3.4.3.3 Parallelschaltung von Motoren

Der Frequenzumrichter kann mehrere parallel geschaltete Motoren steuern/regeln. Bei parallelem Motoranschluss müssen Sie die folgenden Punkte beachten:

- **•** Es wird empfohlen, Anwendungen mit parallelen Motoren im U/f-Modus, Parameter 1-01 Steuerprinzip [0], auszuführen. Die U/f-Kennlinie programmieren Sie in Parameter 1-55 U/f-Kennlinie - U [V] und Parameter 1-56 U/f-Kennlinie - f [Hz].
- **•** VVC<sup>+</sup> -Modus kann in einigen Anwendungen verwendet werden.
- **•** Der Gesamtstrom der Motoren darf den maximalen Ausgangsnennstrom I<sub>INV</sub> des Frequenzumrichters nicht übersteigen.
- **•** Beim Start und bei niedrigen Drehzahlen können möglicherweise Probleme auftreten, wenn die Motorgrößen sehr unterschiedlich sind, da bei kleinen Motoren der relativ hohe ohmsche Widerstand im Stator eine höhere Spannung beim Start und bei niedrigen Drehzahlen erfordert.
- **•** Das elektronische Thermorelais (ETR) des Frequenzumrichters kann nicht als Motorüberlastschutz für die einzelnen Motoren des Systems verwendet werden. Ein zusätzlicher Motorüberlastschutz, beispielsweise durch Thermistoren in jeder Motorwicklung, oder einzelne thermische Relais ist deshalb vorzusehen. Trennschalter sind als Schutzvorrichtung nicht geeignet.

# **HINWEIS**

**Installationen mit gemeinsamem Anschluss wie im ersten Beispiel in der Abbildung gezeigt werden nur bei kurzen Kabellängen empfohlen.**

# **HINWEIS**

**Bei parallel geschalteten Motoren kann Parameter 1-02 Drehgeber Anschluss nicht verwendet werden, und Parameter 1-01 Steuerprinzip muss auf Sondermotorkennlinie U/f eingestellt sein.**

Die in [Kapitel 7 Technische Daten](#page-96-0) angegebene Gesamtlänge des Motorkabels ist gültig, solange die Parallelkabel kurz gehalten werden und 10 m (32,8 ft) nicht überschreiten.

# 3.4.3.4 Motorisolation

Bei Motorkabellängen ≤ der maximalen Kabellänge laut Angabe in [Kapitel 7.3 Allgemeine technische Daten](#page-99-0) werden die folgenden Motorisolationswerte empfohlen, da die Spitzenspannung aufgrund von Übertragungsleitungswirkungen im Motorkabel bis zu maximal das Doppelte der Zwischenkreisspannung, das 2,8-Fache der Netzspannung, betragen kann. Bei einem geringeren Isolationswert eines Motors wird die Verwendung eines dU/dt- oder Sinusfilters empfohlen.

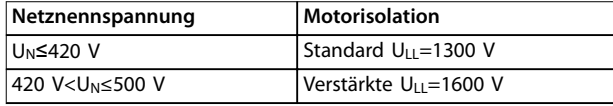

**Tabelle 3.4 Netzspannung und Motorisolation**

# 3.4.3.5 Motorlagerströme

Um A-seitige (antriebsseitige) Lager- und Wellenströme auf ein Minimum zu beschränken, ist richtige Erdung von Frequenzumrichter, Motor, angetriebener Maschine und Motor zur angetriebenen Maschine erforderlich.

#### **Vorbeugende Standardmaßnahmen**

- 1. Verwenden Sie ein isoliertes Lager.
- 2. Wenden Sie strenge Installationsverfahren an:
	- 2a Stellen Sie sicher, dass Motor und Antriebslast korrekt ausgerichtet sind.
	- 2b Befolgen Sie die EMV-Installationsrichtlinie streng.
	- 2c Verstärken Sie den Schutzleiter (PE), sodass die hochfrequent wirksame Impedanz im PE niedriger als bei den Versorgungsleitungen ist.
	- 2d Stellen Sie eine hochfrequent gut wirksame Verbindung zwischen Motor und Frequenzumrichter her, zum Beispiel über ein abgeschirmtes Kabel mit einer 360°-Verschraubung am Motor und Frequenzumrichter.
	- 2e Stellen Sie sicher, dass die Impedanz vom Frequenzumrichter zur Gebäudeerdung niedriger als die Erdungsimpedanz der Maschine ist. Dies kann bei Pumpen schwierig sein.
	- 2f Stellen Sie eine direkte Erdverbindung zwischen Motor und Last her.
- 3. Senken Sie die IGBT-Taktfrequenz.
- 4. Ändern Sie die Wechselrichtersignalform, 60° AVM oder SFAVM.
- 5. Installieren Sie ein Wellenerdungssystem oder verwenden Sie eine Trennkupplung.

Danfoss

- 6. Tragen Sie leitfähiges Schmierfett auf.
- 7. Verwenden Sie, sofern möglich, minimale Drehzahleinstellungen.
- 8. Versuchen Sie sicherzustellen, dass die Netzspannung zur Erde symmetrisch ist. Dies kann bei IT-, TT-, TN-CS-Netzen oder Systemen mit geerdetem Zweig schwierig sein.
- 9. Verwenden Sie einen du/dt- oder Sinusfilter.

# 3.4.4 Extreme Betriebszustände

#### **Kurzschluss (Motorphase – Phase)**

Der Frequenzumrichter ist durch seine Strommessung in jeder der drei Motorphasen oder im DC-Zwischenkreis gegen Kurzschlüsse geschützt. Ein Kurzschluss zwischen zwei Ausgangsphasen bewirkt einen Überstrom im Wechselrichter. Jedoch wird der Wechselrichter abgeschaltet, sobald sein Kurzschlussstrom den zulässigen Wert (Alarm 16, Abschaltblockierung) überschreitet. Um den Frequenzumrichter gegen Kurzschlüsse bei Zwischenkreiskopplung und an den Bremswiderstandsklemmen zu schützen, sind die jeweiligen Projektierungshandbücher zu beachten.

#### **Schalten am Ausgang**

Das Schalten am Ausgang zwischen Motor und Frequenzumrichter ist uneingeschränkt zulässig. Der Frequenzumrichter kann durch Schalten am Ausgang in keiner Weise beschädigt werden. Es können allerdings Fehlermeldungen auftreten.

#### **Vom Motor erzeugte Überspannung**

Die Spannung im Zwischenkreis erhöht sich beim generatorischen Betrieb des Motors. Dies geschieht in folgenden Fällen:

- **•** Die Last treibt den Motor an (bei konstanter Ausgangsfrequenz des Frequenzumrichters), d. h., die Last "erzeugt" Energie.
- **•** Während der Verzögerung (Rampe Ab) ist die Reibung bei hohem Trägheitsmoment niedrig und die Rampenzeit zu kurz, um die Energie als Verlustleistung im Frequenzumrichter, Motor oder in der Anlage abzugeben.
- **•** Eine falsche Einstellung beim Schlupfausgleich kann eine höhere Zwischenkreisspannung hervorrufen.
- **•** Gegen-EMK durch PM-Motorbetrieb. Bei Freilauf mit hoher Drehzahl kann die Gegen-EMK des PM-Motors möglicherweise die maximale Spannungstoleranz des Frequenzumrichters überschreiten und Schäden verursachen. Der Frequenzumrichter ist ausgelegt, das Auftreten von Gegen-EMK zu verhindern: Der Wert von Parameter 4-19 Max. Ausgangsfrequenz wird automatisch basierend auf einer internen Berechnung anhand des Werts von

Parameter 1-40 Gegen-EMK bei 1000 UPM, Parameter 1-25 Motornenndrehzahl und Parameter 1-39 Motorpolzahl berechnet. Wenn Überdrehzahl des Motors möglich ist (z. B. durch den Windmühlen-Effekt, bei dem der Motor durch die Last gedreht wird), wird ein Bremswiderstand empfohlen.

# **HINWEIS**

**Der Frequenzumrichter muss über einen Bremschopper verfügen.**

Die Bedieneinheit versucht, die Rampe, wenn möglich, zu korrigieren (Parameter 2-17 Überspannungssteuerung). Wenn ein bestimmtes Spannungsniveau erreicht ist, wird der Frequenzumrichter abgeschaltet, um die Transistoren und die Zwischenkreiskondensatoren zu schützen. Zur Auswahl der Methode zur Regelung des Zwischenkreis-Spannungsniveaus siehe Parameter 2-10 Bremsfunktion und Parameter 2-17 Überspannungssteuerung.

# **HINWEIS**

**Überspannungssteuerung kann bei Betrieb eines PM-Motors nicht aktiviert werden, d. h., wenn Parameter 1-10 Motorart auf [1] PM, Vollpol eingestellt ist.**

#### **Netzausfall**

Während eines Netzausfalls arbeitet der Frequenzumrichter weiter, bis die Zwischenkreisspannung unter das minimale Niveau abfällt. typischerweise 15 % unter der niedrigsten Versorgungsnennspannung des Frequenzumrichters. Die Höhe der Netzspannung vor dem Ausfall und die aktuelle Motorbelastung bestimmen, wie lange der Wechselrichter im Freilauf ausläuft.

#### **Statische Überlast im Modus VVC<sup>+</sup>**

Wird der Frequenzumrichter überlastet, reduziert der Frequenzumrichter automatisch die Ausgangsfrequenz, um so die Belastung zu reduzieren. Mit Überlast ist das Erreichen der Drehmomentgrenze aus Parameter 4-16 Momentengrenze motorisch/ Parameter 4-17 Momentengrenze generatorisch definiert. Bei extremer Überlastung kann jedoch ein Strom auftreten, der den Frequenzumrichter nach kurzer Zeit (5-10 s) zum Abschalten zwingt.

Sie können den Betrieb innerhalb der Drehmomentgrenze in Parameter 14-25 Drehmom.grenze Verzögerungszeit zeitlich begrenzen (0–60 s).

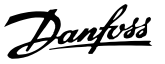

# 3.4.4.1 Thermischer Motorschutz

Zum Schutz der Anwendung vor schwerer Beschädigung bietet der Frequenzumrichter verschiedene spezielle Funktionen:

#### **Drehmomentgrenze**

Die Drehmomentgrenze schützt den Motor unabhängig von der Drehzahl vor Überlast. Wählen Sie die Einstellungen der Drehmomentgrenze in

Parameter 4-16 Momentengrenze motorisch oder Parameter 4-17 Momentengrenze generatorisch. In Parameter 14-25 Drehmom.grenze Verzögerungszeit stellen Sie ein, wie lange die Grenze vor Abschaltung überschritten werden darf.

#### **Stromgrenze**

Stellen Sie die Stromgrenze in Parameter 4-18 Stromgrenze ein. In Parameter 14-24 Stromgrenze Verzögerungszeit stellen Sie ein, wie lange die Grenze vor Abschaltung überschritten werden darf.

#### **Minimale Drehzahlgrenze**

# Parameter 4-11 Min. Drehzahl [UPM] oder

Parameter 4-12 Min. Frequenz [Hz] begrenzt den Betriebsdrehzahlbereich, beispielsweise zwischen 30 und 50/60 Hz. Maximale Drehzahlgrenze: Parameter 4-13 Max. Drehzahl [UPM] oder Parameter 4-19 Max. Ausgangsfrequenz legt die maximal Ausgangsdrehzahl fest, die der Frequenzumrichter liefern kann.

#### **ETR (Elektronisches Thermorelais)**

Die ETR-Funktion des Frequenzumrichters misst den aktuellen Strom, die aktuelle Drehzahl und Zeit zur Berechnung der Motortemperatur und zum Schutz des Motors vor Überhitzung (Warnung oder Abschaltung). Ein externer Thermistoreingang ist ebenfalls verfügbar. Bei ETR handelt es sich um eine elektronische Funktion, die anhand interner Messungen ein Bimetallrelais simuliert. Die Kennlinie wird in Abbildung 3.12 gezeigt.

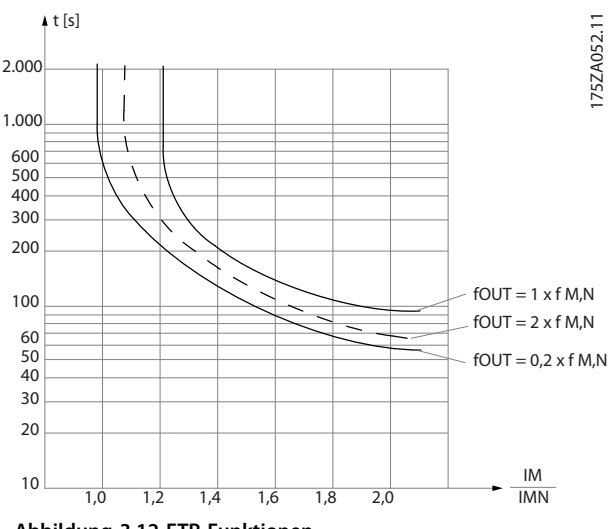

**Abbildung 3.12 ETR-Funktionen**

Die X-Achse in Abbildung 3.12 zeigt das Verhältnis zwischen Motorstrom (Imotor) und Motornennstrom (Imotor, nom). Die Y-Achse zeigt die Zeit in Sekunden, bevor ETR eingreift und den Frequenzumrichter abschaltet. Die Kurven zeigen das Verhalten der Nenndrehzahl bei Nenndrehzahl x 2 und Nenndrehzahl x 0,2.

Bei geringerer Drehzahl schaltet das ETR aufgrund einer geringeren Kühlung des Motors schon bei geringerer Wärmeentwicklung ab. So wird der Motor auch in niedrigen Drehzahlbereichen vor Überhitzung geschützt. Die ETR-Funktion berechnet die Motortemperatur anhand der Istwerte von Strom und Drehzahl. Die berechnete Motortemperatur kann in Parameter 16-18 Therm. Motorschutz im Frequenzumrichter abgelesen werden.

#### 3.5 Erste Inbetriebnahme und Test

# 3.5.1 Hochspannungsprüfung

Eine Hochspannungsprüfung darf nur nach Kurzschließen der Anschlüsse U, V, W, L1, L2 und L3 für ein maximal 1 Sekunde langes Anlegen von max. 2,15 kV DC bei 380-500- V-Frequenzumrichtern zwischen dieser Verbindung und der Masse erfolgen.

Die Grenzen für die Hochspannungsprüfung sind:

- $LVD$  (CE) = 1500 V AC = 2150 V DC
- $\mathsf{UL} = (2 \times 500) + 1000 = 2000 \,\mathrm{V} \,\mathrm{AC} = 2850 \,\mathrm{V} \,\mathrm{DC}$

# **WARNUNG**

#### **HOHER ABLEITSTROM**

**Bei der Durchführung von Hochspannungsprüfungen für die gesamte Installation können die Ableitströme hoch sein. Das Nichtbeachten der Empfehlungen kann zum Tod oder zu schweren Verletzungen führen!**

**• Unterbrechen Sie den Netz- und Motoranschluss, wenn die Ableitströme zu hoch sind.**

# 3.5.2 Erdung

**Sie müssen folgende grundlegende Punkte bei der Installation eines Frequenzumrichters beachten, um die elektromagnetische Verträglichkeit (EMV) sicherzustellen.**

- **•** Schutzerdung: Beachten Sie, dass der Frequenzumrichter einen hohen Ableitstrom hat und aus Sicherheitsgründen richtig geerdet werden muss. Wenden Sie geltende Sicherheitsvorschriften an.
- **•** Hochfrequenzerdung: Halten Sie die Erdungskabel so kurz wie möglich.

Schließen Sie die verschiedenen Erdungssysteme mit geringstmöglicher Leiterimpedanz an. Die geringstmögliche Leiterimpedanz ergibt sich bei Verwendung möglichst kurzer Motorkabel mit möglichst großer Leiteroberfläche.

Danfoss

Die Metallgehäuse der verschiedenen Geräte werden mit geringstmöglicher HF-Impedanz an der Schrankrückwand montiert. Dies vermeidet, unterschiedliche HF-Spannungen für die einzelnen Geräte und vermeidet ebenfalls die Gefahr von Funkstörströmen, die in Verbindungskabeln auftreten, die Sie zwischen den Geräten verwenden. Funkstörungen werden reduziert.

Verwenden Sie zum Erreichen einer niedrigen HF-Impedanz die Befestigungsschrauben der Geräte als HF-Verbindungen zur Rückwand. Es ist dabei notwendig, den isolierenden Lack oder Sonstiges von den Befestigungspunkten zu entfernen.

# 3.5.3 Schutzerdungsverbindung

Der Frequenzumrichter weist hohe Ableitströme auf und ist deshalb aus Sicherheitsgründen gemäß IEC 61800-5-1 zu erden.

# **AWARNUNG**

#### **GEFAHR DURCH ABLEITSTRÖME**

**Die Ableitströme überschreiten 3,5 mA. Eine nicht vorschriftsgemäße Erdung des Frequenzumrichters kann zum Tod oder zu schweren Verletzungen führen!**

**• Lassen Sie die ordnungsgemäße Erdung der Geräte durch einen zertifizierten Elektroinstallateur überprüfen.**

# 3.5.4 Testen der endgültigen Konfiguration

Gehen Sie folgendermaßen vor, um die Konfiguration zu testen und sicherzustellen, dass der Frequenzumrichter funktioniert.

1. Überprüfen Sie das Motor-Typenschild.

# **HINWEIS**

**Der Motor ist entweder im Stern (Y) oder im Dreieck (Δ) geschaltet. Diese Information ist auf dem Motor-Typenschild zu finden.**

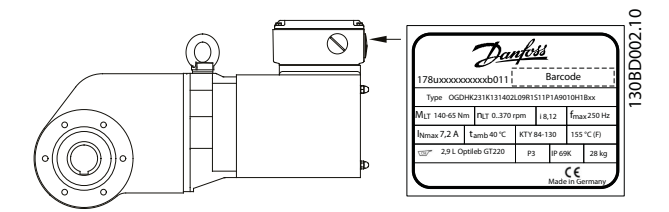

**Abbildung 3.13 Position des Motor-Typenschilds**

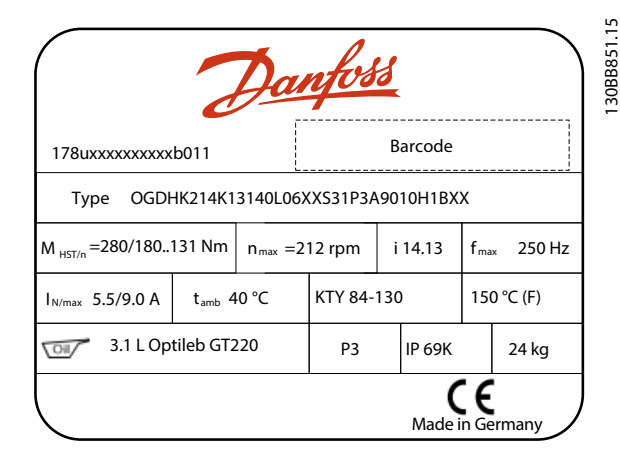

#### **Abbildung 3.14 Typenschild**

2. Überprüfen Sie die Motor-Typenschilddaten in dieser Parameterliste.

> Um diese Liste aufzurufen, drücken Sie erst die Taste [Quick Menu] am LCP und wählen Sie dann "Q2 Inbetriebnahme-Menü".

- 2a Parameter 1-20 Motornennleistung [kW]. Parameter 1-21 Motornennleistung [PS].
- 2b Parameter 1-22 Motornennspannung.
- 2c Parameter 1-23 Motornennfrequenz.
- 2d Parameter 1-24 Motornennstrom.
- 2e Parameter 1-25 Motornenndrehzahl.
- 3. Wählen Sie OGD-Motordaten.
	- 3a Stellen Sie 1-11 Motor Model auf "Danfoss OGD LA10".
- 4. Stellen Sie Drehzahlgrenzen und Rampenzeiten ein.

Stellen Sie die gewünschten Grenzwerte für Drehzahl und Rampenzeit ein:

- 4a Parameter 3-02 Minimaler Sollwert.
- 4b Parameter 3-03 Maximaler Sollwert.
- 4c Parameter 4-11 Min. Drehzahl [UPM] oder Parameter 4-12 Min. Frequenz [Hz].
- 4d Parameter 4-13 Max. Drehzahl [UPM] oder Parameter 4-14 Max Frequenz [Hz].
- 4e Parameter 3-41 Rampenzeit Auf 1.
- 4f Parameter 3-42 Rampenzeit Ab 1.

<span id="page-68-0"></span>**Anwendungsbeispiele Projektierungshandbuch**

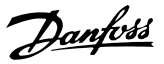

# 4 Anwendungsbeispiele

#### 4.1 Übersicht

Die Beispiele in diesem Abschnitt sollen als Schnellreferenz für häufige Anwendungen dienen.

- **•** Parametereinstellungen sind die regionalen Werkseinstellungen, sofern nicht anders angegeben (in Parameter 0-03 Ländereinstellungen ausgewählt).
- **•** Neben den Zeichnungen sind die Parameter für die Klemmen und ihre Einstellungen aufgeführt.
- **•** Wenn Schaltereinstellungen für die analogen Klemmen A53 und A54 erforderlich sind, werden diese ebenfalls dargestellt.

#### **HINWEIS**

**Um den Frequenzumrichter in Werkseinstellung zu betreiben, benötigen Sie ggf. Drahtbrücken zwischen Klemme 12 (oder 13) und Klemme 27. Nähere Informationen finden Sie im Produkthandbuch der Funktion Safe Torque Off (STO) für VLT**® **Frequenzumrichter.**

#### 4.2 AMA

4.2.1 AMA mit angeschlossener Kl. 27

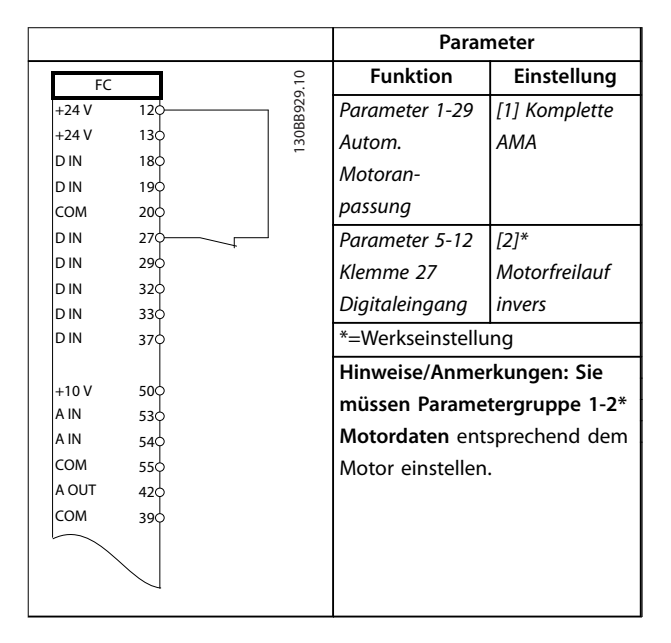

**Tabelle 4.1 AMA mit angeschlossener Kl. 27**

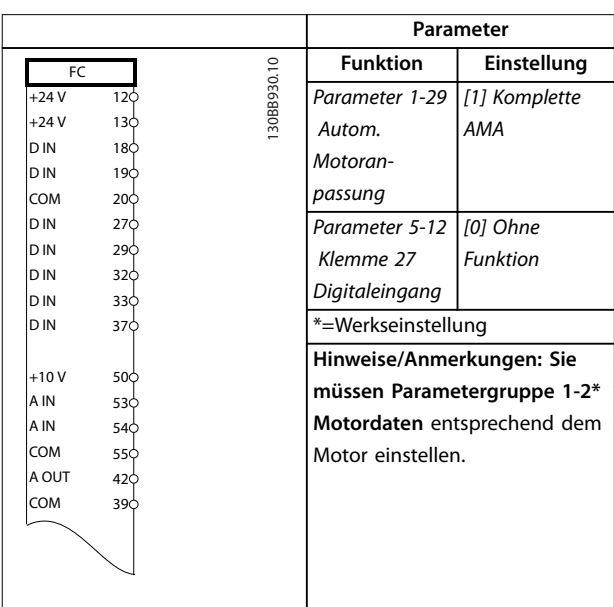

4.2.2 AMA ohne angeschlossene Kl. 27

**Tabelle 4.2 AMA ohne angeschlossene Kl. 27**

4.3 Analoger Drehzahlsollwert

#### 4.3.1 Spannung Analoger Drehzahlsollwert

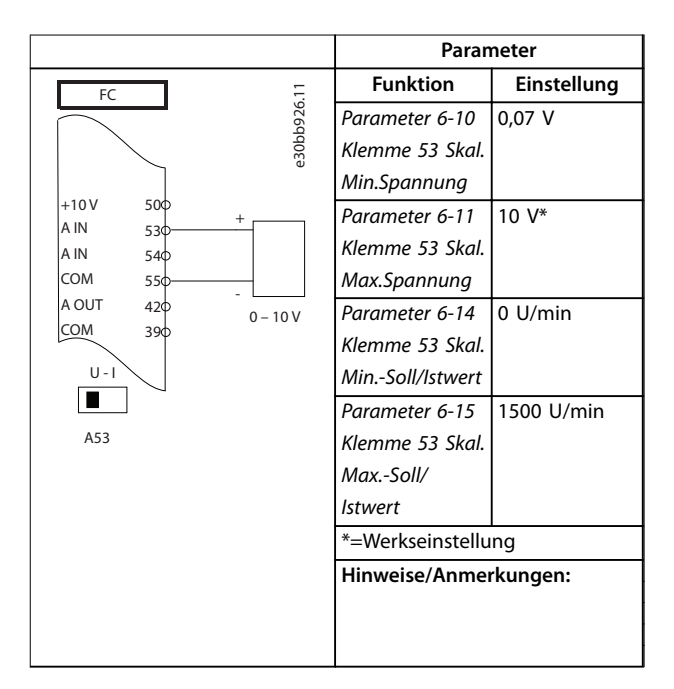

**Tabelle 4.3 Spannung Analoger Drehzahlsollwert**

**4 4**

# 4.3.2 Strom Analoger Drehzahlsollwert

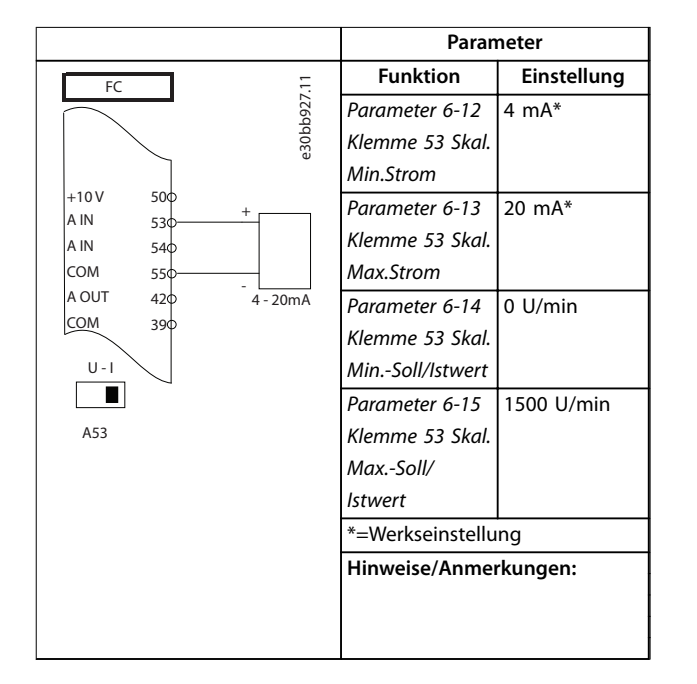

**Tabelle 4.4 Strom Analoger Drehzahlsollwert**

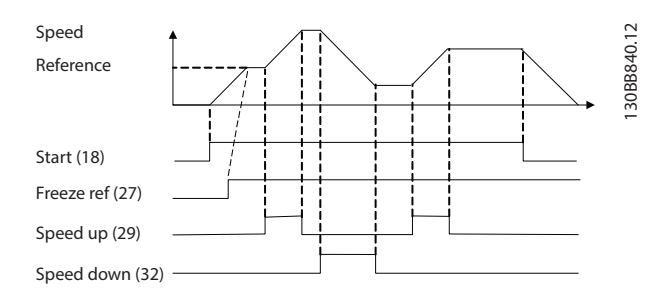

**Abbildung 4.1 Drehzahl auf/Drehzahl ab**

# 4.3.3 Drehzahlsollwert (Verwendung eines manuellen Potenziometers)

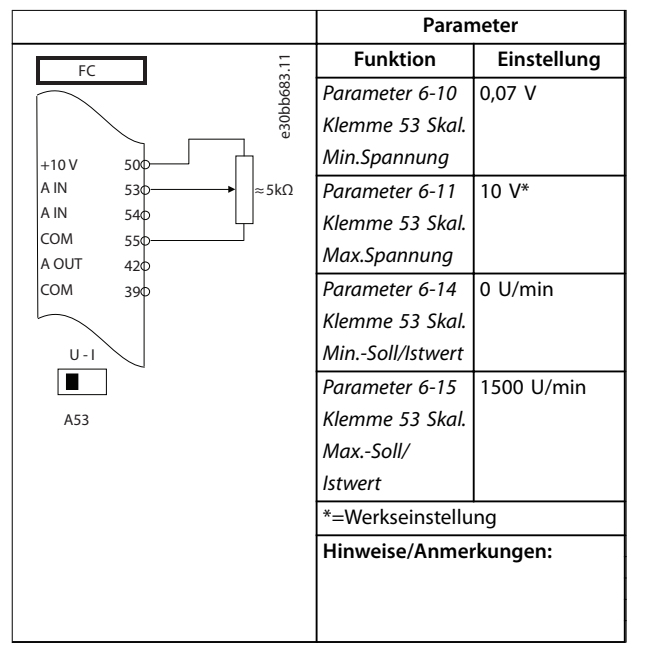

**Tabelle 4.5 Drehzahlsollwert (Verwendung eines manuellen Potenziometers)**

# 4.3.4 Drehzahl auf/Drehzahl ab

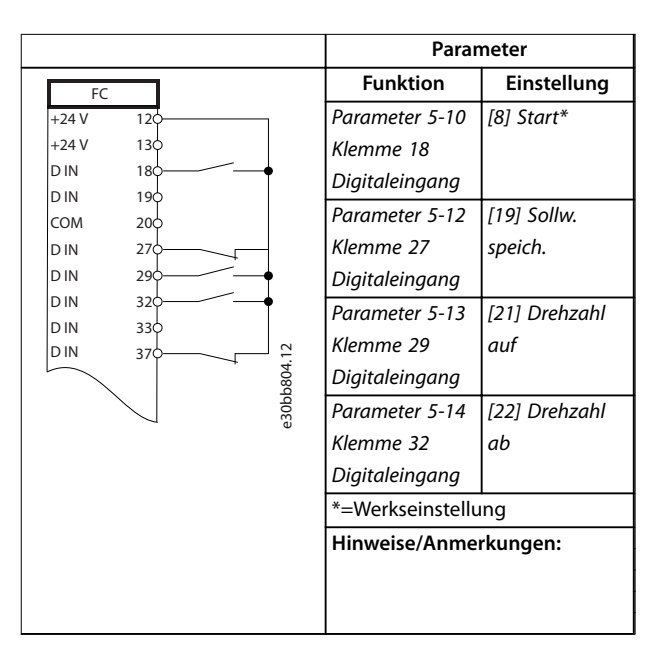

**Tabelle 4.6 Drehzahl auf/Drehzahl ab**

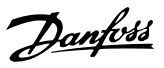

#### 4.4 Start/Stopp-Anwendungen

4.4.1 Start-/Stopp-Befehl mit Safe Torque Off

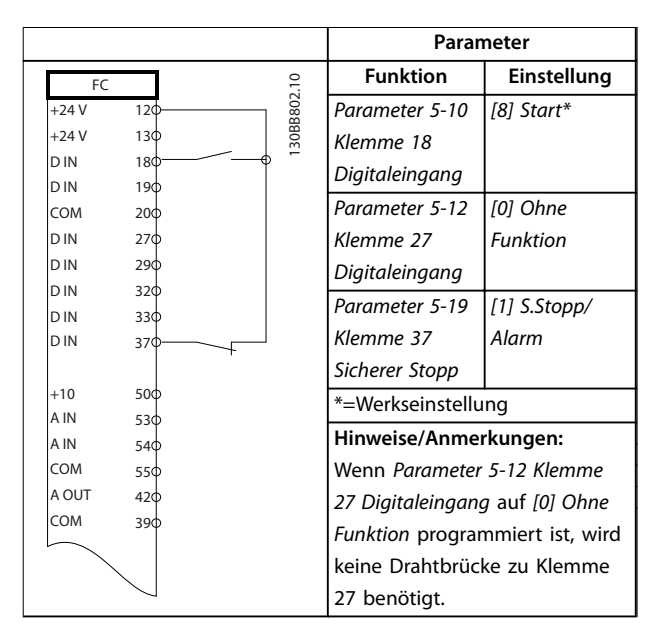

**Tabelle 4.7 Start-/Stopp-Befehl mit Safe Torque Off**

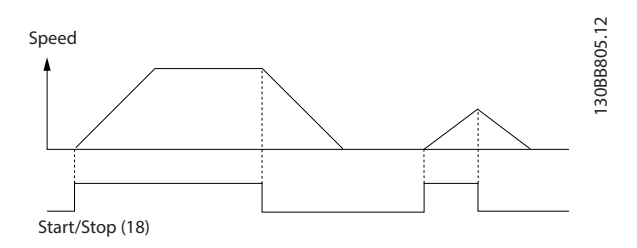

**Abbildung 4.2 Start-/Stopp-Befehl mit Safe Torque Off**

#### 4.4.2 Puls-Start/Stopp

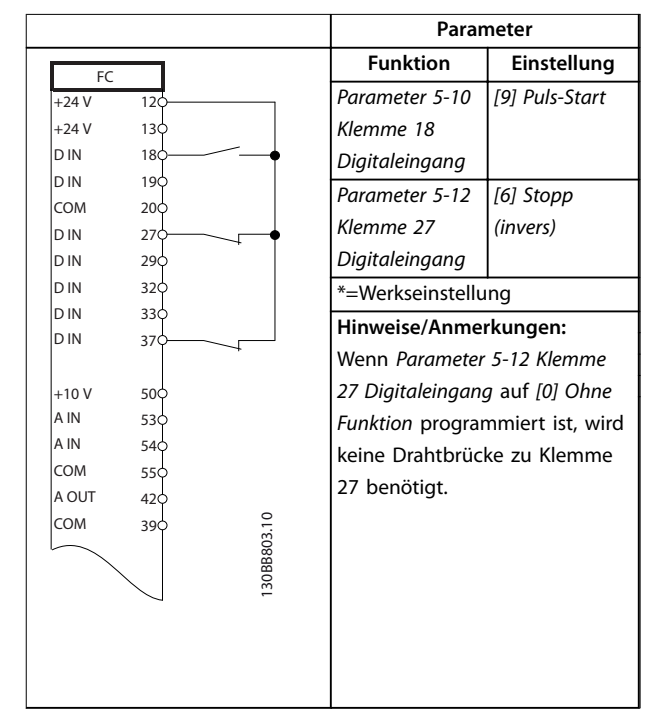

#### **Tabelle 4.8 Puls-Start/Stopp**

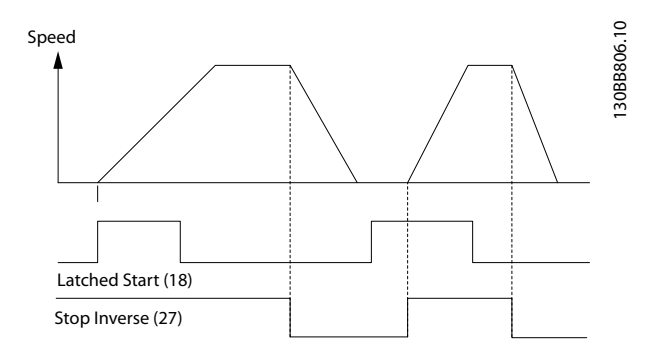

**Abbildung 4.3 Puls-Start/Stopp**

# 4.4.3 Start/Stopp mit Reversierung und 4 Festdrehzahlen

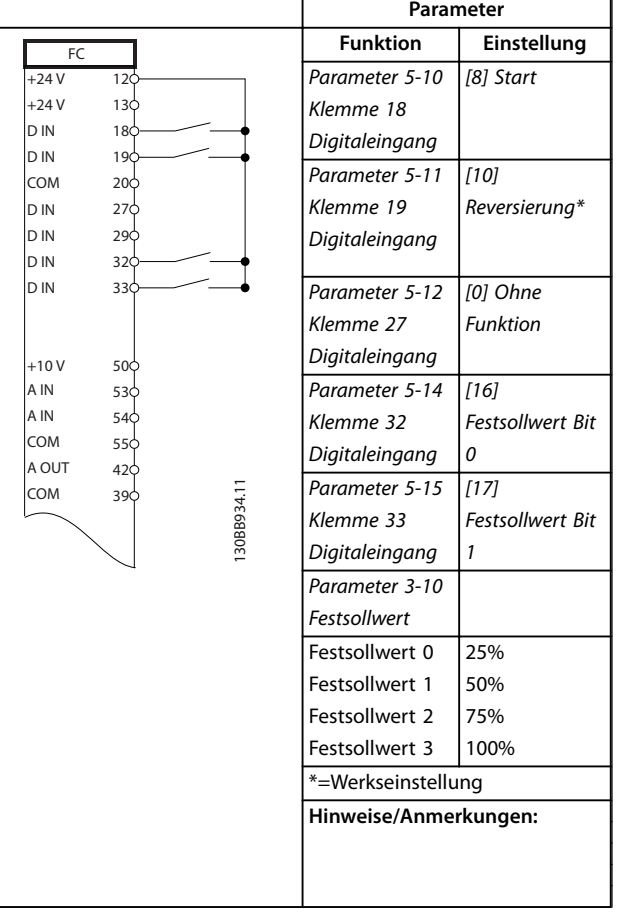

# 4.5 Bus- und Relaisanschluss

# 4.5.1 Externe Alarmquittierung

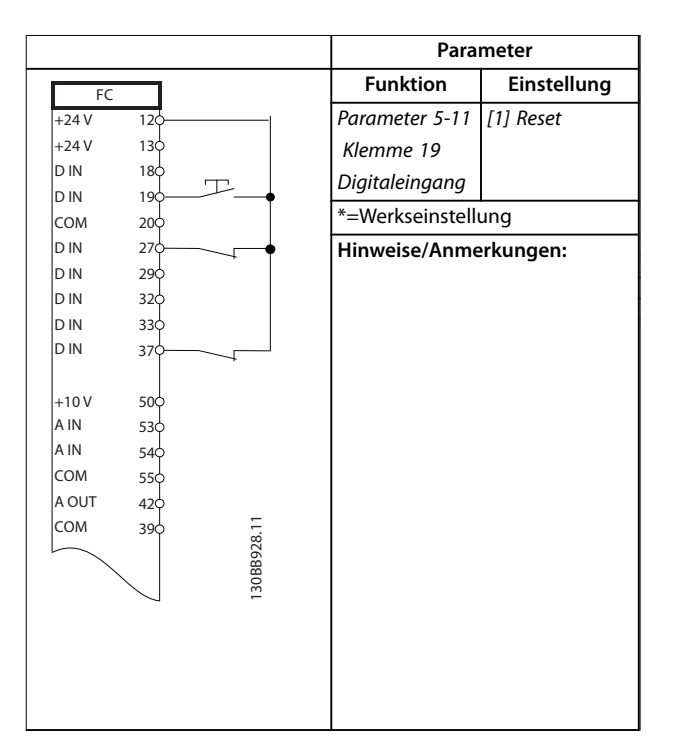

**Tabelle 4.10 Externe Alarmquittierung**

**Tabelle 4.9 Start/Stopp mit Reversierung und 4 Festdrehzahlen**
### <span id="page-72-0"></span>4.5.2 RS485-Netzwerkverbindung

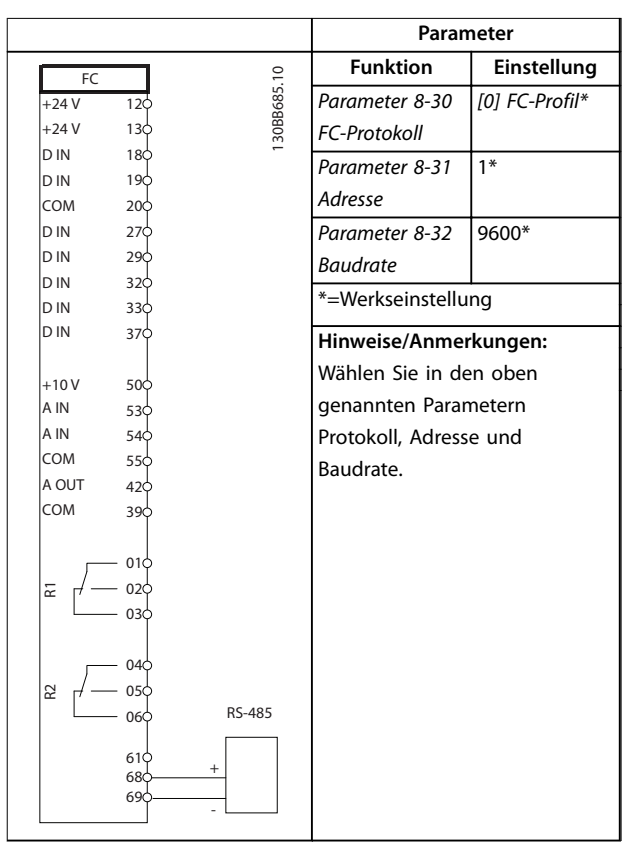

**Tabelle 4.11 RS485-Netzwerkverbindung**

### 4.5.3 Motorthermistor

## **HINWEIS**

**Sie müssen Thermistoren verstärkt oder zweifach isolieren, um die entsprechenden Anforderungen zu erfüllen.**

|         |     |            | Parameter                      |                       |  |
|---------|-----|------------|--------------------------------|-----------------------|--|
| VLT     |     |            | <b>Funktion</b>                | Einstellung           |  |
| $+24V$  | 12¢ |            | Parameter 1-90                 | [2] Thermistor-       |  |
| $+24V$  | 130 |            | <b>Thermischer</b>             | Abschalt.             |  |
| D IN    | 180 |            | Motorschutz                    |                       |  |
| D IN    | 190 |            | Parameter 1-93                 |                       |  |
| COM     | 200 |            |                                | [1] Analog-           |  |
| D IN    | 270 |            | Thermistoran-                  | eingang 53            |  |
| D IN    | 290 |            | schluss                        |                       |  |
| D IN    | 320 |            | *=Werkseinstellung             |                       |  |
| D IN    | 330 |            |                                |                       |  |
| D IN    | 370 |            |                                |                       |  |
|         |     |            |                                | Hinweise/Anmerkungen: |  |
| $+10V$  | 50¢ |            | Wenn Sie nur eine Warnung      |                       |  |
| A IN    | 53c |            | wünschen, sollten Sie          |                       |  |
| A IN    | 540 |            |                                |                       |  |
| COM     | 550 |            | Parameter 1-90 Thermischer     |                       |  |
| A OUT   | 420 |            | Motorschutz auf [1] Thermistor |                       |  |
| COM     | 390 |            | Warnung programmieren.         |                       |  |
|         |     |            |                                |                       |  |
| $U - I$ |     |            |                                |                       |  |
|         |     | 30BB686.12 |                                |                       |  |
| A53     |     |            |                                |                       |  |
|         |     |            |                                |                       |  |
|         |     |            |                                |                       |  |
|         |     |            |                                |                       |  |

**Tabelle 4.12 Motorthermistor**

#### <span id="page-73-0"></span>4.5.4 Verwendung von SLC zur Einstellung eines Relais

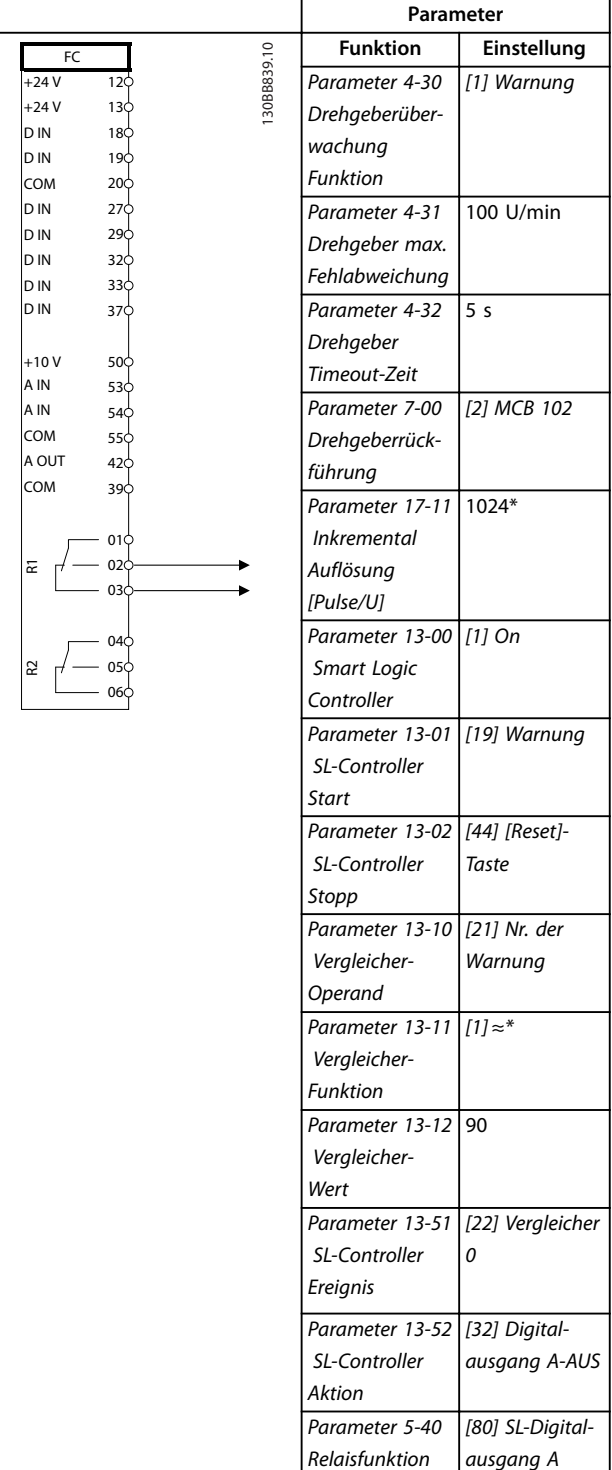

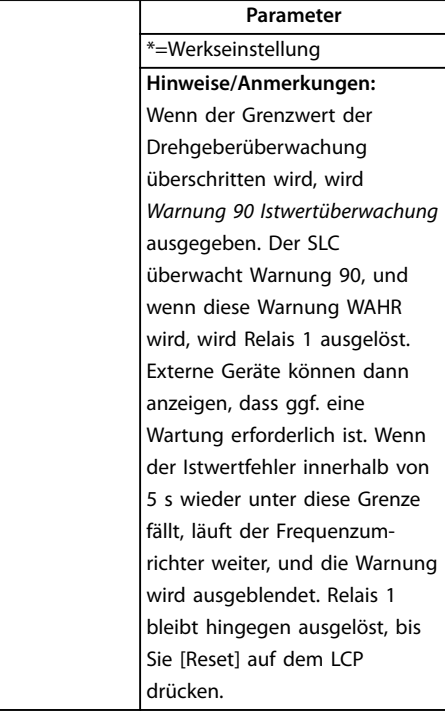

**Tabelle 4.13 Relaiskonfiguration mit Smart Logic Controller**

**4 4**

<span id="page-74-0"></span>**Anwendungsbeispiele Projektierungshandbuch**

### 4.6 Bremsanwendung

### 4.6.1 Mechanische Bremssteuerung

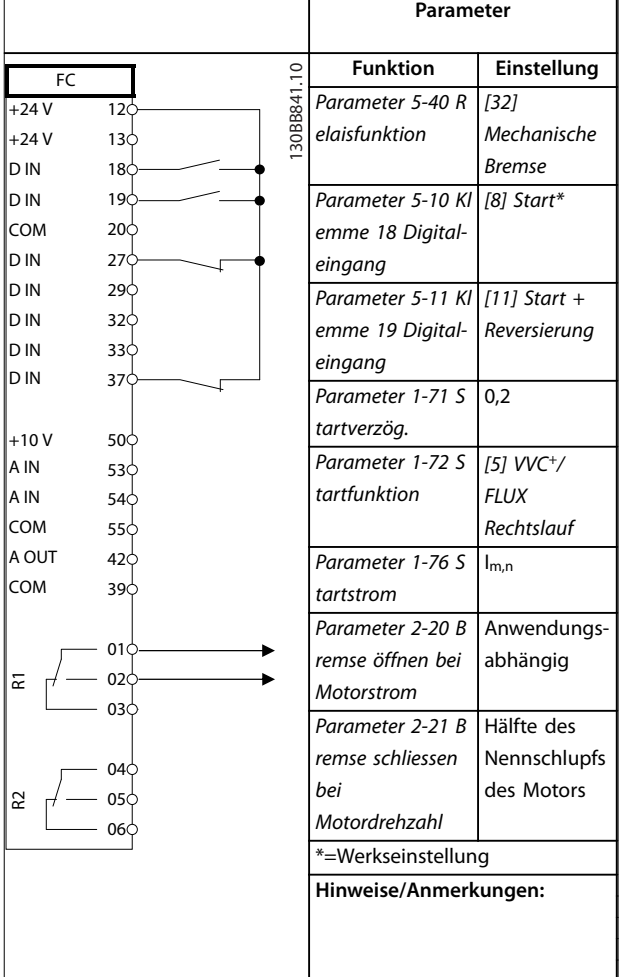

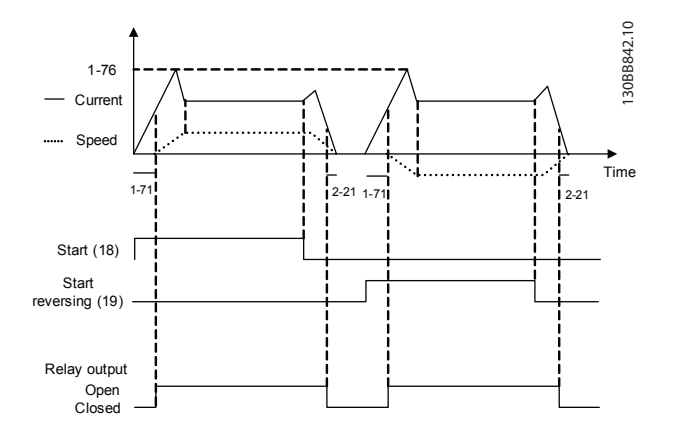

**Abbildung 4.4 Mechanische Bremssteuerung**

**Tabelle 4.14 Mechanische Bremssteuerung**

## 4.6.2 Mechanische Bremse in Hub- und Vertikalförderanwendungen

Der VLT® Decentral Drive FCD 302 besitzt eine mechanische Bremssteuerung, die speziell für Hubanwendungen ausgelegt ist. Die mechanische Bremse für Hub- und Vertikalförderanwendungen wird über Option [6] Mech. Bremse in Parameter 1-72 Startfunktion aktiviert. Der Hauptunterschied zur normalen mechanischen Bremssteuerung, bei der eine Relaisfunktion den Ausgangsstrom überwacht, besteht darin, dass die mechanische Bremsfunktion für Vertikalförder- und Hubanwendungen das Bremsrelais direkt steuern kann. Dies bedeutet, dass kein Strom für das Lüften der Bremse eingestellt wird, sondern das Drehmoment auf die geschlossene Bremse ausgeübt wird, bevor das Lüften definiert wird. Durch die direkte Drehmomentfestlegung ist die Konfiguration für Hubanwendungen weitaus unkomplizierter. Verwenden Sie Parameter 2-28 Verstärkungsfaktor, um eine schnellere Regelung beim Lösen der Bremse zu erzielen. Die Strategie der mechanischen Bremse für Vertikalförder- und Hubanwendungen basiert auf einem 3-stufigen Prozess, wobei Motorsteuerung und Lüften der Bremse synchronisiert werden, um ein möglichst reibungsloses Öffnen der Bremse zu erreichen.

Danfoss

#### **3-stufiger Prozess**

1. Den Motor vormagnetisieren

Um sicherzustellen, dass der Motor gehalten wird, und auch, um seine richtige Befestigung zu überprüfen, wird der Motor zuerst vormagnetisiert.

2. Drehmoment auf geschlossene Bremse ausüben

Wenn die Last von der mechanischen Bremse gehalten wird, kann ihre Größe nicht ermittelt werden, sondern nur ihre Richtung. In dem Moment, in dem sich die Bremse öffnet, muss die Last vom Motor übernommen werden. Um diese Übernahme zu erleichtern, wird ein vom Anwender definiertes Drehmoment (Parameter 2-26 Drehmomentsollw.) in Hubrichtung angewendet. Dadurch wird der Drehzahlregler initialisiert, der schließlich die Last übernimmt. Um den Verschleiß des Getriebes aufgrund von Spiel zu reduzieren, wird das Drehmoment beschleunigt.

3. Bremse öffnen

Wenn das Drehmoment den in Parameter 2-26 Drehmomentsollw. festgesetzten Wert erreicht hat, wird die Bremse gelöst. Der in Parameter 2-25 Bremse lüften Zeit eingestellte Wert bestimmt die Verzögerung, bevor die Last freigegeben wird. Um so schnell wie möglich auf die Laststufe zu reagieren, die dem Lösen der Bremse folgt, kann der PID-Drehzahlregler durch Erhöhung der Proportionalverstärkung verstärkt werden.

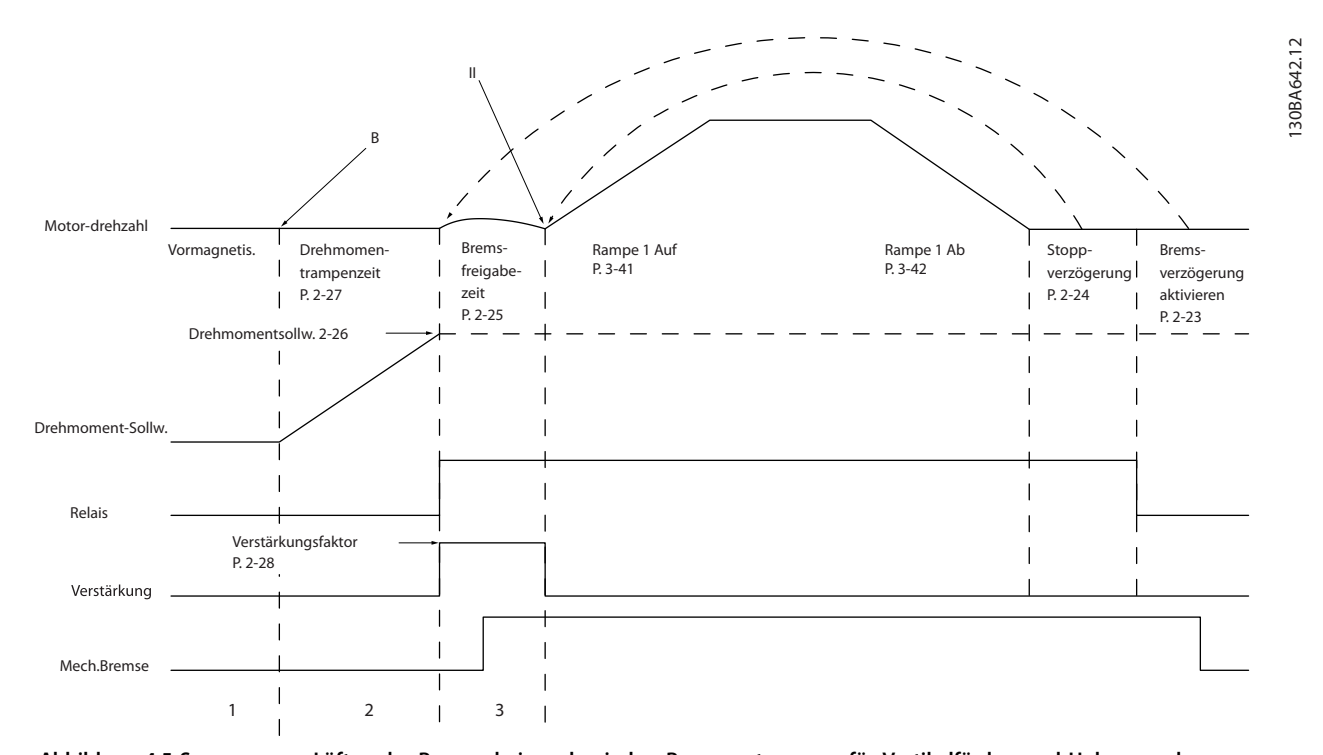

**Abbildung 4.5 Sequenz zum Lüften der Bremse bei mechanischer Bremsansteuerung für Vertikalförder- und Hubanwendungen I) Mech. Bremse Verzögerungszeit: Der Frequenzumrichter beginnt erneut ab der Position mechanische Bremse aktiviert. II) Stopp-Verzögerung: Wenn die Zeit zwischen aufeinander folgenden Starts kürzer ist als durch die Einstellung in Parameter 2-24 Stopp-Verzögerung festgelegt, startet der Frequenzumrichter ohne Betätigung der mechanischen Bremse (Reversierung).**

Die Relais 1 und 2 können zur Steuerung der Bremse verwendet werden.

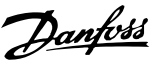

#### 4.7 Drehgeber

Diese Anleitung soll die Konfiguration der Drehgeberverbindung mit dem Frequenzumrichter erleichtern. Vor der Konfiguration des Drehgebers werden die Grundeinstellungen für eine Drehzahlregelung mit Rückführung gezeigt.

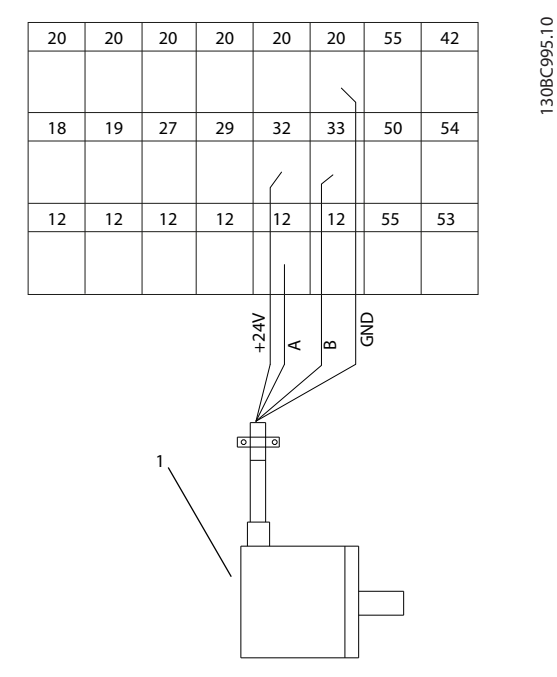

**Abbildung 4.6 Drehgeberverbindung zum Frequenzumrichter**

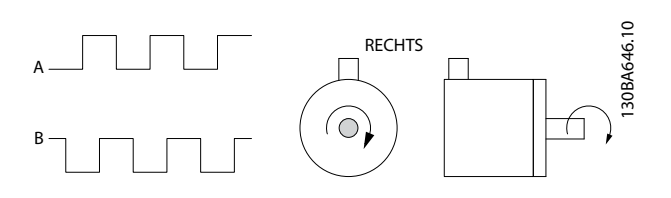

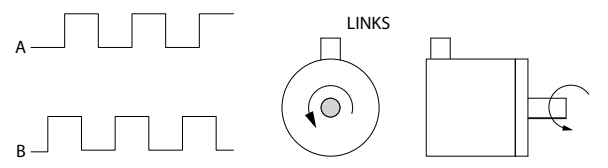

**Abbildung 4.7 24-V-Inkrementalgeber mit einer maximalen Kabellänge von 5 m (16,4 ft)**

### 4.7.1 Drehgeberrichtung

Die Drehrichtung des Drehgebers hängt von der Auswertung der Pulse durch den Frequenzumrichter ab.

- **•** Auswertung im Rechtslauf bedeutet, dass sich der A-Kanal 90 elektrische Grad vor Kanal B befindet.
- **•** Auswertung im Linkslauf bedeutet, dass sich der B-Kanal 90 elektrische Grad vor Kanal A befindet.

Die Drehrichtung bezieht sich auf den Blick von vorne auf das Wellenende.

### 4.8 Frequenzumrichtersystem mit Rückführung

Ein Frequenzumrichtersystem mit PID-Regelung besteht in der Regel aus Elementen wie:

- **•** Motor.
- **•** Zusätzliche Geräte:
	- **-** Getriebe
	- **-** Mechanische Bremse
- **•** Frequenzumrichter
- **•** Drehgeber als Rückführung.
- **•** Bremswiderstand für dynamische Bremse.
- **•** Kupplung.
- **•** Belastung

Anwendungen mit mechanischer Bremsansteuerung erfordern häufig auch einen Bremswiderstand für generatorisches Bremsen.

**4 4**

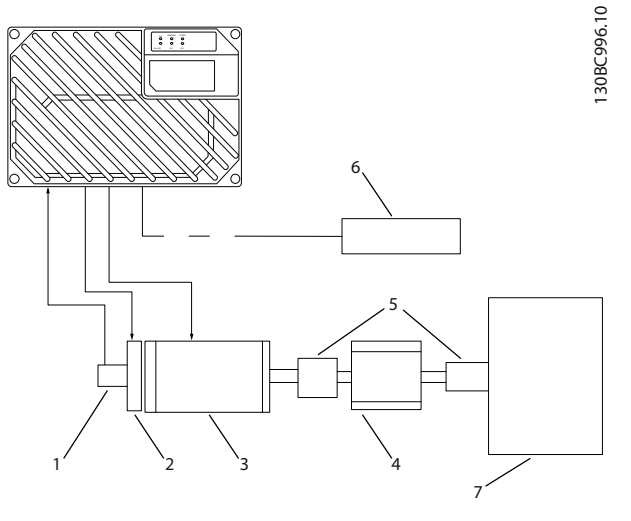

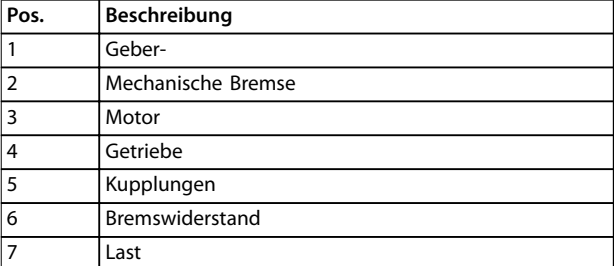

**Abbildung 4.8 Basiseinstellung für Drehzahlregelung mit Istwertrückführung**

#### 4.9 Smart Logic Control

Der SLC ist im Wesentlichen eine Folge benutzerdefinierter Aktionen (siehe Parameter 13-52 SL-Controller Aktion [x]), die ausgeführt werden, wenn das zugehörige Ereignis (siehe Parameter 13-51 SL-Controller Ereignis [x]) vom SLC als Wahr ermittelt wird.

Die Bedingung für ein Ereignis kann ein bestimmter Status sein oder wenn der Ausgang einer Logikregel oder eines Vergleicher-Funktion wahr wird. Dies führt zu einer zugehörigen Aktion, wie in Abbildung 4.9 abgebildet.

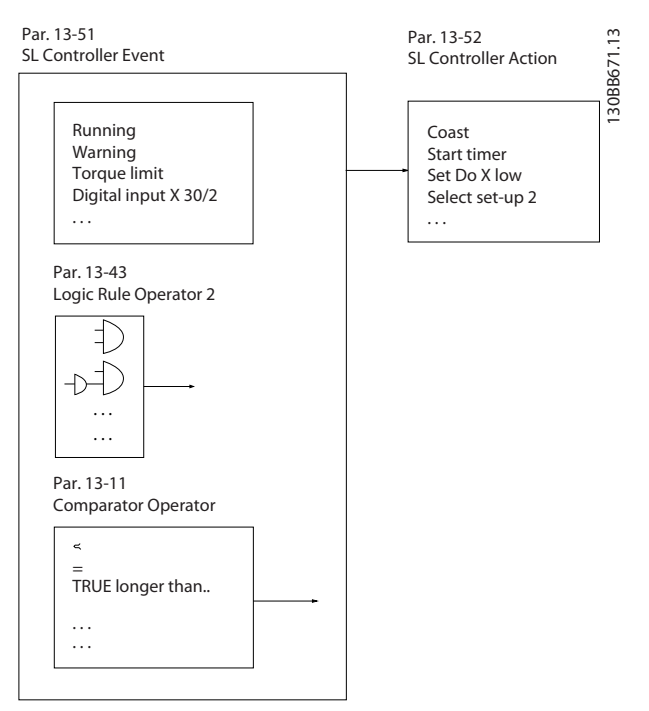

**Abbildung 4.9 Aktueller Steuerstatus/Ereignis und Aktion**

Ereignisse und Aktionen sind jeweils nummeriert und paarweise verknüpft (Zustände). Wenn also Ereignis [0] erfüllt ist (d. h. WAHR ist), wird die Aktion [0] ausgeführt. Danach werden die Bedingungen von Ereignis [1] ausgewertet, und wenn WAHR, wird Aktion [1] ausgeführt usw. Es wird jeweils nur ein Ereignis ausgewertet. Ist das Ereignis FALSCH, wird während des aktuellen Abtastintervalls keine Aktion (im SLC) ausgeführt und es werden keine anderen Ereignisse ausgewertet. Dies bedeutet, dass der SLC, wenn er startet, Ereignis [0] (und nur Ereignis [0]) in jedem Abtastintervall auswertet. Nur wenn Ereignis [0] als WAHR bewertet wird, führt der SLC Aktion [0] aus und beginnt, das Ereignis auszuwerten. Sie können 1 bis 20 Ereignisse und Aktionen programmieren.

Danfoss

Wenn das letzte Ereignis/die letzte Aktion durchgeführt wurde, startet die Sequenz ausgehend von Ereignis [0]/ Aktion [0] erneut. Abbildung 4.10 zeigt ein Beispiel mit drei Ereignissen/Aktionen:

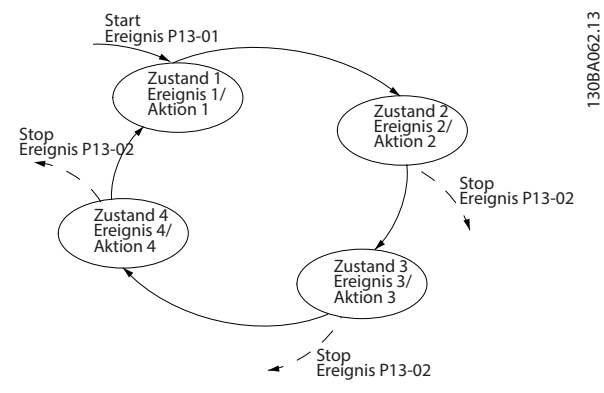

**Abbildung 4.10 Beispiel - interne Stromregelung**

#### **Vergleicher**

Vergleicher dienen zum Vergleichen von Betriebsvariablen (z. B. Ausgangsfrequenz, Ausgangsstrom, Analogeingang usw.) mit festen Sollwerten.

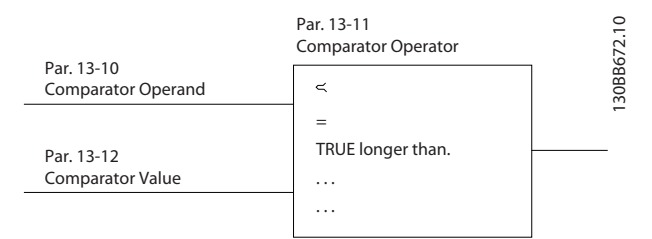

**Abbildung 4.11 Vergleicher**

#### **Logikregeln**

Parameter zur freien Definition von binären Verknüpfungen (boolesch). Es ist möglich, 3 boolesche Zustände in einer Logikregel über UND, ODER und NICHT miteinander zu verknüpfen. Das Ergebnis (WAHR/FALSCH) können Sie von Timern, Vergleichern, Digitaleingängen, Statusbits und Ereignissen verwenden.

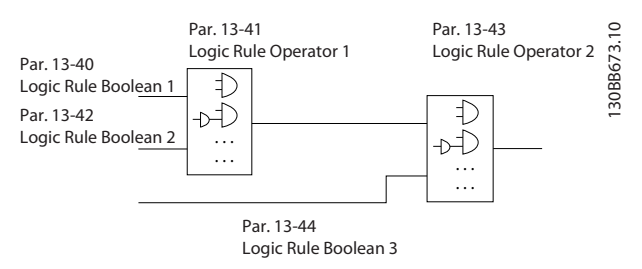

**Abbildung 4.12 Logikregeln**

#### **Anwendungsbeispiel**

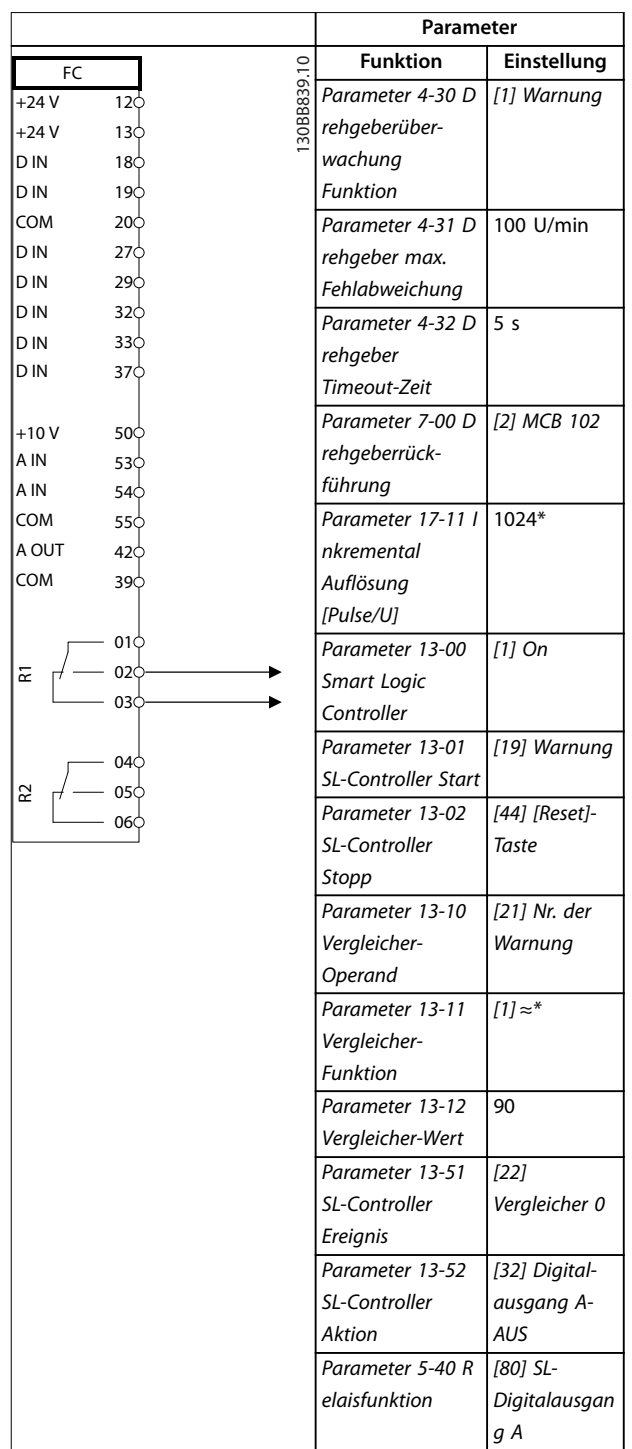

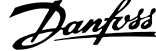

l,

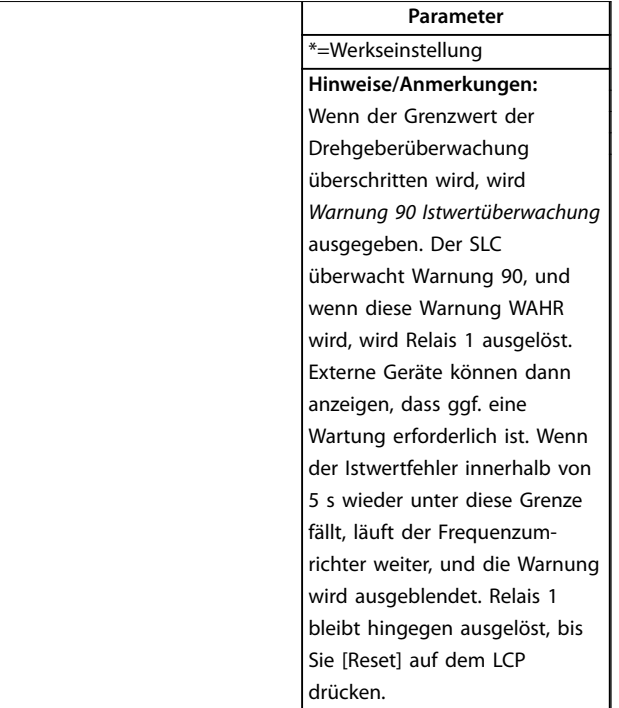

**Tabelle 4.15 Verwendung von SLC zur Einstellung eines Relais**

Danfoss

## <span id="page-80-0"></span>5 Besondere Betriebsbedingungen

Unter einigen besonderen Bedingungen, bei denen der Betrieb des Frequenzumrichters schwieriger ist, müssen Sie die Leistungsreduzierung berücksichtigen. Bei bestimmten Bedingungen muss die Leistungsreduzierung manuell erfolgen.

Unter anderen Bedingungen führt der Frequenzumrichter bei Bedarf automatisch eine Leistungsreduzierung durch. Dies soll ein ordnungsgemäßes Funktionieren in kritischen Phasen sicherstellen, in denen die Alternative eine Abschaltung sein könnte.

#### 5.1 Manuelle Leistungsreduzierung

Manuelle Leistungsreduzierung müssen Sie in folgenden Fällen in Betracht ziehen:

- **•** Luftdruck für Installationen in Höhenlagen über 1000 m (3280 ft).
- **•** Motordrehzahl bei Dauerbetrieb mit niedriger Drehzahl in Anwendungen mit konstantem Drehmoment
- **•** Umgebungstemperatur relevant für Umgebungstemperaturen über 40 °C (104 °F)

Fragen Sie Danfoss nach dem Anwendungshinweis mit Tabellen und weiteren Erläuterungen. An dieser Stelle wird nur der Betrieb mit niedrigen Motordrehzahlen beschrieben.

#### 5.1.1 Leistungsreduzierung wegen niedrigem Luftdruck

Bei niedrigerem Luftdruck nimmt die Kühlfähigkeit der Luft ab.

Unterhalb einer Höhe von 1000 m (3280 ft) ist keine Leistungsreduzierung erforderlich. Oberhalb von 1000 m (3280 ft) muss die Umgebungstemperatur (TAMB) oder der max. Ausgangsstrom (Iout) entsprechend dem Diagramm in Abbildung 5.1 reduziert werden.

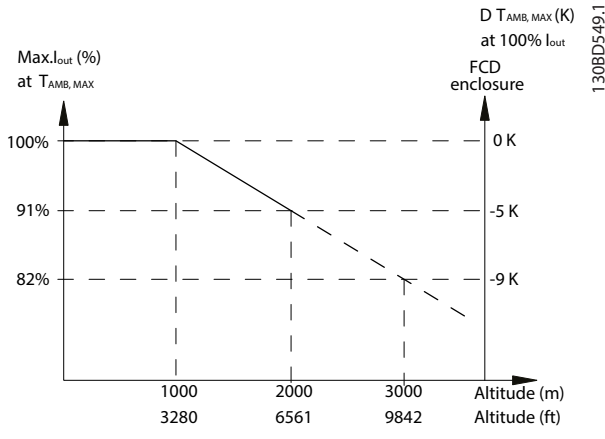

**Abbildung 5.1 Höhenabhängige Reduzierung des Ausgangsstroms bei TAMB, MAX für den VLT**® **Decentral Drive FCD 302. Bei Höhen über 2000 m wenden Sie sich bezüglich der PELV (Schutzkleinspannung – Protective extra low voltage) an Danfoss.**

Eine Alternative ist die Reduzierung der Umgebungstemperatur und die Sicherstellung von 100 % Ausgangsstrom bei großen Höhen. Zur Veranschaulichung, wie sich die Grafik lesen lässt, wird die Situation bei 2.000 m (6561 ft) Höhe für einen 3-kW-Frequenzumrichter (4 HP) mit TAMB,  $_{MAX}$  = 40 °C (104 °F) dargestellt. Bei einer Temperatur von 36 °C (96,8 °F) (TAMB, MAX - 3,3 K) sind 91 % des Ausgangsnennstroms verfügbar. Bei einer Temperatur von 41,7 °C (107 °F) sind 100% des Ausgangsnennstroms verfügbar.

#### 5.1.2 Leistungsreduzierung beim Betrieb mit niedriger Drehzahl

Wenn ein Motor an den Frequenzumrichter angeschlossen ist, muss für eine ausreichende Motorkühlung gesorgt sein. Der Grad der Erwärmung hängt von der Last am Motor sowie von der Betriebsdrehzahl und -dauer ab.

**Anwendungen mit konstantem Drehmoment (CT-Modus)** In Anwendungen mit konstantem Drehmoment kann im niedrigen Drehzahlbereich ein Problem auftreten. Bei Anwendungen mit konstantem Drehmoment kann es bei niedriger Drehzahl aufgrund einer geringeren Kühlleistung des Motorlüfters zu einer Überhitzung des Motors kommen.

Soll der Motor kontinuierlich mit weniger als der Hälfte der Nenndrehzahl laufen, so müssen Sie dem Motor zusätzliche Kühlluft zuführen (oder es ist ein für diese Betriebsart geeigneter Motor zu verwenden).

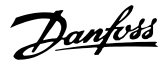

Eine Alternative ist, die Belastung des Motors durch die Auswahl eines größeren Motors zu reduzieren, was jedoch durch die Leistungsgröße des Frequenzumrichters eingeschränkt ist.

#### **Anwendungen mit variablem (quadratischem) Drehmoment (VT)**

Bei Anwendungen mit variablem Drehmoment (z. B. Zentrifugalpumpen und Lüfter), bei denen das Drehmoment in quadratischer und die Leistung in kubischer Beziehung zur Drehzahl steht, ist keine Steigerung der Kühlung oder der Leistungsreduzierung des Motors erforderlich.

#### 5.1.3 Umgebungstemperatur

Diagramme werden einzeln für 60°AVM und SFAVM aufgeführt. 60° AVM schaltet nur 2/3 der Zeit, während SFAVM während des gesamten Zeitraums schaltet. Die maximal zulässige Taktfrequenz liegt bei 16 kHz für 60° AVM und 10 kHz für SFAVM. Die diskreten Taktfrequenzen werden in Tabelle 5.1 dargestellt.

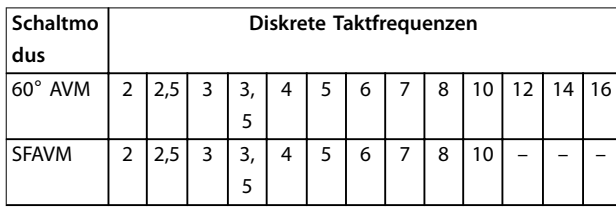

**Tabelle 5.1 Diskrete Taktfrequenzen**

### 5.1.3.1 Leistungsgröße 0,37–0,75 kW

#### **60**° **AVM - Pulsbreitenmodulation**

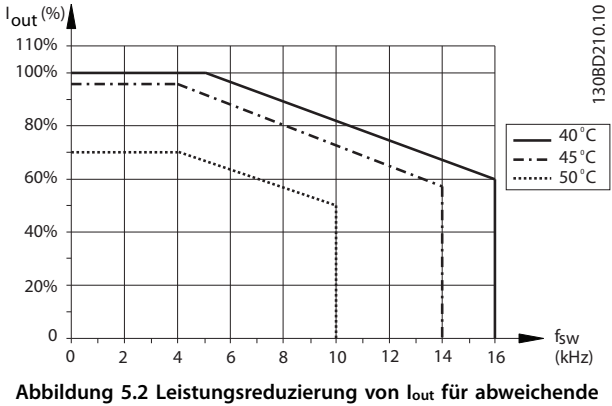

**TAMB, MAX für FCD 302 0,37–0,55–0,75 kW, bei 60**° **AVM**

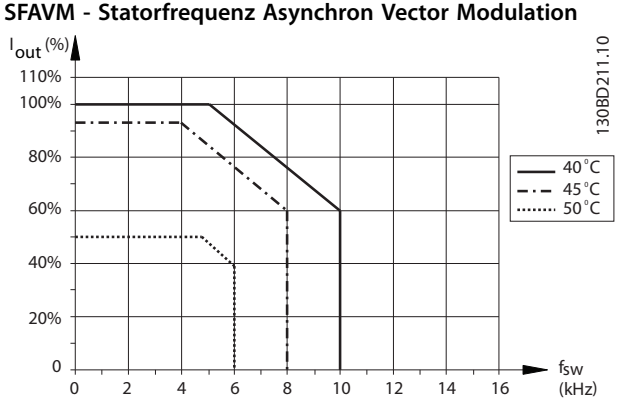

**Abbildung 5.3 Leistungsreduzierung von Iout für abweichende TAMB, MAX für FCD 302 0,37–0,55–0,75 kW, bei SFAVM**

### 5.1.3.2 Leistungsgröße 1,1–1,5 kW

#### **60**° **AVM - Pulsbreitenmodulation**

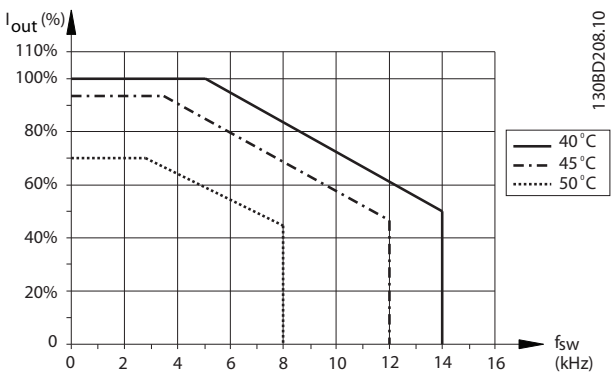

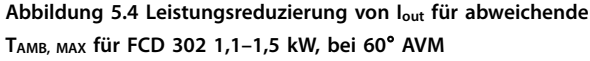

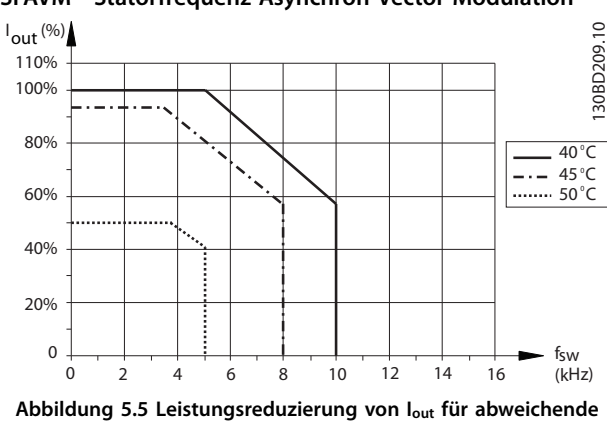

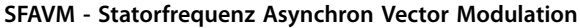

**5 5**

**TAMB, MAX für FCD 302 1,1–1,5 kW, bei SFAVM**

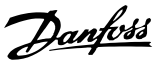

### <span id="page-82-0"></span>5.1.3.3 Leistungsgröße 2,2–3,0 kW

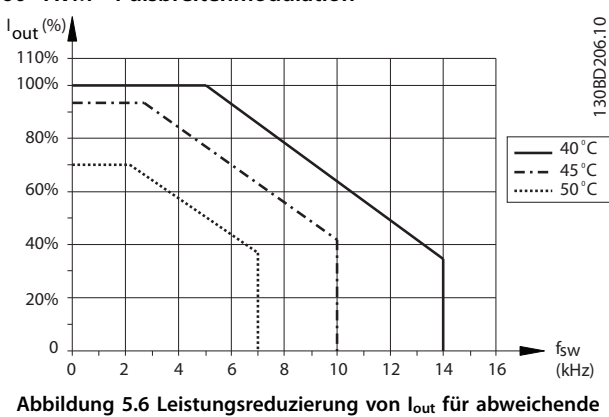

#### **60**° **AVM - Pulsbreitenmodulation**

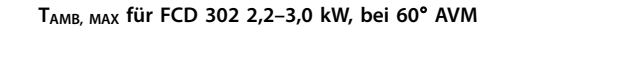

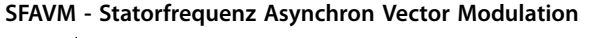

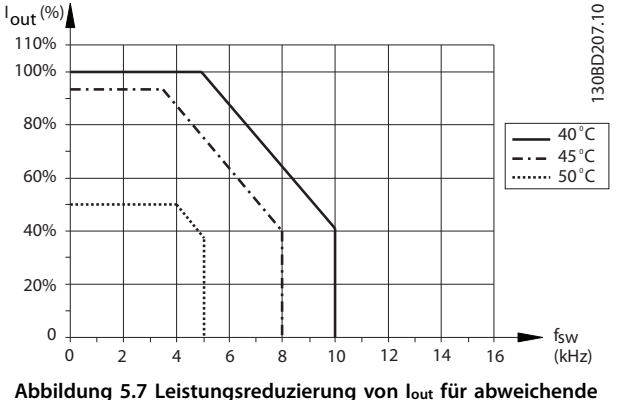

**TAMB, MAX für FCD 302 2,2–3,0 kW, bei SFAVM**

### 5.2 Automatische Leistungsreduzierung

Der Frequenzumrichter prüft beständig, ob die folgenden Parameter ein kritisches Niveau aufweisen:

- **•** Kritisch hohe Temperatur an Steuerkarte oder Kühlkörper
- **•** Hohe Motorbelastung
- **•** Hohe Zwischenkreisspannung
- **•** Niedrige Motordrehzahl

Als Reaktion auf einen kritischen Wert passt der Frequenzumrichter die Taktfrequenz an. Bei kritisch hohen internen Temperaturen und niedriger Motordrehzahl kann der Frequenzumrichter ebenfalls den PWM-Schaltmodus auf SFAVM setzen.

## **HINWEIS**

**Die automatische Leistungsreduzierung erfolgt anders, wenn Parameter 14-55 Ausgangsfilter auf [2] Fester Sinusfilter programmiert ist.**

Die automatische Leistungsreduzierung besteht aus Beträgen einzelner Funktionen, die den Bedarf ermitteln. Ihre Wechselbeziehung ist in [Abbildung 5.9](#page-83-0) grafisch dargestellt.

Danfoss

### <span id="page-83-0"></span>**HINWEIS**

**Im Modus mit festem Sinusfilter unterscheidet sich die Struktur. Siehe [Kapitel 5.2.1 Modus mit festem Sinusfilter](#page-84-0).**

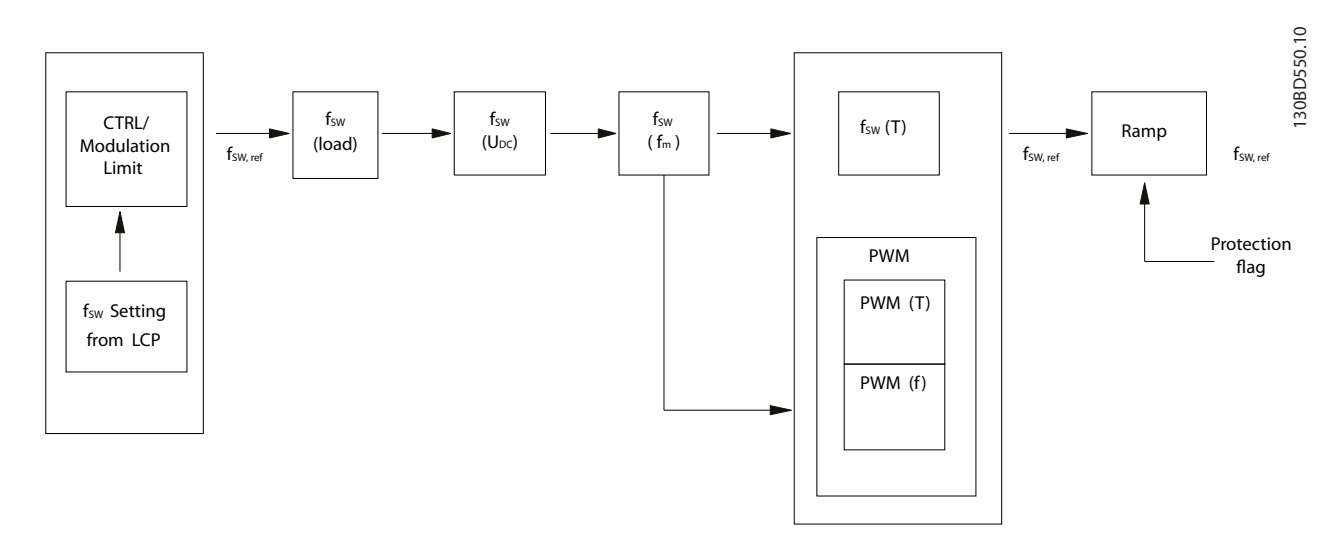

#### **Abbildung 5.8 Funktionsblock Automatische Leistungsreduzierung**

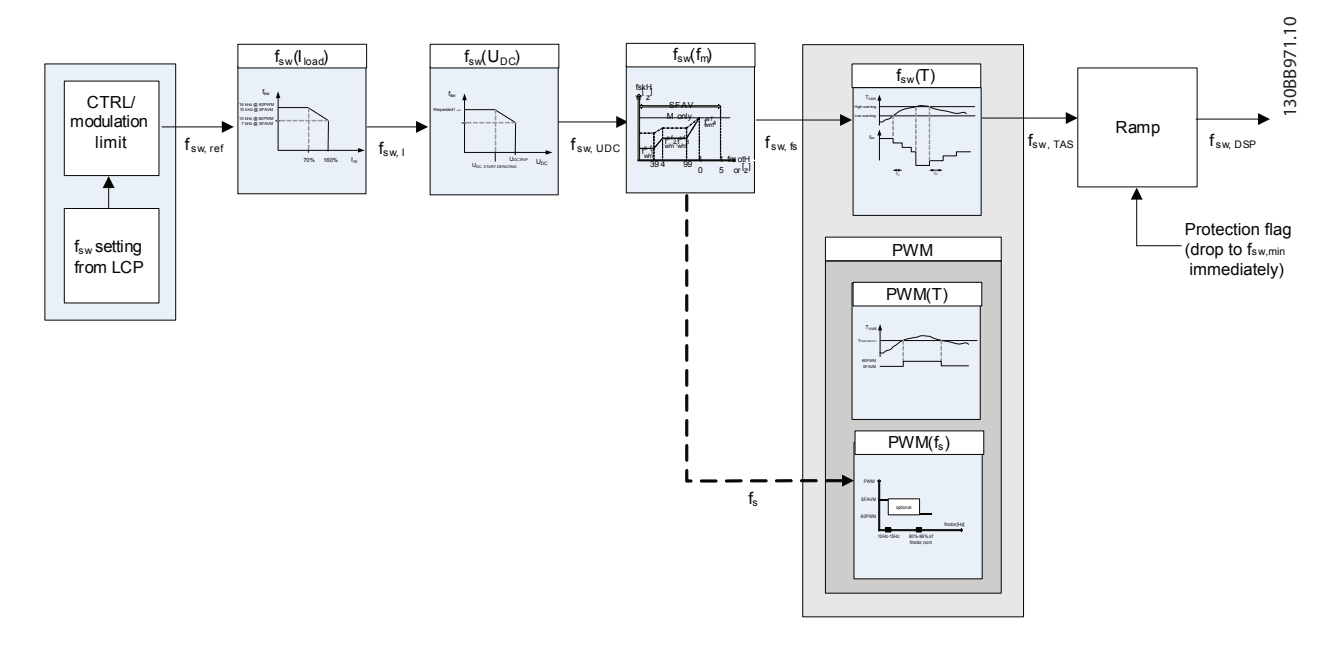

#### **Abbildung 5.9 Wechselbeziehung zwischen den Beiträgen der automatischen Leistungsreduzierung**

Die Taktfrequenz wird zuerst aufgrund des Motorstroms reduziert, gefolgt von Zwischenkreisspannung, Motorfrequenz und Temperatur. Wenn in einem Schritt mehrere Leistungsreduzierungen stattfinden, entspricht die resultierende Taktfrequenz dem Ergebnis, das bei lediglich der größten Leistungsreduzierung aufgetreten wäre (die Leistungsreduzierungen sind nicht kumulativ). Jede dieser Funktionen wird in den folgenden Abschnitten beschrieben.

### <span id="page-84-0"></span>5.2.1 Modus mit festem Sinusfilter

Wird der Frequenzumrichter mit einem Sinusfilter mit fester Frequenz betrieben, wird die Taktfrequenz aufgrund des Motorstroms oder der Zwischenkreisspannung nicht reduziert. Die Taktfrequenz wird weiterhin aufgrund der Motorfrequenz und -temperatur reduziert; die Reihenfolge dieser beiden Vorgänge wird jedoch umgekehrt. Beachten Sie, dass die auf der Motorfrequenz basierende Leistungsreduzierung in dieser Situation nichts bewirkt, sofern der Parameter LC\_Low\_Speed\_Derate\_Enable PUD des Frequenzumrichters nicht auf "Wahr" gesetzt ist. Zudem unterscheidet sich die Funktion der auf der Temperatur basierenden Leistungsreduzierung geringfügig. Im Modus mit festem Sinusfilter wird eine andere Protection Mode-Taktfrequenz an das DSP gesendet.

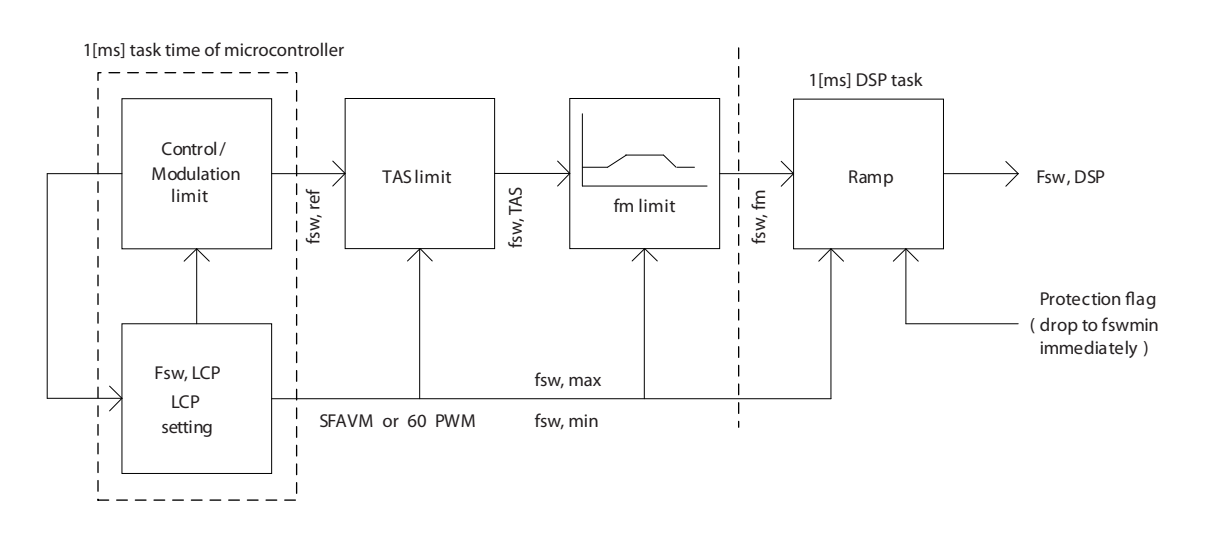

**Abbildung 5.10 Der Taktfrequenz-Begrenzungsalgorithmus beim Betrieb des Frequenzumrichters mit einem Sinusfilter mit fester Frequenz**

130BB972.11

### 5.2.2 Übersichtstabelle

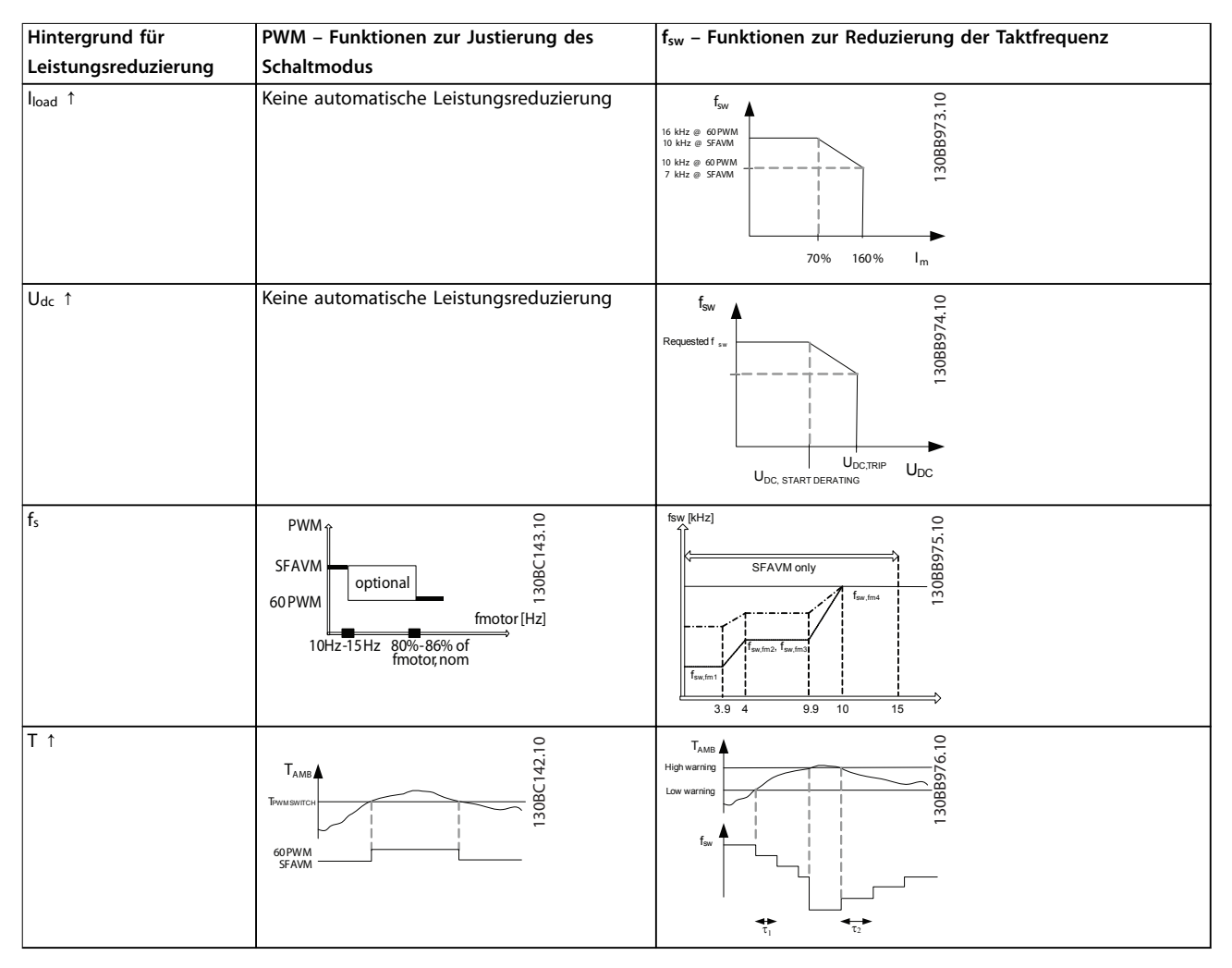

**Tabelle 5.2 Übersicht – Leistungsreduzierung**

### 5.2.3 Hohe Motorbelastung

Die Taktfrequenz wird entsprechend dem Motorstrom automatisch justiert.

Wenn ein bestimmter Prozentwert der HO-Motornennbelastung erreicht wird, wird die Taktfrequenz reduziert. Dieser Prozentwert ist für jede Baugröße unterschiedlich, und im EEPROM ist neben den anderen Punkten, die die Leistungsreduzierung begrenzen, ein Wert codiert.

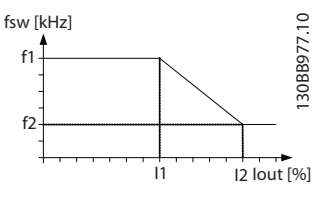

**Abbildung 5.11 Leistungsreduzierung der Taktfrequenz entsprechend der Motorbelastung. f1, f2, I1 und I2 sind im EEPROM codiert.**

Im EEPROM hängen die Grenzen vom Modulationsmodus ab. Bei 60° AVM sind f1 und f2 höher als für SFAVM. I1 und I2 sind vom Modulationsmodus unabhängig.

### 5.2.4 Hohe Zwischenkreisspannung

Die Taktfrequenz wird entsprechend der Spannung im Zwischenkreis automatisch justiert.

Wenn der Zwischenkreis eine gewisse Größe erreicht, wird die Taktfrequenz reduziert. Die Punkte, die die Leistungsreduzierung begrenzen, sind für jede Baugröße unterschiedlich und sind im EEPROM codiert.

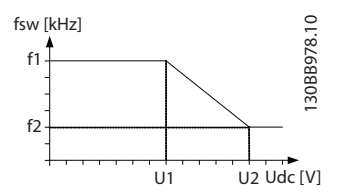

**Abbildung 5.12 Reduzierung der Taktfrequenz entsprechend der Spannung im Zwischenkreis. f1, f2, U1 und U2 sind im EEPROM codiert.**

Im EEPROM hängen die Grenzen vom Modulationsmodus ab. Bei 60° AVM sind f1 und f2 höher als für SFAVM. U1 und U2 sind vom Modulationsmodus unabhängig.

#### 5.2.5 Niedrige Motordrehzahl

Die Option der PWM-Strategie hängt von der Statorfrequenz ab. Zur Vermeidung, dass dasselbe IGBT zu lange leitet (thermische Betrachtung), wird fm, switch1 als minimale Statorfrequenz für 60° PWM festgelegt, während fm, switch2 als maximale Statorfrequenz für SFAVM zum Schutz des Frequenzumrichters festgelegt wird. 60° PWM unterstützt die Reduzierung des Wechselrichterverlusts über fm, switch1, da der Schaltverlust durch den Wechsel von SFAVM zu 60° AVM um 1/3 reduziert wird.

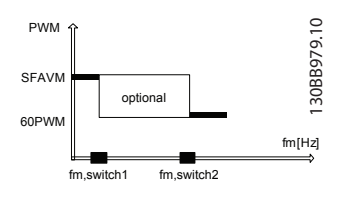

**Abbildung 5.13 Reduzierung des Wechselrichterverlusts**

Die Form der Durchschnittstemperatur ist unabhängig von der Statorfrequenz konstant. Die Spitzentemperatur folgt jedoch der Form des Ausgangsstroms für kleine Statorfrequenzen und bewegt sich in Richtung der Durchschnittstemperatur für eine ansteigende Statorfrequenz. Dies führt zu höheren Temperaturschwankungen bei kleinen Statorfrequenzen.

Dies bedeutet, dass sich die erwartete Lebensdauer der Komponente bei kleinen Statorfrequenzen verkürzt, wenn keine Kompensation verwendet wird. Daher kann die Taktfrequenz bei geringen Werten der Statorfrequenz, bei denen die Temperaturschwankungen hoch sind, reduziert werden, um die Spitzentemperatur und somit die Temperaturschwankungen zu reduzieren.

Bei VT-Anwendungen ist der Laststrom bei kleinen Statorfrequenzen relativ gering, und die

Temperaturschwankungen sind somit nicht so groß wie bei CT-Anwendungen. Aus diesem Grund wird auch der Laststrom berücksichtigt.

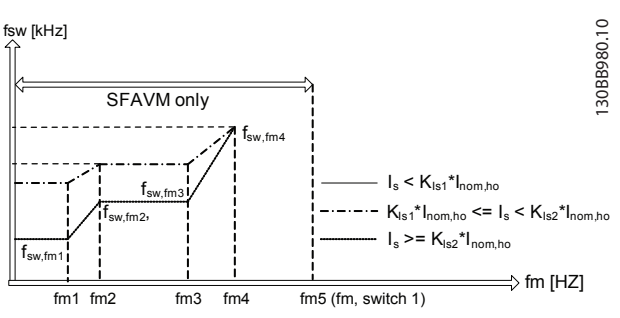

**Abbildung 5.14 Schwankungen der Taktfrequenz (fsw) für verschiedene Statorfrequenzen (fm)**

Die Punkte, die die Leistungsreduzierung begrenzen, sind für jede Baugröße unterschiedlich und sind im EEPROM codiert.

### **HINWEIS**

**Der VLT**® **Decentral Drive FCD 302 reduziert den Strom niemals automatisch. Eine automatische Leistungsreduzierung bezieht sich auf die Anpassung der Taktfrequenz und des Schaltmodus.**

Bei VT-Anwendungen wird der Laststrom vor der Reduzierung der Taktfrequenz bei niedriger Motordrehzahl berücksichtigt.

### 5.2.6 Hoch intern

Die Taktfrequenz wird entsprechend der Steuerkarten- und Kühlkörpertemperatur reduziert. Diese Funktion wird gelegentlich auch als temperaturadaptiveTaktfrequenzfunktion (TAS) bezeichnet.

## **HINWEIS**

**Abbildung 5.15 zeigt eine Temperatur, die die Leistungsreduzierung beeinflusst. Tatsächlich sind 2 begrenzende Temperaturen vorhanden: Steuerkartentemperatur und Kühlkörpertemperatur. Beide verfügen über eigene Regeltemperaturen.**

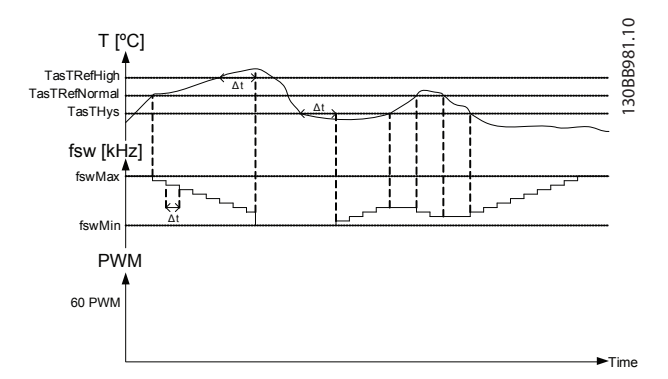

**Abbildung 5.15 Taktfrequenzreduzierung aufgrund einer hohen Temperatur**

## **HINWEIS**

**dt ist 10 s, wenn die Steuerkarte zu heiß ist, jedoch 0 s, wenn der Kühlkörper zu heiß ist (kritischer).**

Die Warnung hoch kann nur für eine gewisse Zeit verletzt werden, bevor der Frequenzumrichter abschaltet.

### 5.2.7 Strom

Die Funktion der endgültigen Leistungsreduzierung ist eine Leistungsreduzierung des Ausgangsstroms aufgrund von hohen Temperaturen. Diese Berechnung wird nach den Berechnungen für die Leistungsreduzierung der Taktfrequenz durchgeführt. Dies führt zu einem Versuch, die Temperaturen zu senken, indem zunächst die Taktfrequenz und anschließend der Ausgangsstrom reduziert wird. Die Stromreduzierung wird nur durchgeführt, wenn das Gerät darauf programmiert ist, in Übertemperatursituationen zu reduzieren. Falls der Benutzer eine Abschaltfunktion für Übertemperatursituationen ausgewählt hat, wird der Stromreduzierungsfaktor nicht gesenkt.

### 5.3 Leistungsreduzierung beim Betrieb mit niedriger Drehzahl

Wenn ein Motor an den Frequenzumrichter angeschlossen ist, muss für eine ausreichende Motorkühlung gesorgt sein. Der Grad der Erwärmung hängt von der Last am Motor sowie von der Betriebsdrehzahl und -dauer ab.

#### **Anwendungen mit konstantem Drehmoment (CT-Modus)**

In Anwendungen mit konstantem Drehmoment kann im niedrigen Drehzahlbereich ein Problem auftreten. Bei Anwendungen mit konstantem Drehmoment kann es bei niedrigen Drehzahlen aufgrund einer geringeren Kühlleistung des Motorlüfters zu einer Überhitzung des Motors kommen. Soll der Motor kontinuierlich mit weniger als der Hälfte der Nenndrehzahl laufen, so müssen Sie dem Motor zusätzliche Kühlluft zuführen (oder es ist ein für diese Betriebsart geeigneter Motor zu verwenden). Eine Alternative ist, die Belastung des Motors durch die Auswahl eines größeren Motors zu reduzieren, was jedoch durch die Leistungsgröße des Frequenzumrichters eingeschränkt ist.

#### **Anwendungen mit variablem (quadratischem) Drehmoment (VT)**

In Anwendungen mit variablem Drehmoment (z. B. Zentrifugalpumpen und Lüfter), in denen das Drehmoment in quadratischer und die Leistung in kubischer Beziehung zur Drehzahl steht, Bei diesen Anwendungen ist eine zusätzliche Kühlung oder Leistungsreduzierung des Motors nicht erforderlich. In Abbildung 5.16 liegt die typische Kurve für das variable Drehmoment in allen Drehzahlbereichen unter dem maximalen Drehmoment bei Leistungsreduzierung und dem maximalen Drehmoment bei Zwangskühlung.

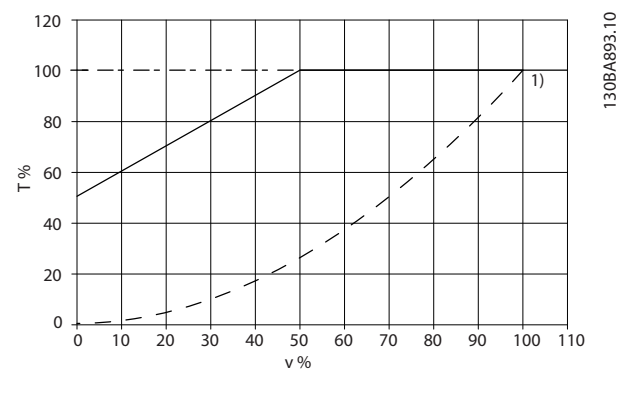

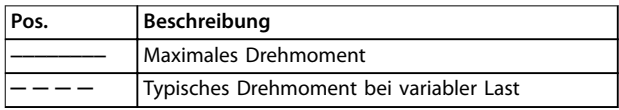

**Abbildung 5.16 VT-Anwendungen – Max. Last eines Standardmotors bei 40** °**C (104** °**F)**

Danfoss

## **HINWEIS**

**Im übersynchronen Drehzahlbetrieb nimmt das verfügbare Motordrehmoment umgekehrt proportional zur Drehzahlerhöhung ab. Dies muss in der Auslegungsphase beachtet werden, um eine Motorüberlastung zu vermeiden.**

Danfoss

# 6 Typencode und Auswahlhilfe

## 6.1 Typencodebeschreibung

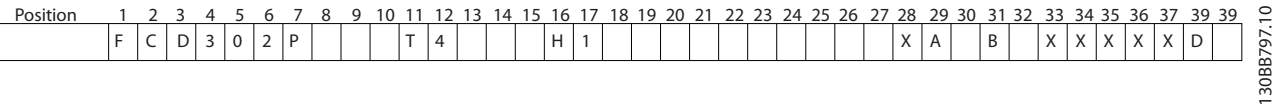

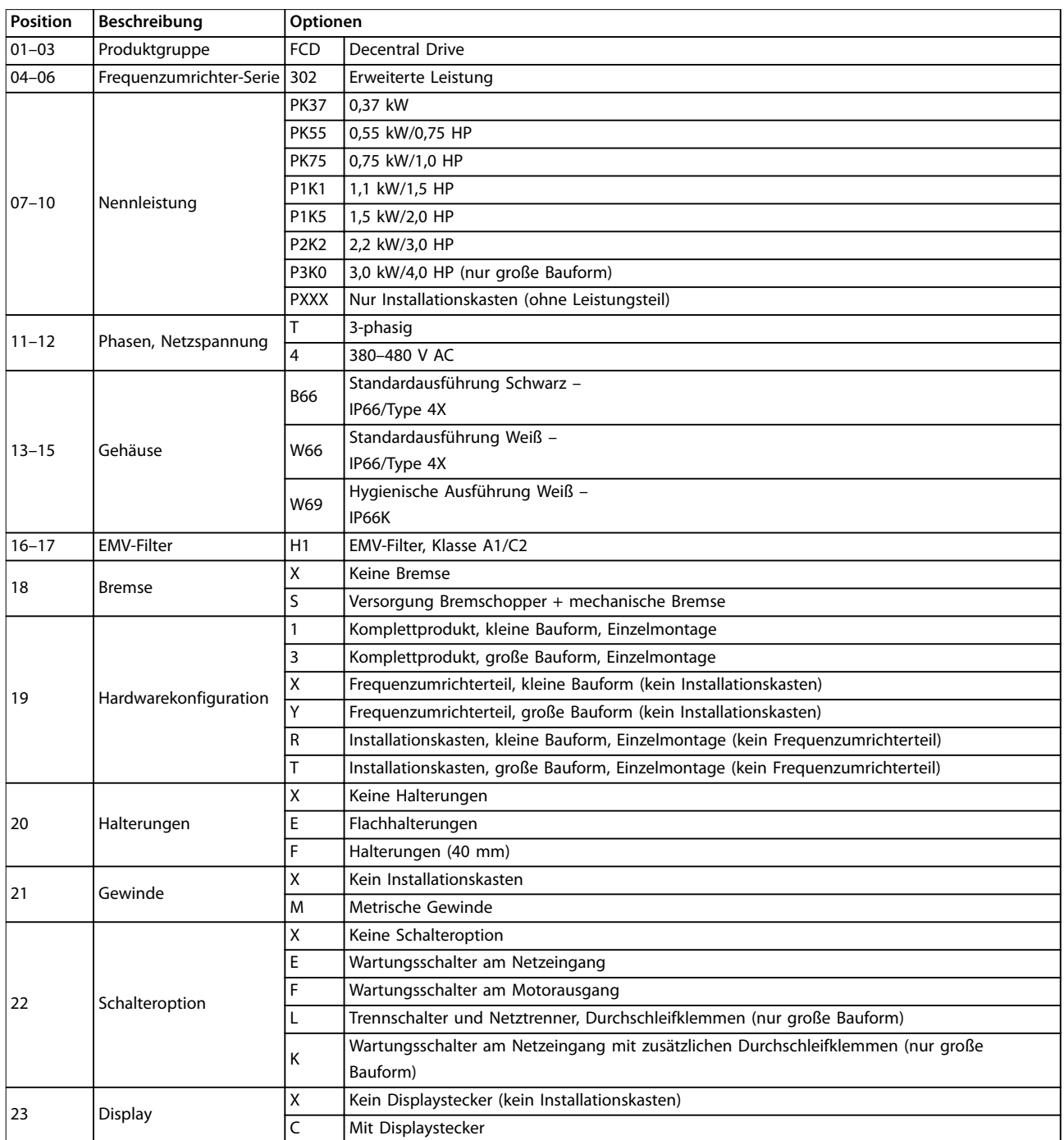

<span id="page-90-0"></span>**Typencode und Auswahlhilfe Projektierungshandbuch**

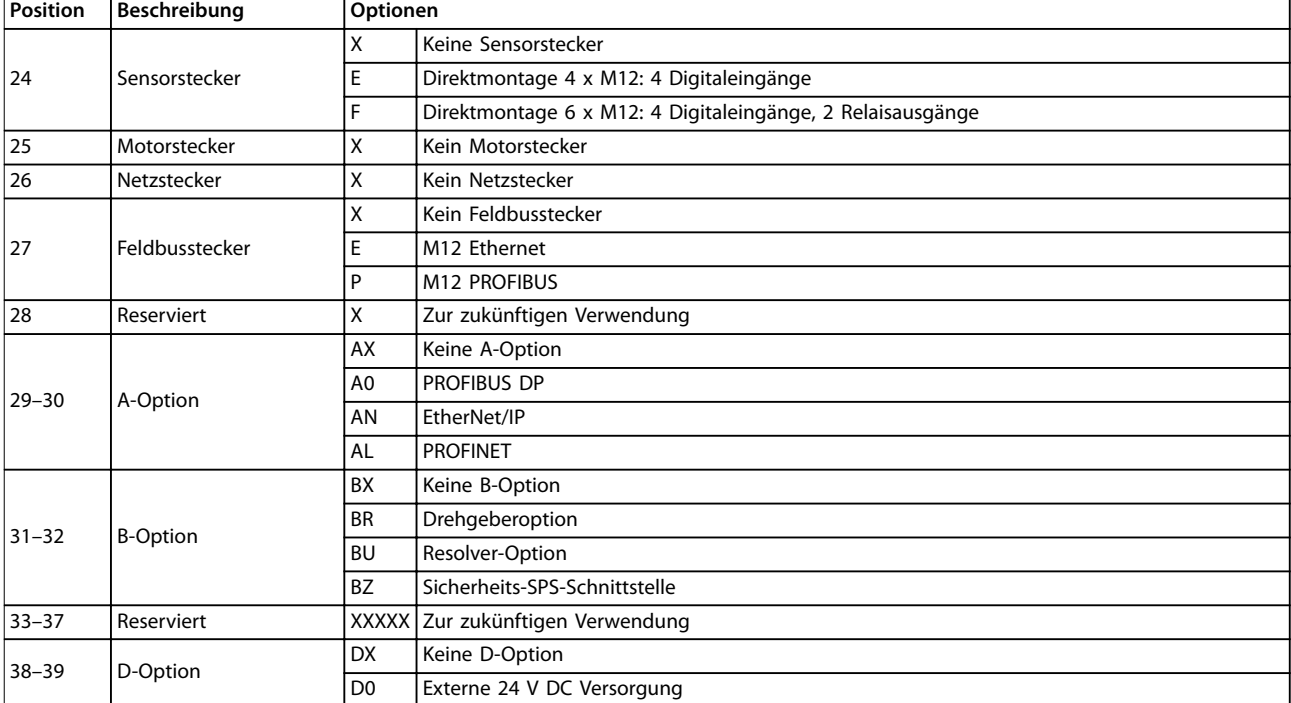

#### **Abbildung 6.1 Typencodebeschreibung**

Nicht alle Optionen sind für jede Varianten des VLT® Decentral Drive FCD 302 erhältlich. Um zu bestätigen, ob die richtige Version erhältlich ist, gehen Sie bitte zum Antriebskonfigurator im Internet: [vltconfig.danfoss.com/](http://vltconfig.danfoss.com/).

### **HINWEIS**

**A- und D-Optionen für den FCD 302 sind in die Steuerkarte integriert. Verwenden Sie keine steckbaren Optionen für Frequenzumrichter. Bei einer späteren Nachrüstung müssen Sie die gesamte Steuerkarte austauschen. B-Optionen sind steckbar, da diese dasselbe Konzept wie bei Frequenzumrichtern verwenden.**

### 6.2 Bestellnummern

### 6.2.1 Bestellnummern: Zubehör

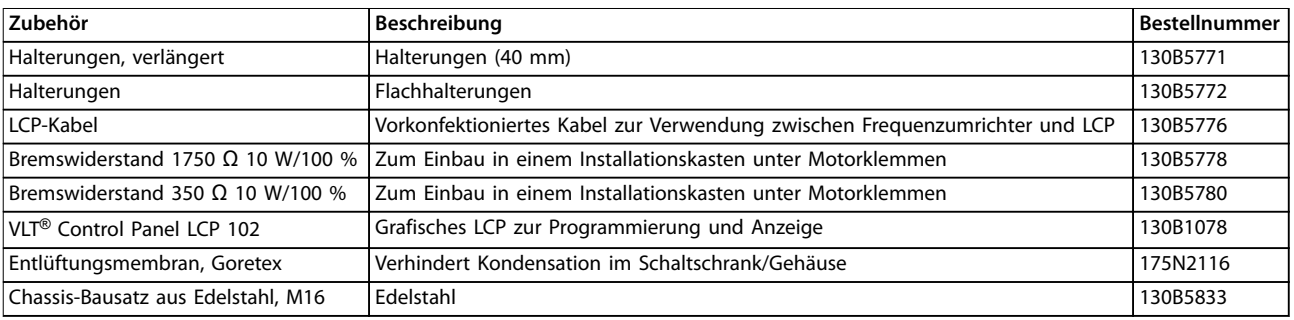

**Tabelle 6.1 Bestellnummern: Zubehör**

### 6.2.2 Bestellnummern: Ersatzteile

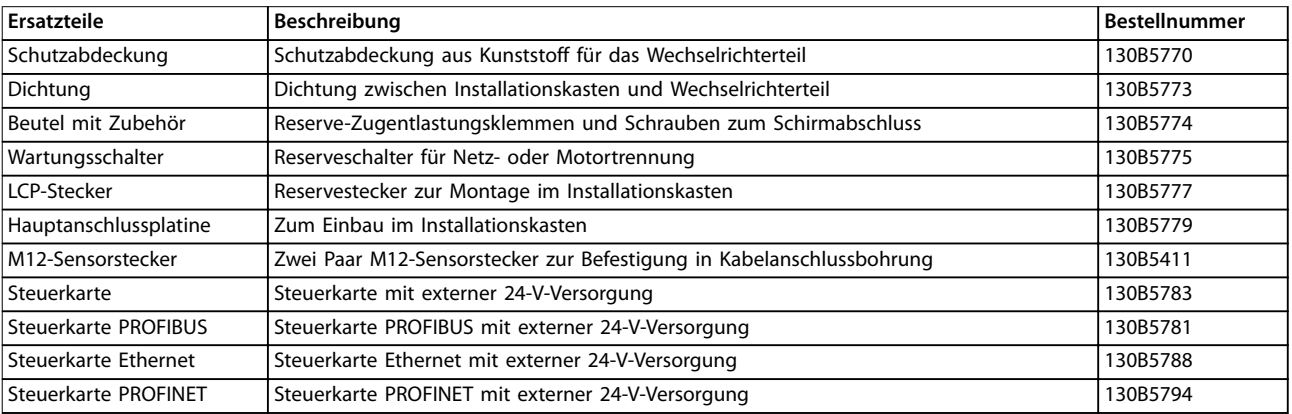

#### **Tabelle 6.2 Bestellnummern: Ersatzteile**

Verpackungsinhalt:

- **•** Montagezubehör, nur bei Bestellung des Installationskastens mitgeliefert Inhalt:
	- **-** 2 Zugentlastungsschellen
	- **-** Halterung für Motor-/Lastkabel
	- **-** Erhöhungskonsole für Kabelschelle
	- **-** Schraube 4 mm x 20 mm
	- **-** Schneidschraube 3,5 mm x 8 mm
- **•** Dokumentation

Abhängig von den eingebauten Optionen enthält der Installationskasten einen oder zwei Beutel mit Montagezubehör und ein oder mehrere Handbücher bzw. Anleitungen.

### 6.3 Optionen und Zubehör

Danfoss bietet für die Frequenzumrichter umfangreiche Erweiterungsmöglichkeiten und Zubehör an.

#### 6.3.1 Feldbus-Optionen

Wählen Sie bei der Bestellung des Frequenzumrichters die Feldbus-Option. Alle Feldbus-Optionen sind auf der Steuerkarte enthalten. Eine getrennte A-Option ist nicht erhältlich.

Wechseln Sie zum späteren Ändern der Feldbus-Option die Steuerkarte. Die folgenden Steuerkarten mit verschiedenen Feldbus-Optionen sind erhältlich. Alle Steuerkarten haben serienmäßig eine externe 24-V-Versorgung.

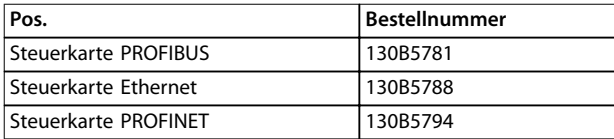

**Tabelle 6.3 Steuerkarten mit Feldbus-Optionen**

### 6.3.2 VLT® Encoder Input MCB 102

Das Drehgebermodul wird als Istwertanschluss für eine Flux-Steuerung mit Rückführung (Parameter 1-02 Drehgeber Anschluss) und für eine Drehzahlsteuerung mit Rückführung (Parameter 7-00 Drehgeberrückführung) verwendet. Konfigurieren Sie die Drehgeber-Option in Parametergruppe 17-\*\* Drehgeber Opt.

Die Drehgeber-Option MCB 102 wird verwendet für:

- **•** VVC<sup>+</sup> mit Rückführung.
- **•** Flux-Vektor-Drehzahlregelung.
- **•** Flux-Vektor-Drehmomentregelung.
- **•** Permanentmagnetmotor.

Unterstützte Drehgebertypen:

- **•** Inkrementalgeber: 5 V TTL-Typ, RS422, max. Frequenz: 410 kHz
- **•** Inkrementalgeber: 1 Vpp, Sinus/Cosinus
- **•** Hiperface®-Drehgeber: Absolut- und SinCos-Drehgeber (Stegmann/SICK)
- **•** EnDat-Drehgeber: Absolut- und SinCos-Drehgeber (Heidenhain), unterstützt Version 2.1
- **•** SSI-Drehgeber: Absolut
- **•** Drehgeberüberwachung: Die 4 Drehgeberkanäle (A, B, Z und D) werden auf Kurzschluss und offenen Stromkreis überwacht. Jeder Kanal besitzt eine grüne LED-Leuchte, die aufleuchtet, wenn der Kanal in Ordnung ist.

#### **HINWEIS**

**Die LED sind bei Einbau in einem VLT**® **Decentral Drive FCD 302 Frequenzumrichter nicht zu sehen. Die Reaktion im Falle eines Drehgeberfehlers kann in Parameter 17-61 Drehgeber Überwachung gewählt werden: [0] Deaktiviert, [1] Warnung oder [2] Alarm.**

Der Bausatz der Drehgeber-Option enthält:

- **•** Drehgeber-Option MCB 102
- **•** Kabel zum Anschluss von Kundenklemmen an die Steuerkarte

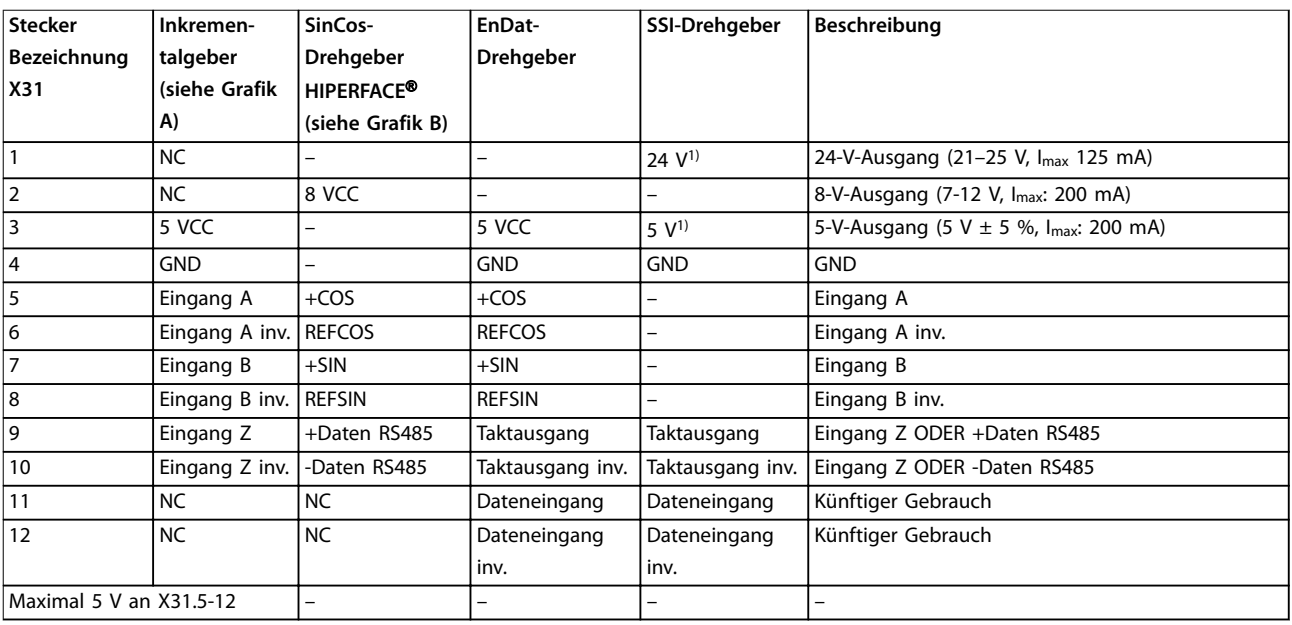

#### **Tabelle 6.4 Anschlussklemmen der Drehgeber-Option MCB 102**

1) Versorgung für Drehgeber: siehe Daten an Drehgeber.

Danfoss

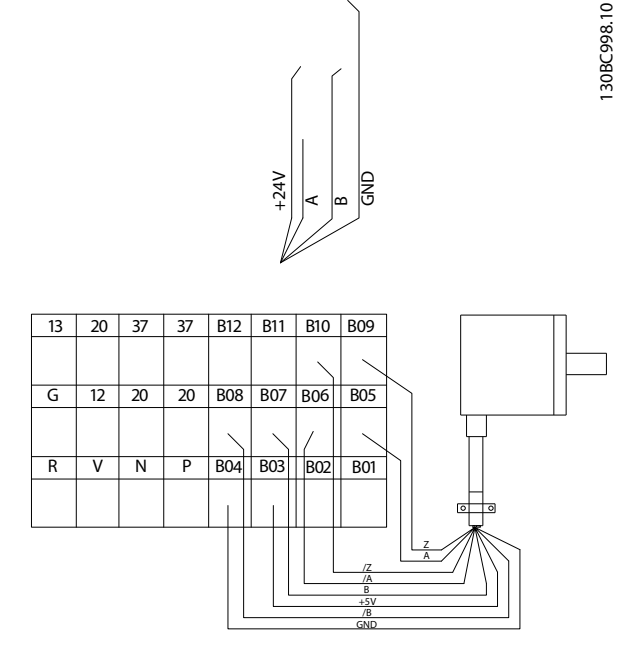

**Abbildung 6.2 Anschlüsse für 5-V-Inkrementalgeber**

Maximale Kabellänge 10 m (32,8 ft)

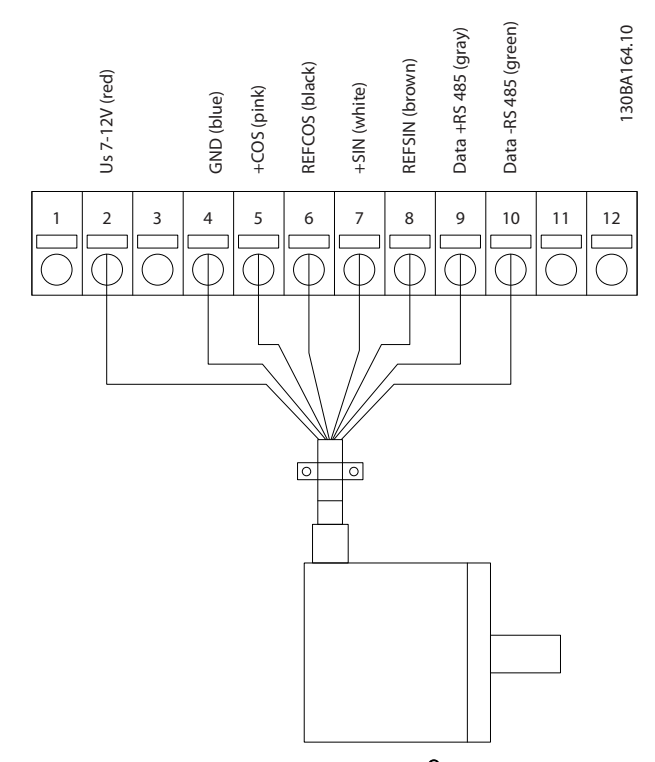

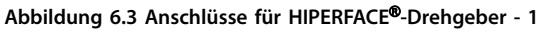

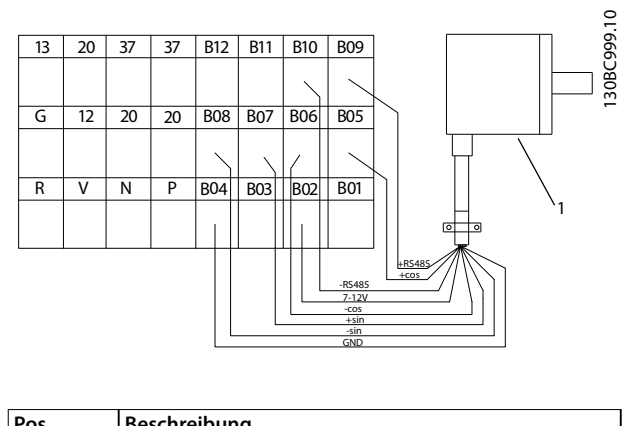

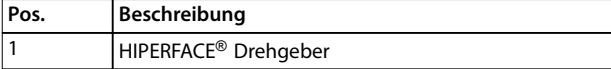

**Abbildung 6.4 Anschlüsse für HIPERFACE**®**-Drehgeber - 2**

## 6.3.3 VLT® Resolver Input MCB 103

Die Option MCB 103 dient zur Rückführung eines Resolver-Istwertsignals vom Motor zum Frequenzumrichter. Resolver werden im Wesentlichen als Motor-Istwertgeber für bürstenlose Permanentmagnet-Synchronmotoren verwendet.

Der Bausatz der Resolver-Option enthält:

- **•** MCB 103 Resolver-Option.
- **•** Kabel zum Anschluss von Kundenklemmen an die Steuerkarte.

Finden Sie die entsprechenden Parameter in Parametergruppe 17-5\* Resolver.

Die Option MCB 103 unterstützt zahlreiche verschiedene Resolver-Arten.

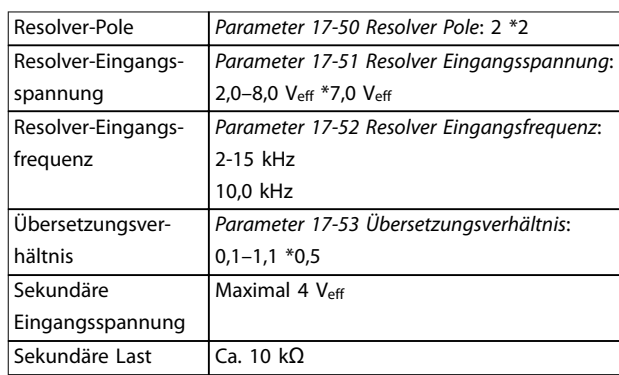

**Tabelle 6.5 Technische Daten der Resolver-Option MCB 103**

**6 6**

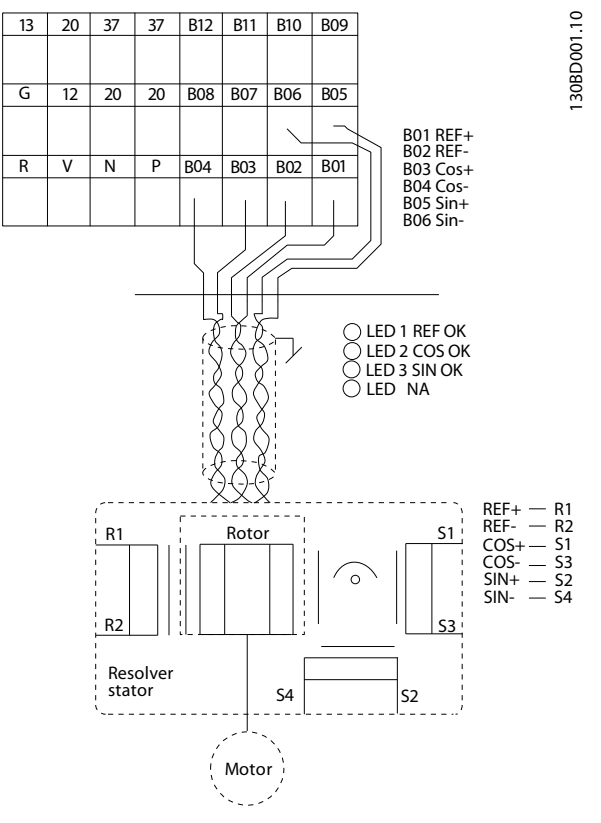

**Abbildung 6.5 Anschlüsse für Resolver-Option MCB 103**

### **HINWEIS**

**Die Resolver-Option MCB 103 kann nur mit Resolver-Arten mit Rotorversorgung verwendet werden. Resolver mit Statorversorgung können Sie nicht benutzen.**

### **HINWEIS**

**LED-Anzeigen sind an der Resolver-Option nicht zu sehen.**

#### **LED-Anzeigen**

- **•** LED 1 leuchtet, wenn das Sollwertsignal zum Resolver i. O. ist.
- **•** LED 2 leuchtet, wenn das Cosinus-Signal vom Resolver i. O. ist.
- **•** LED 3 leuchtet, wenn das Sinus-Signal vom Resolver i. O. ist.

Die LED sind aktiv, wenn Parameter 17-61 Drehgeber Überwachung auf [1] Warnung oder [2] Alarm programmiert ist.

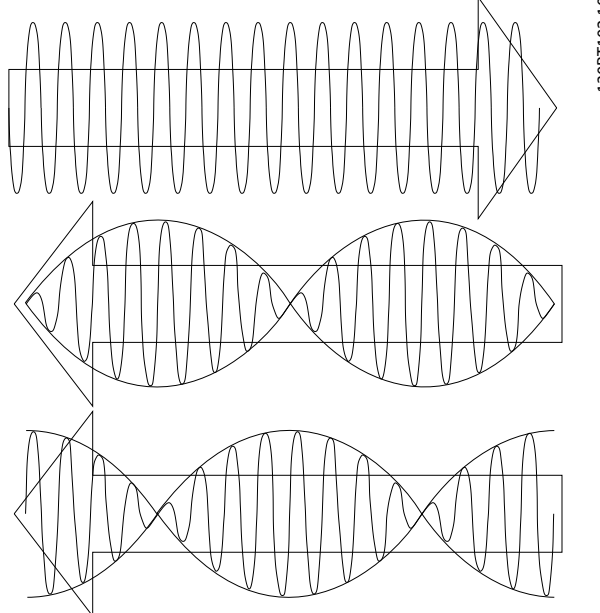

**Abbildung 6.6 Resolver-Signale**

#### **Konfigurationsbeispiel**

In diesem Beispiel wird ein Permanentmagnet-Motor (PM) mit Resolver als Drehzahlrückführung verwendet. Ein PM-Motor muss normalerweise im Fluxvektorbetrieb betrieben werden.

#### **Verdrahtung**

Die maximale Kabellänge ist 150 m bei Verwendung eines Kabels mit verdrillten Leitern.

### **HINWEIS**

**Resolver-Kabel müssen abgeschirmt sein und sollten von den Motorkabeln getrennt verlegt werden.**

### **HINWEIS**

**Die Abschirmung des Resolver-Kabels muss richtig am Abschirmblech aufgelegt und auf der Motorseite mit dem Gehäuse (Erde) verbunden werden.**

### **HINWEIS**

**Verwenden Sie immer abgeschirmte Motor- und Bremschopperkabel.**

130BT102.10

Danfoss

<span id="page-95-0"></span>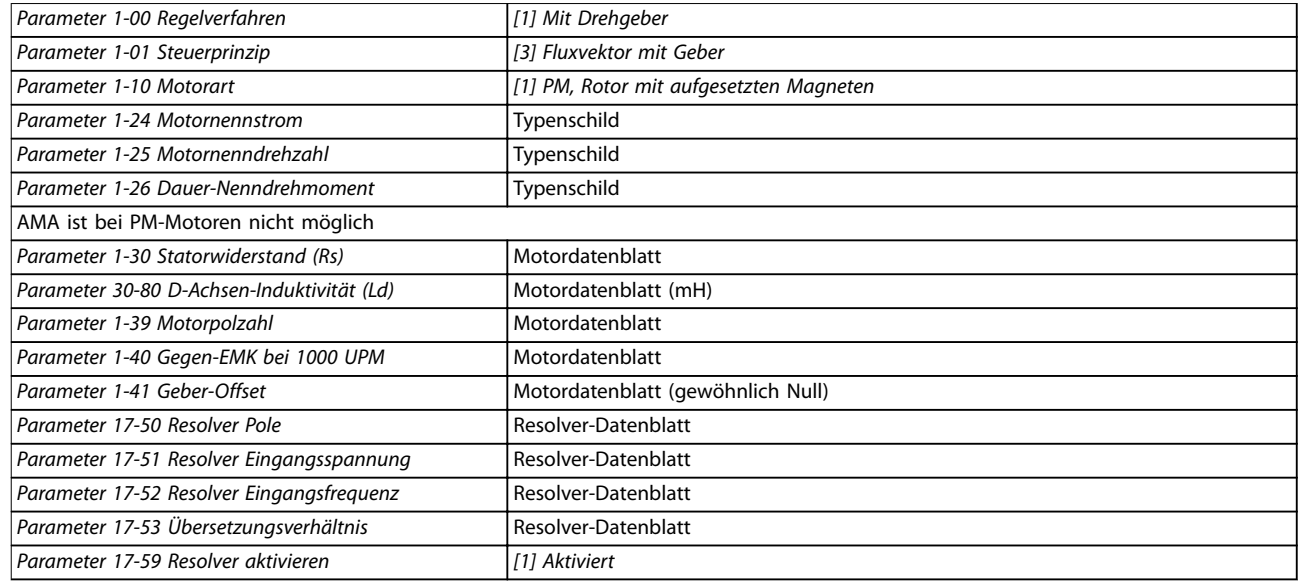

**Tabelle 6.6 Anzupassende Parameter**

## 6.3.4 VLT® 24 V DC Supply MCB 107

#### **Externe 24 V DC-Versorgung**

Die externe 24-V-DC-Versorgung dient als Niederspannungsversorgung der Steuerkarte sowie etwaiger eingebauter Optionskarten. Dies ermöglicht den Betrieb des LCP-Bedienteils (einschließlich Parametereinstellung) auch bei abgeschalteter Netzversorgung.

#### Technische Daten für externe 24 V-DC-Versorgung

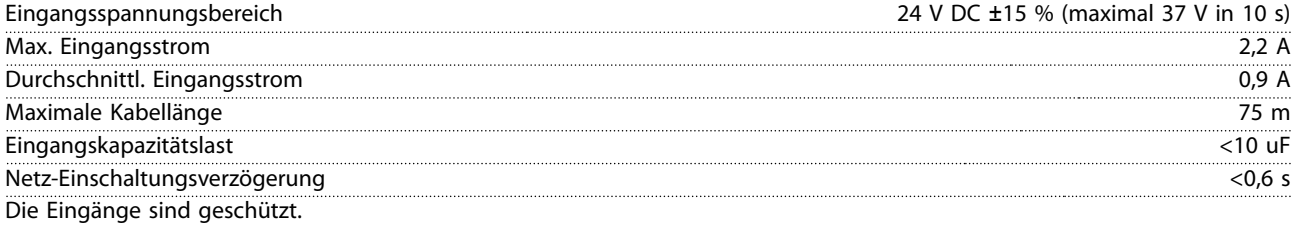

#### **Klemmennummern**

- **•** Klemme 35: Externe -24-V-DC-Versorgung.
- **•** Klemme 36: Externe +24-V-DC-Versorgung.

<span id="page-96-0"></span>Technische Daten **Projektierungshandbuch** 

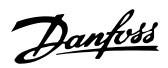

## 7 Technische Daten

### 7.1 Mechanische Abmessungen

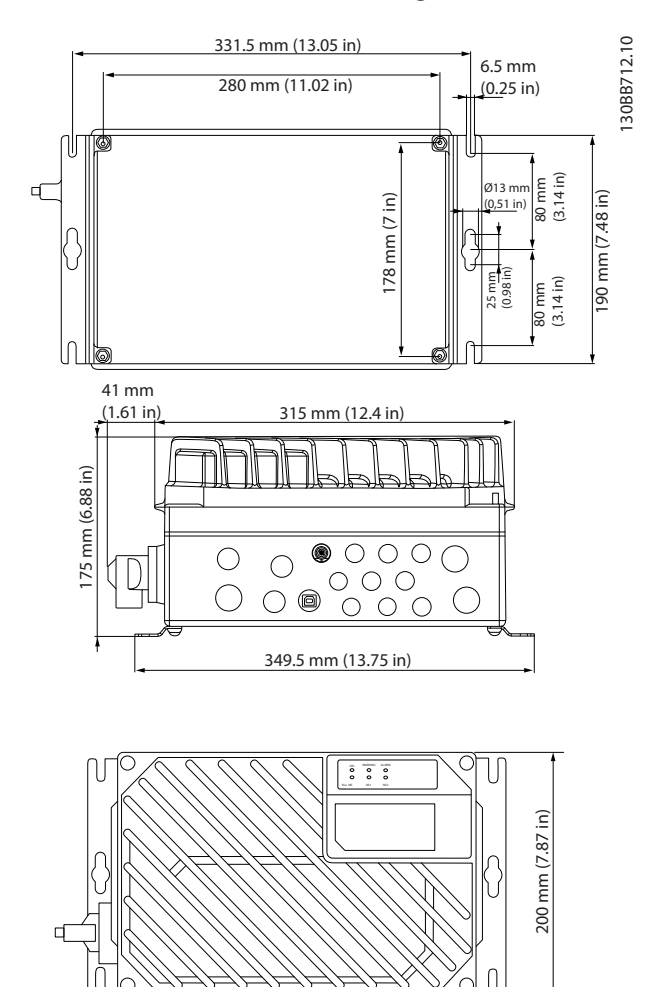

**Abbildung 7.1 Kleines Gerät**

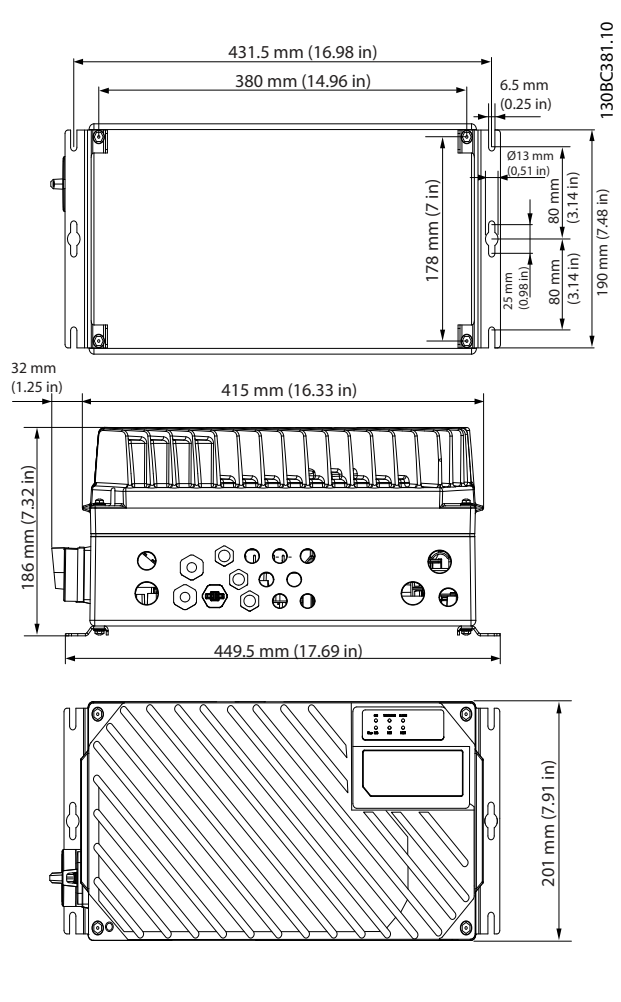

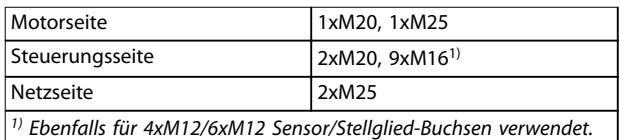

**Abbildung 7.2 Großes Gerät**

### <span id="page-97-0"></span>7.2 Elektrische Daten und Kabelquerschnitte

### 7.2.1 Übersicht

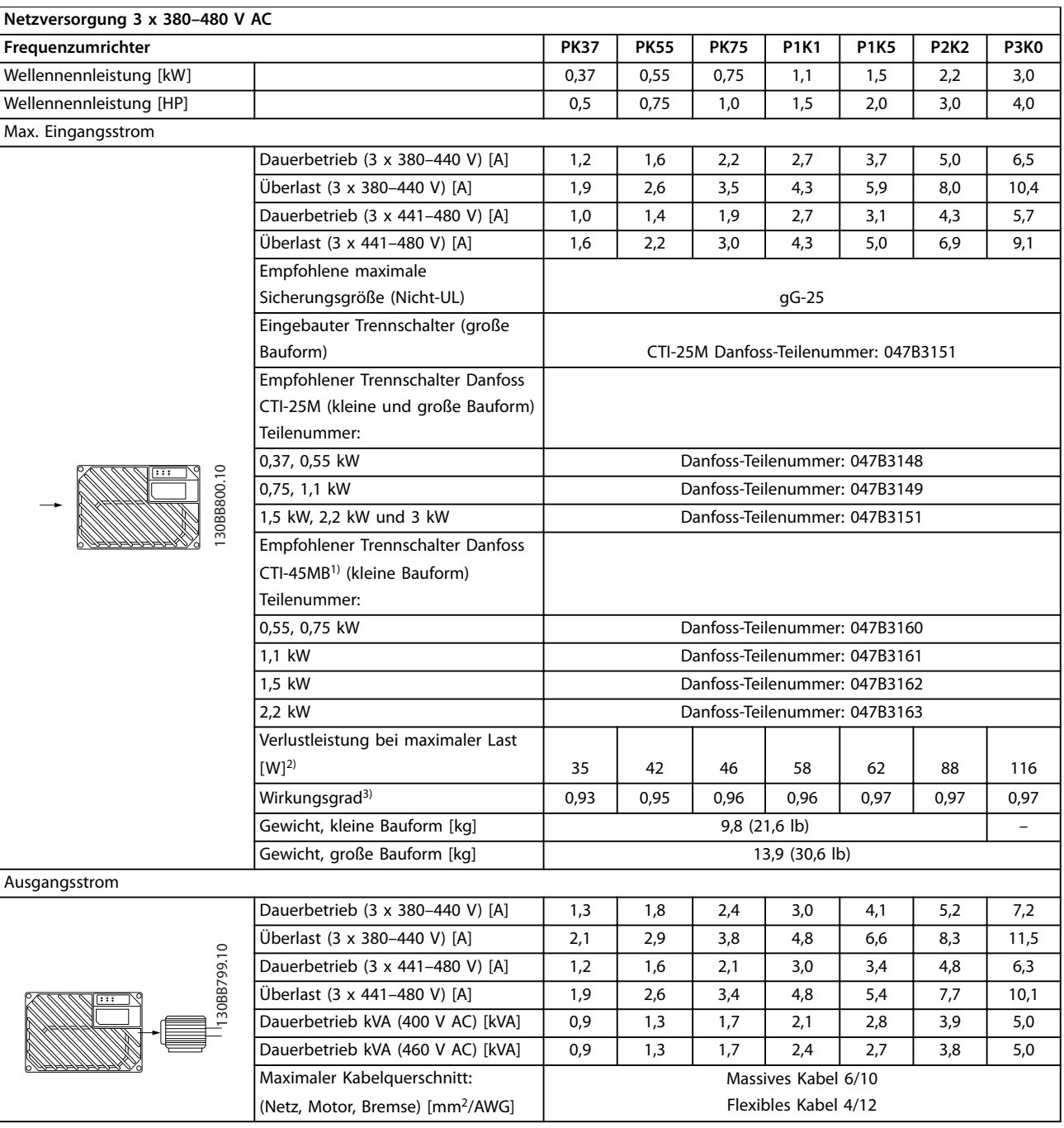

#### **Tabelle 7.1 VLT**® **Decentral Drive FCD 302 Wellenleistung, Ausgangsstrom und Eingangsstrom**

1) Trennschalter vom Typ CTI-45MB sind nicht für 3-kW-Einheiten (4 HP) erhältlich.

2) Gilt für die Dimensionierung der Kühlung des Frequenzumrichters. Wenn die Taktfrequenz im Vergleich zur Werkseinstellung erhöht wird, kann die Verlustleistung bedeutend steigen. Die Leistungsaufnahme des LCP und typischer Steuerkarten sind eingeschlossen. Verlustleistungsdaten gemäß EN 50598-2 finden Sie unter [drives.danfoss.com/knowledge-center/energy-efficiency-directive/#/](http://drives.danfoss.com/knowledge-center/energy-efficiency-directive/#/).

3) Bei Nennstrom gemessener Wirkungsgrad. Die Energieeffizienzklasse finden Sie unter [Kapitel 7.3 Allgemeine technische Daten.](#page-99-0) Informationen zu Teillastverlusten finden Sie unter [drives.danfoss.com/knowledge-center/energy-efficiency-directive/#/.](http://drives.danfoss.com/knowledge-center/energy-efficiency-directive/#/)

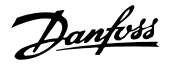

### 7.2.2 UL/cUL-zugelassene Vorsicherungen

- **•** American Wire Gauge = Amerikanisches Drahtmaß. Der maximale Leitungsquerschnitt ist der größte Leitungsquerschnitt, den Sie an die Klemmen anschließen können. Beachten Sie immer nationale und örtliche Vorschriften.
- **•** Sie müssen Vorsicherungen des Typs gG verwenden. Zur Beibehaltung von UL/cUL verwenden Sie Vorsicherungen dieses Typs (siehe Tabelle 7.2).
- **•** Gemessen mit 10 m (32,8 ft) abgeschirmtem Motorkabel bei Nennlast und Nennfrequenz.

#### **Empfohlene maximale Vorsicherungsgröße 25 A**

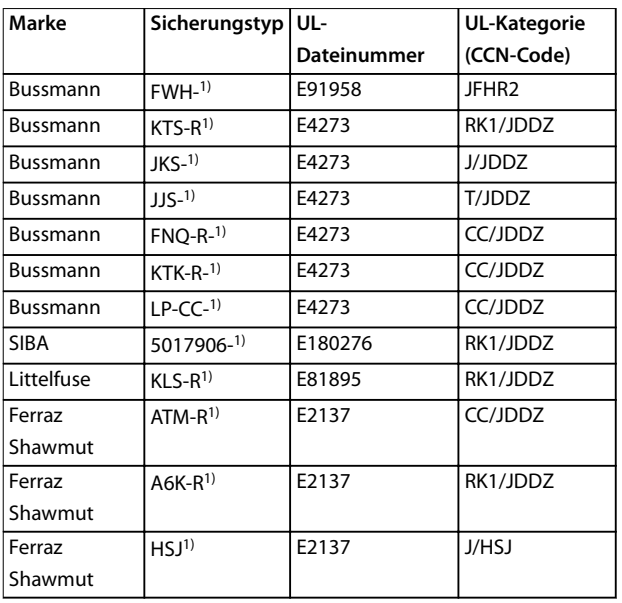

#### **Tabelle 7.2 VLT**® **Decentral Drive FCD 302 Vorsicherungen erfüllenUL/cUL-Anforderungen**

1) 5 A (0,37 kW/0,5 HP), 7 A (0,55 kW/0,37 HP), 9 A (0,75 kW/1 HP), 12 A (1,1 kW/1,5 HP), 15 A (1,5 kW/2 HP), 20 A (2,2 kW/3 HP), 25 A (3 kW/4 HP)

### 7.2.3 VLT® Decentral Drive FCD 302 Gleichspannungsniveaus

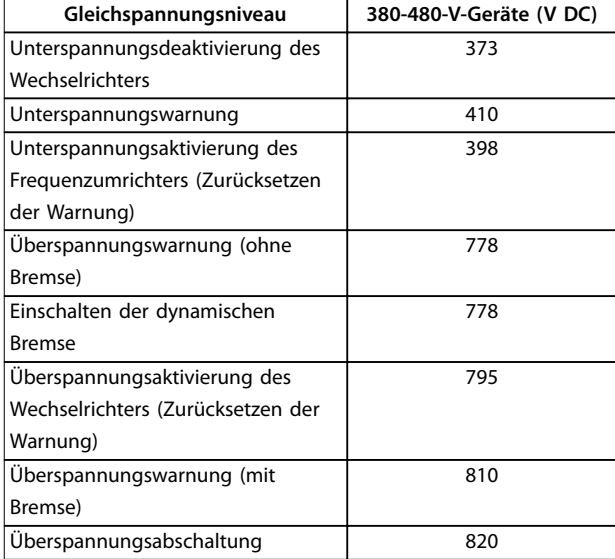

**Tabelle 7.3 FCD 302 Gleichspannungsniveau**

#### **Sicherungen**

Das Gerät eignet sich für Netzversorgungen, die maximal 100.000 Aeff (symmetrisch) je 500 V liefern können.

#### **Trennschalter**

Das Gerät eignet sich für Netzversorgungen, die maximal 10.000 Aeff (symmetrisch) je 500 V liefern können.

### <span id="page-99-0"></span>7.3 Allgemeine technische Daten

#### Netzversorgung (L1, L2, L3)<sup>1)</sup>

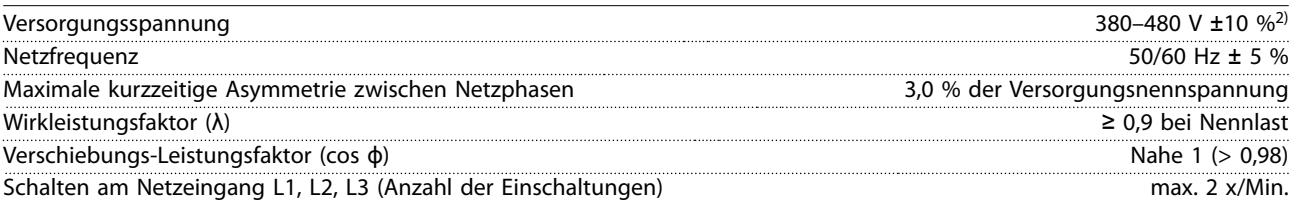

1) Das Gerät eignet sich für Netzversorgungen, die maximal 100.000 Aeff (symmetrisch) bei maximal 480 V liefern können. 2) Niedrige Netzspannung/Netzausfall:

Bei einer niedrigen Netzspannung oder einem Netzausfall arbeitet der Frequenzumrichter weiter, bis die Zwischenkreisspannung unter den minimalen Stopppegel abfällt, der normalerweise 15 % unter der niedrigsten Versorgungsnennspannung des Frequenzumrichters liegt. Bei einer Netzspannung von weniger als 10 % unterhalb der niedrigsten Versorgungsnennspannung des Frequenzumrichters erfolgt keine Netz-Einschaltung und es wird kein volles Drehmoment erreicht.

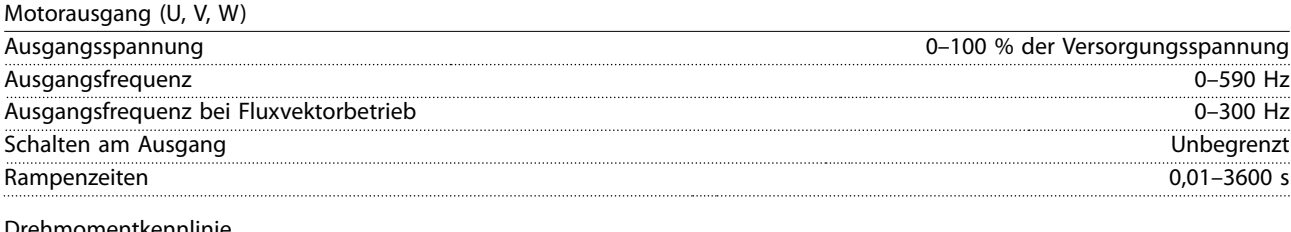

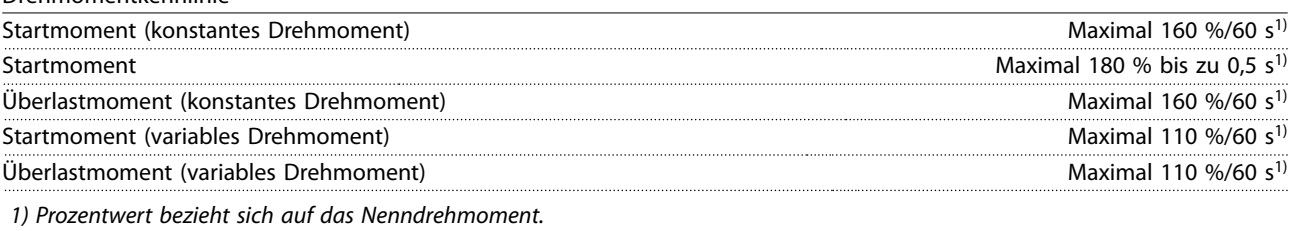

Kabellängen und -querschnitte für Steuerleitungen<sup>1)</sup>

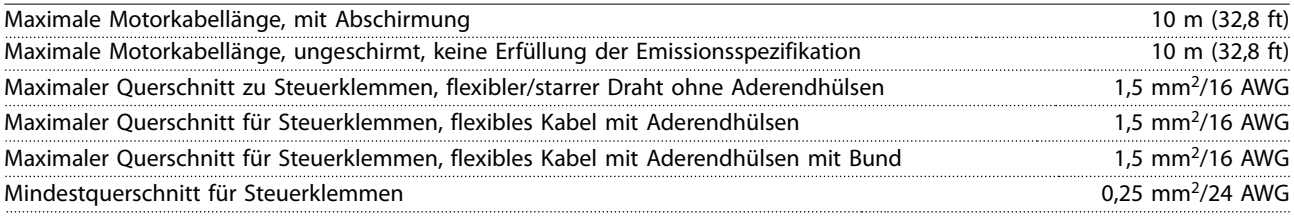

1) Für Leistungskabel siehe die Tabellen in [Kapitel 7.2 Elektrische Daten und Kabelquerschnitte](#page-97-0).

Schutzfunktionen und Eigenschaften

- **•** Elektronischer thermischer Motorüberlastschutz
- **•** Die Temperaturüberwachung des Kühlkörpers stellt sicher, dass der Frequenzumrichter abschaltet, wenn die Temperatur einen vordefinierten Wert erreicht.
- **•** Der Frequenzumrichter ist gegen Kurzschlüsse an den Motorklemmen U, V, W geschützt.
- **•** Bei fehlender Netzphase schaltet der Frequenzumrichter ab oder gibt eine Warnung aus (je nach Last).
- **•** Die Überwachung der Zwischenkreisspannung stellt sicher, dass das Frequenzumrichter abschaltet, wenn die Zwischenkreisspannung zu niedrig oder zu hoch ist.
- **•** Der Frequenzumrichter überprüft ständig, ob kritische Werte bei Innentemperatur, Laststrom, Hochspannung im Zwischenkreis und niedrige Motordrehzahlen vorliegen. Als Reaktion auf einen kritischen Wert kann der Frequenzumrichter die Taktfrequenz anpassen und/oder den Schaltmodus ändern, um die Leistung des Frequenzumrichters zu sichern.

<u>Danfoss</u>

Danfoss

<span id="page-100-0"></span>Technische Daten **Projektierungshandbuch** 

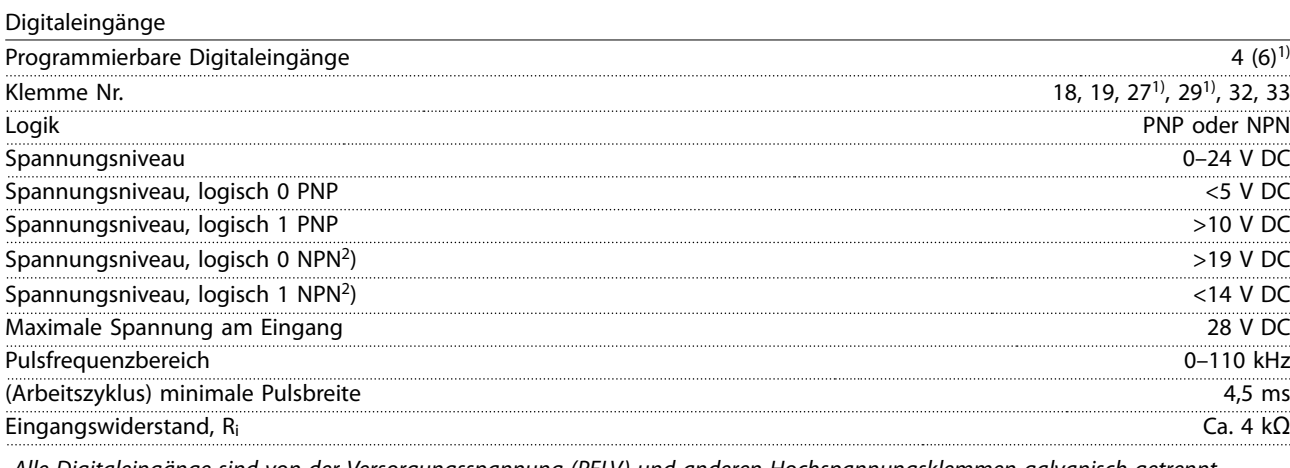

Alle Digitaleingänge sind von der Versorgungsspannung (PELV) und anderen Hochspannungsklemmen galvanisch getrennt. 1) Sie können die Klemmen 27 und 29 auch als Ausgang programmieren.

Safe Torque Off Klemme 37 (Klemme 37 hat festgelegte PNP-Logik)

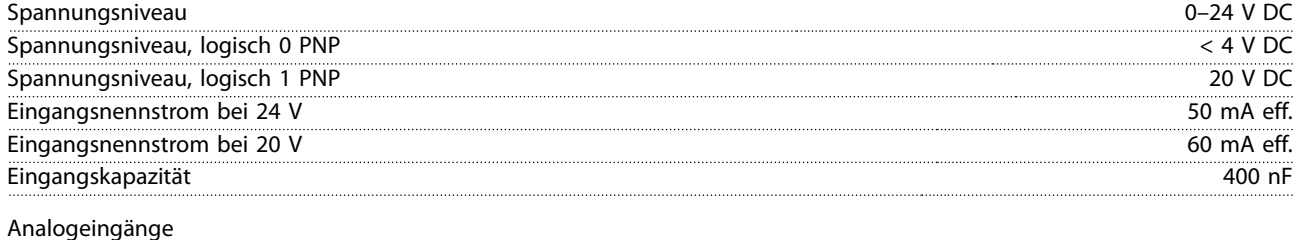

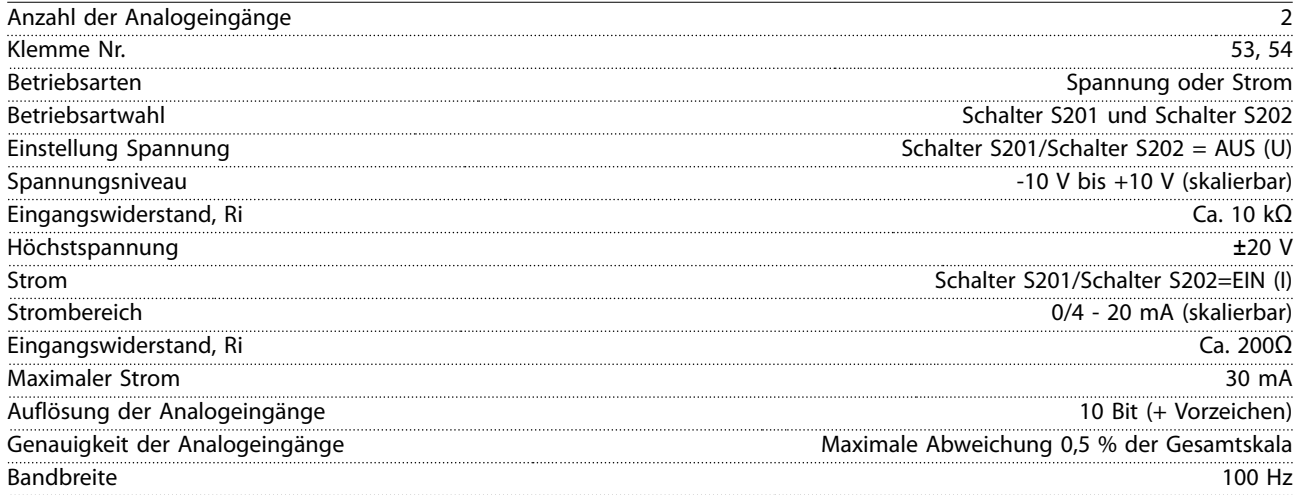

Die Analogeingänge sind galvanisch von der Versorgungsspannung (PELV = Protective extra low voltage/Schutzkleinspannung) und anderen Hochspannungsklemmen getrennt.

<span id="page-101-0"></span>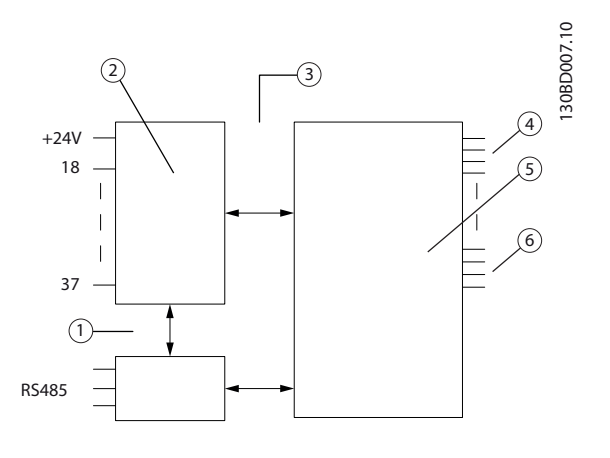

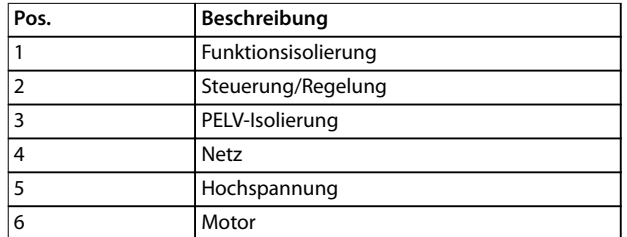

#### **Abbildung 7.3 Analogeingänge**

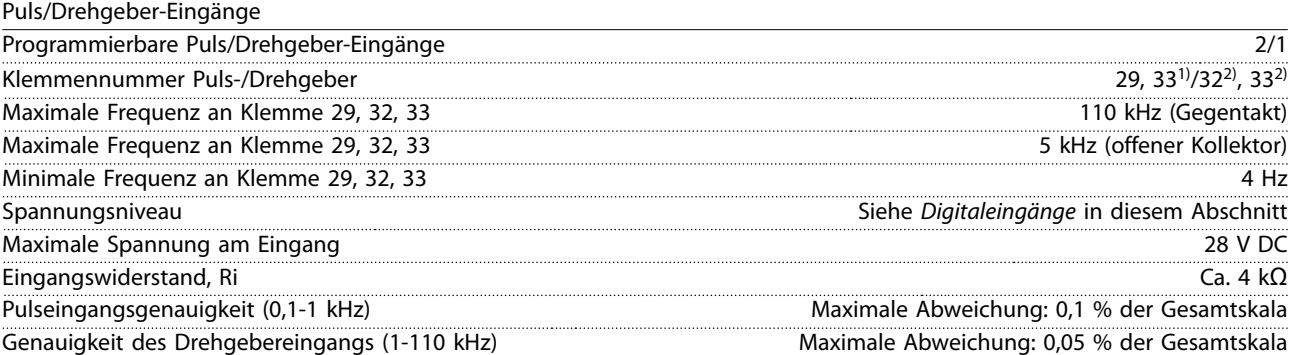

Die Puls- und Drehgebereingänge (Klemmen 29, 32, 33) sind galvanisch von der Versorgungsspannung PELV (Schutzkleinspannung – Protective extra low voltage) und anderen Hochspannungsklemmen getrennt.

1) Pulseingänge sind 29 und 33

2) Drehgebereingänge: 32=A und 33=B

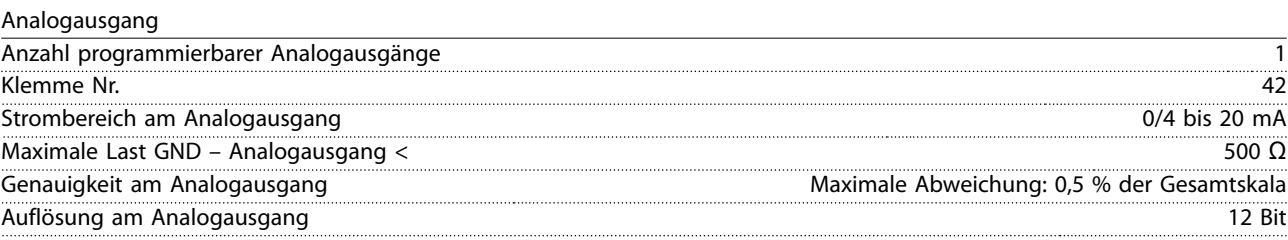

Der Analogausgang ist galvanisch von der Versorgungsspannung (PELV – Schutzkleinspannung, Protective extra low voltage) und anderen Hochspannungsklemmen getrennt.

Danfoss

<span id="page-102-0"></span>**Technische Daten Projektierungshandbuch**

Steuerkarte, RS485 serielle Schnittstelle

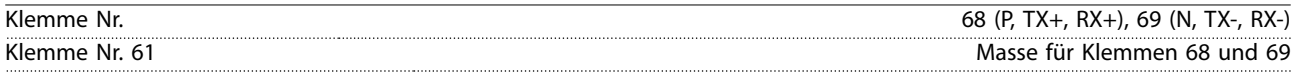

Die serielle RS485-Kommunikationsschnittstelle ist von anderen zentralen Stromkreisen funktional und von der Versorgungsspannung (PELV) galvanisch getrennt.

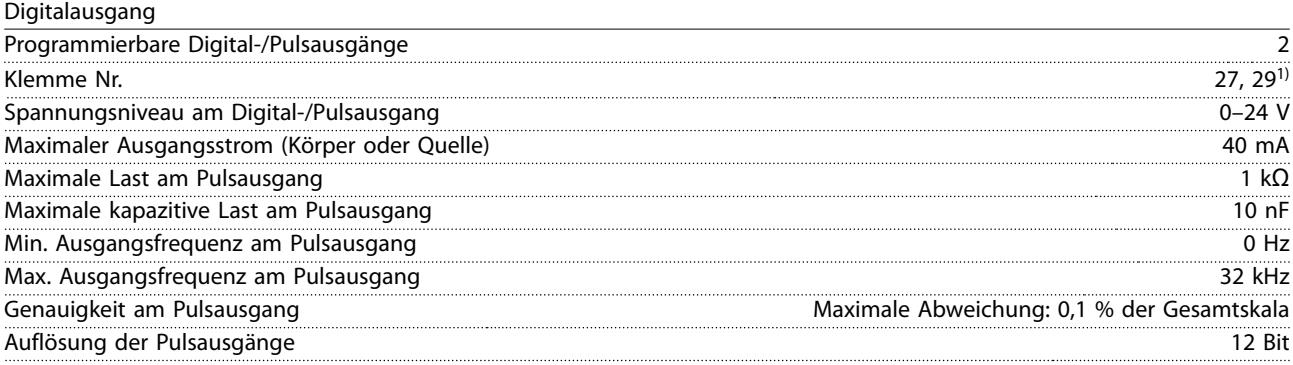

1) Sie können die Klemmen 27 und 29 auch als Eingang programmieren.

Der Digitalausgang ist von der Versorgungsspannung (PELV) und anderen Hochspannungsklemmen galvanisch getrennt.

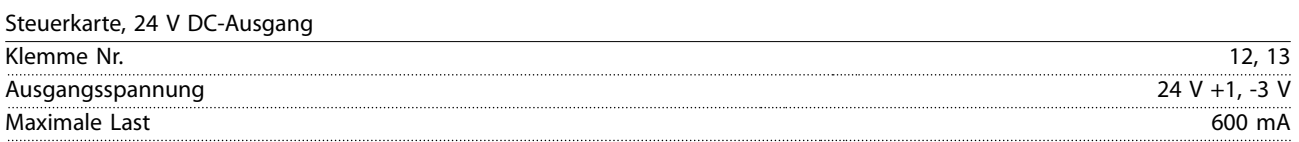

Die 24-V-DC-Versorgung ist galvanisch von der Versorgungsspannung (PELV) getrennt, hat jedoch das gleiche Potenzial wie die Analog- und Digitalein- und -ausgänge.

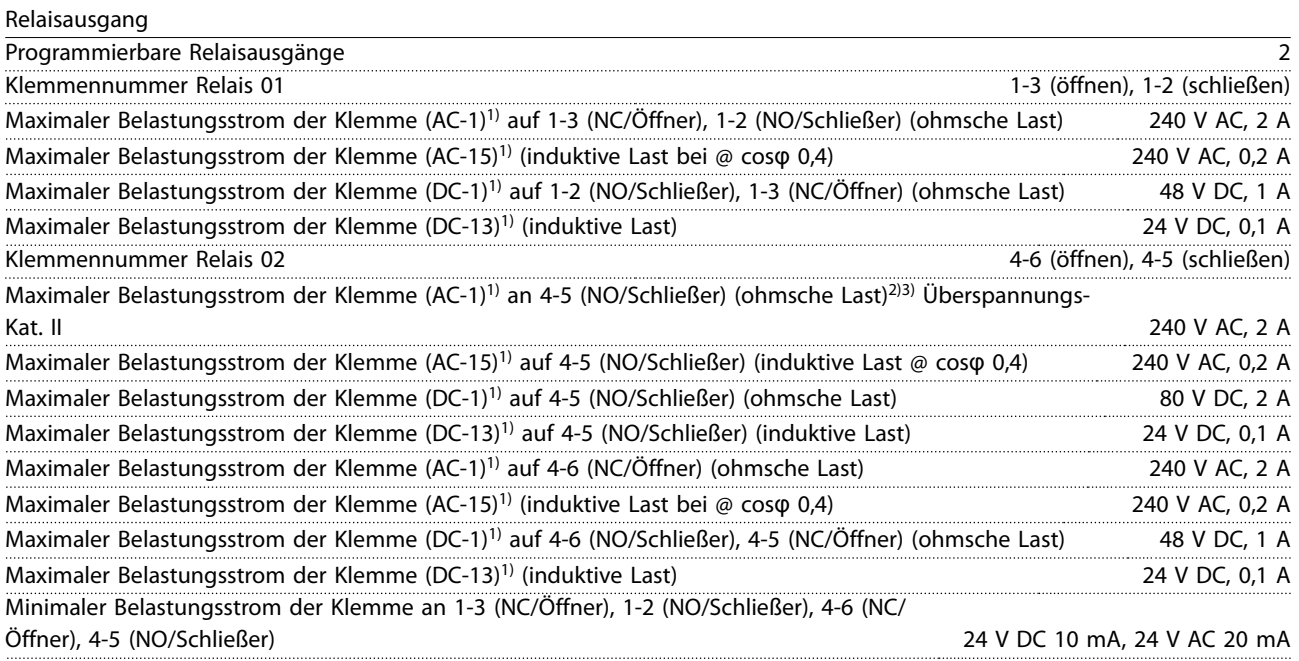

#### 1) IEC 60947 Teile 4 und 5

Die Relaiskontakte sind durch verstärkte Isolierung (PELV – Protective extra low voltage/Schutzkleinspannung) vom Rest der Schaltung galvanisch getrennt.

2) Überspannungskategorie II

3) UL-Anwendungen 300 V AC 2 A

Danfoss

#### <span id="page-103-0"></span>**Technische Daten VLT**® **Decentral Drive FCD 302**

Steuerkarte, 10 V DC Ausgang

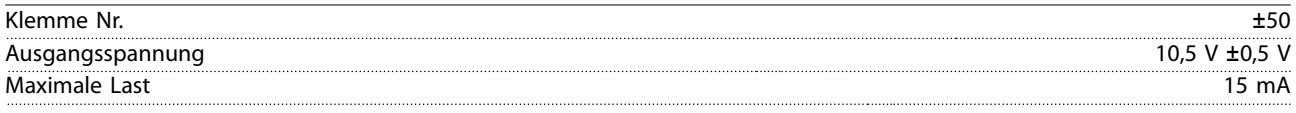

Die 10-V-DC-Versorgung ist von der Versorgungsspannung (PELV) und anderen Hochspannungsklemmen galvanisch getrennt.

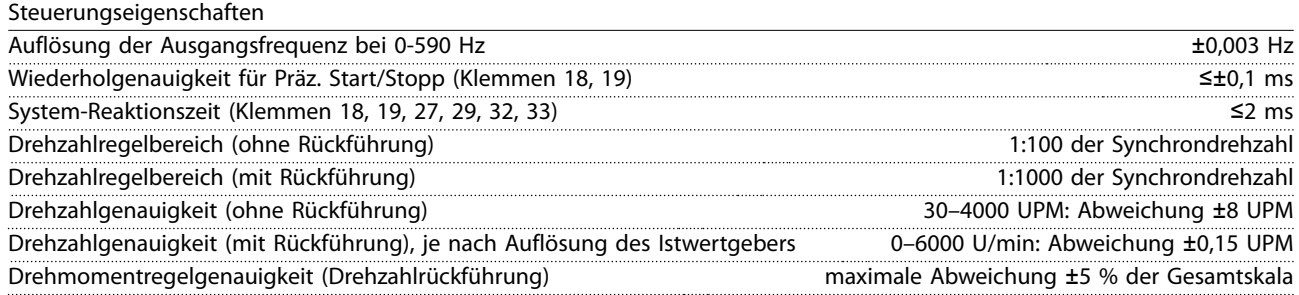

Alle Angaben zu Steuerungseigenschaften basieren auf einem vierpoligen Asynchronmotor.

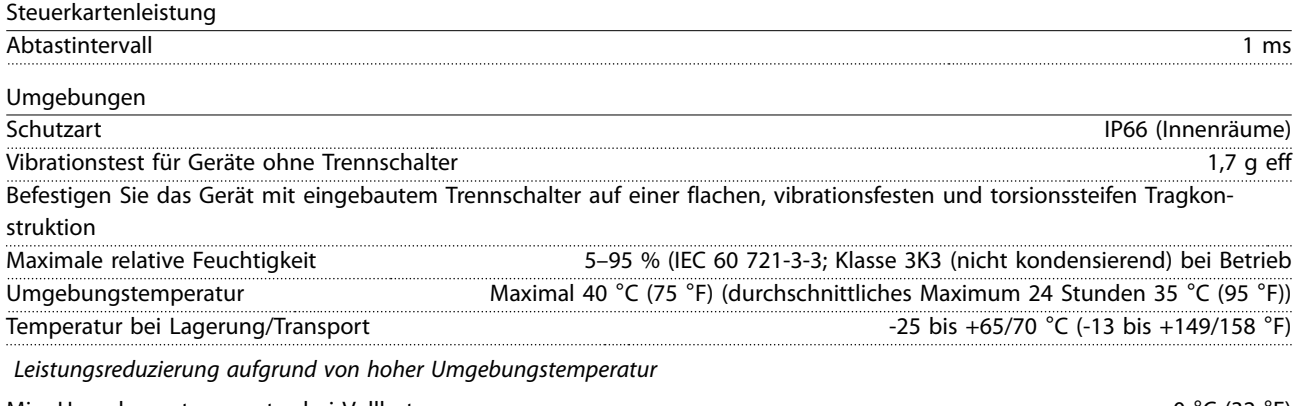

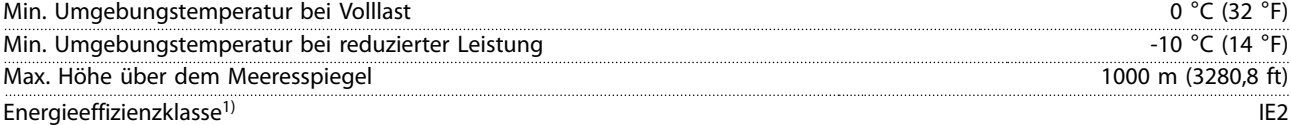

Leistungsreduzierung aufgrund von niedrigem Luftdruck

- 1) Bestimmt gemäß EN 50598-2 bei:
	- **•** Nennlast
	- **•** 90 % der Nennfrequenz
	- **•** Taktfrequenz-Werkseinstellung.
	- **•** Schaltmodus-Werkseinstellung

#### Steuerkarte, serielle USB-Schnittstelle

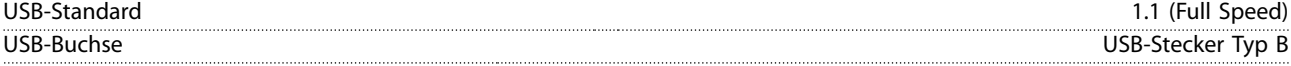

Der Anschluss an einen PC erfolgt über ein standardmäßiges USB-Kabel.

Die USB-Verbindung ist galvanisch von der Versorgungsspannung (PELV, Schutzkleinspannung) und anderen Hochspannungsklemmen getrennt.

Der USB-Erdanschluss ist **nicht** galvanisch von der Schutzerde getrennt. Benutzen Sie nur einen isolierten Laptop als PC-Verbindung zum USB-Anschluss am Frequenzumrichter.

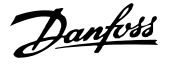

#### <span id="page-104-0"></span>7.4 Wirkungsgrad

#### **Wirkungsgrad des Frequenzumrichters (nvLT)**

Die Last am Frequenzumrichter hat kaum Auswirkung auf seinen Wirkungsgrad. In der Regel ist der Wirkungsgrad bei der Motornennfrequenz f<sub>M,N</sub> derselbe, selbst wenn der Motor 100 % des Wellennenndrehmoments oder, im Fall von Teillasten, nur 75 % liefert.

Das heißt auch, dass sich der Wirkungsgrad des Frequenzumrichters selbst dann nicht ändert; wenn Sie eine andere U/f-Kennlinie wählen. Dennoch haben die U/f-Kennlinien Einfluss auf den Wirkungsgrad des Motors.

Der Wirkungsgrad nimmt leicht ab, wenn die Taktfrequenz auf einen Wert von über 5 kHz eingestellt ist. Der Wirkungsgrad nimmt auch leicht ab, wenn die Netzspannung 480 V beträgt.

#### **Berechnung des Wirkungsgrads**

Berechnen Sie den Wirkungsgrad des Frequenzumrichters bei unterschiedlichen Lasten auf Grundlage des folgenden Diagramms. Der Faktor in dieser Abbildung muss mit dem spezifischen Wirkungsgradfaktor, der in [Tabelle 7.1](#page-97-0) zu finden ist, multipliziert werden:

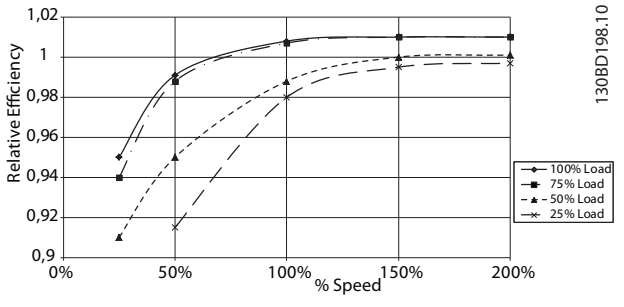

**Abbildung 7.4 Typische Wirkungsgradkurven**

Beispiel: Wir gehen von einem Frequenzumrichter mit 3,0 kW, 380-480 V AC bei 75 % Last und 50 % Drehzahl aus. Das Diagramm zeigt 0,99 – Nennwirkungsgrad bei einem 3,0-kW-FCD 302 ist 0,97. Der tatsächliche Wirkungsgrad ist gleich:  $0.99 \times 0.97 = 0.96$ .

#### **Motorwirkungsgrad (ηMOTOR)**

Der Wirkungsgrad eines an den Frequenzumrichter angeschlossenen Motors hängt von der Magnetisierungsstufe ab. In der Regel ist der Wirkungsgrad genauso hoch wie bei Netzbetrieb. Der Motorwirkungsgrad ist außerdem vom Motortyp abhängig.

Im Nenndrehmomentbereich von 75–100 % ist der Motorwirkungsgrad praktisch konstant, sowohl wenn dieser vom Frequenzumrichter geregelt als auch wenn er direkt am Netz betrieben wird.

Bei kleinen Motoren haben die U/f-Kennlinien nur einen minimalen Einfluss auf den Wirkungsgrad.

Im Allgemeinen hat die Taktfrequenz keinen Einfluss auf den Wirkungsgrad von kleinen Motoren. Motoren mit geringer interner Impedanz (z. B. PM-Motoren mit sehr hohem Leistungsfaktor) erfordern eine relativ hohe Taktfrequenz, um die Sinusform des Stroms beizubehalten. Der sich daraus ergebende Anstieg der Schaltverluste kann den Wirkungsgrad des Frequenzumrichters reduzieren.

#### **Wirkungsgrad des Systems (ηSYSTEM)**

Zur Berechnung des Systemwirkungsgrads wird der Wirkungsgrad des Frequenzumrichters (ηνιτ) mit dem Motorwirkungsgrad (η MOTOR) multipliziert:  $η$ SYSTEM =  $η$ VLT  $X$   $η$ MOTOR.

#### 7.5 dU/dt-Bedingungen

### **HINWEIS**

#### **380–690 V**

**Um vorzeitige Alterung von Motoren (ohne Phasentrennpapier oder eine geeignete Isolation), welche nicht für den Betrieb an einem Frequenzumrichter ausgelegt sind, zu vermeiden, empfiehlt Danfoss dringend, einen dU/dt-Filter oder einen Sinusfilter am Ausgang des Frequenzumrichters vorzusehen. Nähere Informationen über dU/dt- und Sinusfilter siehe das Projektierungshandbuch für Ausgangsfilter.**

**Wenn ein Transistor in der Wechselrichterbrücke schaltet, steigt die Spannung im Motor im Verhältnis dU/dt, abhängig von:**

- **•** Motorkabel (Typ, Querschnitt, Länge mit/ohne Abschirmung).
- **•** Induktivität

Die Selbstinduktivität verursacht ein Übersteuern UPEAK in der Motorspannung, bevor sie sich auf einem von der Spannung im Zwischenkreis bestimmten Pegel stabilisiert. Anstiegzeit und Spitzenspannung UPEAK beeinflussen die Lebensdauer des Motors. Eine zu hohe Spitzenspannung schädigt vor allem Motoren ohne Phasentrennungspapier in den Wicklungen. Wenn das Motorkabel kurz ist (wenige Meter), sind Anstiegzeit und Spitzenspannung niedriger.

Spitzenspannung an den Motorklemmen wird durch das Schalten der IGBT-Transistoren verursacht. Der Frequenzumrichter erfüllt die Anforderungen von IEC 60034-25 im Hinblick auf Motoren, die für die Regelung durch Frequenzumrichter ausgelegt sind. Der Frequenzumrichter erfüllt ebenfalls IEC 60034-17 im Hinblick auf Normmotoren, die von Frequenzumrichtern geregelt werden. Die Messwerte aus Labortests sind in [Tabelle 7.4](#page-105-0), [Tabelle 7.5](#page-105-0), [Tabelle 7.6](#page-105-0), [Tabelle 7.7](#page-105-0) und [Tabelle 7.8](#page-105-0) aufgeführt:

#### <span id="page-105-0"></span>**Wechselrichtermessungen FCD 302: P0K37T4 und FCD 302: P0K55T4**

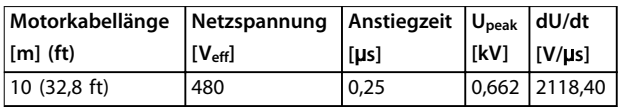

**Tabelle 7.4 FCD 302: P0K37T4 und FCD 302: P0K55T4**

#### **Wechselrichtermessungen FCD 302: P0K75T4**

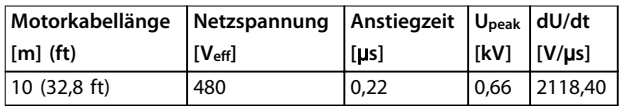

**Tabelle 7.5 FCD 302: P0K75T4**

#### **Wechselrichtermessungen FCD 302: P1K1T4 und FCD 302: P1K5T4**

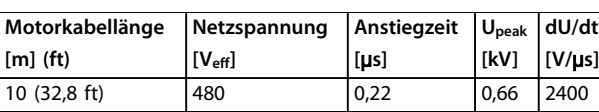

**Tabelle 7.6 FCD 302: P1K1T4 und FCD 302: P1K5T4**

#### **Wechselrichtermessungen FCD 302: P2K2T4**

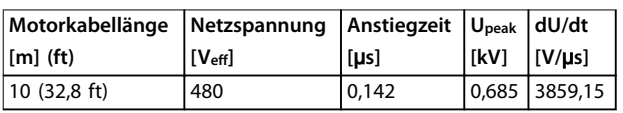

**Tabelle 7.7 FCD 302: P2K2T4**

#### **Wechselrichtermessungen FCD 302: P3K0T4**

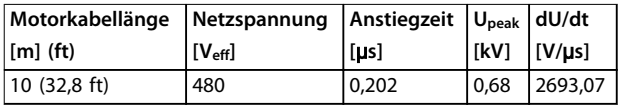

**Tabelle 7.8 FCD 302: P3K0T4**

Projektierungshandbuch

### Index

### $\overline{A}$

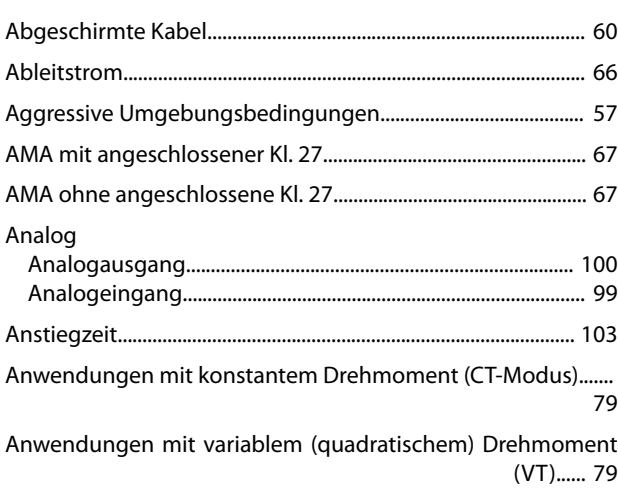

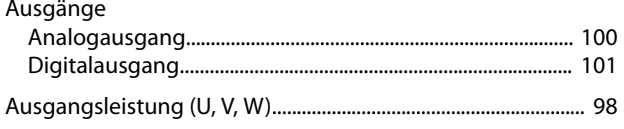

## $\overline{B}$

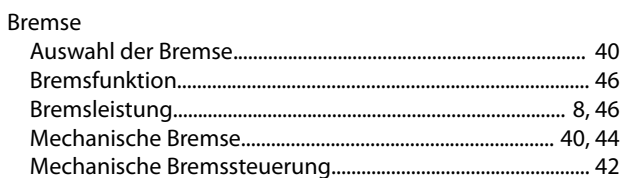

## $\mathsf C$

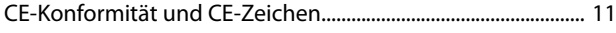

## $\overline{D}$

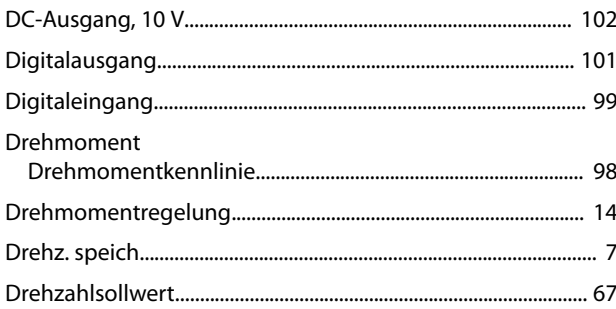

## $\mathsf E$

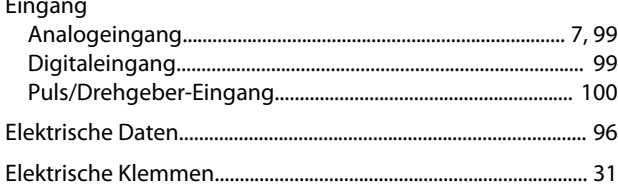

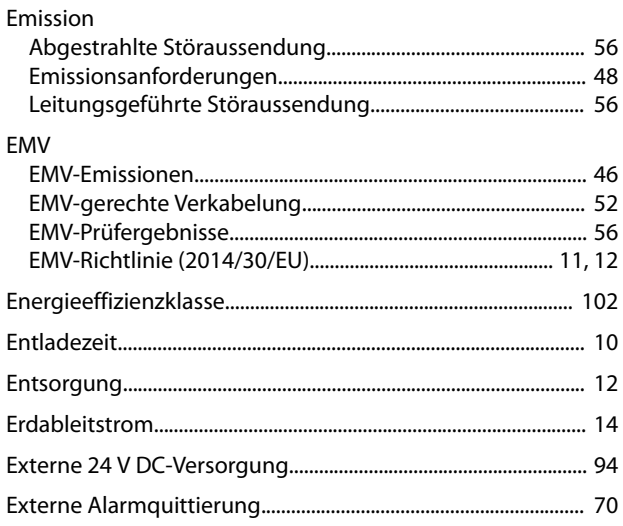

## $\overline{F}$

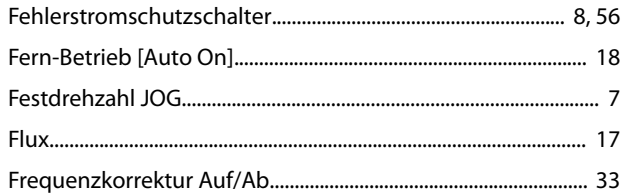

## G

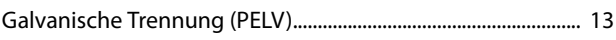

## $\overline{H}$

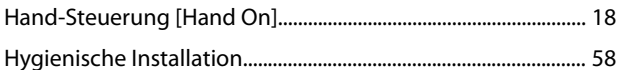

## $\overline{1}$

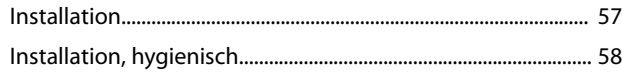

### $\overline{\mathsf{K}}$

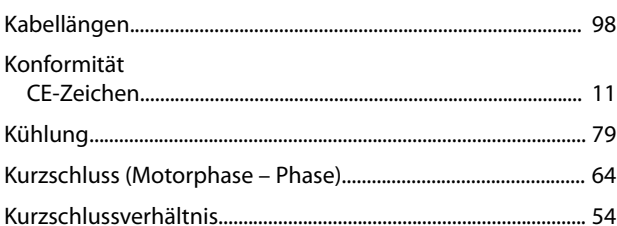

## $\mathsf L$

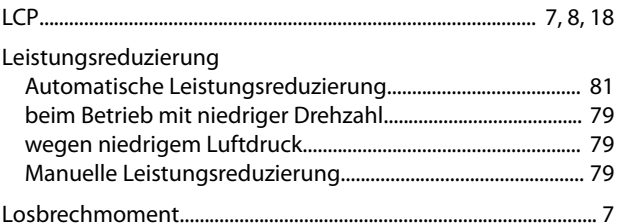

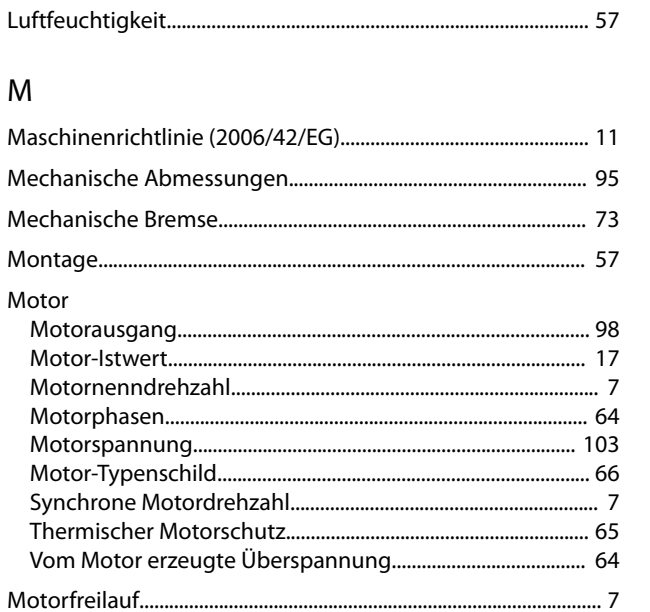

### $\overline{N}$

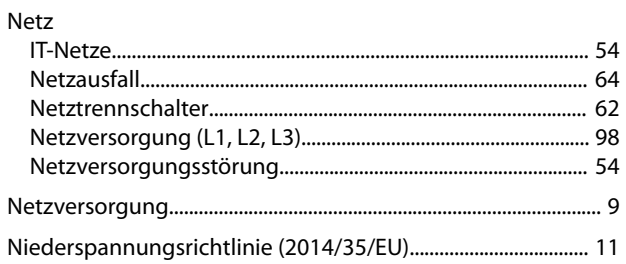

### $\circ$

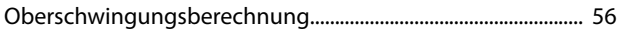

## $\overline{P}$

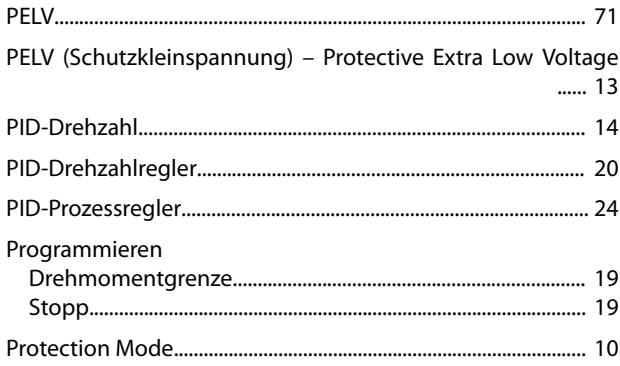

## $\mathsf Q$

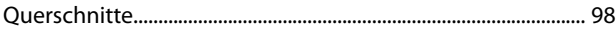

### $\mathsf{R}$

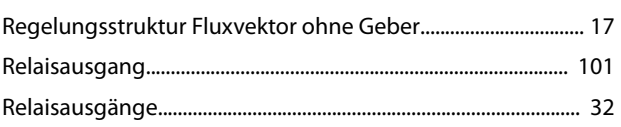

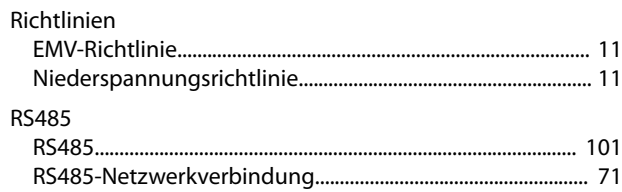

## $\mathsf S$

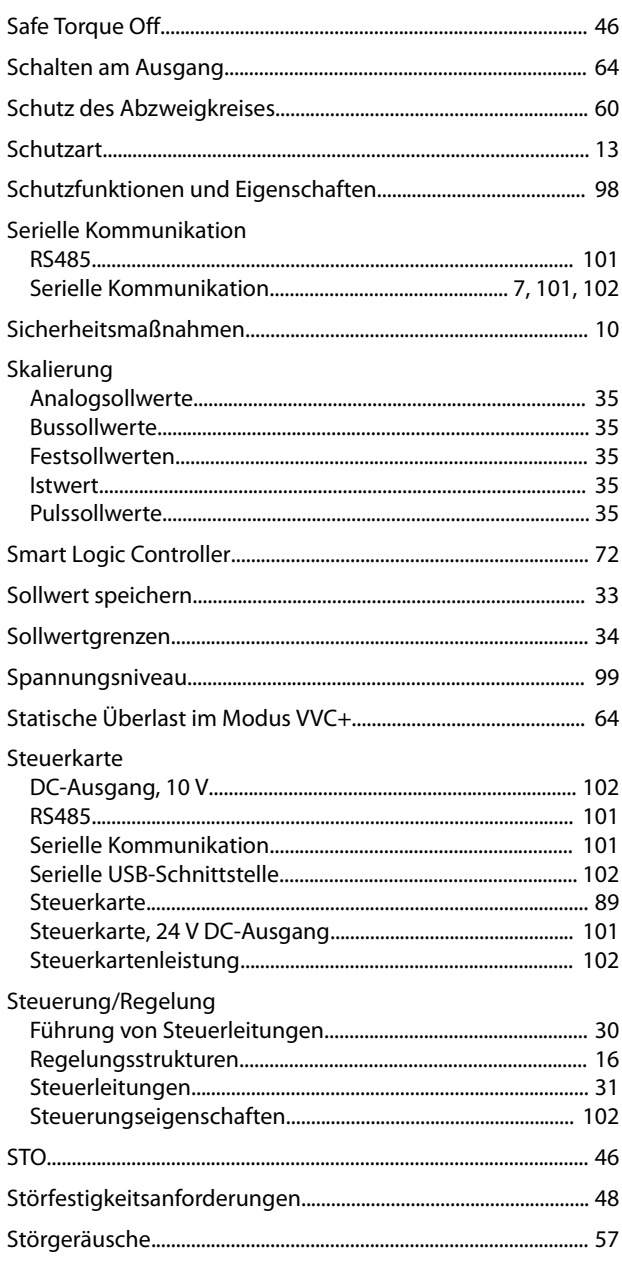

### $\mathsf T$

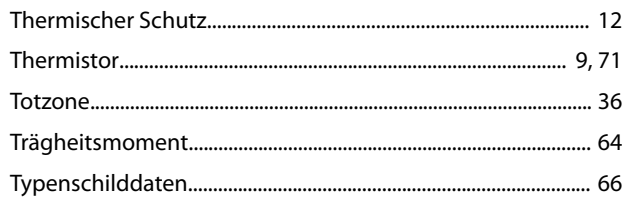
Danfoss

## $\cup$

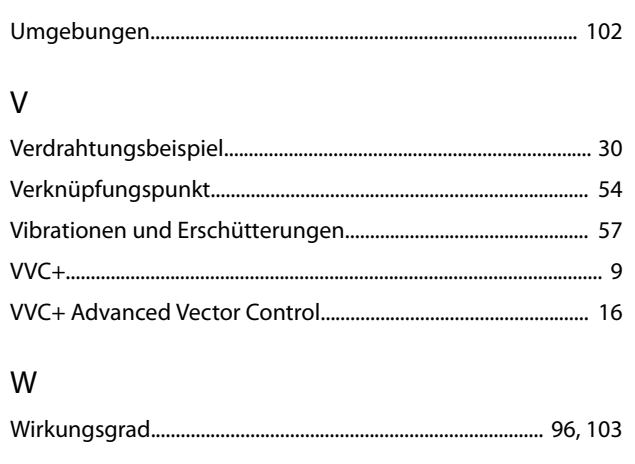

## $\overline{z}$

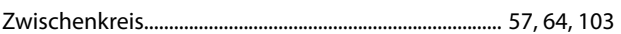

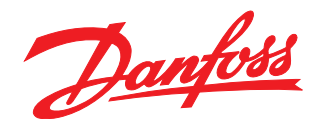

Die in Katalogen, Prospekten und anderen schriftlichen Unterlagen, wie z.B. Zeichnungen und Vorschlägen enthaltenen Angaben und technischen Daten sind vom Käufer vor Übernahme und<br>Anwendung zu prüfen. Der Käufer kann aus d vorsätzlich oder grob fahrlässig gehandelt haben. Danfoss behält sich das Recht vor, ohne vorherige Bekanntmachung im Rahmen der angemessenen und zumutbaren Änderungen an seinen<br>Produkten – auch an bereits in Auftrag genom

Danfoss A/S Ulsnaes 1 DK-6300 Graasten [vlt-drives.danfoss.com](http://vlt-drives.danfoss.com)

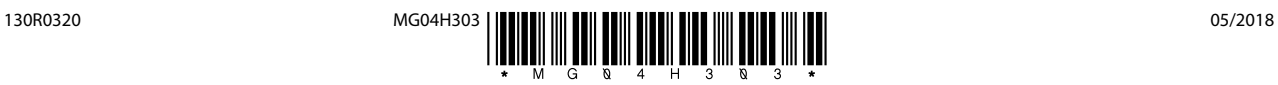